Your Global Automation Partner

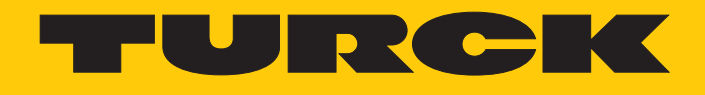

# TBEN-LL-8IOL IO-Link Master Module

Instructions for Use

Hans Turck GmbH & Co. KG | T +49 208 4952-0 | F +49 208 4952-264 | more@turck.com | www.turck.com

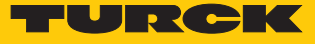

# Table of Contents

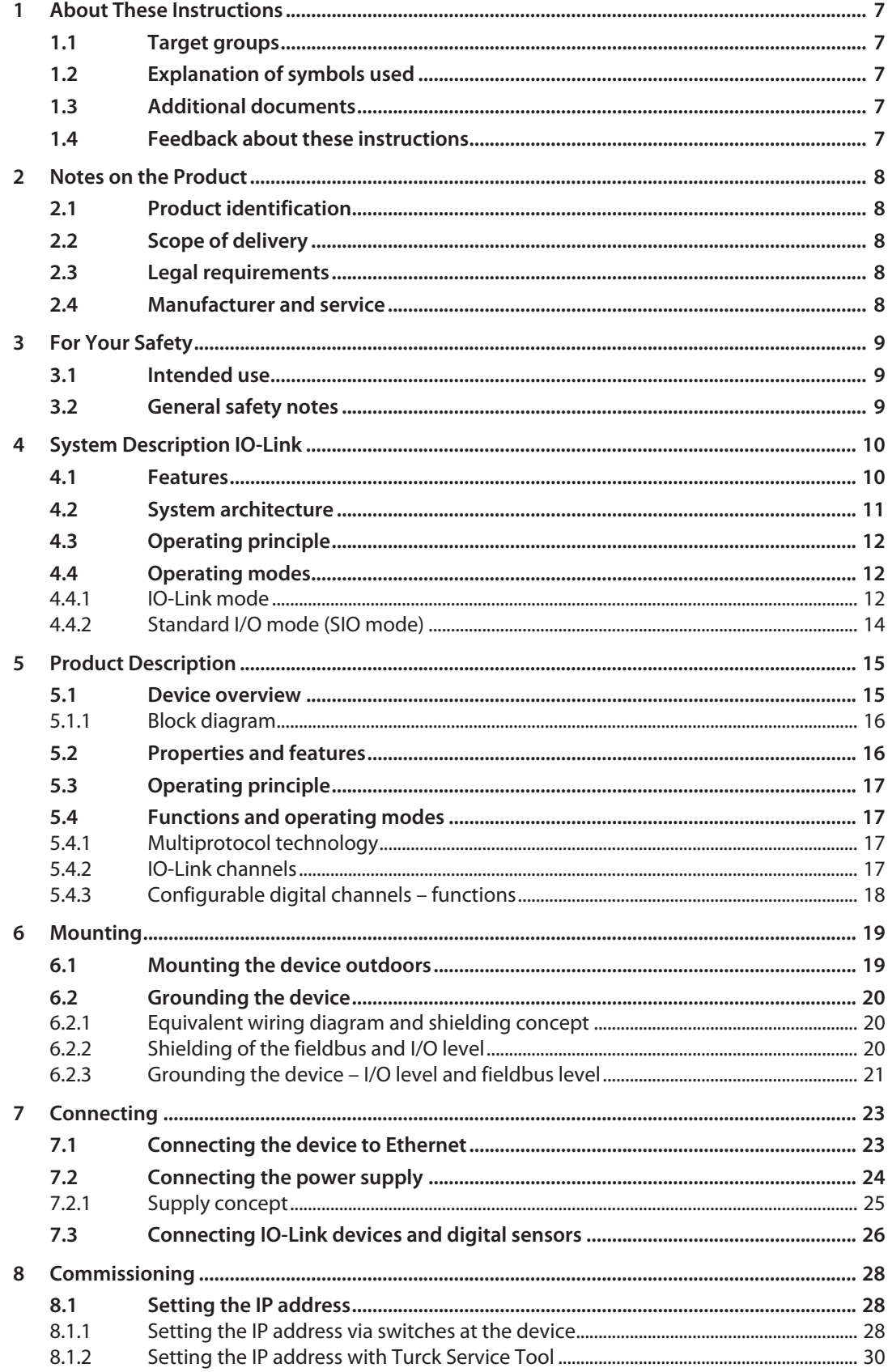

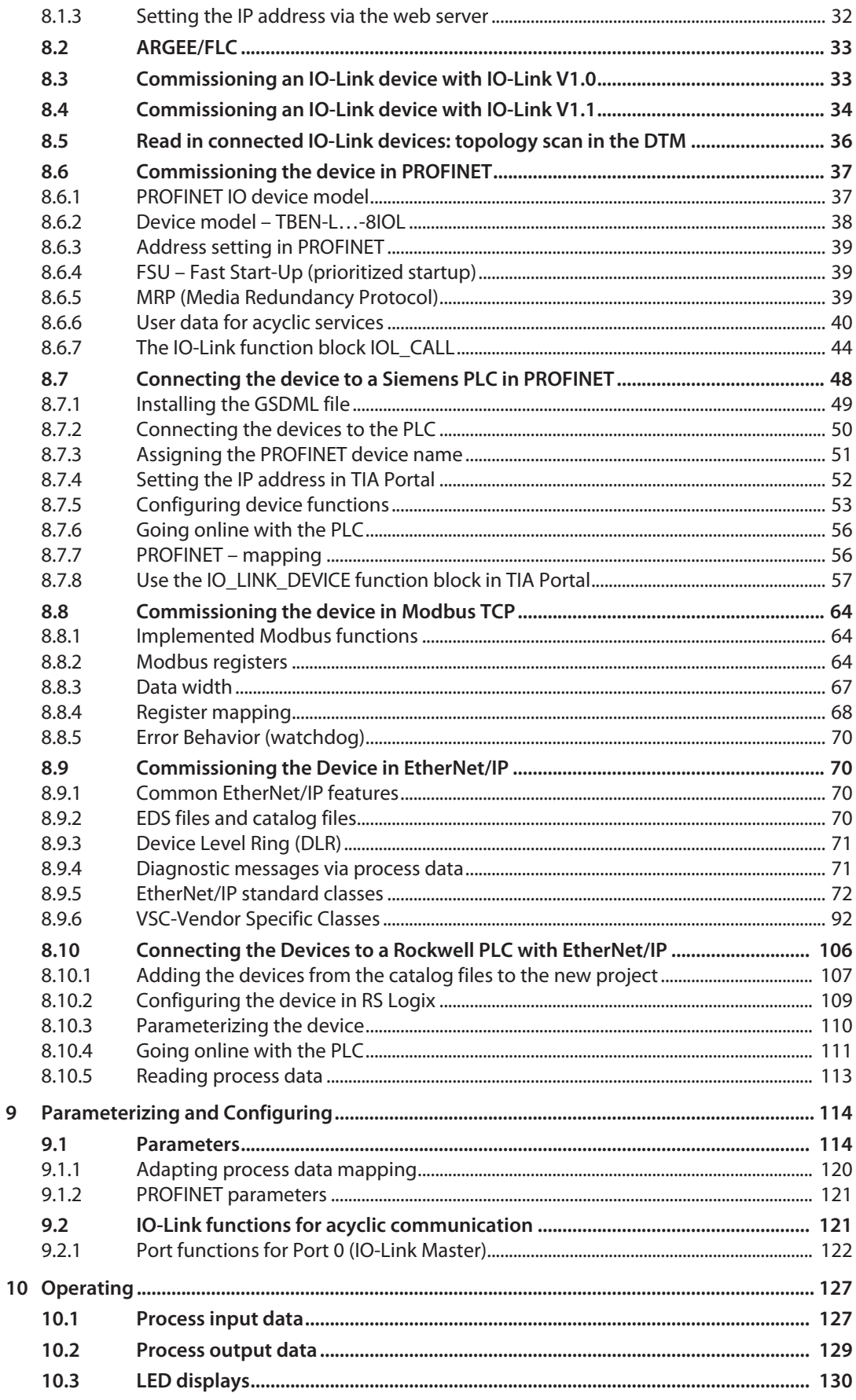

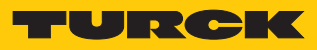

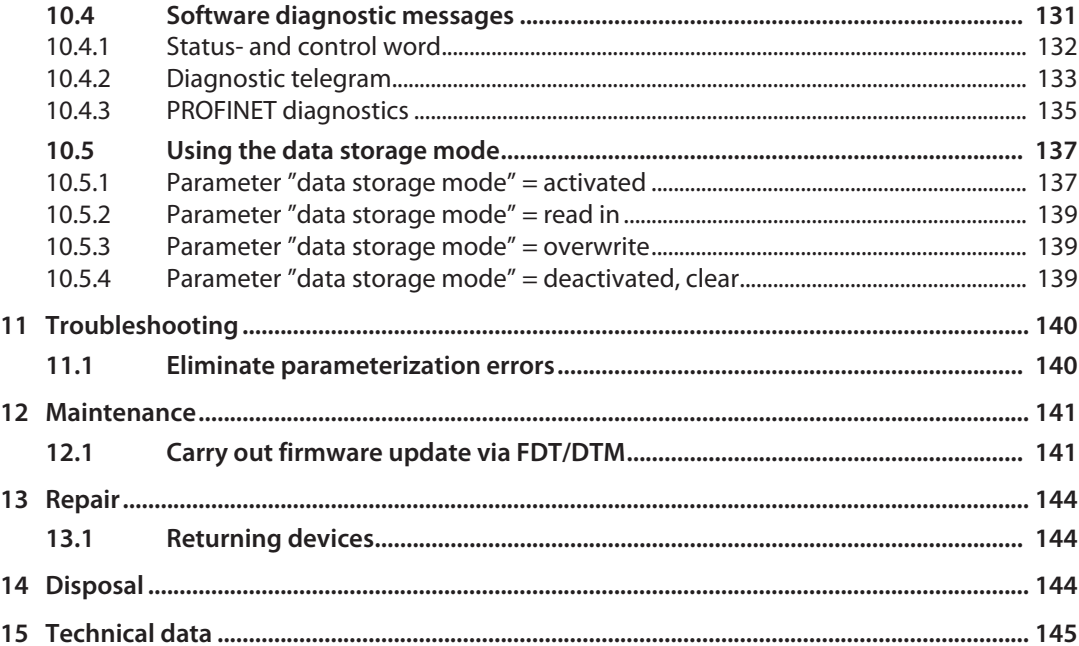

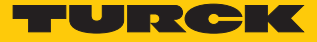

# <span id="page-6-0"></span>1 About These Instructions

These operating instructions describe the structure, functions and the use of the product and will help you to operate the product as intended. Read these instructions carefully before using the product. This is to avoid possible damage to persons, property or the device. Retain the instructions for future use during the service life of the product. If the product is passed on, pass on these instructions as well.

### <span id="page-6-1"></span>1.1 Target groups

These instructions are aimed at qualified personal and must be carefully read by anyone mounting, commissioning, operating, maintaining, dismantling or disposing of the device.

# <span id="page-6-2"></span>1.2 Explanation of symbols used

The following symbols are used in these instructions:

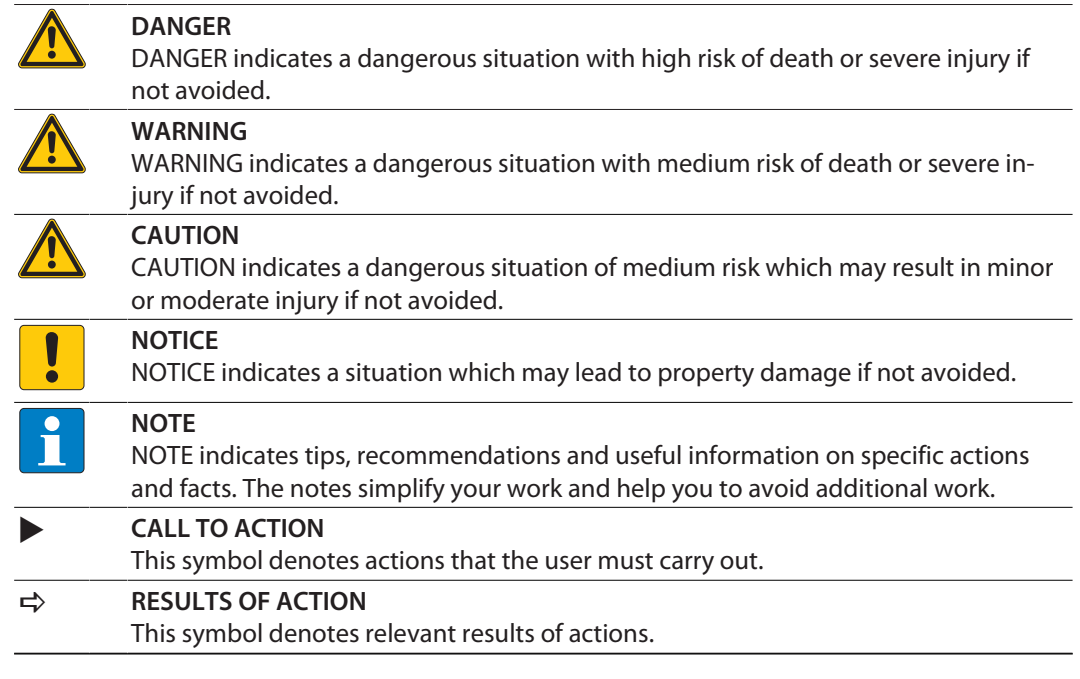

## <span id="page-6-3"></span>1.3 Additional documents

The following additional documents are available online at **www.turck.com**:

- $\blacksquare$  Data sheet
- **EU Declaration of Conformity**
- Commissioning manual IO-Link devices
- <span id="page-6-4"></span>1.4 Feedback about these instructions

We make every effort to ensure that these instructions are as informative and as clear as possible. If you have any suggestions for improving the design or if some information is missing in the document, please send your suggestions to **[techdoc@turck.com](mailto:techdoc@turck.com)**.

# <span id="page-7-0"></span>2 Notes on the Product

## <span id="page-7-1"></span>2.1 Product identification

These instructions apply for the following IO-Link master module:

TBEN-LL-8IOL

## <span id="page-7-2"></span>2.2 Scope of delivery

The scope of delivery includes:

- $T$ BEN-LL-8IOL
- Closure caps for M12 female connectors
- $\blacksquare$  Label clips

#### <span id="page-7-3"></span>2.3 Legal requirements

The device falls under the following EU directives:

- 2014/30/EU (electromagnetic compatibility)
- 2011/65/EU (RoHS Directive)

## <span id="page-7-4"></span>2.4 Manufacturer and service

Hans Turck GmbH & Co. KG Witzlebenstraße 7 45472 Mülheim an der Ruhr Germany

Turck supports you with your projects, from initial analysis to the commissioning of your application. The Turck product database contains software tools for programming, configuration or commissioning, data sheets and CAD files in numerous export formats. You can access the product database at the following address: **[www.turck.de/products](http://www.turck.de/products)**

For further inquiries in Germany contact the Sales and Service Team on:

- $\blacksquare$  Sales: +49 208 4952-380
- Technology: +49 208 4952-390

Outside Germany, please contact your local Turck representative.

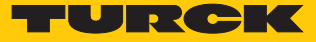

# <span id="page-8-0"></span>3 For Your Safety

The product is designed according to state-of-the-art technology. However, residual risks still exist. Observe the following warnings and safety notices to prevent damage to persons and property. Turck accepts no liability for damage caused by failure to observe these warning and safety notices.

#### <span id="page-8-1"></span>3.1 Intended use

These devices are designed solely for use in industrial areas.

The multiprotocol I/O module TBEN-LL-8IOL is an IO-Link master according to IO-Link specification V1.1 and can be can be operated in the three Ethernet protocols PROFINET, Ethernet/IP and Modbus TCP. The module detects the bus protocol automatically during the start-up.

The IO-Link master module TBEN-LL-8IOL has eight IO-Link channels. Up to eight IO-Link sensors or IO hubs with IO-Link can be connected to the M12 sockets. In addition, up to 12 digital sensors can be connected directly it. When using I/O hubs, it is possible to connect up to 128 digital sensors per device.

The devices may only be used as described in these instructions. Any other use is not in accordance with the intended use. Turck accepts no liability for any resulting damage.

#### <span id="page-8-2"></span>3.2 General safety notes

- $\blacksquare$  The device may only be assembled, installed, operated, parameterized and maintained by professionally-trained personnel.
- $\blacksquare$  The device may only be used in accordance with applicable national and international regulations, standards and laws.
- $\blacksquare$  The device only meets the EMC requirements for industrial areas and is not suitable for use in residential areas.
- n Change the default password of the integrated web server after the first login. Turck recommends using a secure password.

# <span id="page-9-0"></span>4 System Description IO-Link

IO-Link is a fieldbus independent communication interface for sensors and actuators. Signals and energy can be exchanged between any networks, fieldbuses and backplane buses via a digital, serial point-to-point connection.

Each IO-Link system consists of an IO-Link master and an IO-Link device (e.g. sensor, I/O hub, valve block). An IO-Link master is provided with at least one IO-Link port (channel). One IO-Link device can be connected to each port. The system components are interconnected according to the port specification via unshielded 3-wire or 5-wire standard cables.

The IO-Link technology is described in the "IO-Link Interface and System Specification" and IEC 61131-9. IO-Link capable devices comply either with specification V1.0 or specification V1.1.

The properties, functions and parameters of the IO-Link device are represented in an electronic device description (IODD). The IODDs for Turck devices can be downloaded via the Turck Software Manager and can also be obtained free of charge from **www.turck.com** . The IODDs of all devices have the same structure and contain the following information for system integration

- $\blacksquare$  Communication properties
- $\blacksquare$  Device parameters with value range and default value
- Identification, process and diagnostic data
- $\blacksquare$  Device data
- Text description
- $\blacksquare$  Picture of the device
- $\blacksquare$  Logo of the manufacturer

The structure of the IODD is defined by the IO-Link specification and is the same for all IO-Link devices. The IODD is based on indexes. The communication properties, device parameters, identification, process, diagnostic and device data are assigned to fixed indexes in the IODD, via which the parameters can be controlled. Some indexes are further divided by sub indexes.

#### <span id="page-9-1"></span>4.1 Features

- $\blacksquare$  Point-to-point connection (max. cable length: 20 m)
- $\blacksquare$  Unshielded 3-wire or 5-wire standard cables
- n Cyclical process data transmission
- $\blacksquare$  Acyclical data transmission, e.g. device data and events
- Communication between IO-Link master and IO-Link device possible in three transmission rates
- $\blacksquare$  Parallel exchange of device data without influencing the process data
- Communication via 24 V pulse modulation, standard UART protocol

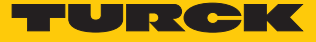

# <span id="page-10-0"></span>4.2 System architecture

At least one IO-Link master and one IO-Link device (e.g. sensor or actuator) are required for IO-Link communication. IO-Link master and IO-Link device are interconnected via an unshielded 3 wire or 5-wire standard cable. The setting can be carried out with a configuration tool or via the fieldbus level.

The IO-Link master establishes the connection between IO-Link device and the higher-level control system. An IO-Link master can have several IO-Link ports. Only one IO-Link device can be connected to each port.

IO-Link hubs also make it possible to integrate devices without an IO-Link output in automation systems via IO-Link.

Standard tools and functions are provided for the integration, commissioning and configuration of the IO-Link communication.

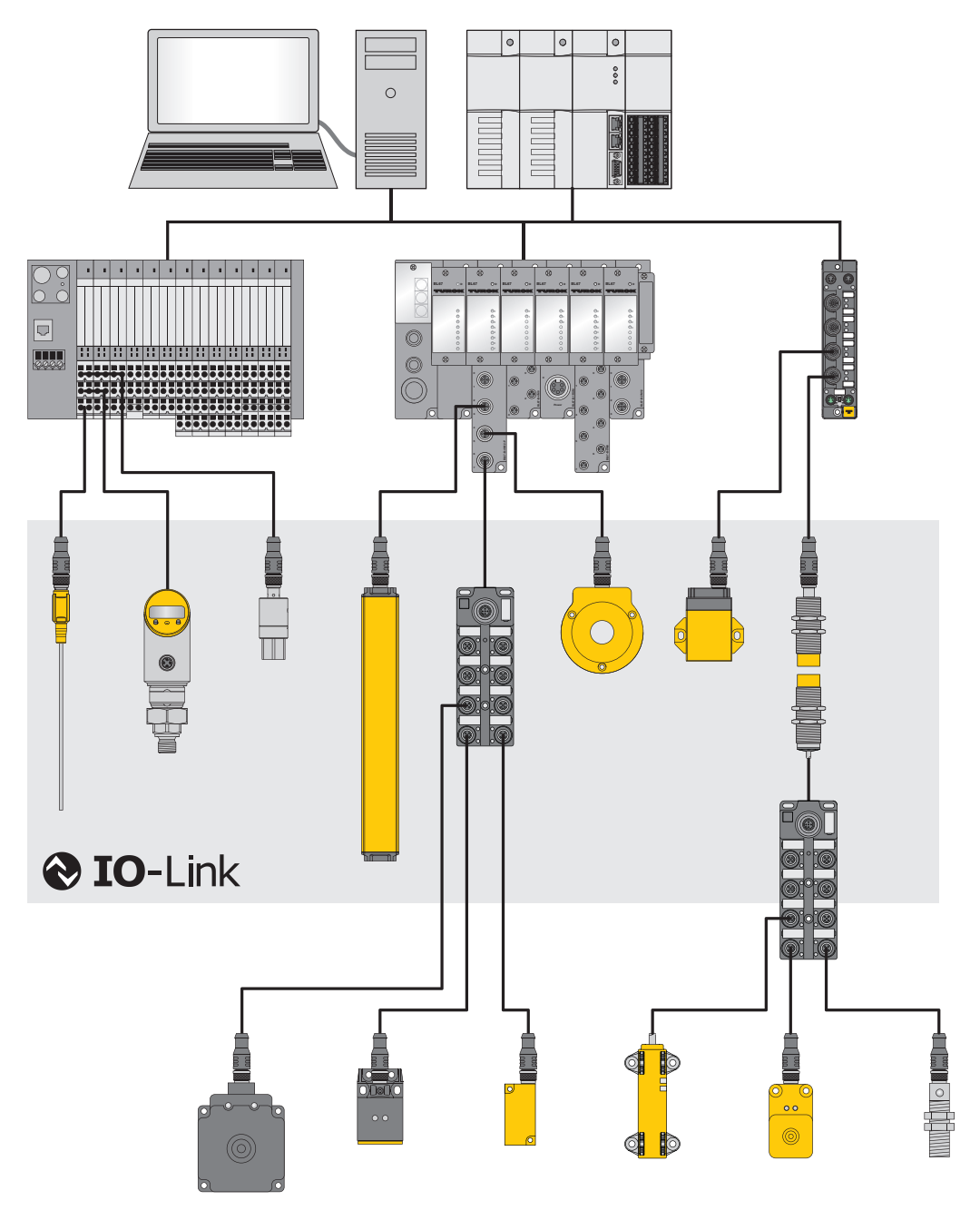

Fig. 1: IO-Link system overview

## <span id="page-11-0"></span>4.3 Operating principle

IO-Link is a digital point-to-point connection between an IO-Link master and an IO-Link device. Process data and other information such as parameters and diagnostic messages are transferred with a 24 V pulse modulation via a combined switching status and data channel (C/Q).

IO-Link communication is independent of the fieldbus used.

#### <span id="page-11-1"></span>4.4 Operating modes

The operating mode can be set separately at any port of the IO-Link master.

Two operating modes are available for the IO-Link master:

- IO-Link mode: IO-Link communication possible
- $\Box$  Standard I/O mode (SIO): digital I/O communication

IO-Link communication is implemented via the switching and communication cable (C/Q).

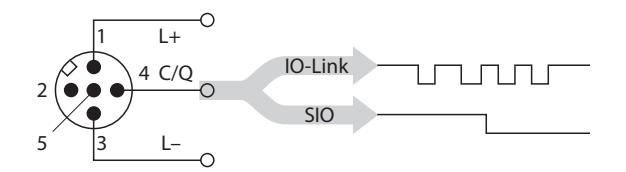

Fig. 2: IO-Link communication via C/Q

During initialization the ports of the IO-Link master behave like a normal digital input. The IO-Link devices are operated in IO-Link mode. A command of the higher-level IO-Link master establishes IO-Link communication in IO-Link mode. This command is called the "Wake-up request".

#### <span id="page-11-2"></span>4.4.1 IO-Link mode

In IO-Link mode communication takes place between an IO-Link master and an IO-Link device. Communication always starts from the IO-Link master.

#### Transmission speed between IO-Link master and IO-Link device

Three transmission rates are defined in the IO-Link specification:

- $\Box$  4,8 kBaud
- $\Box$  38.4 kBaud
- $\Box$  230,4 kBaud

Each device supports only one transmission rate, an IO-Link master supports all transmission rates. The transfer time of the cyclical process data is determined by the telegram length as well as the delay times in the device and the master. With a transmission rate of 38.4 kBaud and a telegram length of 2 byte the transmission time is typically 2.3 ms.

Response times

The response time of the IO-Link system provides information on the frequency and speed of the data transmission between IO-Link master and IO-Link device. This response time depends on the following factors:

- Minimum cycle time: Intervals defined in the IODD in which the IO-Link master addresses the IO-Link device. Different minimum cycle times can be defined for different devices.
- Internal processing time of the IO-Link master and the IO-Link device

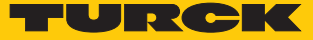

#### Cyclical and Acyclical Communication

The data exchanged between IO-Link master and the IO-Link device can be divided into cyclical process data and acyclical data. Process data and value states are transferred cyclically. Acyclical data is transferred separately to cyclic process data. Acyclical data includes device data, parameter functions and events such as diagnostic information, which is only transferred on request. The two communication types are independent of each other and do not interact.

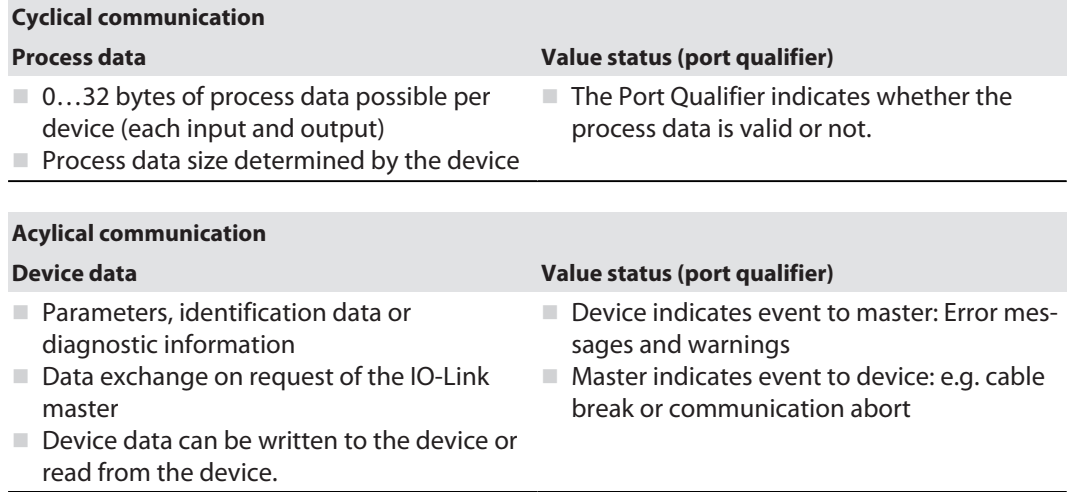

# Combining IO-Link devices with different specifications

Only devices of specification V1.0 can be operated on IO-Link masters of specification V1.0. Devices of specification V1.0 and V1.1 can be operated on IO-Link masters of specification V1.1.

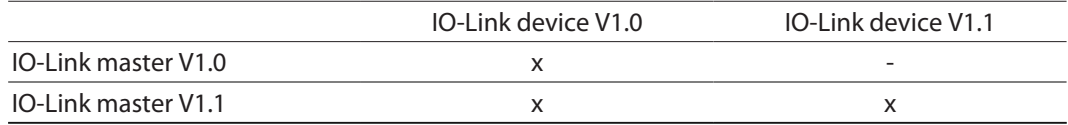

Data storage mode

**NOTE** Data storage mode is only available for devices complying with the IO-Link specification V1.1.

Data storage mode makes it possible to replace IO-Link devices without the need for a reconfiguration.

The IO-Link master or the IO-Link device save the device parameters set in the previous configuration. In data storage mode the parameter data memories of IO-Link master and IO-Link device are synchronized. If data storage mode is activated in the IO-Link master, the master writes the stored device parameters to the new device after a device is replaced. The application can be restarted without having to perform a new configuration.

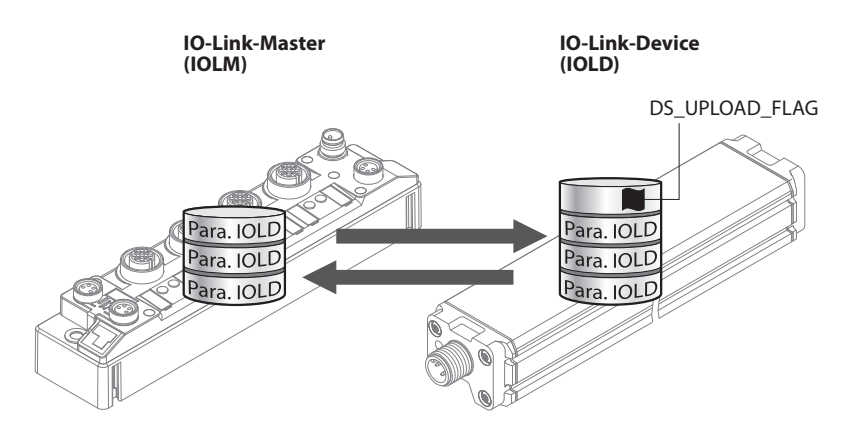

Fig. 3: Data storage mode – general principle, Para. IOLD = parameters of the IO-Link device

#### <span id="page-13-0"></span>4.4.2 Standard I/O mode (SIO mode)

In standard I/O mode IO-Link devices behave like digital sensors or actuators. In this mode the devices only send input or output data to the higher-level instance. IO-Link access to the device is not possible.

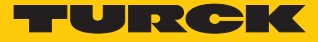

# <span id="page-14-0"></span>5 Product Description

The devices are designed in a fully encapsulated housing with degree of protection IP65/IP67/ IP69K.

The IO-Link master module TBEN-LL-8IOL has eight IO-Link ports for connecting IO-Link devices. The IO-Link ports at the connectors X0…X3 are designed as Class A ports. The IO-Link ports at the connectors X4…X7 are designed as Class B ports. In addition to the four IO-Linkchannels, four universal digital DXP channels (PNP) are available. The eight IO-Link channels can be parameterized independently of each other and operated either in IO-Link mode or in SIO mode

(DI).

With Turck's "Simple IO-Link Device Integration (SIDI)", IO-Link devices can be directly integrated into PROFINET via the GSDML file of the TBEN-LL-8IOL.

The 4 universal digital channels are designed as DXP-channels and can therefore be parameterized as in- or output.

For connecting the supply voltage, the device has 5-pin M12 connectors.

The multiprotocol device can be operated with the three Ethernet protocols PROFINET, Ethern-Net/IP and Modbus TCP mentioned above by automatic protocol detection without user intervention

<span id="page-14-1"></span>5.1 Device overview

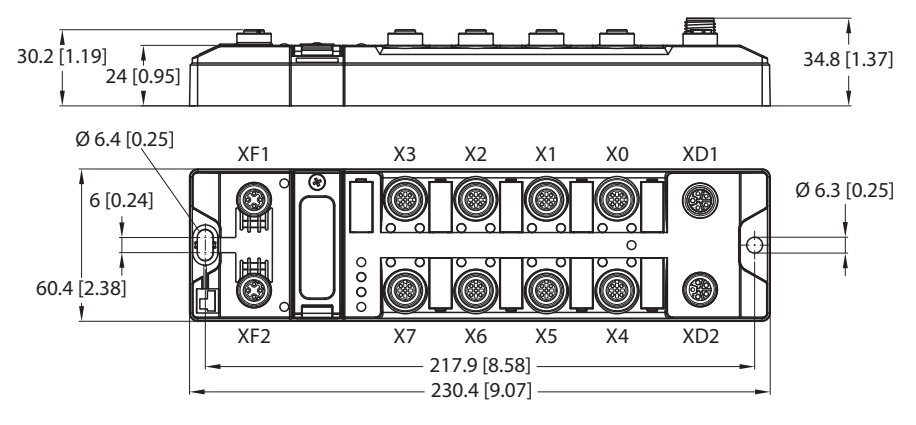

Fig. 4: Dimensions TBEN-LL-8IOL

#### <span id="page-15-0"></span>5.1.1 Block diagram

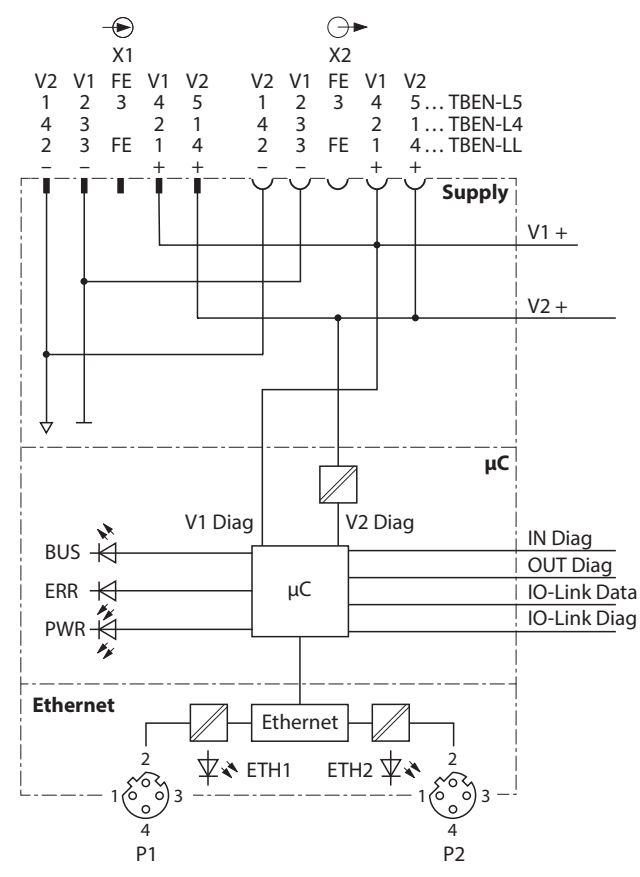

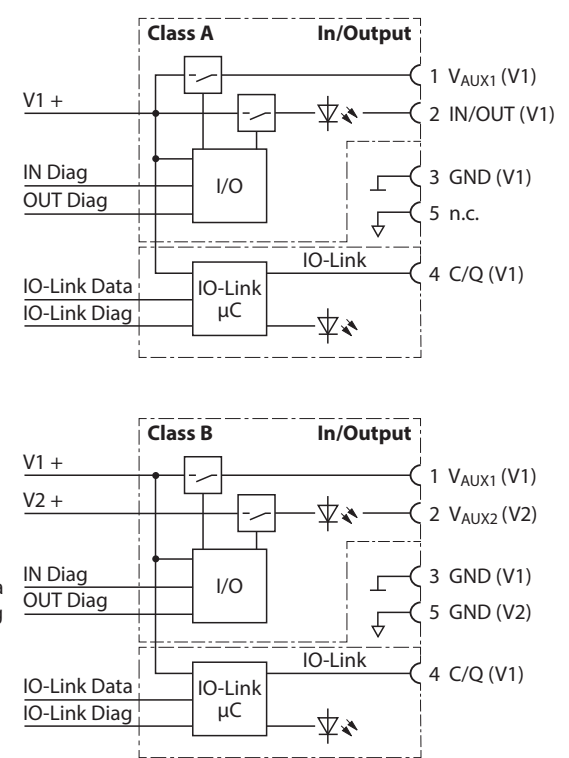

#### Fig. 5: Block diagram

## <span id="page-15-1"></span>5.2 Properties and features

- $\blacksquare$  Fibre-glass reinforced housing
- $\blacksquare$  Shock and vibration tested
- Fully potted module electronics
- Degree of protection IP67/IP69K
- UV-resistant according to DIN EN ISO 4892-2
- $M$  Metal connectors
- 4 IO-Link ports Class A and 4 IO-Link ports Class B
- Multiprotocol functionality: PROFINET Device, EtherNet/IP Device, Modbus TCP Slave
- 4 universal DXP channels
- PROFINET:
	- Conformance Class B PA
	- Simple IO-Link Device Integration (SIDI)
	- Conformance according to PROFINET specifikation V2.35
	- System redundancy S2
	- Network load class 3
- EtherNet/IP:
	- Support of the IO-Link Parameter Object for asynchronous services (IO-Link CALL)
	- Predefined in- and oputput assemblies

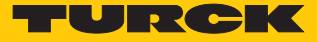

#### <span id="page-16-0"></span>5.3 Operating principle

The IO-Link master module TBEN-LL-8IOL connects IO-Link sensors and actuators with the higher-level control system. The device has an Ethernet interface and fieldbus-independent I/O electronics with IO-Link master functionality (Class A and Class B ports). Via the Ethernet interface, the IO-Link master is connected to an (existing) Ethernet network as an EtherNet/IP device, Modbus TCP slave or PROFINET device. During operation, the process data is exchanged between Ethernet and IO-Link. In addition the devices can process signals from sensors and actuators via four configurable digital channels.

#### <span id="page-16-1"></span>5.4 Functions and operating modes

#### <span id="page-16-2"></span>5.4.1 Multiprotocol technology

The devices can be used in the following three Ethernet protocols:

- $M$  Modbus TCP
- EtherNet/IP
- **PROFINET**

The required Ethernet protocol can be detected automatically or determined manually.

#### Automatic protocol detection

A multi-protocol device can be operated without intervention of the user (which means, without changes in the parameterization) in all of the three Ethernet protocols mentioned.

During the system start-up phase (snooping phase), the module detects which Ethernet protocol requests a connection to be established and adjusts itself to the corresponding protocol. After this an access to the device from other protocols is read-only.

#### Manual Protocol Selection

The user can also define the protocol manually. In this case, the snooping phase is skipped and the device is fixed to the selected protocol. With the other protocols, the device can only be accessed read-only.

#### Protocol Dependent Functions

The device Supported the following Ethernet protocol specific functions:

#### **PROFINET**

- FSU Fast Start-Up (prioritized startup)
- Topology discovery
- Address assignment via LLDP
- $M$  MRP (Media Redundancy Protocol)

#### **EtherNet/IP**

- QC QuickConnect
- Device Level Ring (DLR)

#### <span id="page-16-3"></span>5.4.2 IO-Link channels

The IO-Link master module TBEN-LL-8IOL has four Class A IO-Link ports (slots X0…X3) and four Class B IO-Link ports (slots X4…X7).

The eight IO-Link channels can be parameterized independently of each other and operated either in IO-Link mode or in SIO mode (DI).

Simple IO-Link Device Integration (SIDI)

Turck's Simple IO-Link Device Integration (SIDI) simplifies the handling of IO-Link devices in PROFINET engineering systems. Since the devices are already integrated in the GSDML file of the master, the user can select the devices from the device library (for example in the TIA portal) and integrate them into his project via drop-down fields as if the devices were submodules of a modular I/O system. The user benefits from plain text access to all device properties and parameters. Measuring ranges, switching points and pulse rates can be set directly from the engineering system - without programming or additional software.

#### <span id="page-17-0"></span>5.4.3 Configurable digital channels – functions

The device is provided with four digital channels, which can be configured as inputs or outputs according to the application requirements. In all, up to four 3-wire PNP sensors or four PNP DC actuators with a maximum output current of 0.5 A can be connected per input or output.

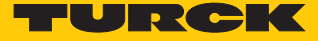

# <span id="page-18-0"></span>6 Mounting

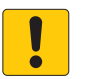

#### **NOTICE**

Mounting on uneven surfaces

- **Device damage due to stresses in the housing**
- $\blacktriangleright$  Fix the device on a flat mounting surface.
- ▶ Use two M6 screws for mounting.

The device can be screwed onto a flat mounting plate.

- Attach the module to the mounting surface with two M6 screws. The maximum tightening torque for the screws is 1.5 Nm.
- Avoid mechanical stresses.
- Optional: Ground the device.

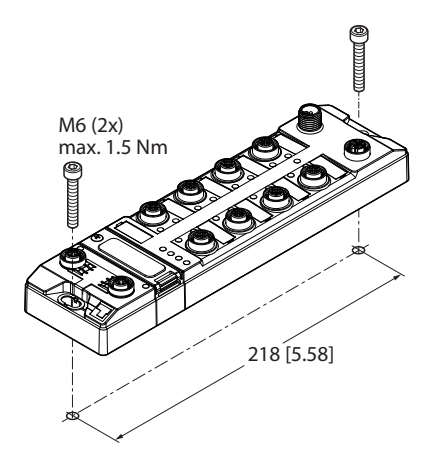

Fig. 6: Mounting the device on a mounting plate

## <span id="page-18-1"></span>6.1 Mounting the device outdoors

The device is UV-resistant according to DIN EN ISO 4892-2. Direct sunlight can cause material abrasion and color changes. The mechanical and electrical properties of the device are not affected.

 To avoid material abrasion and color changes: Protect the device from direct sunlight, e.g. by using protective shields.

# <span id="page-19-0"></span>6.2 Grounding the device

<span id="page-19-1"></span>6.2.1 Equivalent wiring diagram and shielding concept

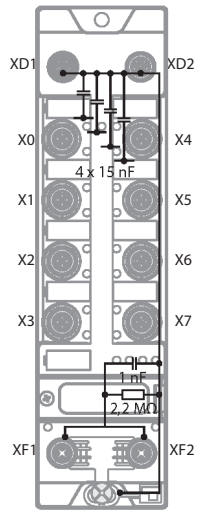

Fig. 7: TBEN-LL-8IOL equivalent circuit diagram and shielding concept

<span id="page-19-2"></span>6.2.2 Shielding of the fieldbus and I/O level

The fieldbus and the I/O level of the modules can be grounded separately.

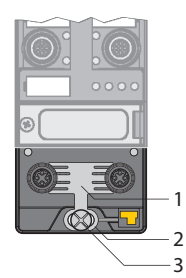

Fig. 8: Grounding clip (1), grounding ring (2) and metal screw (3)

The grounding ring (2) is the module grounding. The shielding of the I/O level is permanently connected to the module grounding. The module grounding is only connected to the reference potential of the installation when the module is mounted.

#### Shielding concept of the I/O modules (I/O level)

In the case of direct mounting on a mounting plate, the module grounding is connected to the reference potential of the system via the metal screw in the lower mounting hole (3). If module grounding is not desired, the electrical connection to the reference potential must be interrupted, e.g. by using a plastic screw.

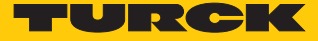

#### Shielding concept of the fieldbus level

On delivery, a grounding clip is provided on the connectors for the fieldbus connection.

When mounted directly on a mounting plate, the shielding of the fieldbus cables is routed directly to the module ground via the grounding clip and the metal screw in the lower mounting hole.

If direct grounding of the fieldbus shield is not desired, the grounding clip must be removed. In this case, the fieldbus shield is connected to the module ground via an RC element.

#### <span id="page-20-0"></span>6.2.3 Grounding the device – I/O level and fieldbus level

The grounding of the fieldbus level can either be connected directly via the grounding clip (1) or connected and routed indirectly via an RC element to the grounding of the I/O level. If the grounding is to be routed via an RC element, the grounding clip must be removed.

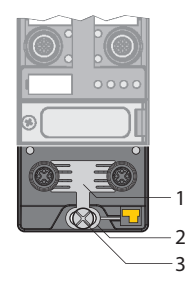

Fig. 9: Grounding clamp (1)

Removing the grounding clip: disconnect the direct grounding of the fieldbus level

Use a flat screwdriver to slide the grounding clamp forward and remove it.

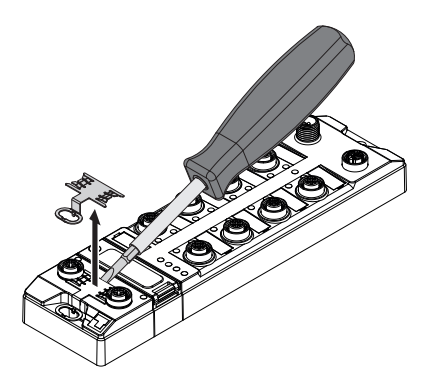

Fig. 10: Removing the grounding clamp

Mounting the grounding clip: grounding the fieldbus level directly

- Place the grounding clamp between the fieldbus connectors by using a screwdriver in such way that the clamp contacts the metal housing of the connectors.
- $\blacktriangleright$  The shielding of the fieldbus cables is connected to the grounding clip.

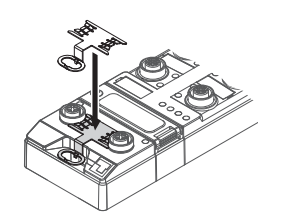

Fig. 11: Mounting the grounding clip

Grounding the device – mounting on a mounting plate

- For mounting onto a mounting plate: Fix the Device with an M6 metal screw through the lower mounting hole.
- $\Rightarrow$  The shielding of the M12 flanges for the I/O level is connected to the reference potential of the installation via the M6 metal screw.
- $\Rightarrow$  With mounted grounding clip: The shielding of the fieldbus is connected to the reference potential of the installation via the module grounding of the I/O level.

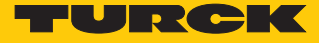

# <span id="page-22-0"></span>7 Connecting

<span id="page-22-1"></span>7.1 Connecting the device to Ethernet

For the connection to Ethernet the device has an integrated auto-crossing switch with two 4 pole, D-coded M12 x 1-Ethernet-connectors. The maximum tightening torque is 0.6 Nm.

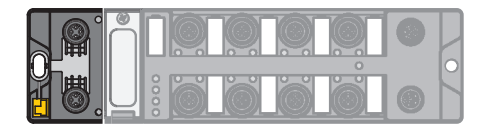

Fig. 12: M12 Ethernet connector

Connect the device to Ethernet according to the pin assignment below.

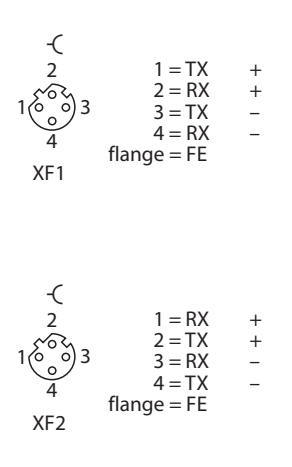

Fig. 13: Pin assignment Ethernet connectors

# <span id="page-23-0"></span>7.2 Connecting the power supply

For the connection to the power supply, the device has two 5-pin, L coded M12 connectors. V1 and V2 are galvanically isolated from each other. The maximum tightening torque is 0.8 Nm.

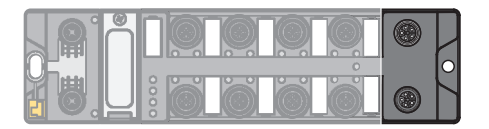

Fig. 14: M12 connector for connecting the supply voltage

Connect the device to the power supply according to the pin assignment shown below.

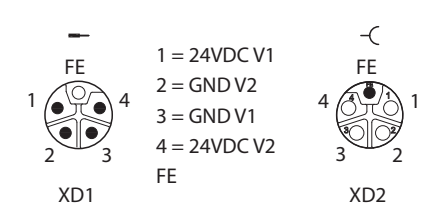

Fig. 15: pin assignment power supply connectors

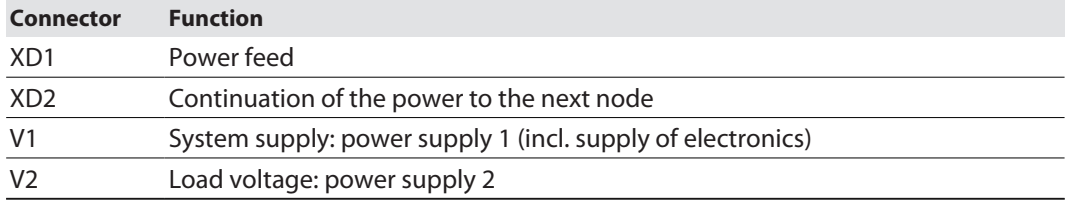

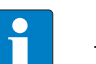

#### **NOTE**

The system voltage (V1) and the load voltage (V2) are fed in and monitored separately. In case of an undercut of the admissible voltage, the connectors are switchedoff according to the module's supply concept. In case of an undervoltage at V2, the LED PWR changes from green to red. In case of an undervoltage at V1, the LED PWR is turned off.

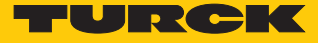

#### <span id="page-24-0"></span>7.2.1 Supply concept

The Device is supplied via two separate voltages V1 and V2.

The I/O-channels are therefore consequently separated into the different potential groups "detachable I/O" (supplied through V2) and "non-detachable" I/O (supplied through V1). This allows a safety shutdown of parts of an installation via emergency-off circuits.

V1 = supply of the module electronics and the respective slots

V2 = supply of module electronics and the respective connectors (separately detachable)

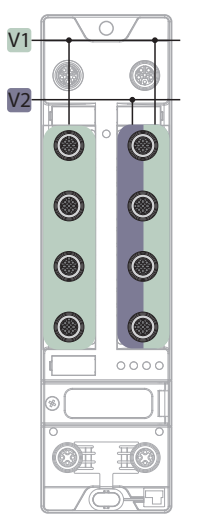

Fig. 16: Power supply of TBEN-LL-8IOL

# <span id="page-25-0"></span>7.3 Connecting IO-Link devices and digital sensors

The device has eight M12 female connectors for connecting IO-Link devices and digital sensors and actuators. The maximum tightening torque is 0.8 Nm.

**NOTICE** L

Wrong supply of IO-Link devices **Damage to the device electronics**

Only supply IO-Link devices with the voltage provided at the M12 connectors.

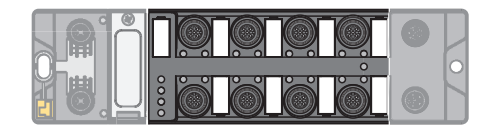

Fig. 17: M12 connectors, IO-Link master ports

Connect the sensors and actuators to the device according to the pin assignment.

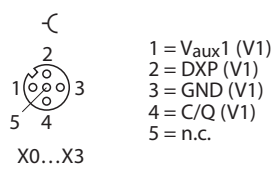

Fig. 18: Pin assignment of IO-Link master ports, Class A, X0…X3

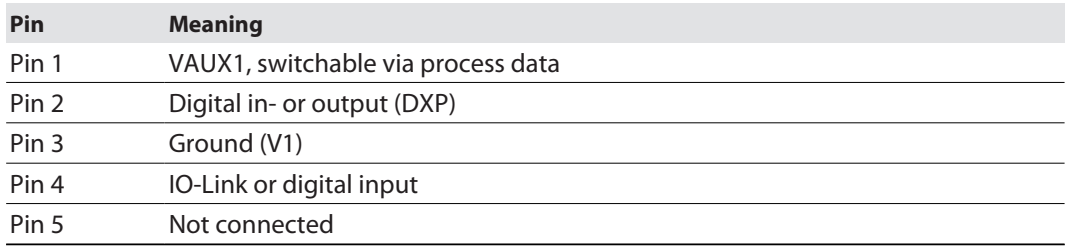

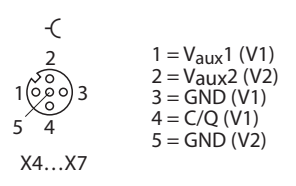

Fig. 19: Pin assignment of IO-Link master ports, Class B, X4…X7

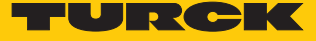

Connect the sensors and actuators to the device according to the pin assignment.

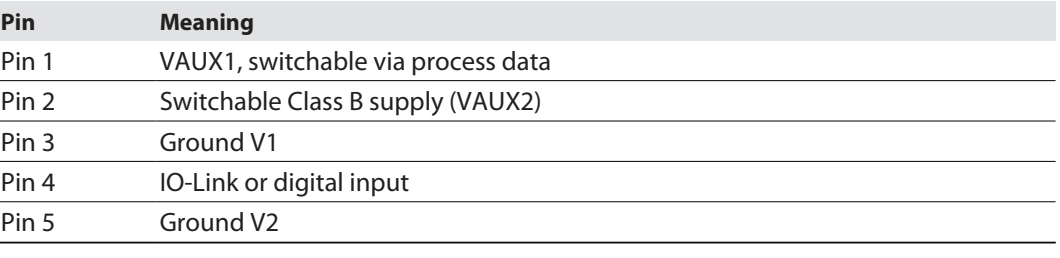

# **NOTICE**

 $\blacksquare$ 

Connection of Class A devices to Class B ports

**Loss of the galvanic isolation with Class A devices at pin 2 and 5**

Only use Class A devices with signals on pin 1, pin 3 and pin 4 at Class B ports.

# <span id="page-27-0"></span>8 Commissioning

### <span id="page-27-1"></span>8.1 Setting the IP address

The IP address can be set via three decimal rotary coding switches and DIP switches on the device, via the web server or via the Turck Service Tool.

<span id="page-27-2"></span>8.1.1 Setting the IP address via switches at the device

The IP address can be set via three decimal rotary coding switches on the device.

The switches are located under a cover together with the SET button.

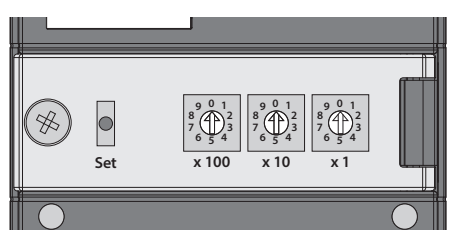

Fig. 20: Switches for setting the IP address

- ▶ Open the cover over the switches.
- Set the required rotary coding switches to the required position according to the table below.
- ▶ Carry out a voltage reset.
- ▶ NOTICE! IP67 or IP69K protection is not guaranteed when the cover over the rotary coding switches is opened. Device damage through penetrating foreign objects or liquids is possible. Close the cover over the switches securely.

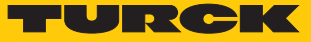

## Addressing options

The IP address of the devices can be set in different ways. The following addressing options can be selected via the switches on the device. Setting changes are activated after a voltage reset.

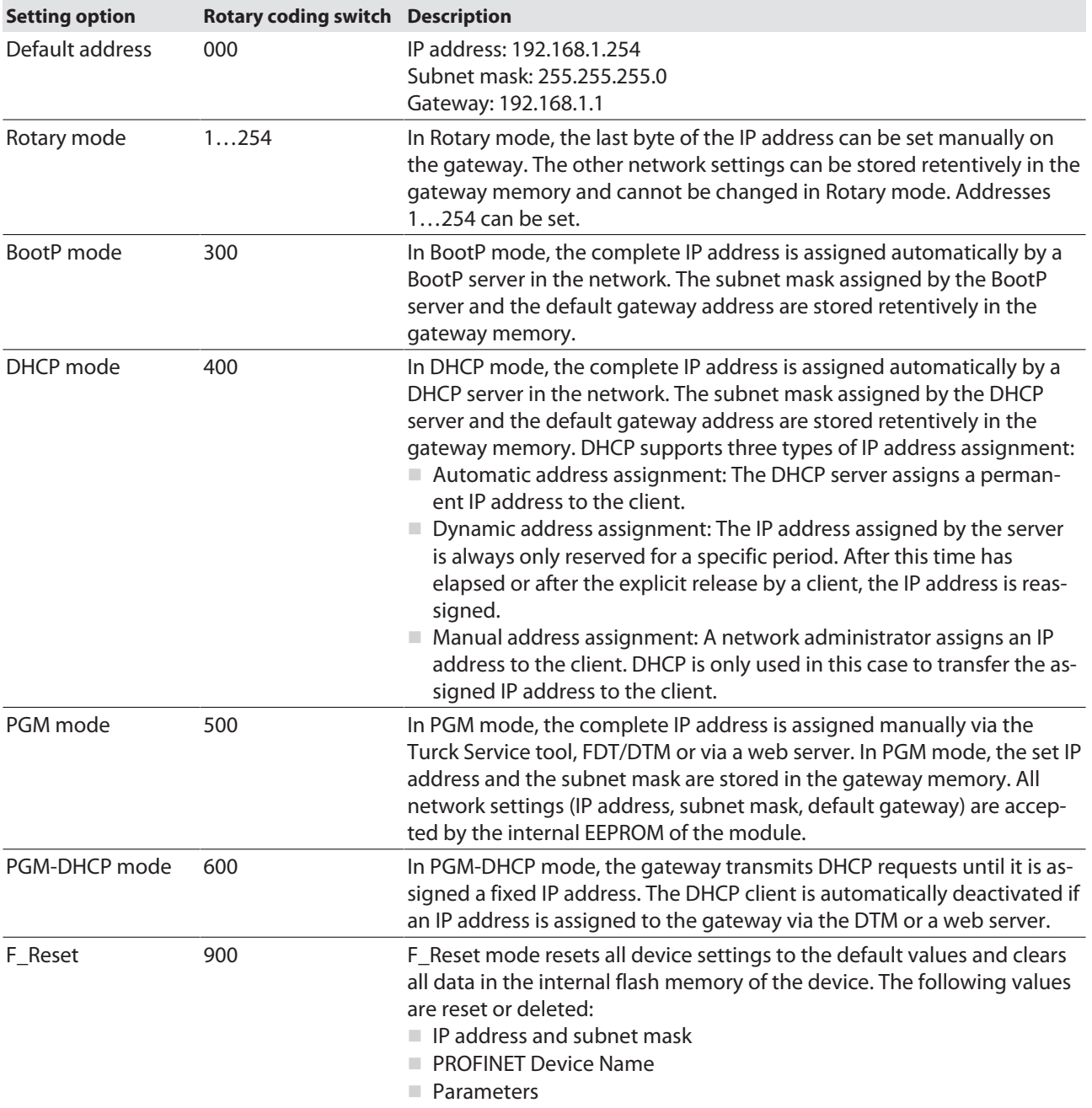

## <span id="page-29-0"></span>8.1.2 Setting the IP address with Turck Service Tool

- ▶ Connect the device to a PC via the Ethernet interface.
- ▶ Open the Turck Service Tool.
- Click **Search** or press F5.

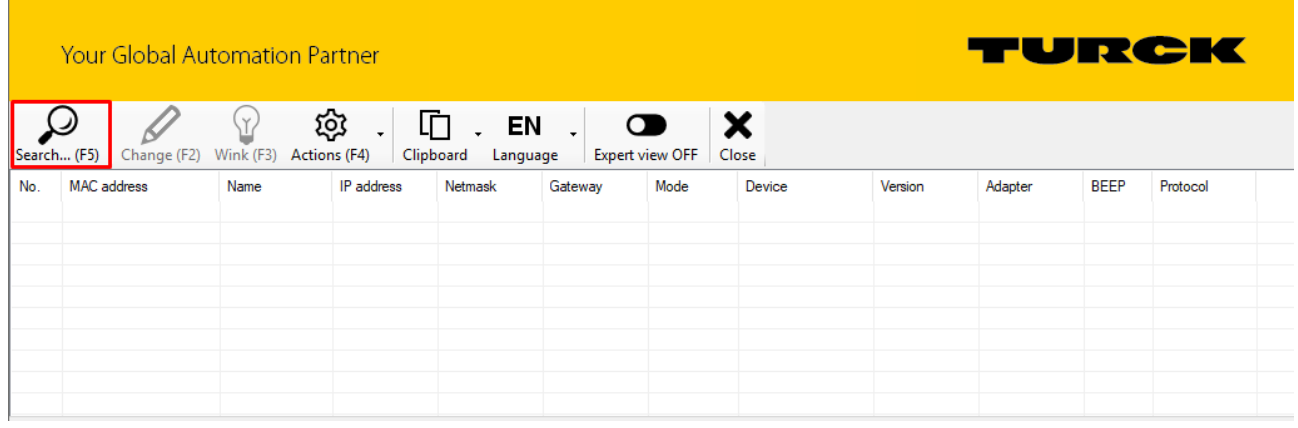

#### Fig. 21: Turck Service Tool – start dialog

The Turck Service Tool shows the connected devices.

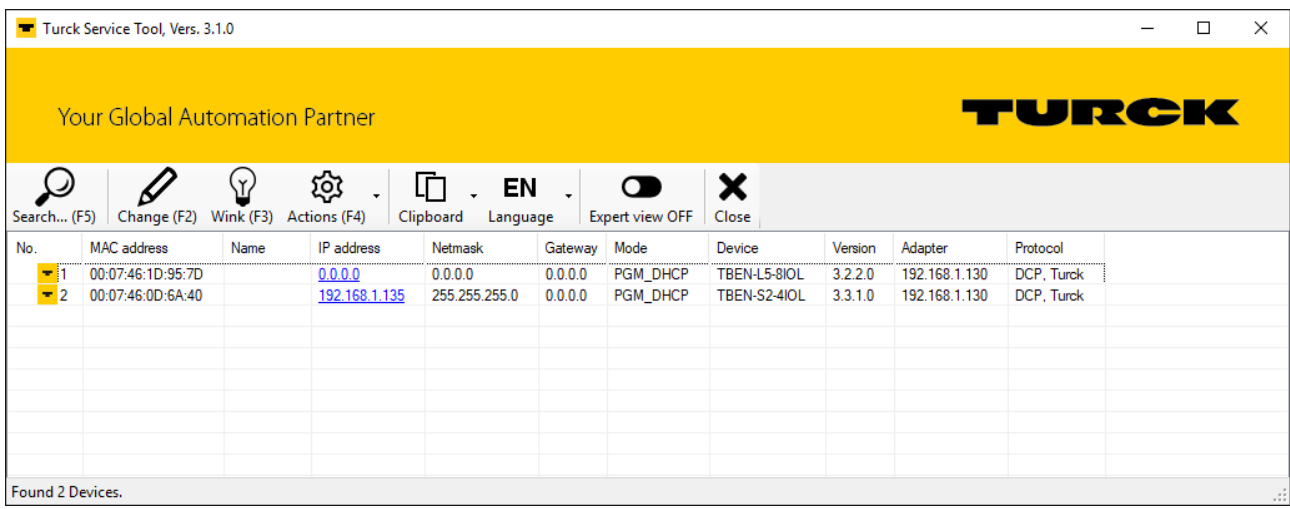

Fig. 22: Turck Service Tool – found devices

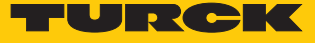

- ▶ Click on the desired device.
- Click **Change** or press [F2].

|                                                | Turck Service Tool, Vers. 3.1.0 |                |                                     |                                                  |         |                                     |                   |         |               |            | $\Box$ | × |
|------------------------------------------------|---------------------------------|----------------|-------------------------------------|--------------------------------------------------|---------|-------------------------------------|-------------------|---------|---------------|------------|--------|---|
| TURCK<br><b>Your Global Automation Partner</b> |                                 |                |                                     |                                                  |         |                                     |                   |         |               |            |        |   |
| Search (F5)                                    | Change (F2)                     | ∑<br>Wink (F3) | ঞ্চ<br>$\downarrow$<br>Actions (F4) | 卬<br>$\cdot$ EN $\cdot$<br>Clipboard<br>Language |         | $\bullet$<br><b>Expert view OFF</b> | $\bm{x}$<br>Close |         |               |            |        |   |
| No.                                            | <b>MAC</b> address              | Name           | IP address                          | Netmask                                          | Gateway | Mode                                | Device            | Version | Adapter       | Protocol   |        |   |
| $-1$                                           | 00:07:46:0D:6A:40               |                | 192.168.1.135                       | 255.255.255.0                                    | 0.0.0.0 | PGM_DHCP                            | TBEN-S2-4IOL      | 3.3.1.0 | 192.168.1.130 | DCP, Turck |        |   |
|                                                | 00:07:46:1D:95:7D               |                | 0.0.0.0                             | 0.0.0.0                                          | 0.0.0.0 | PGM DHCP                            | TBEN-L5-8IOL      | 3.2.2.0 | 192.168.1.130 | DCP, Turck |        |   |
|                                                |                                 |                |                                     |                                                  |         |                                     |                   |         |               |            |        |   |
|                                                |                                 |                |                                     |                                                  |         |                                     |                   |         |               |            |        |   |
|                                                |                                 |                |                                     |                                                  |         |                                     |                   |         |               |            |        |   |
|                                                |                                 |                |                                     |                                                  |         |                                     |                   |         |               |            |        |   |
|                                                |                                 |                |                                     |                                                  |         |                                     |                   |         |               |            |        |   |
|                                                |                                 |                |                                     |                                                  |         |                                     |                   |         |               |            |        |   |
|                                                |                                 |                |                                     |                                                  |         |                                     |                   |         |               |            |        |   |
|                                                | Found 2 Devices.<br>пĤ          |                |                                     |                                                  |         |                                     |                   |         |               |            |        |   |

Fig. 23: Turck Service Tool – select the device to be addressed

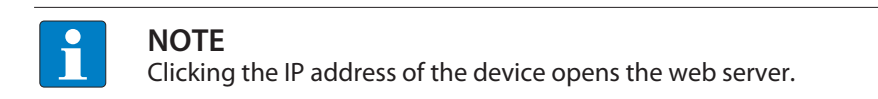

- Change the IP address and the network mask if necessary.
- Assume the changes by clicking **Set in device**.

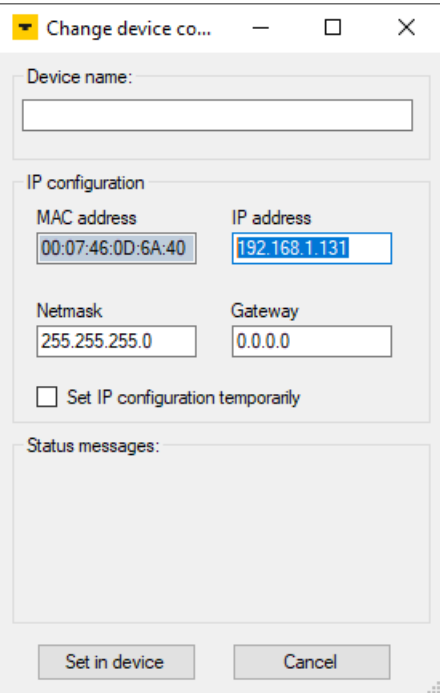

Fig. 24: Turck Service Tool – Change device configuration

#### <span id="page-31-0"></span>8.1.3 Setting the IP address via the web server

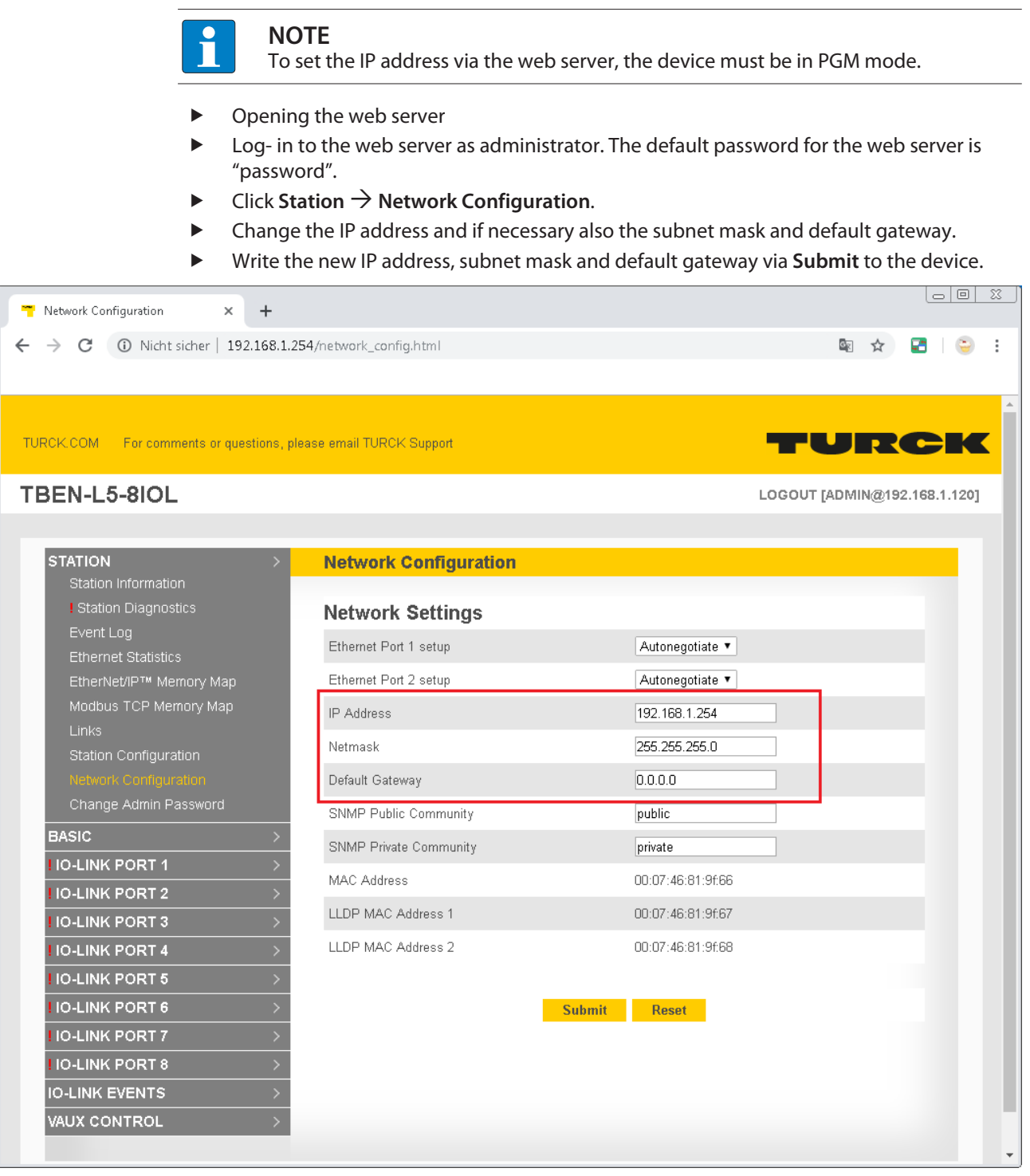

Fig. 25: Setting the IP Address via the Web Server

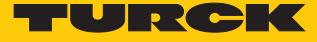

# <span id="page-32-0"></span>8.2 ARGEE/FLC

The ARGEE FLC programming software can be downloaded free of charge from **www.turck.com** .

The Zip archive "SW\_ARGEE\_Environment\_Vx.x.zip" contains the software and the respective software documentation.

### <span id="page-32-1"></span>8.3 Commissioning an IO-Link device with IO-Link V1.0

IO-Link devices in accordance with IO-Link specification V1.0 do not support data storage. If an IO-Link V1.0 device is used, data storage at the IO-Link port must be deactivated.

- Set **Data storage mode** at the port to **deactivated, clear**.
- $\blacktriangleright$  Load the parameter changes into the device.
- ▶ Connect the IO-Link V1.0 device.
- $\Rightarrow$  The LED IOL at the IO-Link port is green, IO-Link communication active.

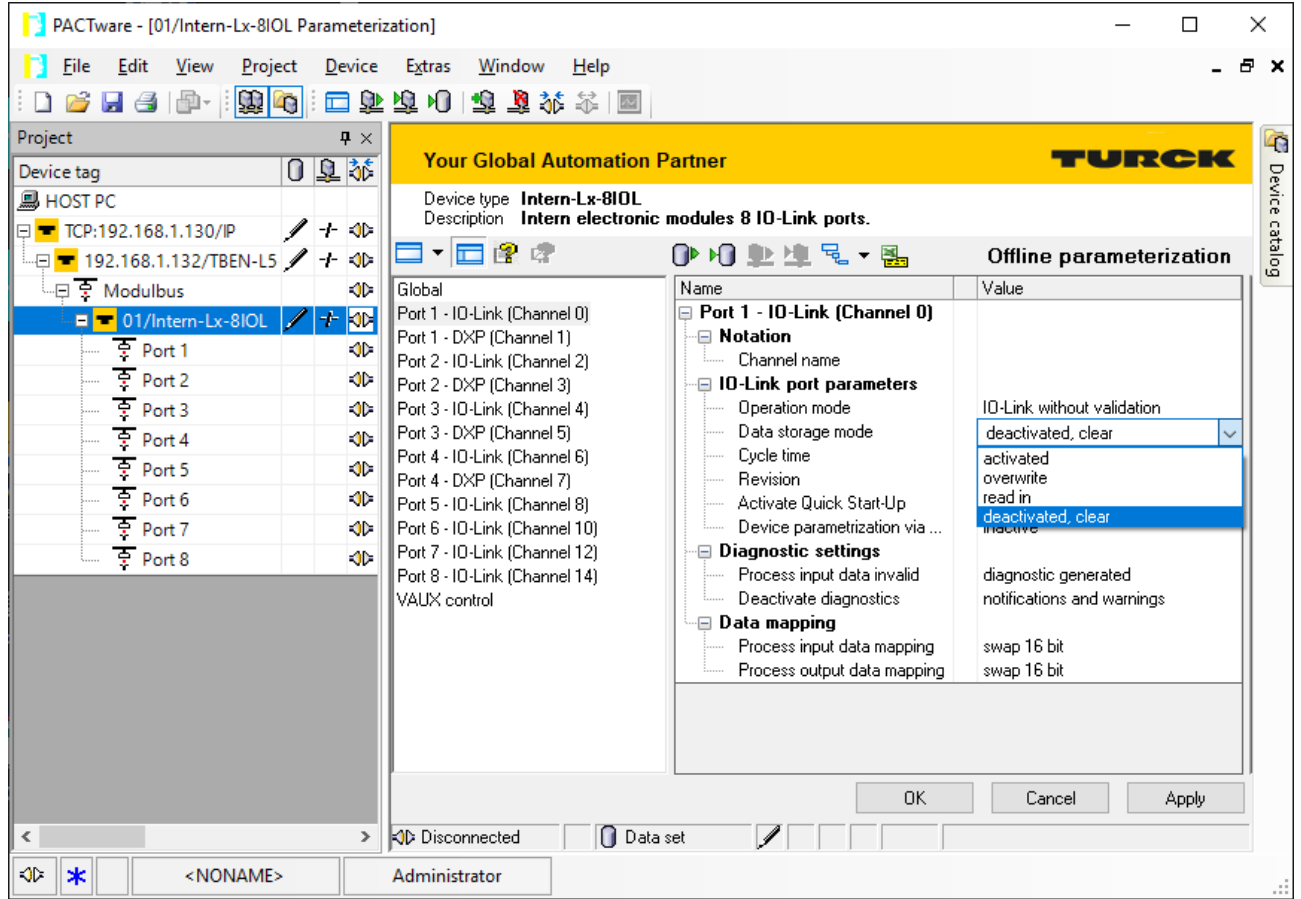

Fig. 26: Example: Deactivate or respectively delete the data storage mode with the DTM

# <span id="page-33-0"></span>8.4 Commissioning an IO-Link device with IO-Link V1.1

The data storage of the master should be cleared before a device with a different device type is connected to an IO-Link port which has already been used before.

The data storage memory of the master can be deleted in two ways:

- $n$  Reset the master to factory settings.
- Delete the data storage memory using the parameter **Data storage mode**.

#### Reset the master to factory settings via DTM

- From the **Factory settings** drop-down menu, select **Set to factory settings**.
- **D** Load the parameter changes into the device.
- $\Rightarrow$  The DTM resets the device automatically.

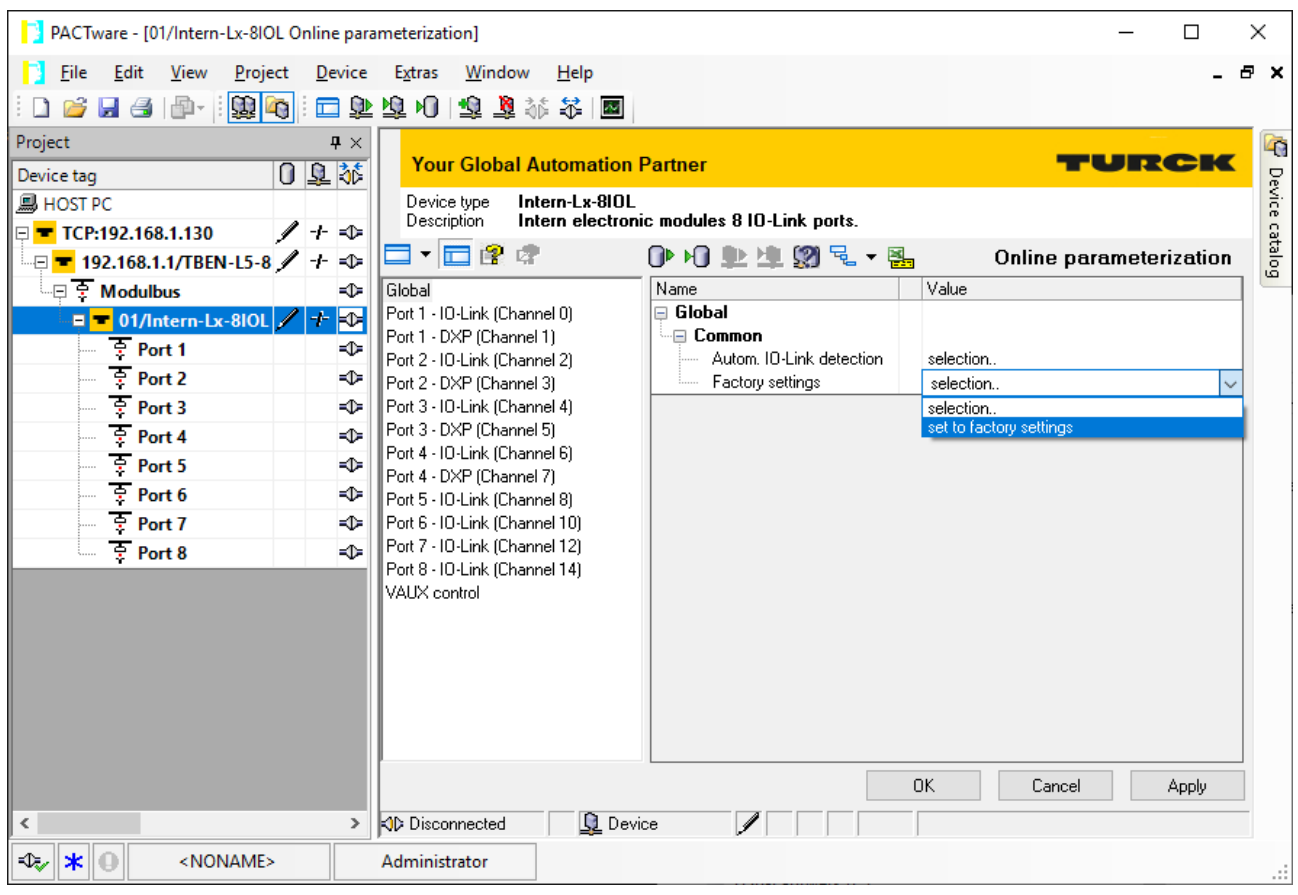

Fig. 27: Example: Reset device to factory settings via DTM

- ▶ Connect the IO-Link V1.1 device.
- $\Rightarrow$  The LED IOL at the IO-Link port is green, IO-Link communication active.

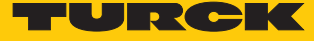

Delete the data storage memory via parameters

- Set Data storage mode to **deactivated, clear**.
- **Load the parameter changes into the device.**
- Re-activate the data storage, if necessary.
- **D** Load the parameter changes into the device.
- ▶ Connect the IO-Link V1.1 device.
- $\Rightarrow$  The LED IOL at the IO-Link port is green, IO-Link communication active.

| PACTware - [01/Intern-Lx-8IOL Parameterization]<br>×         |                                                                                      |                                                     |                                 |  |  |  |  |  |  |  |  |  |
|--------------------------------------------------------------|--------------------------------------------------------------------------------------|-----------------------------------------------------|---------------------------------|--|--|--|--|--|--|--|--|--|
| Edit<br>Project<br>Device<br><b>File</b><br>View             | Extras<br>Window<br>Help                                                             |                                                     | Ð<br>×                          |  |  |  |  |  |  |  |  |  |
| 图6<br>He<br>画・                                               | □ ずあり <br>电直接法国                                                                      |                                                     |                                 |  |  |  |  |  |  |  |  |  |
| Project<br>$\mathbf{P} \times$                               |                                                                                      |                                                     |                                 |  |  |  |  |  |  |  |  |  |
| 0 单誌<br>Device tag                                           | <b>Your Global Automation Partner</b>                                                | 43<br>TURGIA<br>Device                              |                                 |  |  |  |  |  |  |  |  |  |
| <b>马 HOST PC</b>                                             | Device type Intern-Lx-8IOL<br>Description Intern electronic modules 8 IO-Link ports. |                                                     |                                 |  |  |  |  |  |  |  |  |  |
| ◢+ จะ<br>□ TCP:192.168.1.130/IP                              | 一口食味                                                                                 | catalog<br>Offline parameterization                 |                                 |  |  |  |  |  |  |  |  |  |
| -□ ■ 192.168.1.132/TBEN-L5 / + OD<br>└□ 로 Modulbus<br>∾      | Global                                                                               | ∩▶∧∩। ‼⊵ ଏ⊉ ་६ - ६५,<br>Name                        | Value                           |  |  |  |  |  |  |  |  |  |
| $+$ 30<br>D T 01/Intern-Lx-8IOL                              | Port 1 - IO-Link (Channel 0)                                                         | Port 1 - 10-Link (Channel 0)                        |                                 |  |  |  |  |  |  |  |  |  |
| ᡨ<br>Port 1<br>◆                                             | Port 1 - DXP (Channel 1)                                                             | ⊕ Notation<br>Channel name                          |                                 |  |  |  |  |  |  |  |  |  |
| इ<br>Port <sub>2</sub><br>⊲⊳                                 | Port 2 - 10-Link (Channel 2)<br>Port 2 - DXP (Channel 3)                             | ⊕ 10-Link port parameters                           |                                 |  |  |  |  |  |  |  |  |  |
| $\overline{R}$ Port 3<br>-OD-                                | Port 3 - IO-Link (Channel 4)                                                         | Operation mode                                      | 10-Link without validation      |  |  |  |  |  |  |  |  |  |
| $\sqrt{2}$ Port 4<br><b>KO</b>                               | Port 3 - DXP (Channel 5)<br>Port 4 - IO-Link (Channel 6)                             | Data storage mode<br>Cycle time                     | deactivated, clear<br>activated |  |  |  |  |  |  |  |  |  |
| 호 Port 5<br>⊲⊳                                               | Port 4 - DXP (Channel 7)                                                             | Revision                                            | overwrite                       |  |  |  |  |  |  |  |  |  |
| $\overline{P}$ Port 6<br>-OD-                                | Port 5 - 10-Link (Channel 8).                                                        | Activate Quick Start-Up                             | read in<br>deactivated, clear   |  |  |  |  |  |  |  |  |  |
| $\overline{P}$ Port 7<br>∙া⊱<br>$\oplus$                     | Port 6 - IO-Link (Channel 10)<br>Port 7 - IO-Link (Channel 12)                       | Device parametrization via<br>⊟ Diagnostic settings |                                 |  |  |  |  |  |  |  |  |  |
| $\frac{1}{3}$ Port 8                                         | Port 8 - IO-Link (Channel 14)                                                        | Process input data invalid                          | diagnostic generated            |  |  |  |  |  |  |  |  |  |
|                                                              | VAUX control                                                                         | Deactivate diagnostics<br>∙⊟ Data mapping           | notifications and warnings      |  |  |  |  |  |  |  |  |  |
|                                                              |                                                                                      | Process input data mapping                          | swap 16 bit                     |  |  |  |  |  |  |  |  |  |
|                                                              |                                                                                      | Process output data mapping                         | swap 16 bit                     |  |  |  |  |  |  |  |  |  |
|                                                              |                                                                                      |                                                     |                                 |  |  |  |  |  |  |  |  |  |
|                                                              |                                                                                      |                                                     |                                 |  |  |  |  |  |  |  |  |  |
|                                                              |                                                                                      |                                                     |                                 |  |  |  |  |  |  |  |  |  |
|                                                              |                                                                                      | <b>OK</b>                                           | Apply<br>Cancel                 |  |  |  |  |  |  |  |  |  |
| ∩ Data set<br><b>OD</b> : Disconnected<br>≺<br>$\rightarrow$ |                                                                                      |                                                     |                                 |  |  |  |  |  |  |  |  |  |
| $\ast$<br>√⊵<br><noname></noname>                            | Administrator                                                                        |                                                     | æ                               |  |  |  |  |  |  |  |  |  |

Fig. 28: Example: Deactivate or respectively delete the data storage mode with the DTM

# <span id="page-35-0"></span>8.5 Read in connected IO-Link devices: topology scan in the DTM

The Topology Scan in PACTware allows to read-in of an IO-Link configuration down to the IO-Link device. IO-Link device, known in PACTware, are added to the IO-Link ports of the master. Either the respective sensor DTMs in PACTware or the sensor IODDs via IODD DTM Configurator have to be installed.

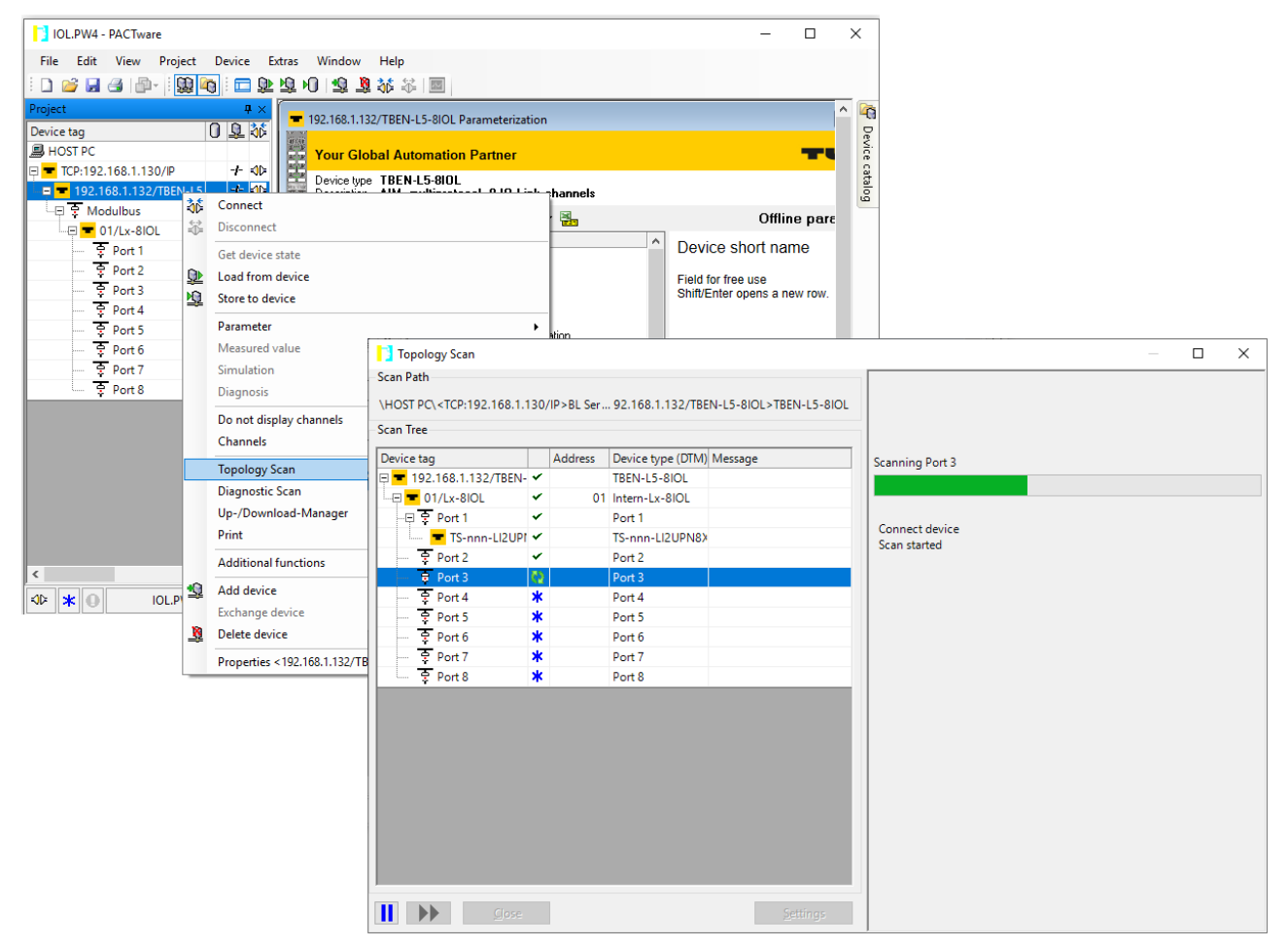

Fig. 29: PACTware – topology scan
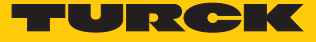

# 8.6 Commissioning the device in PROFINET

#### 8.6.1 PROFINET IO device model

The technical properties of PROFINET IO devices are defined via their device description file, the GSDML file. A PROFINET IO device consists of 1…n slots, which can also contain 1…n sub slots. Sub slots are placeholders for sub modules and establish the interface to the process. Sub modules can contain parameters, data and diagnostics.

Slot 0 is always reserved as Device Access Point (DAP). The DAP contains the physical interface to the Ethernet network and represents the device. The other slots and sub slots represent the other device functions. The structure is defined by the manufacturer of field devices. It is not necessary that every slot or respectively sub slot is related to physical functions. The allocation of the slots and sub slots and thus the assignment of functions (operation mode, diagnostics, etc.) is done in the configuration software of the PROFINET controller. This device model allows manufacturers to design modular and flexible decentral field devices. Users are flexible in configuring decentralized field devices.

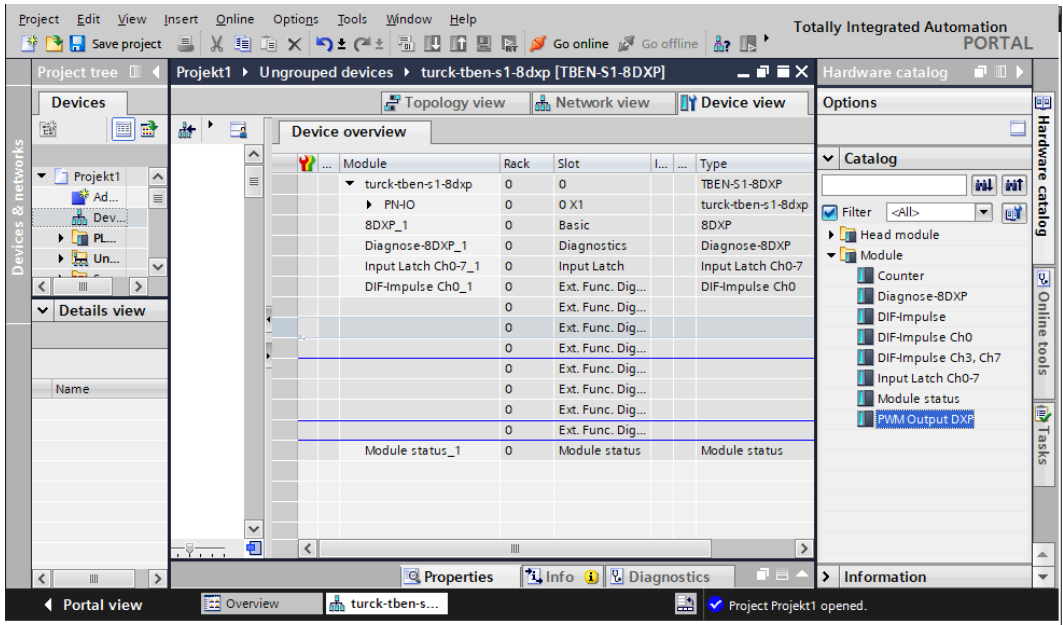

Fig. 30: TIA-Portal – assignment of the slots and sub slots on the example of an TBEN-S1-8DXP

 $\overline{\phantom{a}}$ 

### 8.6.2 Device model – TBEN-L…-8IOL

The TBEN-LL-8IOL provide eight parameterizable I/O-Link-channels and four universal I/O-channels (DXP). In addition to that, four virtual slots are provided via GSDML in PROFINET. Those channels are used to map the different diagnostic and status (IO-Link and VAUX diagnostics, IO-Link Events, module status) data into the master's process image .

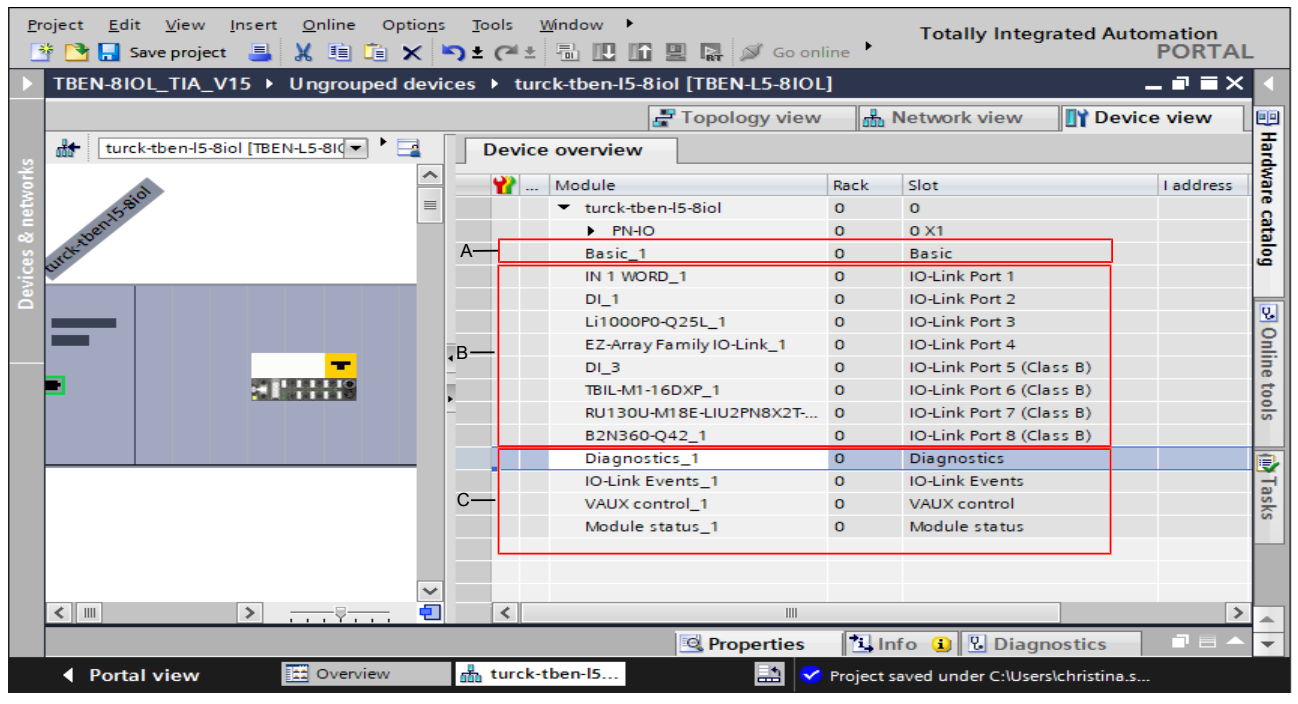

Fig. 31: TBEN-L5-8IOL – slot overview in TIA-Portal (example)

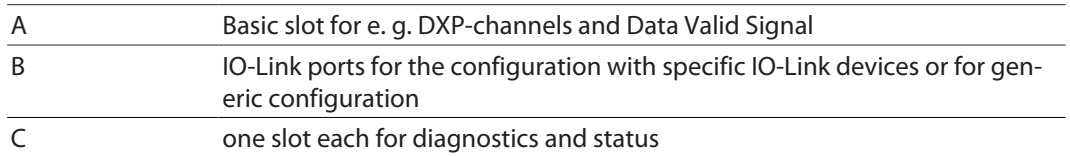

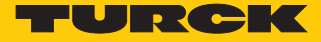

#### 8.6.3 Address setting in PROFINET

In IP-based communication, the field devices are addressed by means of an IP address. PROFINET uses the Discovery and Configuration Protocol (DCP) for IP assignment.

When delivered, each field device has, among other things, a MAC address. The MAC address is sufficient to give the respective field device a unique name.

The address is assigned in two steps:

- $\blacksquare$  Assignment of a unique plant specific name to the respective field device.
- $\blacksquare$  Assignment of the IP address from the IO-Controller before the system start-up based on the plant-specific (unique) name.

#### PROFINET naming convention

The names are assigned via DCP. The device name must meet the requirements of the Domain Name System (DNS) (see below). The device name is checked for correct spelling during input.

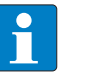

#### **NOTE**

The maximum length of the device name is 255 characters according to the specification. In a Step7 or TIA Portal environment, however, only names with a maximum length of 127 characters are accepted.

- $\blacksquare$  All device names must be unique.
- $\blacksquare$  Maximum name size: 255 or 127 characters (a...z, 0...9, "-" or "...")
- $\blacksquare$  Do not use capital letters.
- $\blacksquare$  The name must not begin or end with "-".
- $\blacksquare$  Do not use special characters
- $\blacksquare$  The name must not begin with 0....9 or "port-xyz" (xyz = 0....9).

#### 8.6.4 FSU – Fast Start-Up (prioritized startup)

FSU - Fast Start-Up is not supported by device.

### 8.6.5 MRP (Media Redundancy Protocol)

#### The device supports MRP.

MRP is a standardized protocol according to IEC 62439. It describes a mechanism for media redundancy in ring topologies. With MRP, a defective ring topology with up to 50 nodes is detected and reconfigured in the event of an error. With MRP a trouble-free switch-over is not possible.

A Media Redundancy Manager (MRM) checks the ring topology of a PROFINET network defined by the network configuration for functionality. All other network nodes are Media Redundancy Clients (MRC). In the error-free state, the MRM blocks normal network traffic on one of its ring ports, with the exception of the test telegrams. The physical ring structure thus becomes a line structure again at the logical level for normal network traffic. If a test telegram fails to appear, a network error has occurred. In this case, the MRM opens its blocked port and establishes a new functioning connection between all remaining devices in the form of a linear network topology.

The time between ring interruption and recovery of a redundant path is called reconfiguration time. For MRP, this is a maximum of 200 ms. Therefore, an application must be able to compensate for the 200 ms interruption. The reconfiguration time always depends on the Media Redundancy Manager (e.g. the PROFINET PLC) and the I/O cycle and watchdog times set here. For PROFINET, the response monitoring time must be selected accordingly > 200 ms.

It is not possible to use Fast Start-Up in an MRP network.

### 8.6.6 User data for acyclic services

The acyclic data exchange is by using via Record Data CRs (Communication Relation). Via these Record Data CRs the reading and writing of the following services is realized:

- $\blacksquare$  Writing of AR data
- $\blacksquare$  Writing of configuration data
- $\blacksquare$  Reading and writing of device data
- $\blacksquare$  Reading of diagnostic data
- $\blacksquare$  Reading of I/O data
- Reading of Identification Data Objects (I&M functions)

### Acyclic device user data

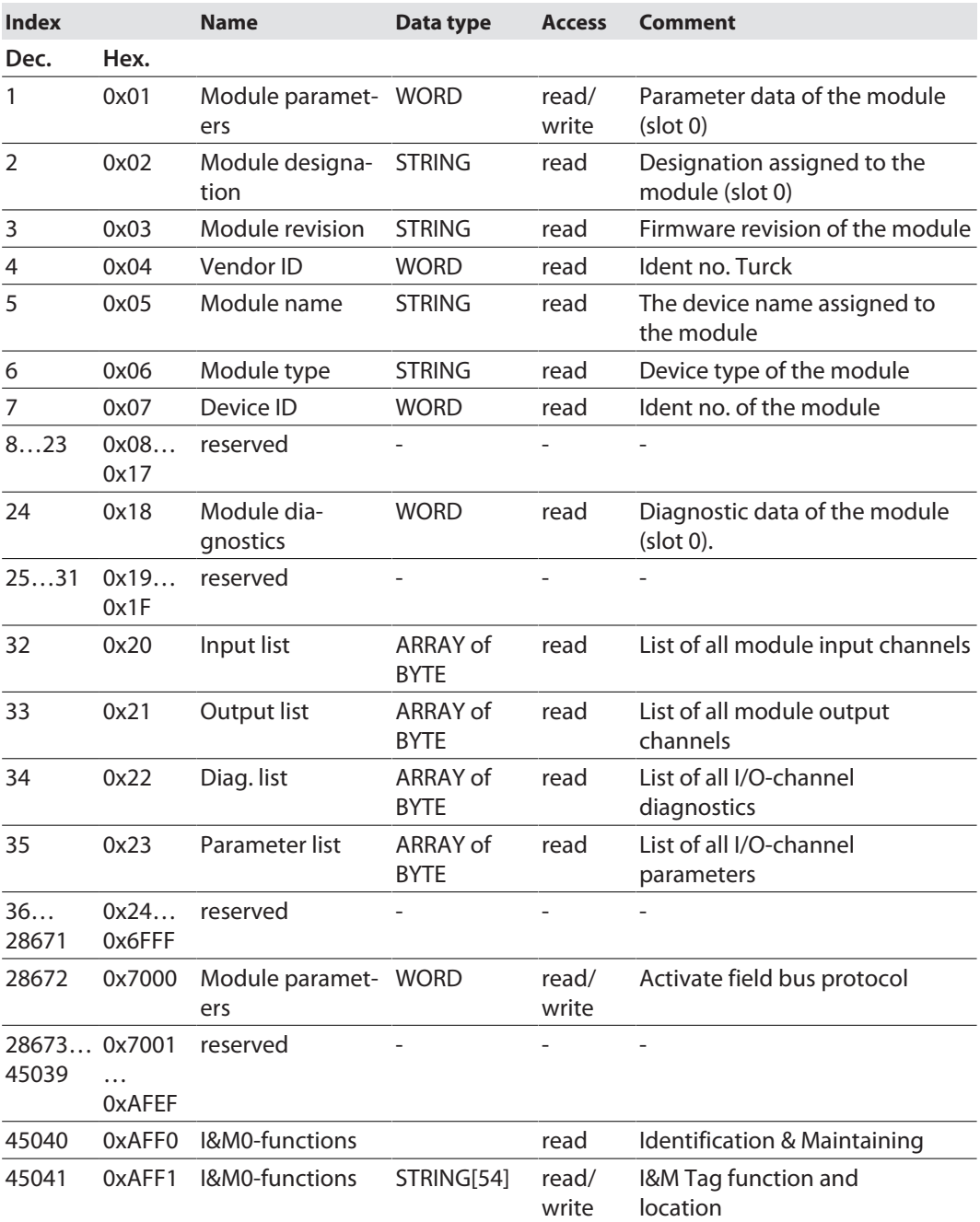

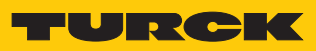

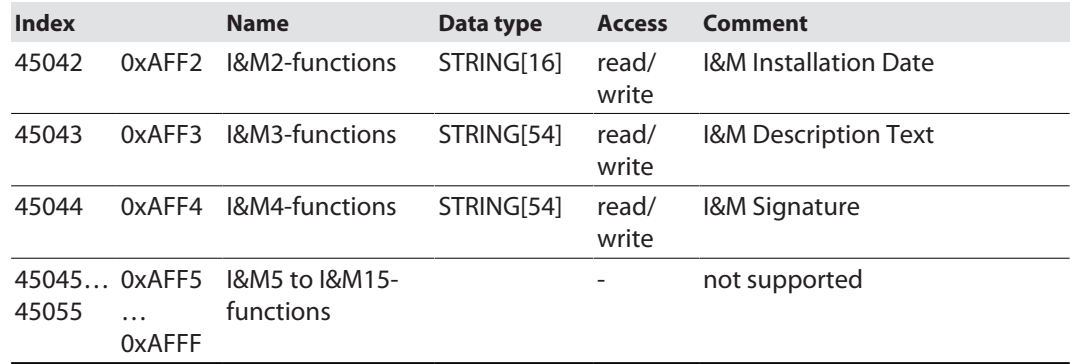

# Acyclic I/O channel user data

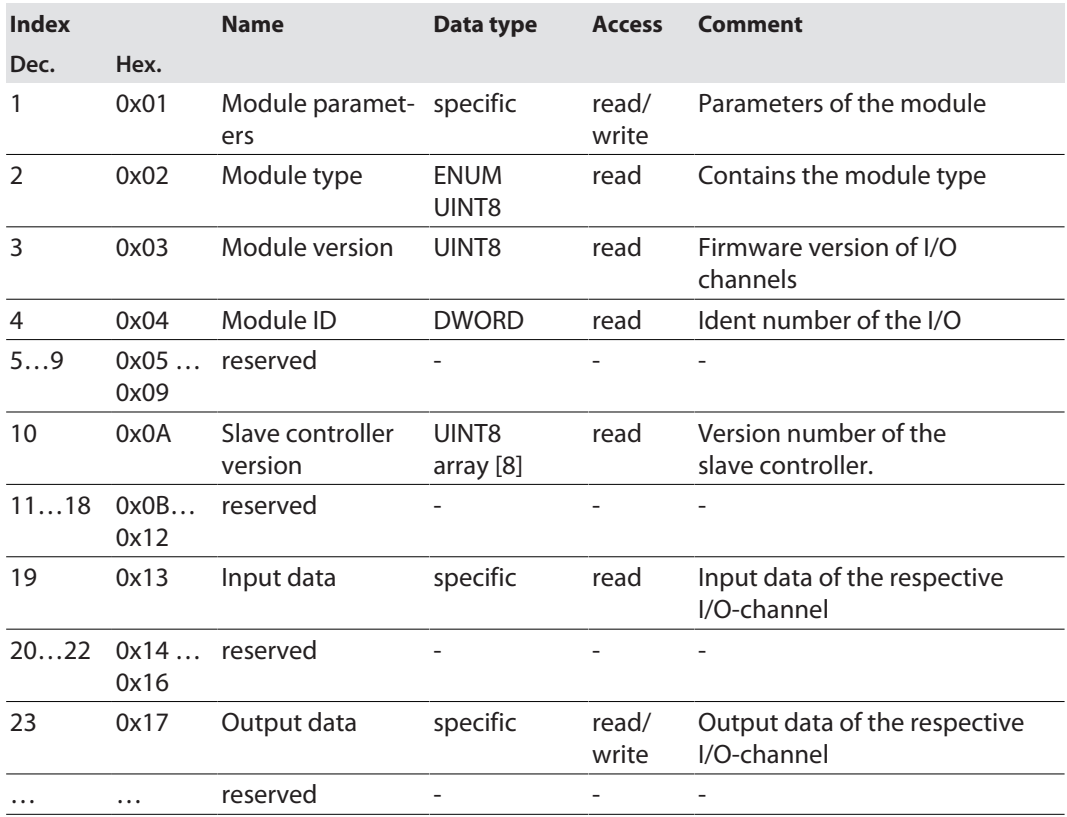

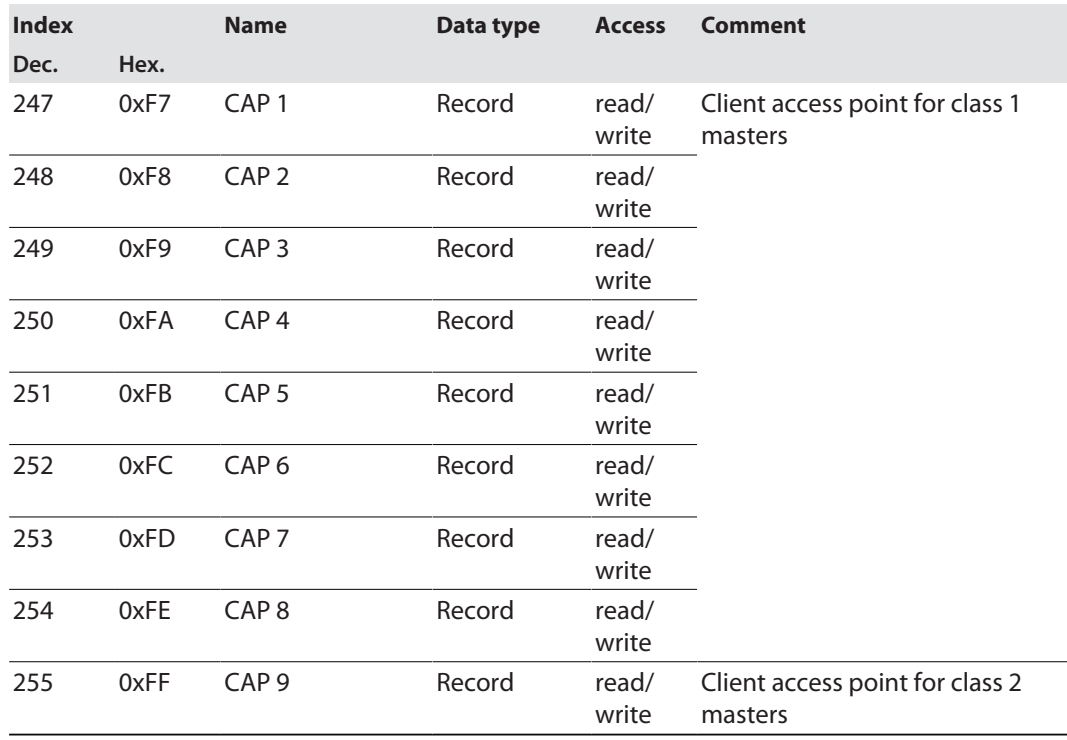

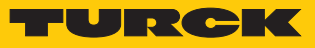

# IM99 (IOL\_M)

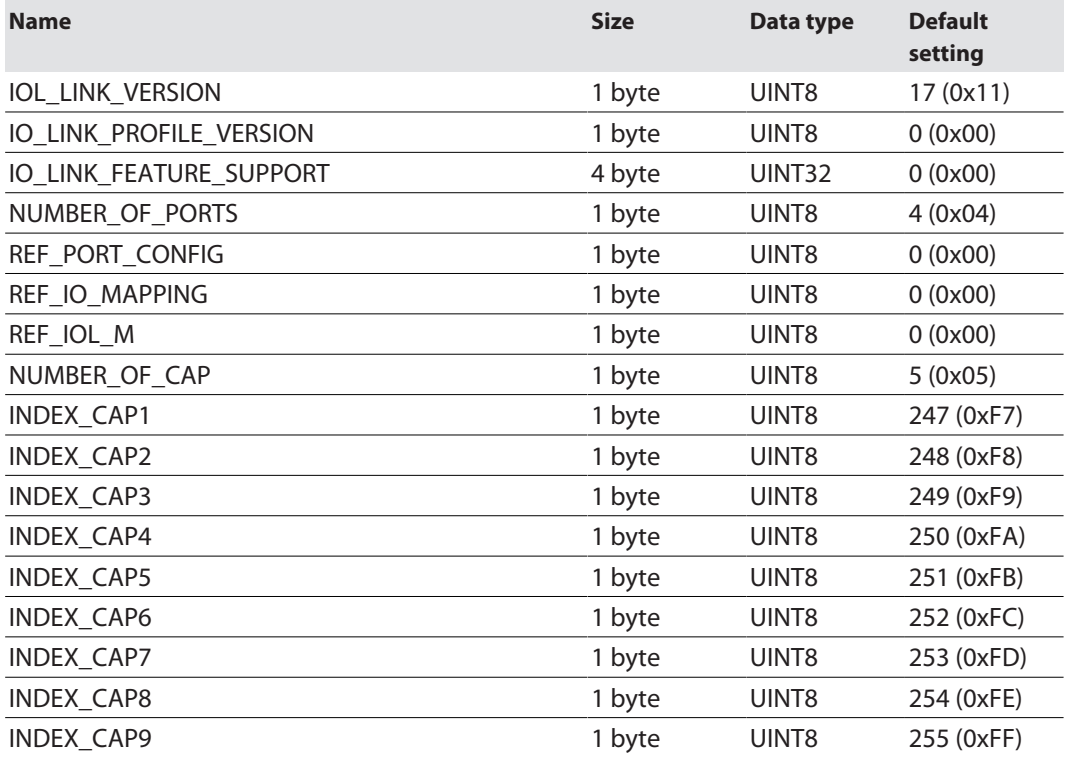

### 8.6.7 The IO-Link function block IOL\_CALL

The IO-Link function block IOL\_CALL is specified in the IO-Link specification "IO-Link Integration Part 1- Technical Specification for PROFIBUS and PROFINET".

Depending on the PLC manufacturer, the IO-Link CALL function block can differ from the specification (for example in the representation or the use of variables).

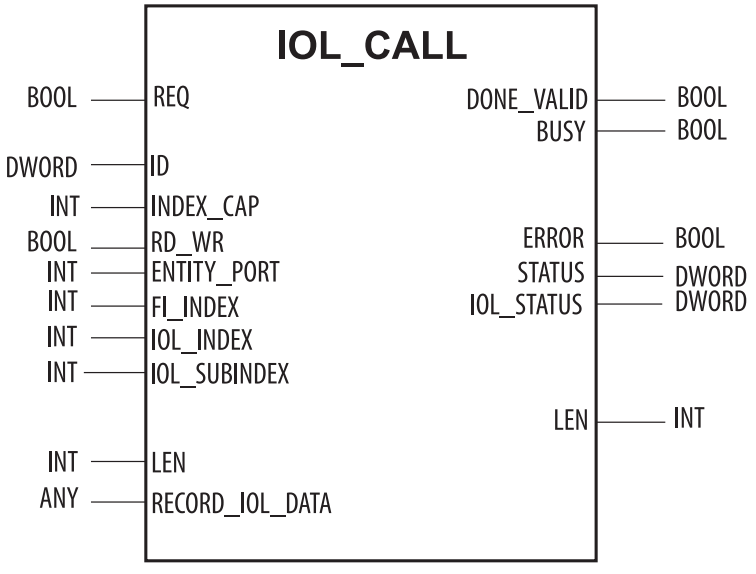

Fig. 32: IOL\_CALL in accordance with IO-Link specification

### IOL\_CALL– input variables

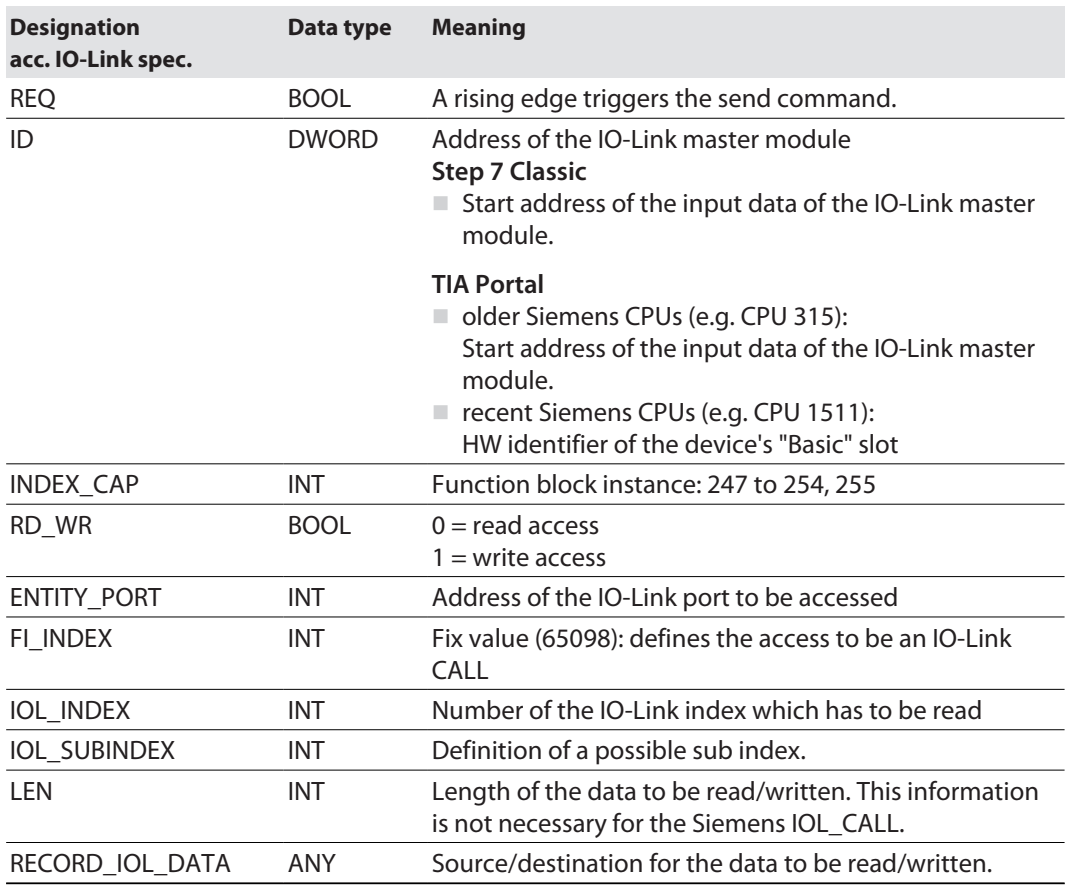

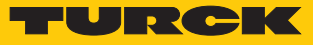

# IOL\_CALL – output variables

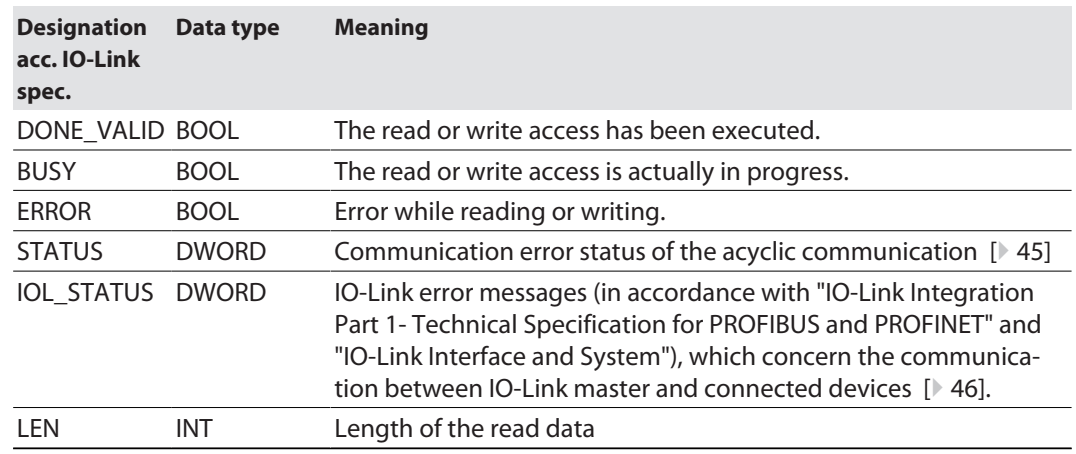

# <span id="page-44-0"></span>IOL\_CALL – communication error status

The status of the acyclic communication contains 4 byte and is structured as follows:

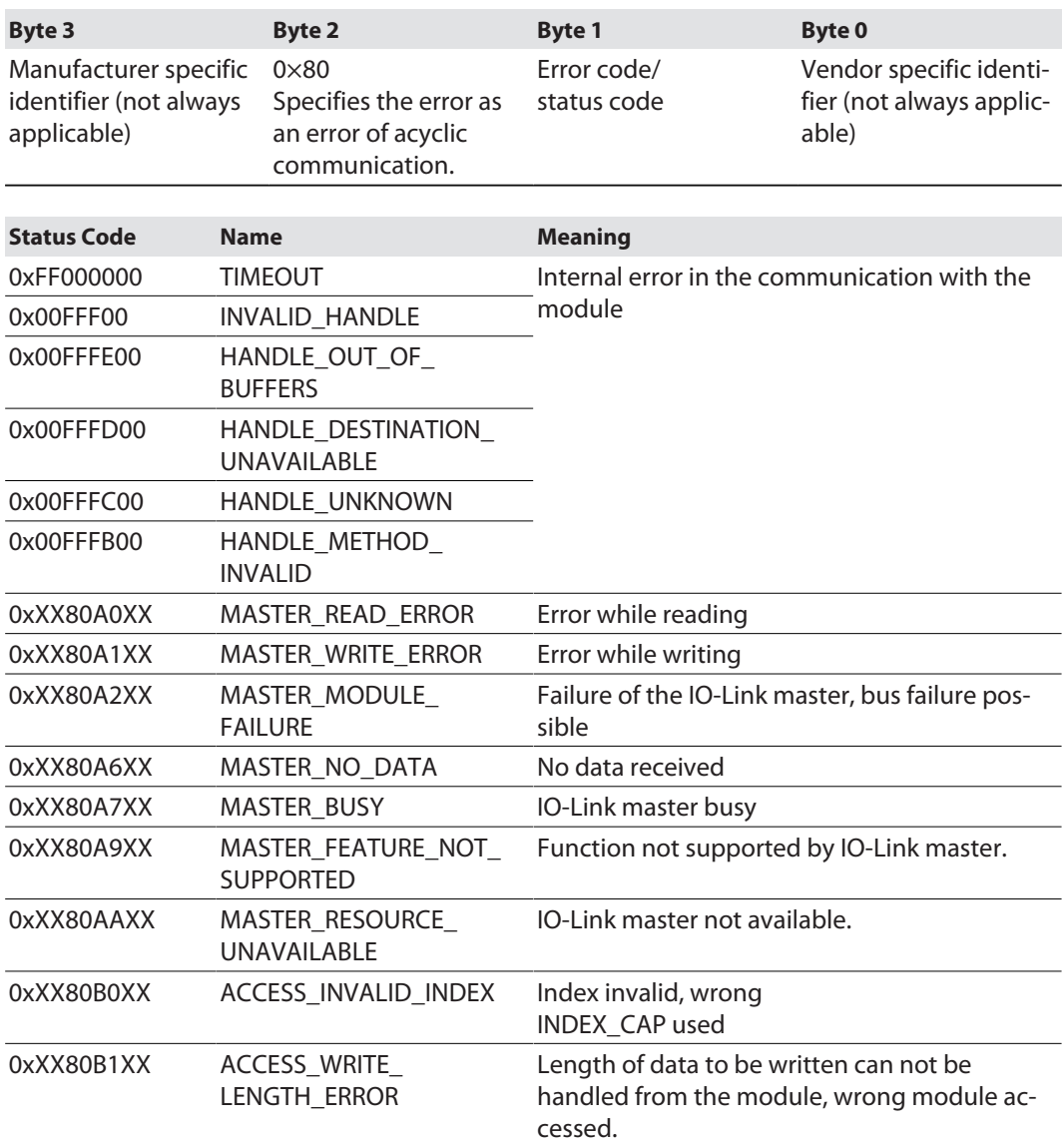

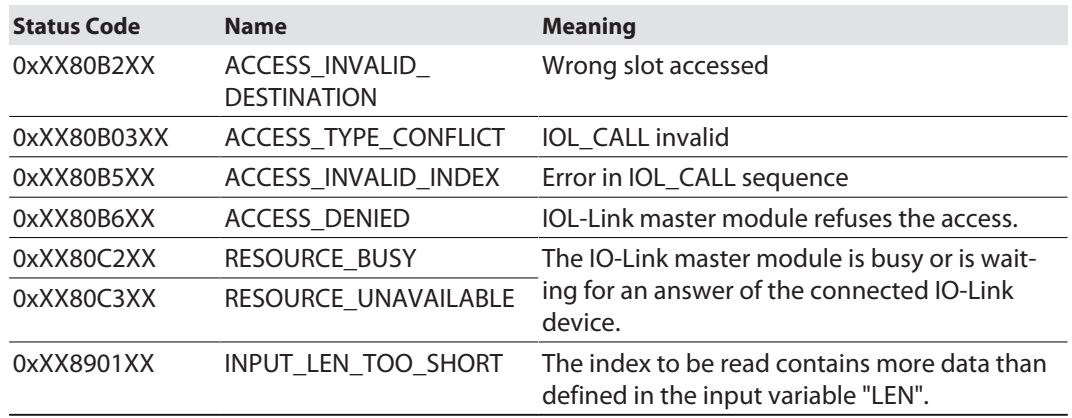

# <span id="page-45-0"></span>IOL\_CALL – IOL\_STATUS

The IOL\_STATUS consists of 2 byte Error Code (IOL\_M Error\_Codes, according to "IO-Link Integration Part 1- Technical Specification for PROFIBUS and PROFINET") and 2 byte Error Type (according to "IO-Link Interface and System").

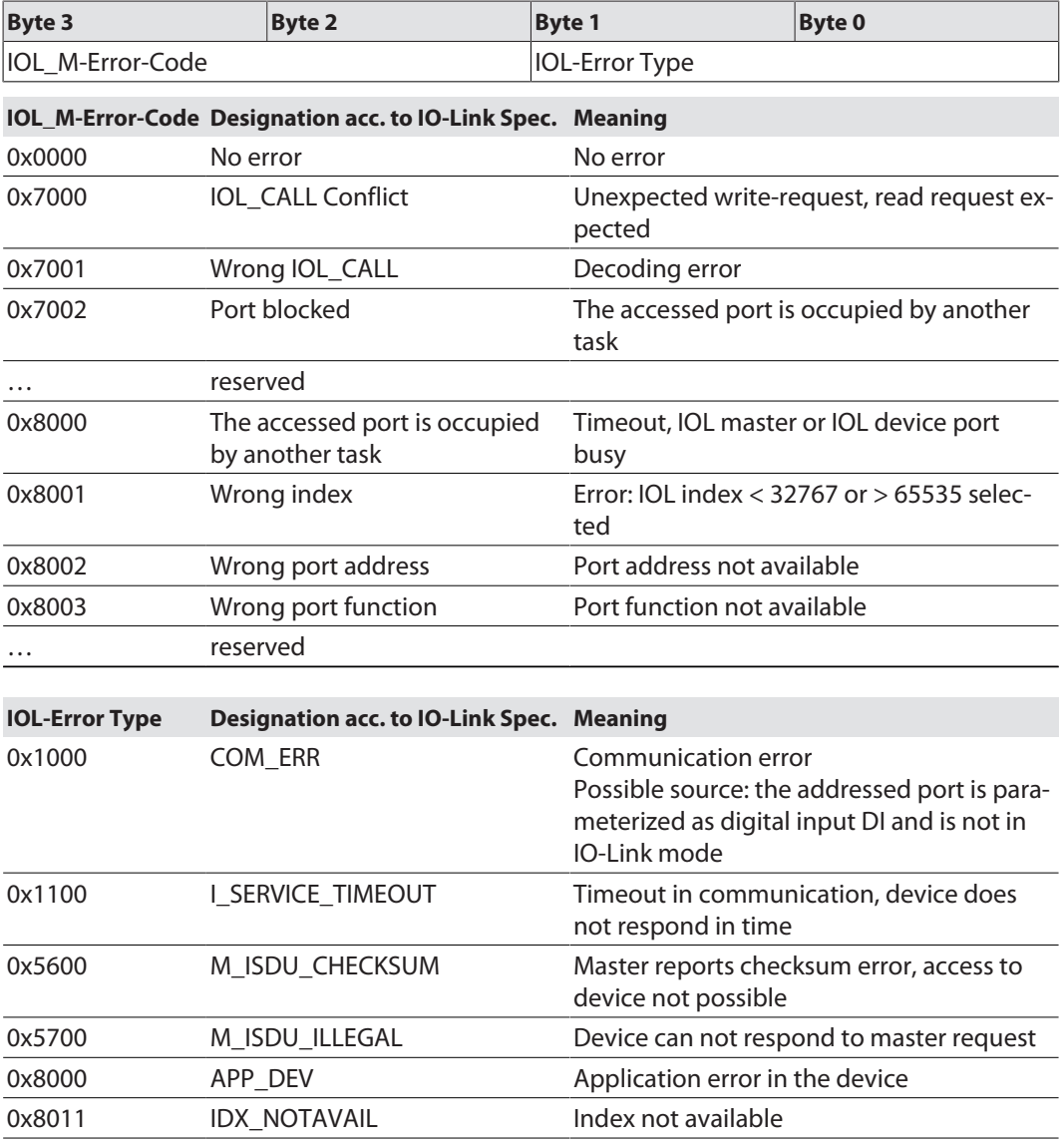

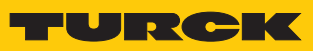

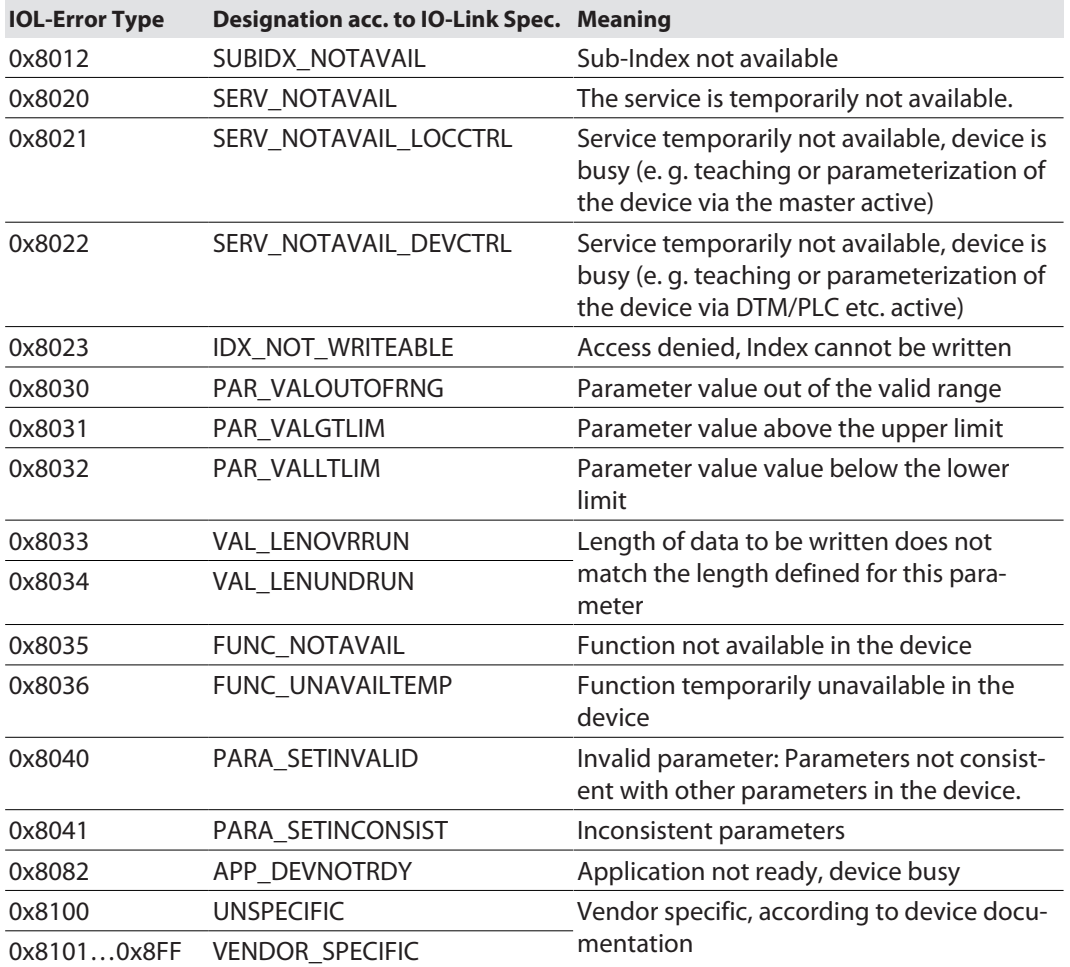

# 8.7 Connecting the device to a Siemens PLC in PROFINET

The following example describes the connection of the devices to a Siemens PLC in PROFINET by means of the programming software SIMATIC STEP7 Professional V15 (TIA-Portal).

### Used Hardware

The following hardware components are used in this example:

- Siemens PLC S7-1500
- IO-Link master TBEN-L5-8IOL with the following configuration:
	- Port 1: Turck temperature sensor, TS-530-LI2UPN8X-..., IO-Link V1.0
	- Port 2: Channel used as DI
	- Port 3: Turck linear position sensor, Li100P0-Q25LM0-..., IO-Link V1.0
	- Port 4: Channel used as DI
	- Port 5: Channel used as DI
	- Port 6: Turck IO-Link hub: TBIL-M1-16DXP, IO-Link V1.1
	- Port 7: Turck ultra sonic sensor, RU130U-M18E-..., IO-Link V1.1
	- Port 8: Turck ultra sonic sensor, B2N360-Q42-..., IO-Link V1.1

### Used Software

The following software tools are used in this example:

- SIMATIC STEP7 Professional V15 (TIA-Portal)
- GSDML file for TBEN-L...-8IOL (can be downloaded for free as ZIP archive "TBEN-L\_PROFINET.zip" under **[www.turck.com](http:%5C%5Cwww.turck.com)**)

### Prerequisites

- $\blacksquare$  The programming software has been started.
- $\blacksquare$  A new project has been created.
- $\blacksquare$  The PLC has been added to the project.

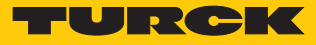

# 8.7.1 Installing the GSDML file

The GSDML file can be downloaded for free from **[www.turck.com](http:%5C%5Cwww.turck.com)** .

- Adding the GSDML-file: Click "Options"  $\rightarrow$  "Manage general station description files (GSD)".
- Installing the GSDML-file: Define the source path for the GSDML-file and click **Install**.
- $\Rightarrow$  The device is added to the Hardware catalog of the programming software.

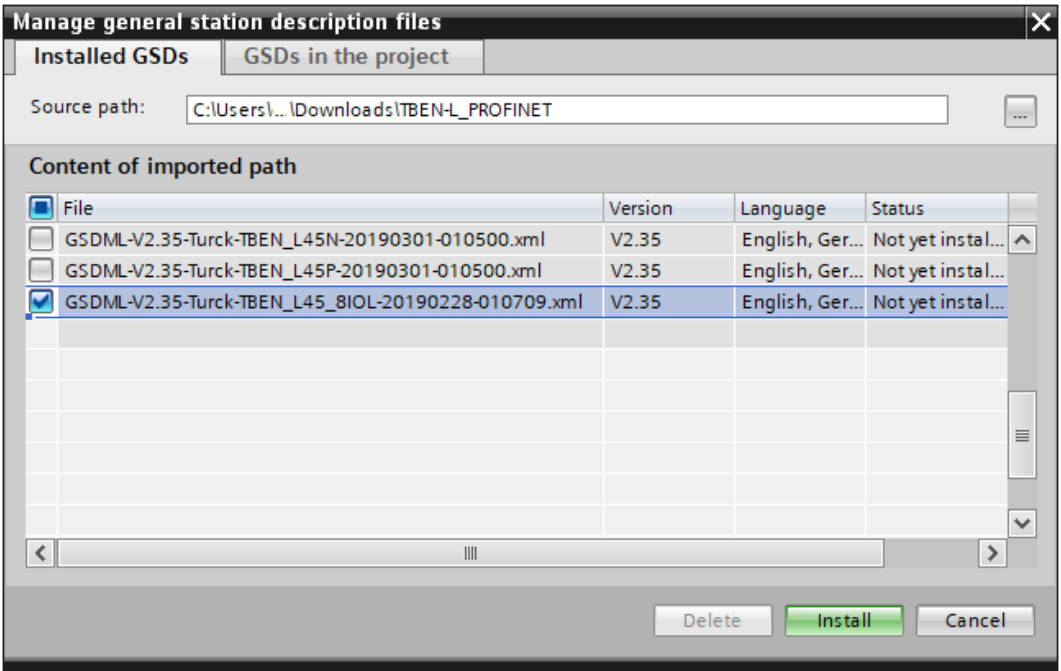

Fig. 33: Installing the GSDML-file

# 8.7.2 Connecting the devices to the PLC

- Select the TBEN-…-8IOL from the Hardware catalog and drag them into the "Device & networks" editor.
- ▶ Connect the devices to the PLC in the "Devices & networks" editor.

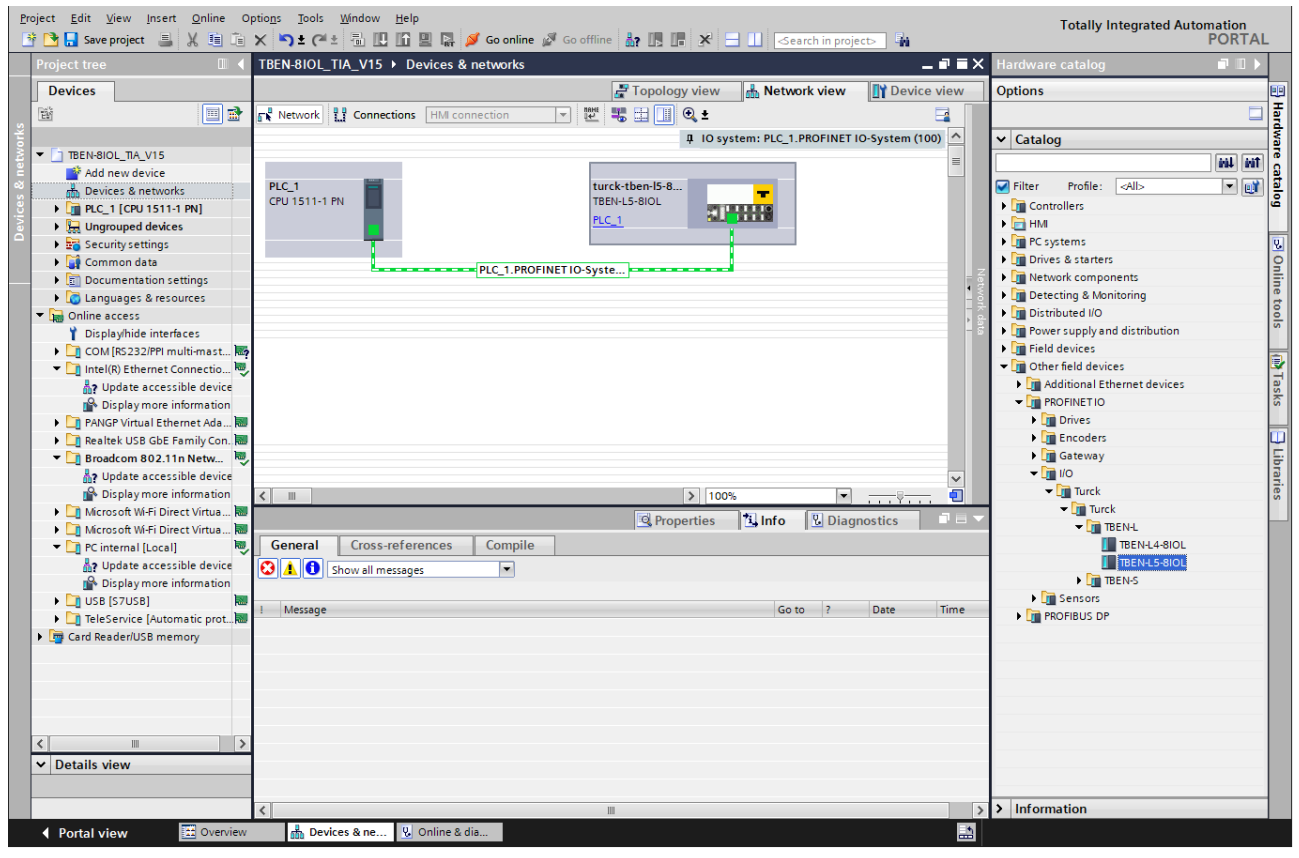

Fig. 34: Connecting the device to the PLC

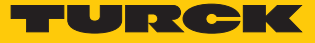

# 8.7.3 Assigning the PROFINET device name

- $\triangleright$  Select **Online access**  $\rightarrow$  **Online & diagnostics**.
- **Functions** Ò **Assign PROFINET device name**.
- Assign the desired PROFINET device name with **Assign name**.

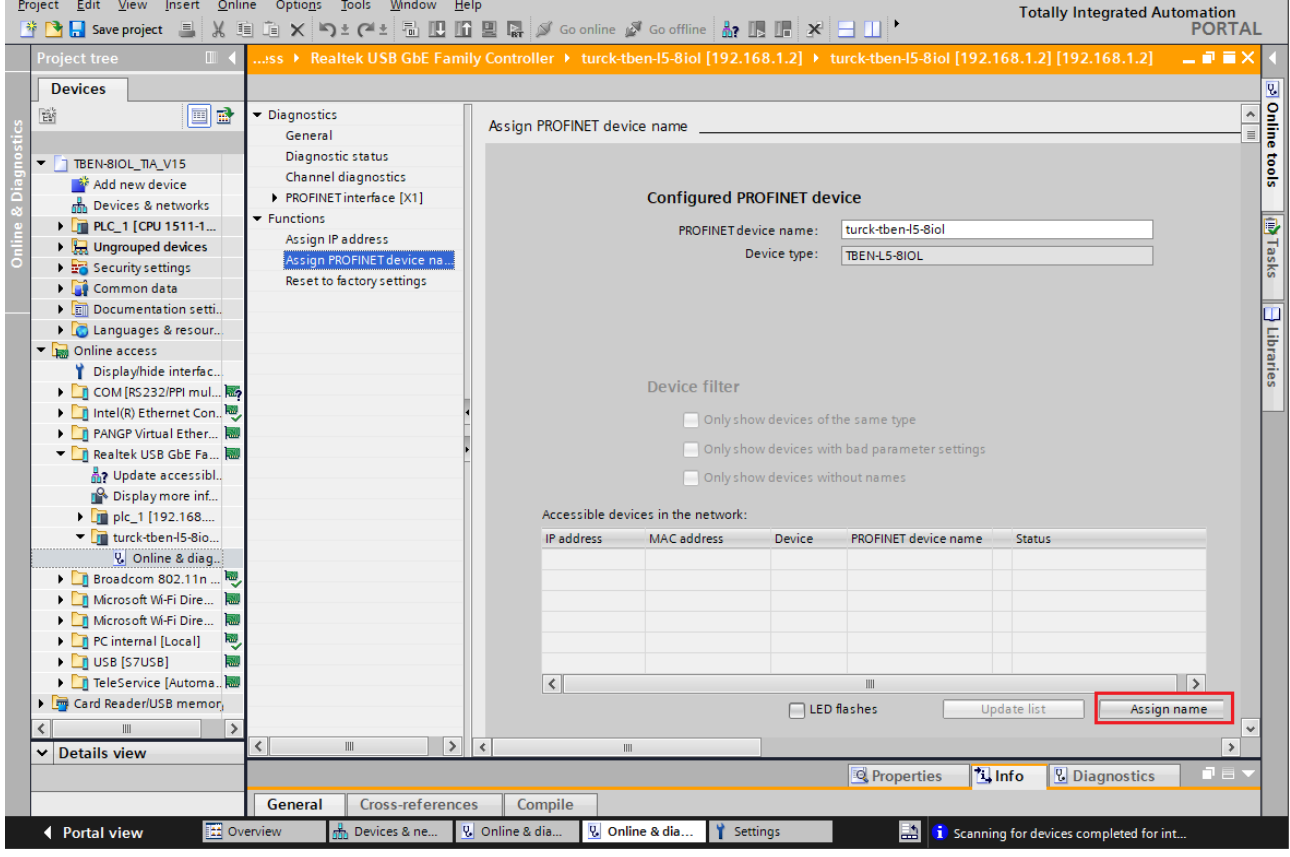

Fig. 35: Assigning the PROFINET device name

# 8.7.4 Setting the IP address in TIA Portal

- Select Device view  $\rightarrow$  Properties  $\rightarrow$  Ethernet addresses.
- Assign the desired IP address.

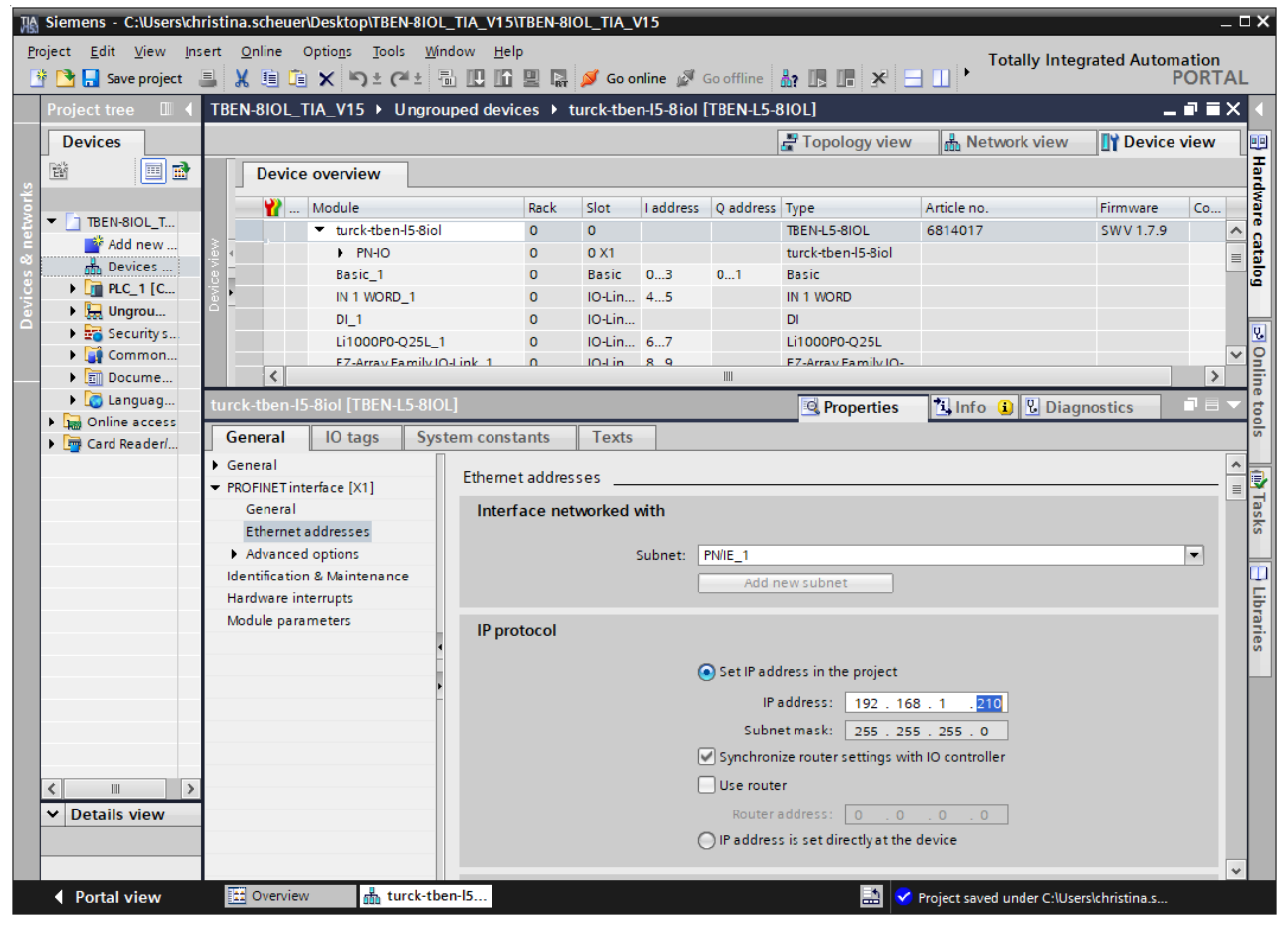

Fig. 36: Assigning the IP address

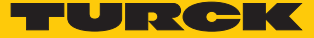

# 8.7.5 Configuring device functions

The TBEN-LL-8IOL appears as a modular slave with twelve empty virtual slots. Slots 0 and **Basic** are pre-configured.

The function of the twelve empty slots is already defined in the GSDML file. The slots can only be used for a specific purpose.

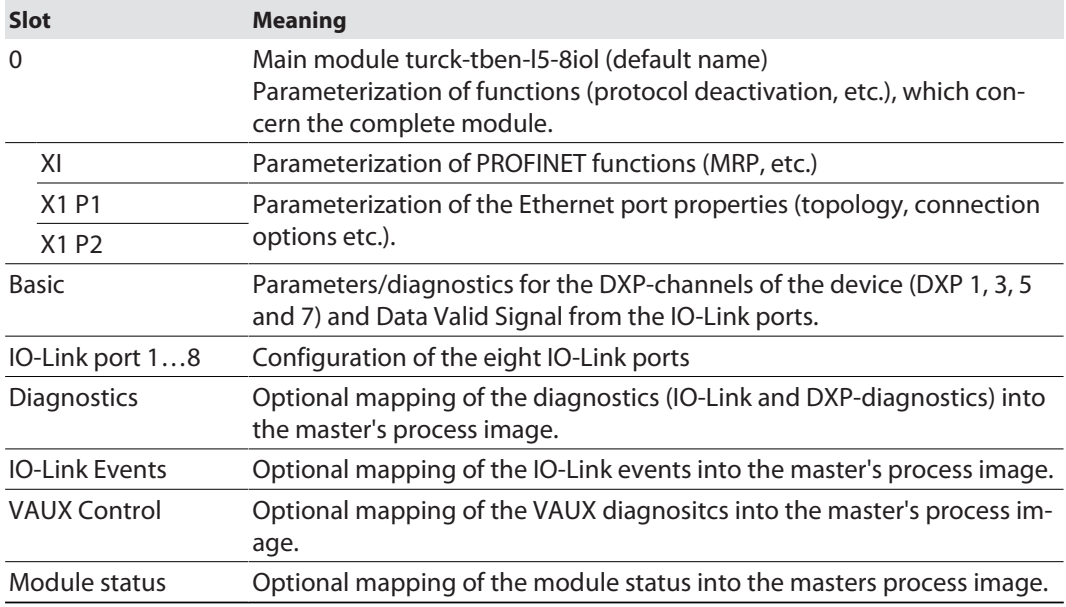

# Configuring IO-Link ports (example)

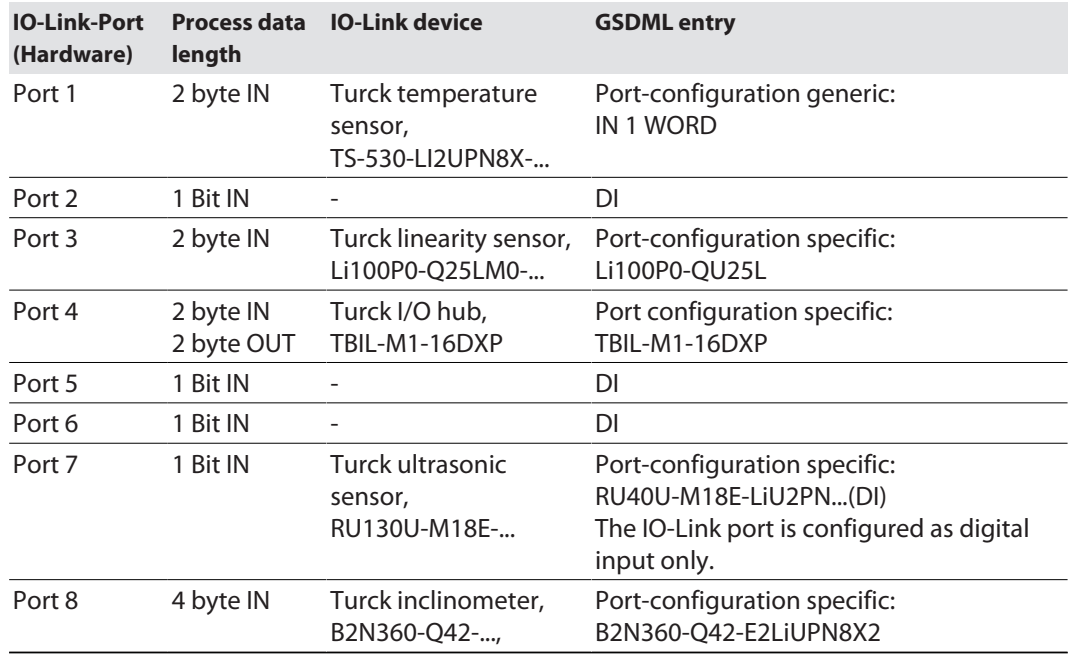

- ▶ Select **Device view** → **Device overview.**
- Select functions as operation mode, diagnostics etc. from the hardware catalog and add them to the device slots via drag&drop.

| <b>View</b><br>Edit<br>Project<br>Insert<br><b>Save project</b><br>且                                                                                                    | Online<br>$X \oplus \oplus X$                     | Tools<br><b>Window</b><br>Help<br>Options                 |                                     | り± ( ' ' 品 吧 暗 聖 県 ダ Goonline ぷ Gooffline | <b>Totally Integrated Automation</b><br><b>PORTAL</b>                                                      |              |  |  |
|----------------------------------------------------------------------------------------------------|---------------------------------------------------|-----------------------------------------------------------|-------------------------------------|-------------------------------------------|----------------------------------------------------------------------------------------------------|--------------|--|--|
| <b>Project tree</b>                                                                                                    |                                                   | ; ▶ Ungrouped devices ▶ turck-tben-I5-8iol [TBEN-L5-8IOL] |                                     | 二氯氯苯                                      | $-1$ MM<br>Hardware catalog                                                                                |              |  |  |
| <b>Devices</b>                                                                                                    | <b>Options</b>                                    |                                                           |                                     |                                           |                                                                                                    |              |  |  |
| 國<br>睯<br>国                                                                                                    |                                                   | <b>Device overview</b>                                    |                                     |                                           | Hardware                                                                                                   |              |  |  |
|                                                                                                    |                                                   | $\mathbf{W}$ Module                                       | Rack                                | Slot                                      | Catalog<br>◡                                                                                               |              |  |  |
| TBEN-8IOL_T<br>▼                                                                                                    |                                                   | turck-tben-15-8iol                                        | $\Omega$                            | $\Omega$                                  | irál lirát<br><search></search>                                                                            |              |  |  |
| Add new                                                                                                    |                                                   | $P N + O$                                                 | $\Omega$                            | 0 <sub>X1</sub>                           | <b>er</b><br>$\Box$ Filter<br>Profile:<br><all><br/><math display="inline">\blacktriangledown</math></all> | 흥            |  |  |
| <del>ഷ്</del> പ Devices …                                                                                                    |                                                   | Basic 1                                                   | $\Omega$                            | <b>Basic</b>                              | $\blacktriangleright$ $\blacksquare$ Port configuration specific<br>$\lambda$                              |              |  |  |
| $\blacktriangleright$ $\blacksquare$ PLC 1 [C<br>$\triangleright$ $\blacksquare$ Ungrou<br>$\triangleright$ $\frac{1}{20}$ Security s<br>Di Unassig<br>E<br>Common<br>▶ |                                                   | IN 1 WORD 1                                               | $\Omega$                            | <b>IO-Link Port 1</b>                     | B2N360-Q42                                                                                                 |              |  |  |
|                                                                                                    |                                                   | DI <sub>1</sub>                                           | $\Omega$                            | IO-Link Port 2                            | <b>B2N360-Q42 (DI)</b>                                                                                     |              |  |  |
|                                                                                                    |                                                   | Li1000P0-Q25L 1                                           |                                     | IO-Link Port 3                            | DF-G1-KS-O5<br>$\equiv$                                                                                    | online tools |  |  |
|                                                                                                    |                                                   | EZ-Array Family IO-Link_1                                 | $\Omega$                            | IO-Link Port 4                            | $\Box$ DF-G1-KS-Q5 (DI)                                                                                    |              |  |  |
|                                                                                                    |                                                   | $DI_3$                                                    |                                     | IO-Link Port 5 (Class B)                  | <b>EZ-Array Family IO-Link</b><br><b>EZ-Array Family IO-Link</b><br>JUMO dTRANS T1000 - 0x                 |              |  |  |
|                                                                                                    | Docume<br>$\triangleright$ $\blacksquare$ Languag |                                                           | $\Omega$                            | IO-Link Port 6 (Class B)                  |                                                                                                    |              |  |  |
|                                                                                                    |                                                   |                                                           | RU130U-M18E-LIU2PN8X2T-<br>$\Omega$ | IO-Link Port 7 (Class B)                  |                                                                                                    |              |  |  |
| Online access                                                                                                    |                                                   | B2N360-Q42_1                                              | $\mathbf 0$                         | 10-Link Port 8 (Class B)                  | JUMO dTRANS T1000 - 0x                                                                                     |              |  |  |
| Card Reader/                                                                                                    |                                                   | Diagnostics 1                                             |                                     | <b>Diagnostics</b>                        | JUMO dTRANS T1000 - 0x                                                                                     |              |  |  |
|                                                                                                    |                                                   | IO-Link Events_1                                          | $\Omega$                            | <b>IO-Link Events</b>                     | JUMO dTRANS T1000 - 0x                                                                                     |              |  |  |
|                                                                                                    |                                                   | VAUX control 1                                            |                                     | <b>VAUX</b> control                       | K50L2 IO-Link                                                                                              | <b>Tasks</b> |  |  |
|                                                                                                    |                                                   | Module status 1                                           | $\mathbf{O}$                        | Module status                             | Li1000P0-Q25L                                                                                              |              |  |  |
|                                                                                                    |                                                   |                                                           |                                     |                                           | $\Box$ Li1000P0-Q25L (DI)                                                                                  |              |  |  |
| $\rightarrow$<br>$\  \ $                                                                                                    |                                                   |                                                           |                                     |                                           | $\blacksquare$ Li100P0-Q25L                                                                                |              |  |  |
| <b>Details view</b><br>v                                                                                                    |                                                   |                                                           |                                     |                                           | $\Box$ i100P0-025L (DI)                                                                                    |              |  |  |
|                                                                                                    | $\overline{\phantom{a}}$                          | $\mathbb{H}$                                              |                                     | $\rightarrow$                             | $\rightarrow$<br>$\left\langle$<br>IIII                                                                    |              |  |  |
|                                                                                                    | $\rightarrow$<br><b>Information</b>               | $\overline{\phantom{a}}$                                  |                                     |                                           |                                                                                                    |              |  |  |
| <b>← Portal view</b>                                                                                                    | <b>E:</b> Overview                                | m <sub>n</sub> turck-tben-15                              |                                     |                                           | Project saved under C:\Users\christina.s                                                                   |              |  |  |

Fig. 37: TIA-Portal – configuring device slots

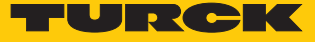

### Setting IO-Link Port Parameters

In generic port configuration, the ports of the IO-Link master can be operated in IO-Link mode with different configuration as well as in SIO mode (DI).

In specific port configuration, the IO-Link ports receive the parameters from the GSDML-file. Parameters like for example Operation mode, Data storage mode, Vendor- and Device ID cannot be changed.

- $\triangleright$  Select **Device view**  $\rightarrow$  **Device overview.**
- $\blacktriangleright$  Select the device to be parameterized.
- $\blacktriangleright$  Click Properties  $\rightarrow$  General  $\rightarrow$  Module parameters.
- $\blacktriangleright$  Set the device parameters.

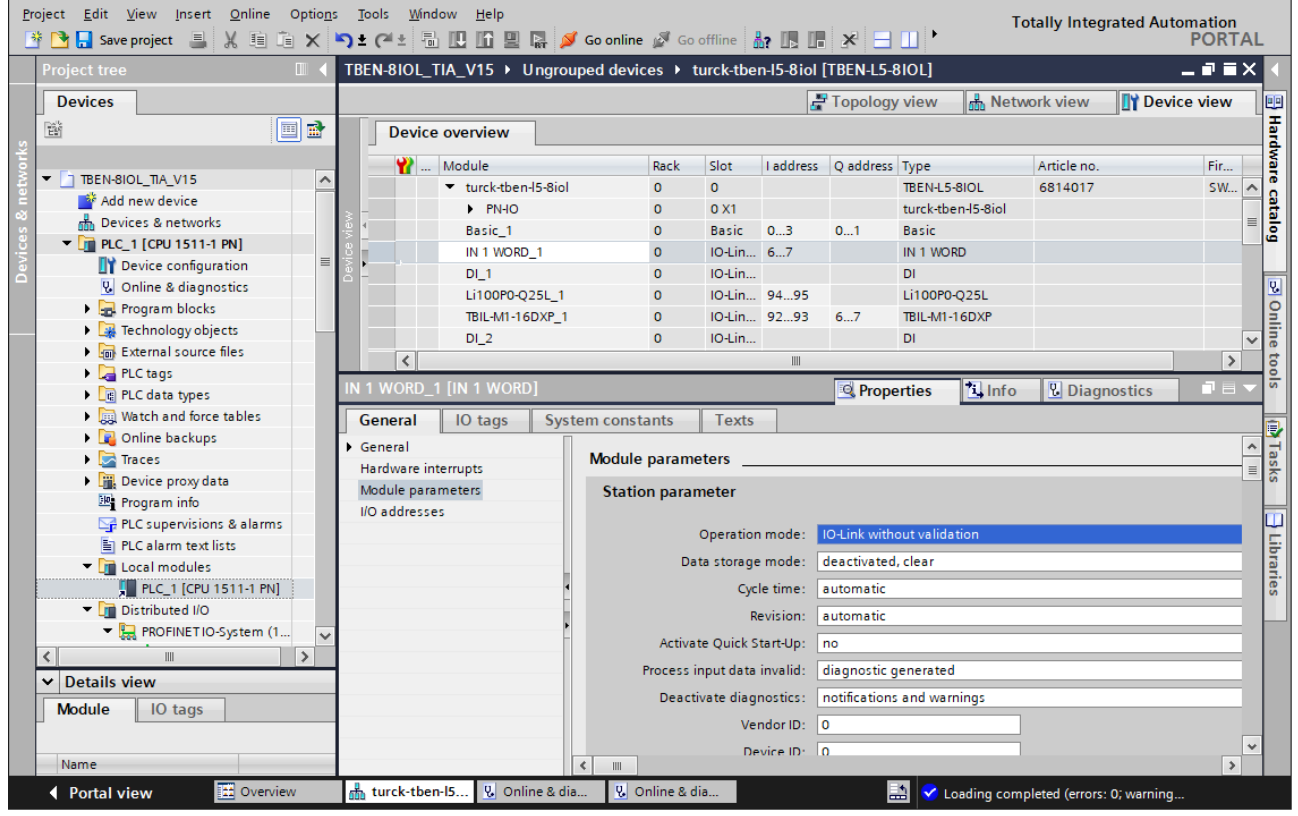

Fig. 38: TIA-Portal – Parametrieren generischer IO-Link-Devices

# 8.7.6 Going online with the PLC

- Start the online mode (Go online).
- $\Rightarrow$  The device has been successfully connected to the PLC.

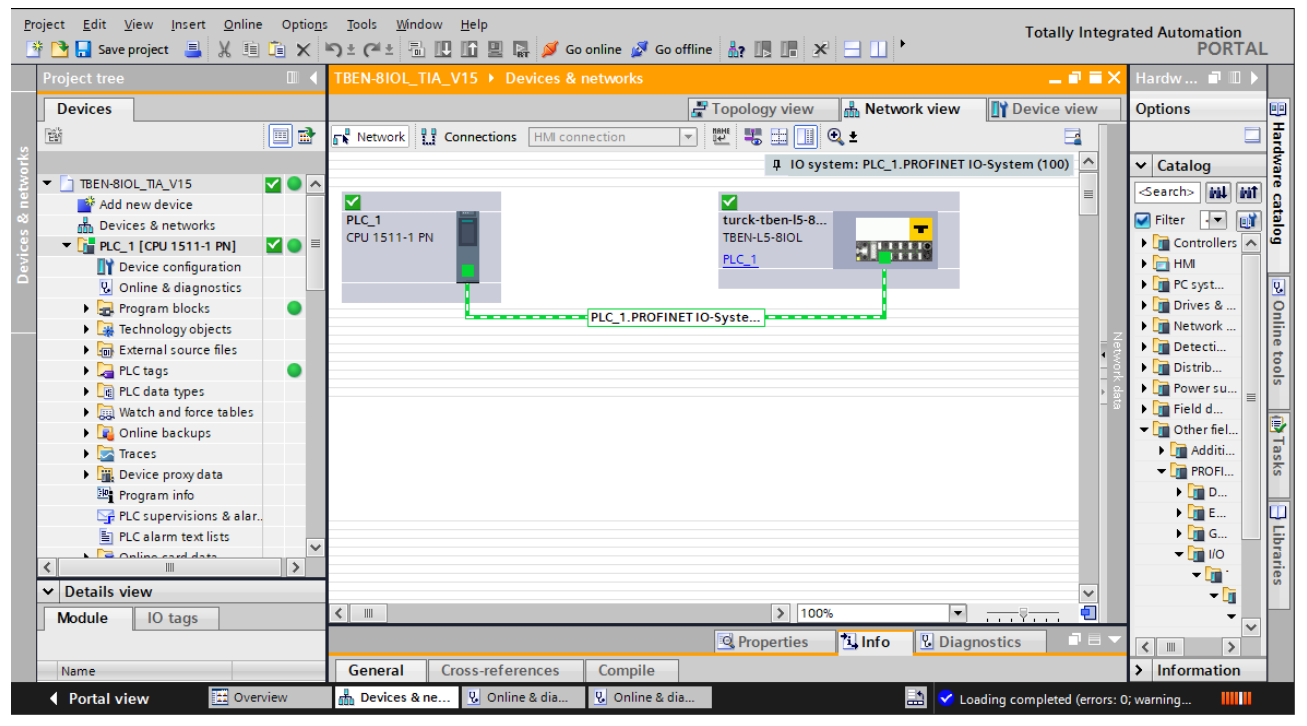

Fig. 39: Starting the online mode

### 8.7.7 PROFINET – mapping

The PROFINET mapping corresponds to the data mapping described in the sections "Process In-put Data" [\[](#page-126-0) [127\]](#page-126-0) and "Process Output Data" [\[](#page-128-0) [129\].](#page-128-0)

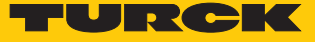

# 8.7.8 Use the IO\_LINK\_DEVICE function block in TIA Portal

The IO\_LINK\_DEVICE function block is based on the IOL\_CALL function block according to the IO-Link specification.

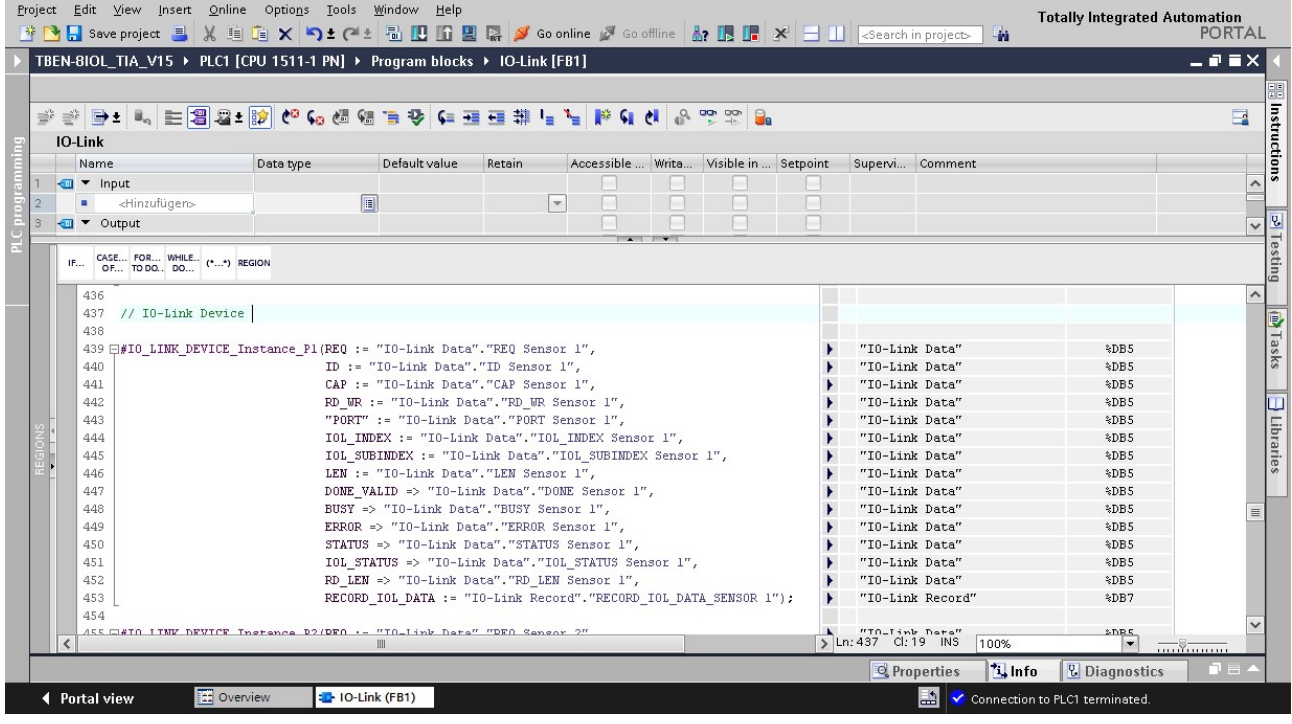

Fig. 40: Example call of Siemens FB "IO\_LINK\_DEVICE"

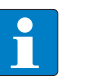

#### **NOTE**

The access to the port 0 functions of the IO-Link master with an IOL\_INDEX of 65535 is not possible with version V3.0.2 of the Siemens IO\_LINK\_DEVICE block. In TIA-Portal V15, the old IOL CALL function block can be used to access the port 0 functions. Siemens provides the function block for TIA-Portal users under**[https://sup](https://support.industry.siemens.com%20)[port.industry.siemens.com](https://support.industry.siemens.com%20)**.

### Example accesses with IO\_LINK\_DEVICE

In this example, the watch table **Sensor1** serves to visualize the procedure of the read and write access via IO\_LINK\_DEVICE. The assignment of the SPDU-indices of IO-Link devices can be found in the respective device documentation.

The function block access to the device an the connected sensors is done via the input variable **ID**. The value which has to be set as ID depends on the used CPU:

Example:

■ HW identifier of the **basic** slot (slot 1), for example with CPU 1511-PN (used in this example) ■ Start address of the input data of the IO-Link master e.g. with CPU 315

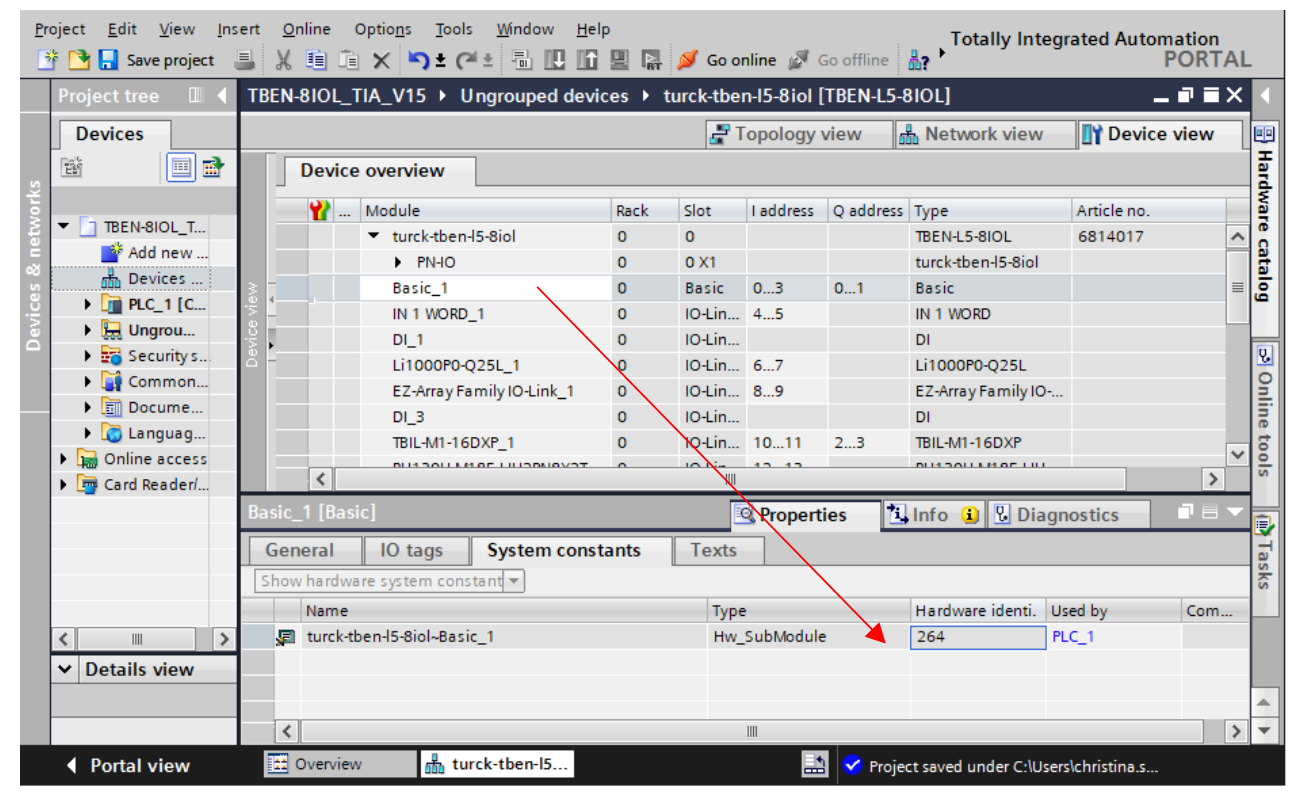

Fig. 41: Hardware identifier: Basic slot of the TBEN-L…-8IOL in the example

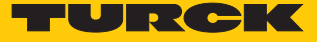

# Example read access – read product name

Reading out the product name (product name, index 0x12) of the TURCK IO-Link I/O-hub TBIL-M1-16DXP at IO-Link port 4.

Write the input variables of the function block via **control variable** as follows:

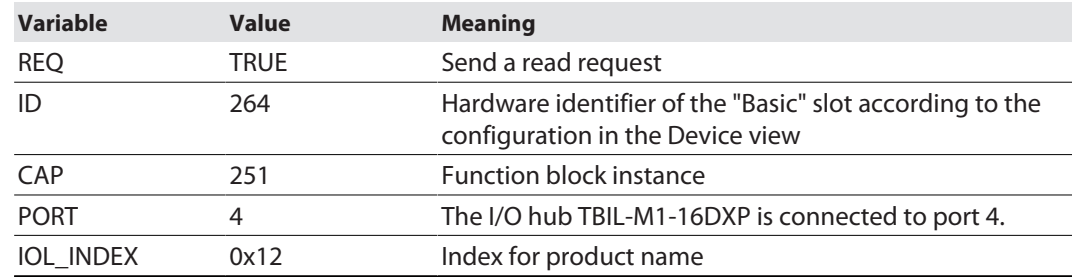

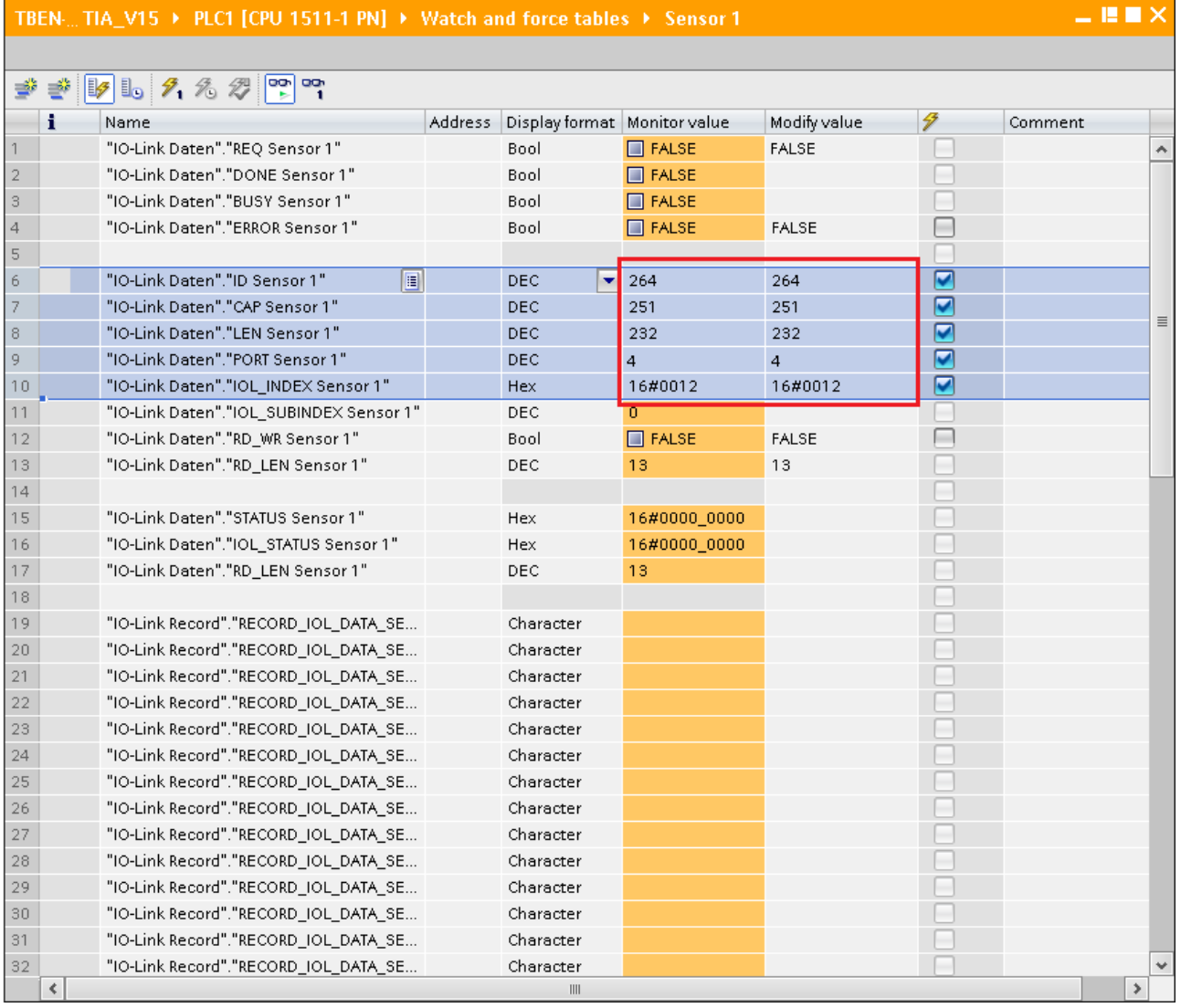

Fig. 42: IO\_LINK\_DEVICE – input variables for read access

Activate the read access via a rising edge at **REQ**.

|           | – E II X<br>TBEN. TIA V15 ▶ PLC1 [CPU 1511-1 PN] ▶ Watch and force tables ▶ Sensor 1 |         |                                |                      |              |   |                              |             |  |  |  |  |  |  |  |
|-----------|--------------------------------------------------------------------------------------|---------|--------------------------------|----------------------|--------------|---|------------------------------|-------------|--|--|--|--|--|--|--|
|           | $\mathcal{B} \mathcal{B} \mathcal{B} = \mathcal{B} \mathcal{B}$                      |         |                                |                      |              |   |                              |             |  |  |  |  |  |  |  |
|           | Name                                                                                 | Address | Display format   Monitor value |                      | Modify value |   | Comment                      |             |  |  |  |  |  |  |  |
|           | "IO-Link Daten"."REQ Sensor 1"<br>$\blacksquare$                                     |         | Bool                           | $\blacksquare$ TRUE  | <b>TRUE</b>  | n | $0 \rightarrow 1$ start CALL | $\mathbb A$ |  |  |  |  |  |  |  |
|           | "IO-Link Daten"."DONE Sensor 1"                                                      |         | Bool                           | $\blacksquare$ TRUE  |              |   |                              |             |  |  |  |  |  |  |  |
| 3         | "IO-Link Daten","BUSY Sensor 1"                                                      |         | Bool                           | $\blacksquare$ FALSE |              |   |                              |             |  |  |  |  |  |  |  |
| $\vert$ 4 | "IO-Link Daten"."ERROR Sensor 1"                                                     |         | Bool                           | $\blacksquare$ FALSE | <b>FALSE</b> |   |                              |             |  |  |  |  |  |  |  |
| 5         |                                                                                      |         |                                |                      |              |   |                              |             |  |  |  |  |  |  |  |
| 6         | "IO-Link Daten"."ID Sensor 1"                                                        |         | DEC.                           | 264                  | 264          |   |                              |             |  |  |  |  |  |  |  |
|           | "IO-Link Daten","CAP Sensor 1"                                                       |         | <b>DEC</b>                     | 251                  | 251          |   |                              | $\equiv$    |  |  |  |  |  |  |  |

Fig. 43: IO\_LINK\_DEVICE – activate read access

 $\Rightarrow$  In this example, the result of this request can be seen in the watch table (row 19 and following) in the **IO-Link Record**.

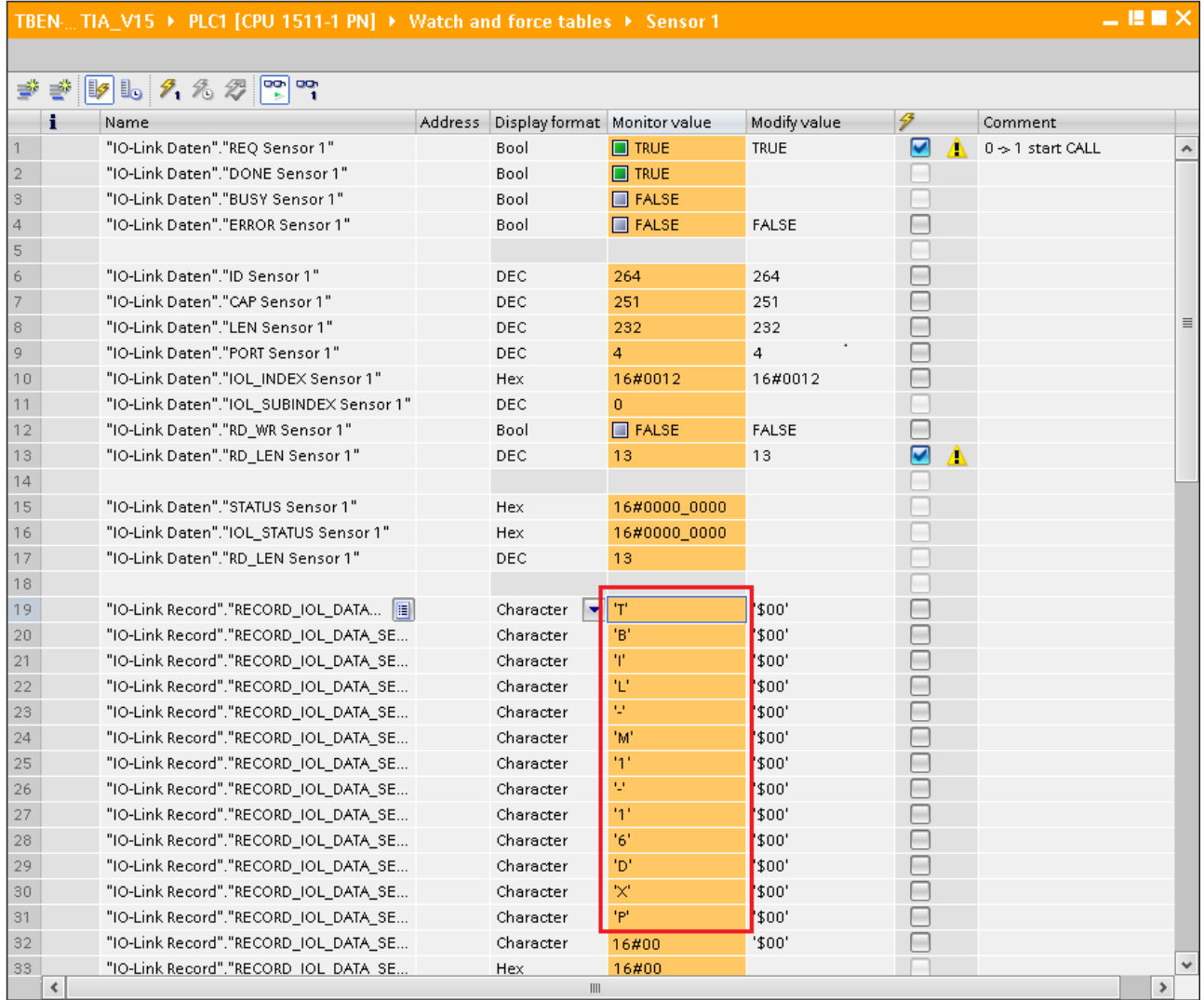

Fig. 44: IO\_LINK\_DEVICE – product name TBIL-M1-16DXP

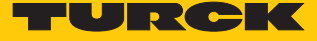

Example access write – rotate display

The display of the Turck temperature sensors TS-500-LUUPN8X-H1141-... at IO-Link port 1 is rotated. The parameter **Measured value update time/rotating/disabling a display** in index 55 is set to 0x05 = 600 ms **measured value update time, display rotated by 180°**.

# **Temperature sensors TS series IO-Link Parameters**

#### Specific On-Request Data Objects - Parameter values

Index 0x54; Displayed unit

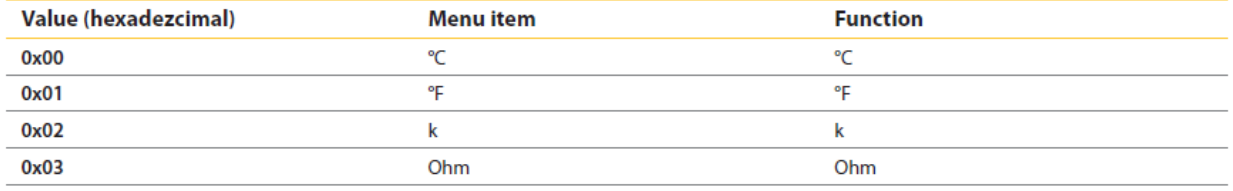

Index 0x55: Measured value update time/rotating/disabling a display

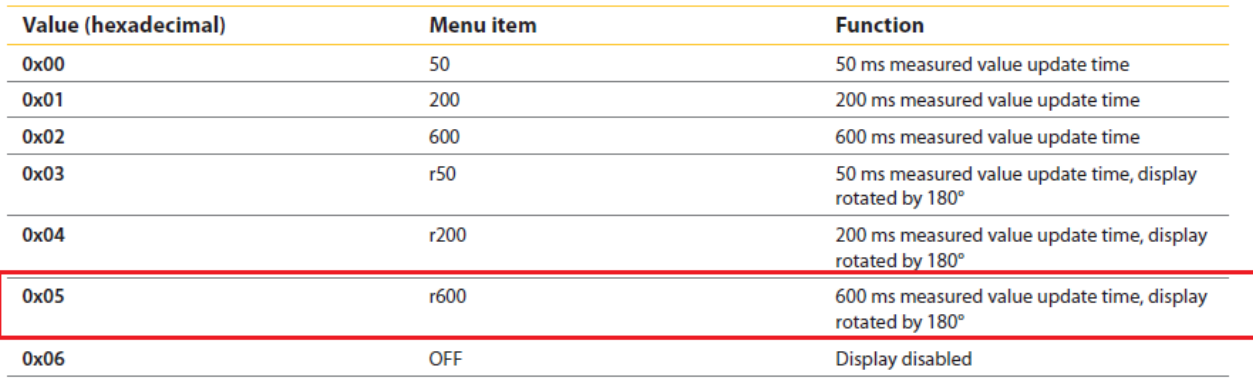

Index 0x56: Behaviour of output 1 in the event of error

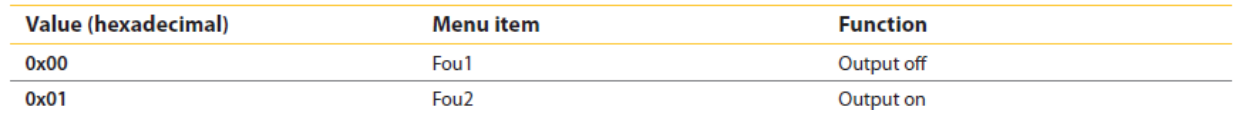

Fig. 45: Extract from the documentation for TS-500-…

- Write the input variables of the function block via **control variable** as follows:
- Activate the write access in the function block via **RD\_WR Sensor 1**= TRUE.

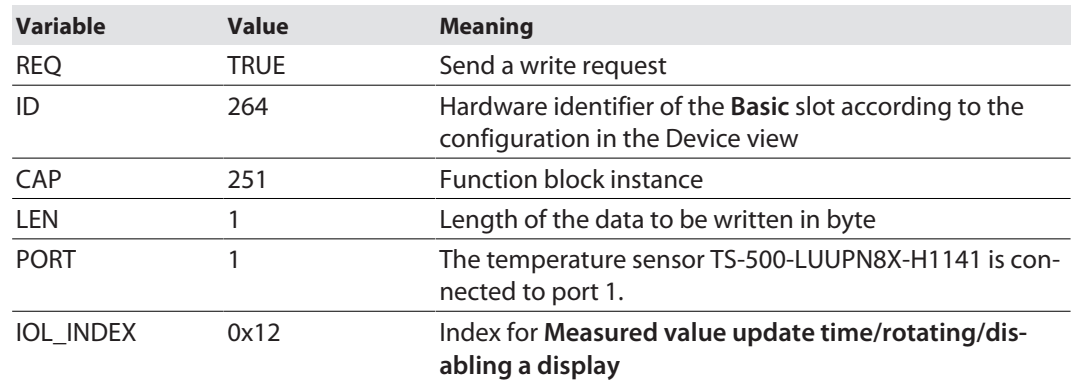

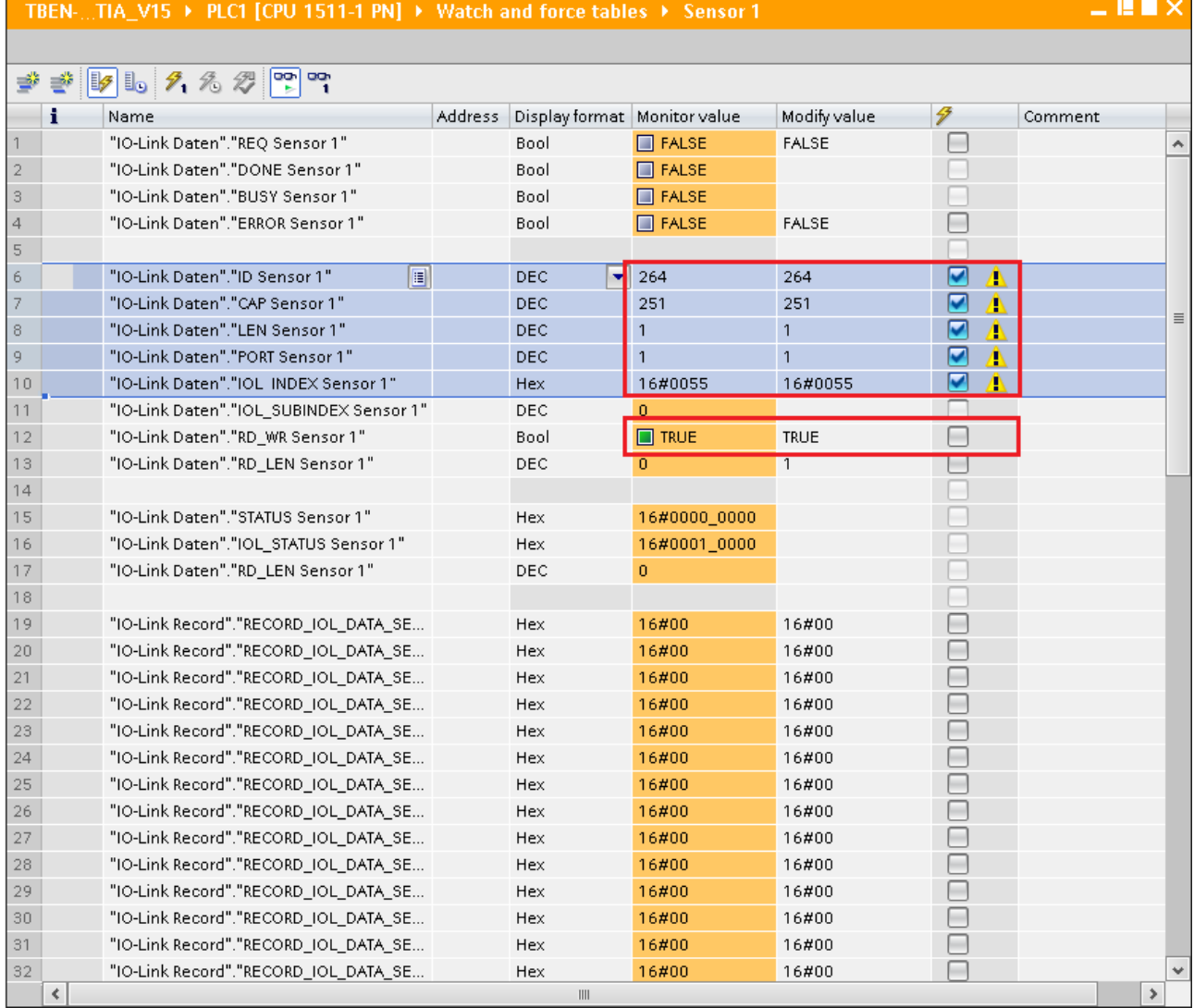

Fig. 46: IO\_LINK\_DEVICE – input variables for read access

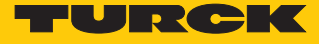

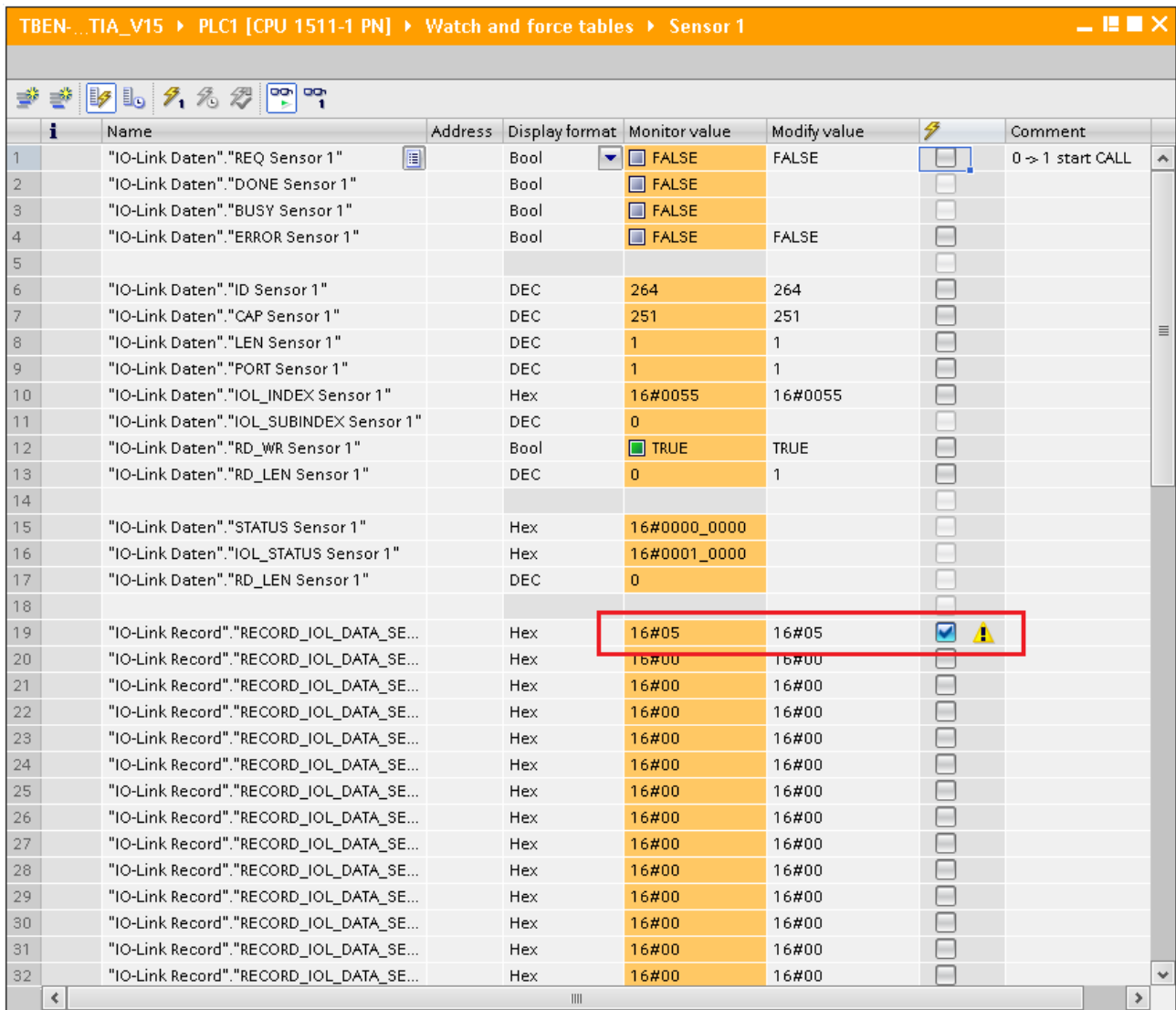

Set the value to be written **0x05** via the first word of **IO-Link Record** in the watch table.

Fig. 47: IO\_LINK\_DEVICE – Control value 0x05 for index 0x55

# Activate the Write access via a rising edge at **REQ**.

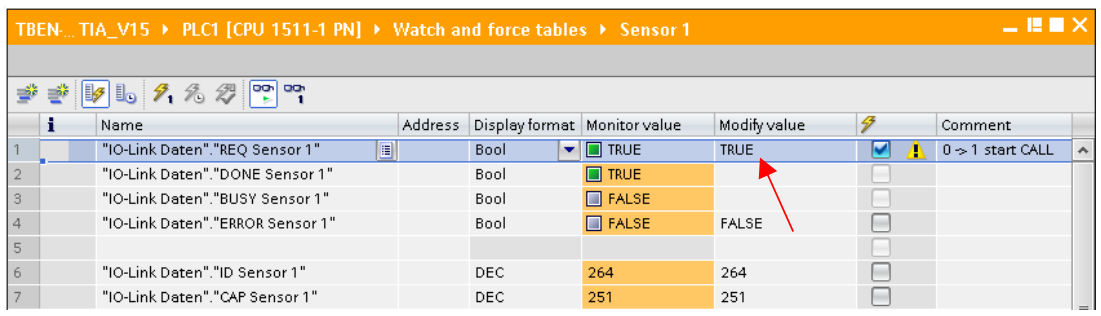

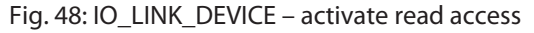

 $\Rightarrow$  The display is now rotated about 180° and set to an actualization time of 600 ms

# 8.8 Commissioning the device in Modbus TCP

# 8.8.1 Implemented Modbus functions

The devices support the following functions for accessing process data, parameters, diagnostics and other services.

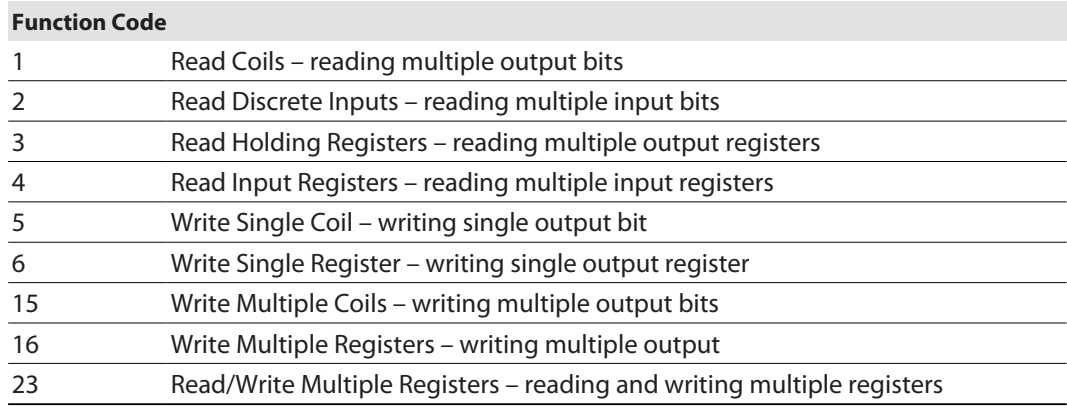

# 8.8.2 Modbus registers

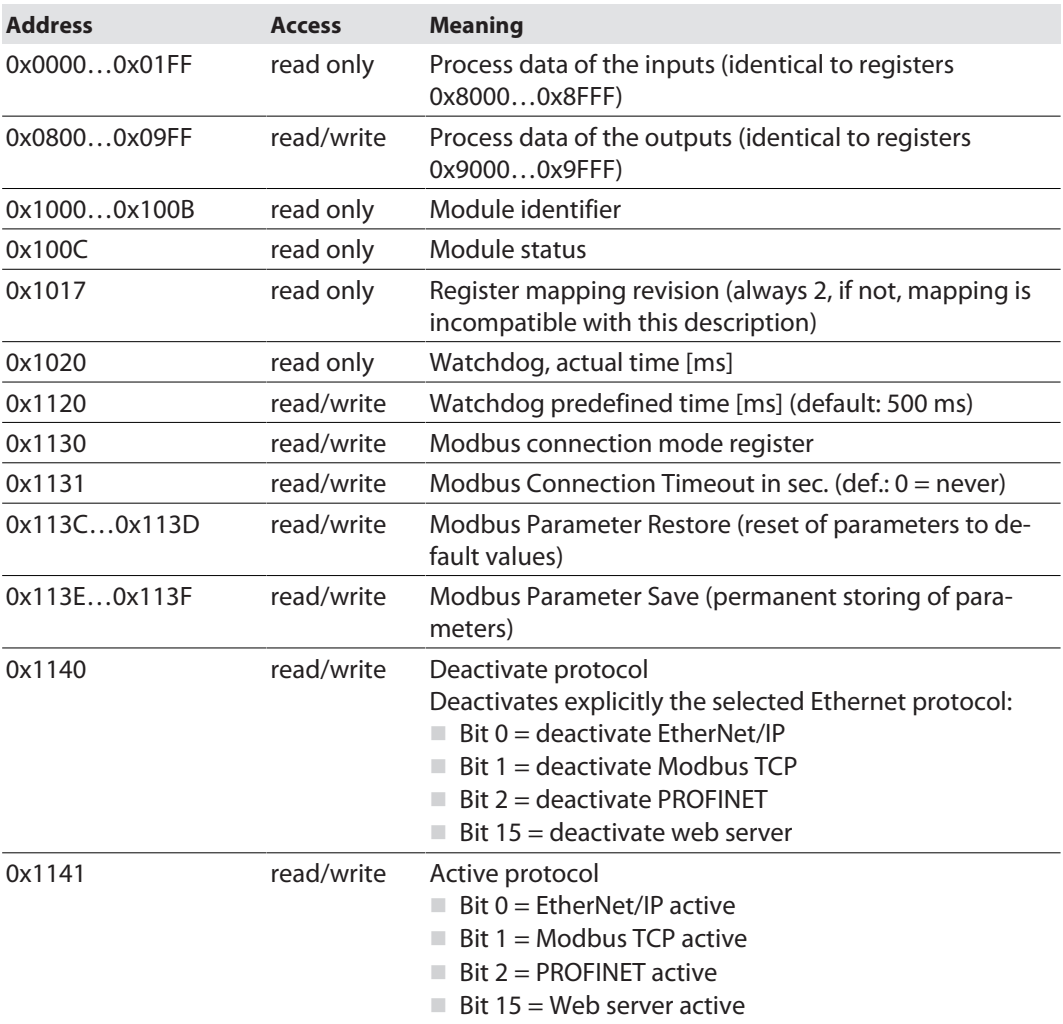

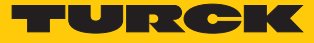

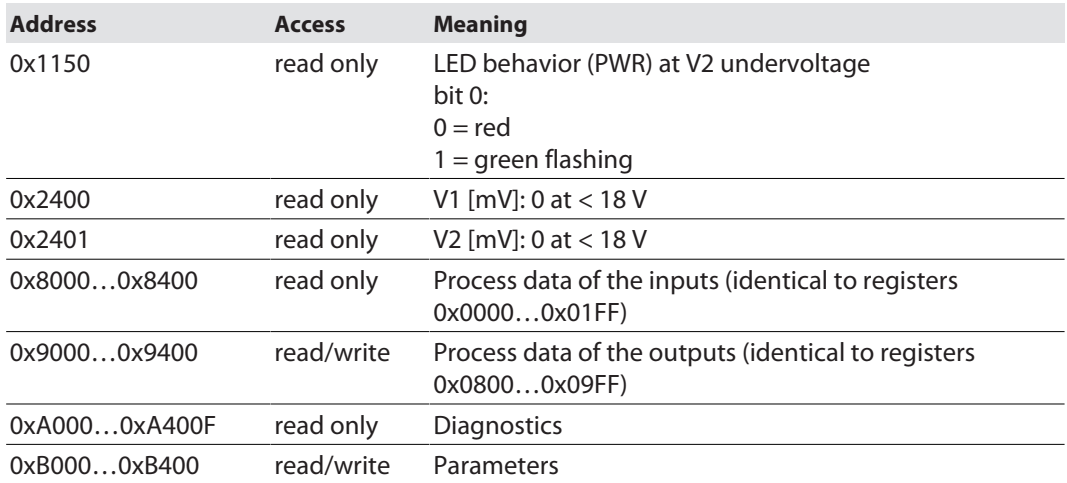

The following table shows the register mapping for the different Modbus addressing methods:

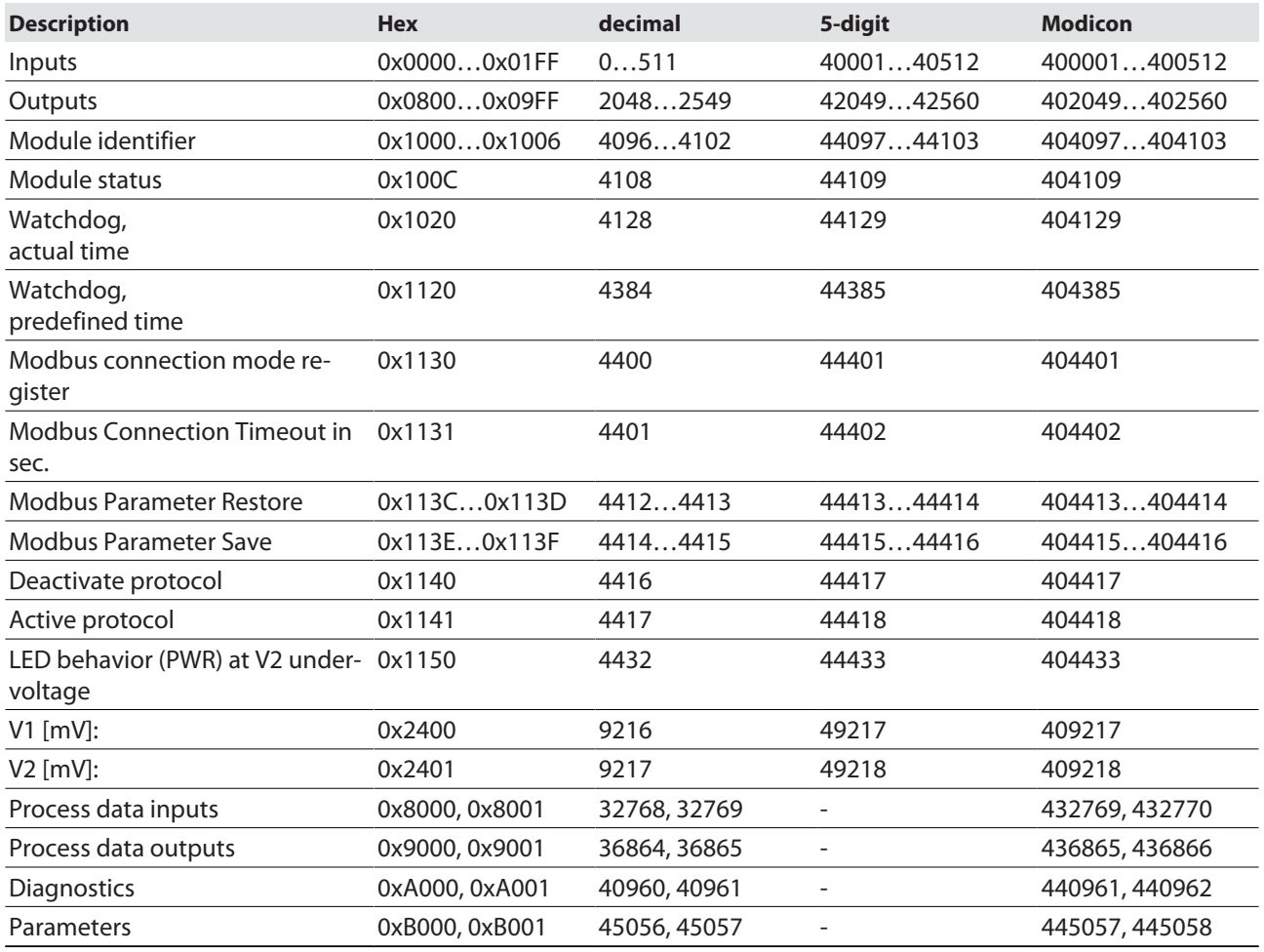

### Register 0x1130: Modbus connection mode

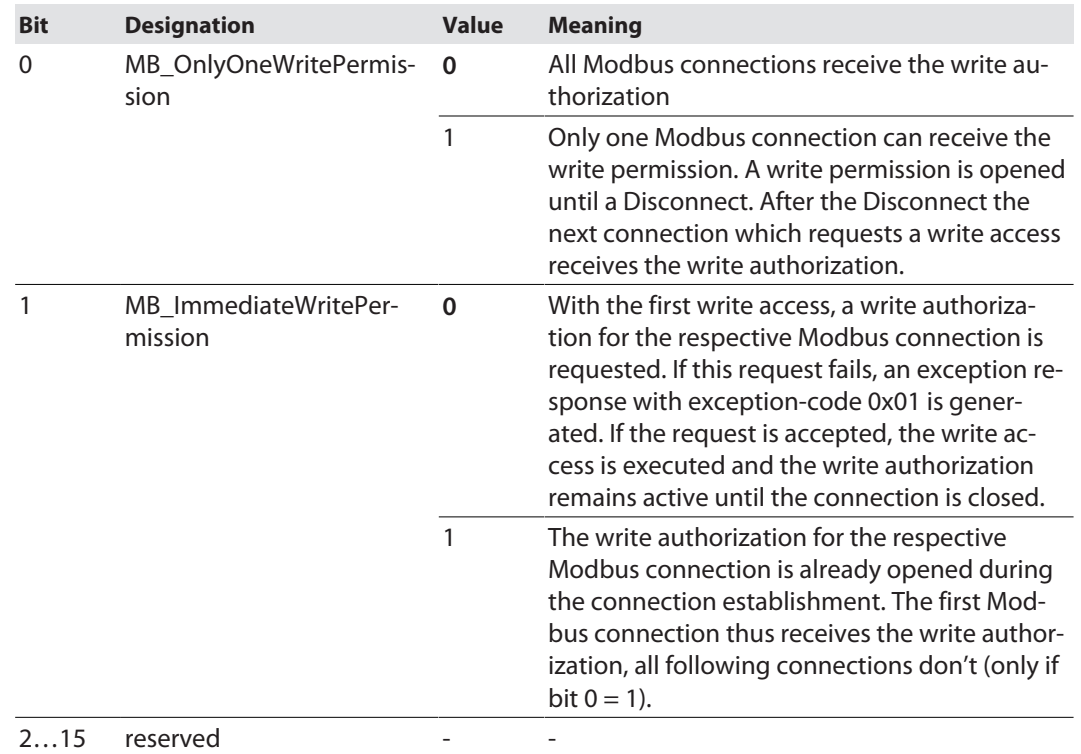

This register defines the behavior of the Modbus connections.

### Register 0x1131: Modbus connection timeout

This register defines after which time of inactivity a Modbus connection is closed through a Disconnect.

Value range: 0…65535 s

default: 0 s = never (Modbus connection will never be closed)

#### **Behavior of the BUS LED**

If Modbus is the active protocol in case of a connection Time out and no further Modbus connections exist, the BUS LED behaves as follows:

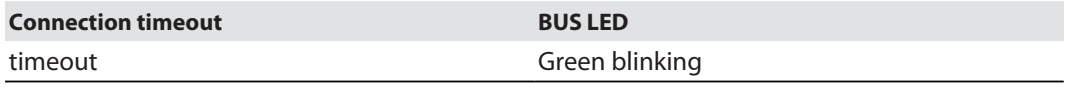

#### Register 0x113C and 0x113D: Restore Modbus-Connection-Parameters

Registers 0x113C and 0x113D serve for resetting the parameter-register 0x1120 and 0x1130 to 0x113B to the default settings. The service resets the parameters without saving them.

Procedure:

- ▶ Write 0x6C6F to register 0×113C.
- ▶ To activate the reset of the registers, write 0x6164 ("load") within 30 seconds in register 0x113D. Both registers can also be written with one single request using the function codes FC16 and FC23.
- $\Rightarrow$  The parameters are reset tot default values.
- Save changes via a subsequent Save service.

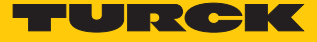

# Register 0x113E and 0x113F: Save Modbus-Connection-Parameters

Registers 0x113E and 0x113F are used for the non-volatile saving of parameters in registers 0x1120 and 0x1130 to 0x113B.

Procedure:

- ▶ Write 0x7361 to register 0×113E.
- Write 0x7665 ("save") within 30 seconds in register 0x113F to activate the reset of the registers. Both registers can also be written with one single request using the function codes FC16 and FC23.
- $\Rightarrow$  The parameters are saved.

### 8.8.3 Data width

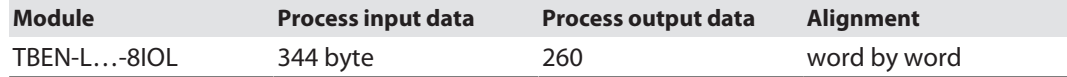

# 8.8.4 Register mapping

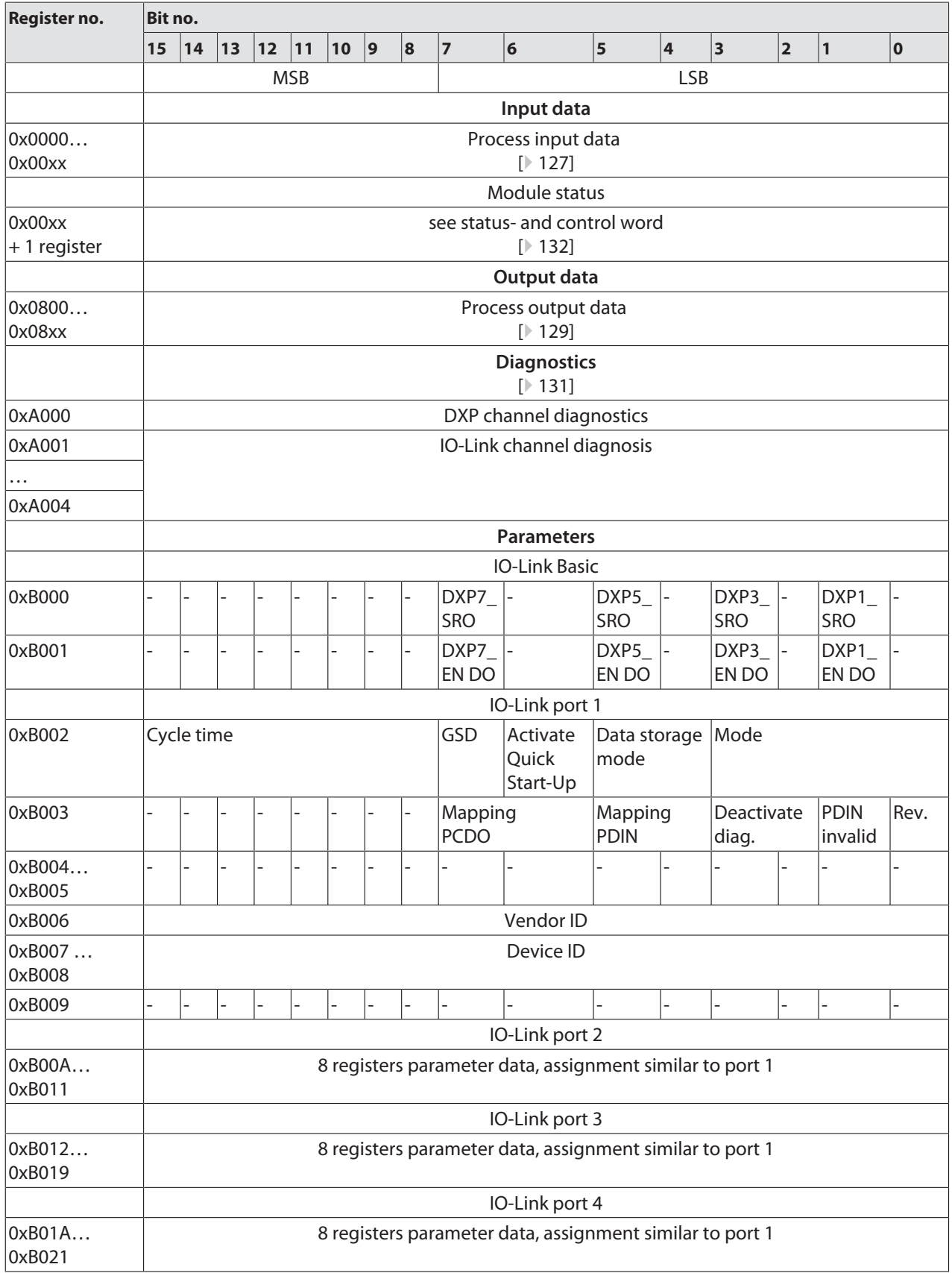

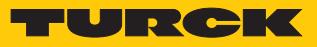

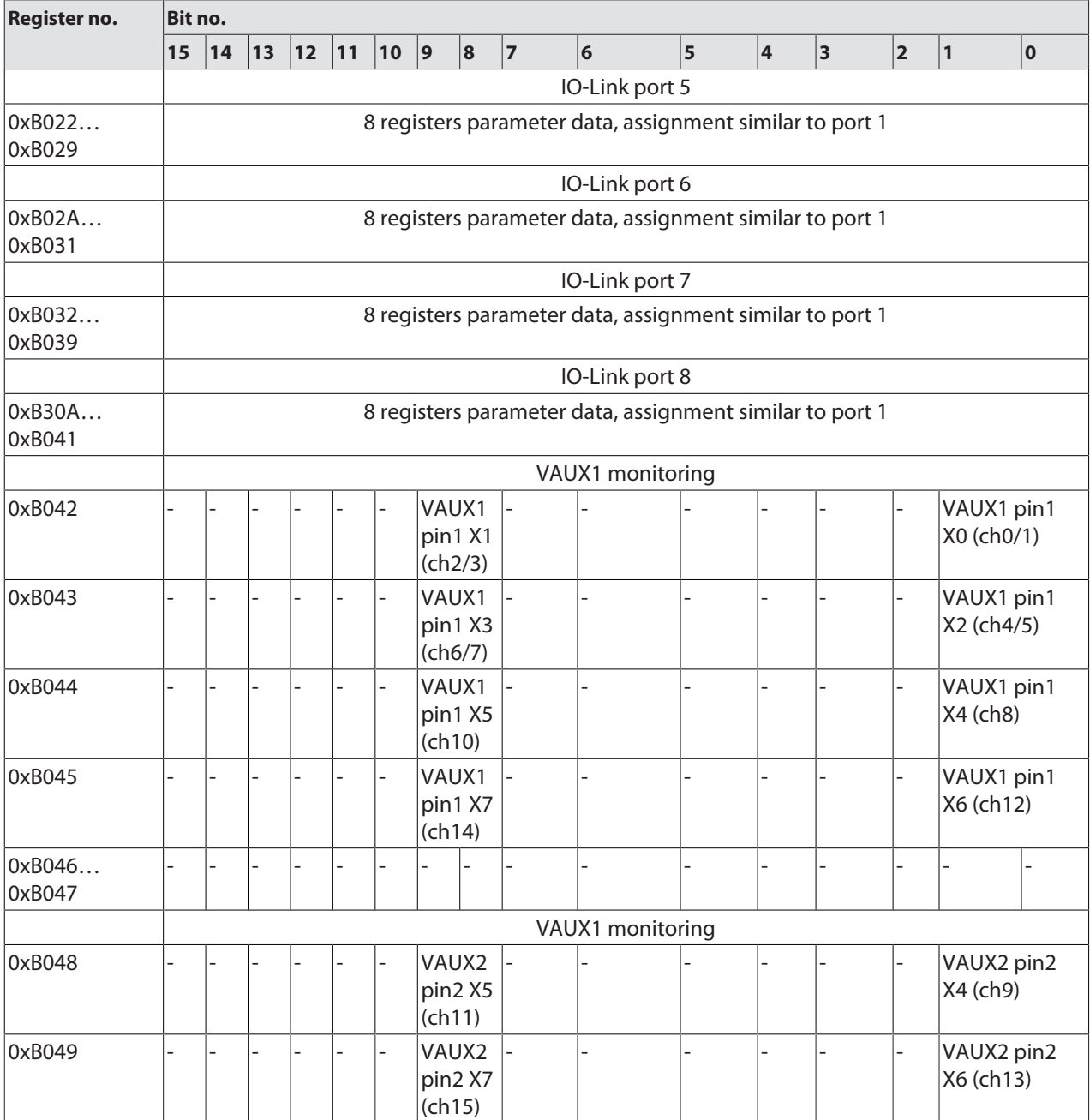

### 8.8.5 Error Behavior (watchdog)

Behavior of outputs

In case of a failure of the Modbus communication, the outputs' behavior is as follows, depending on the defined time for the Watchdog (register 0x1120):

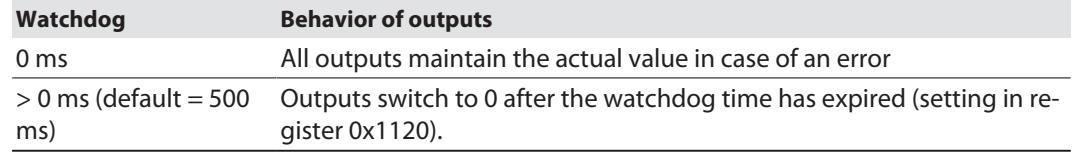

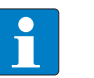

### **NOTE**

Setting the outputs to predefined substitute values is not possible in Modbus TCP. Eventually parameterized substitute values will not be used.

### Behavior of the BUS LED

If the watchdog triggers, the BUS LED behaves as follows:

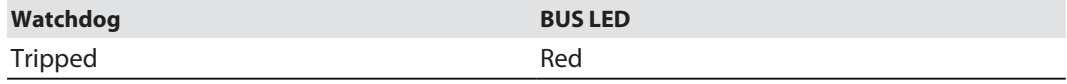

Behavior of the device in case of loss of Modbus communication

If Modbus is the active protocol and all Modbus connections are closed, the watchdog switches all outputs to "0" after the watchdog time has expired, unless another protocol (PROFINET, EtherNet/IP) has been activated in the meantime.

### 8.9 Commissioning the Device in EtherNet/IP

# 8.9.1 Common EtherNet/IP features

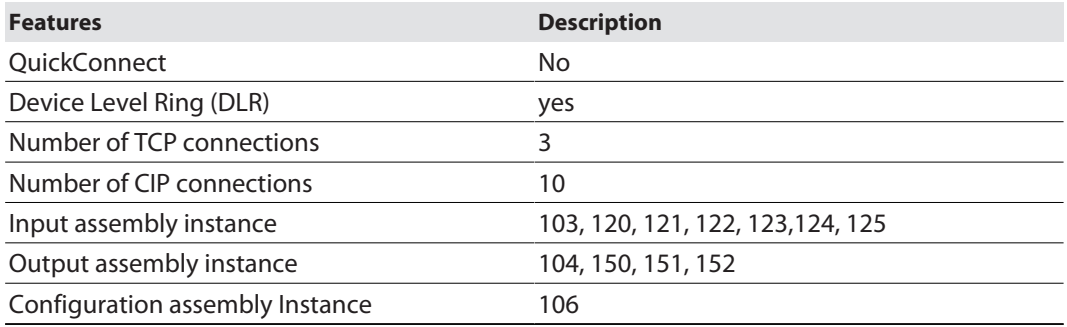

### 8.9.2 EDS files and catalog files

The EDS and catalog files can be downloaded free of charge from **www.turck.com**.

■ TBEN-L\_ETHERNETIP.zip

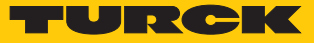

### 8.9.3 Device Level Ring (DLR)

The devices support DLR. The Device Level Ring (DLR)-redundancy protocol is used to increase the stability of EtherNet/IP networks. DLR-enabled devices have an integrated switch and can thus be integrated into a ring topology. The DLR protocol is used to detect an interruption in the ring. If the data line ins interrupted, data are sent through an alternative network section, so that the network can be reconfigured as soon as possible. DLR-capable network nodes are provided with extended diagnostic functions which enable the devices to localize errors and thus decrease the time for error search and maintenance.

### 8.9.4 Diagnostic messages via process data

The diagnostic messages of the IO-Link channels are directly mapped into the process data [\[](#page-126-1)[}](#page-126-1) [127\]](#page-126-1).

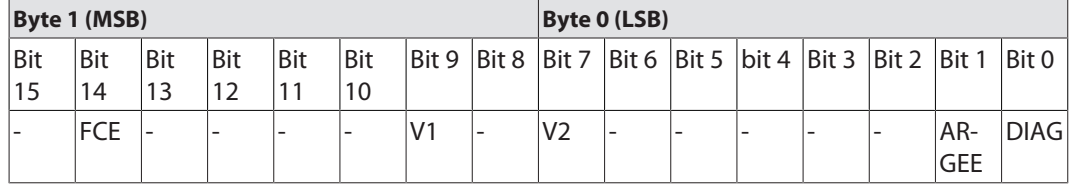

Additionally, the device's status word contains the module diagnostics:

# 8.9.5 EtherNet/IP standard classes

The modules support the following EtherNet/IP Standard Classes in accordance with the CIP specification.

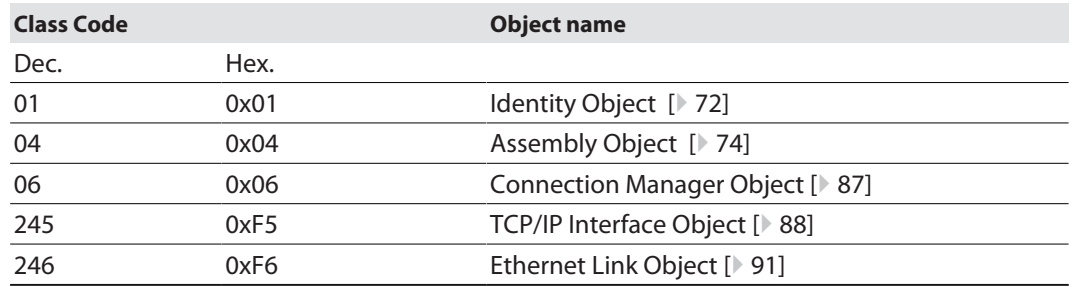

# <span id="page-71-0"></span>Identity Object (0x01)

The following description of the Ethernet Link Object is taken from the CIP specification, Vol. 2, Rev. 2.1 by ODVA & ControlNet International Ltd. and adapted to the Turck products.

#### **Instance attributes**

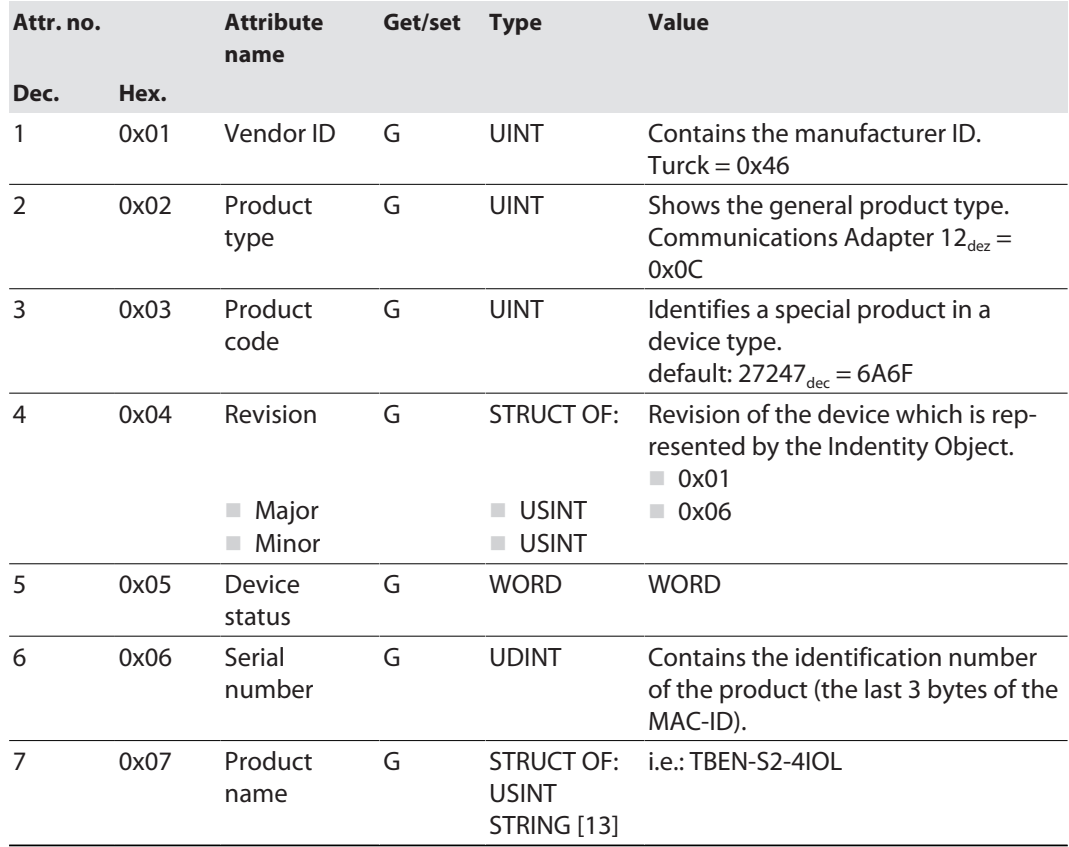

#### **Device Status**

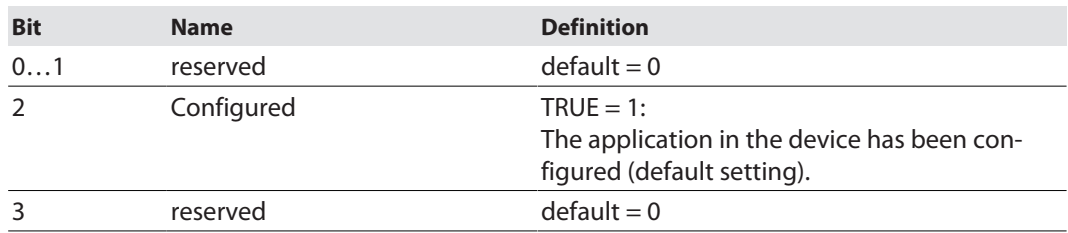
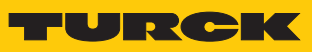

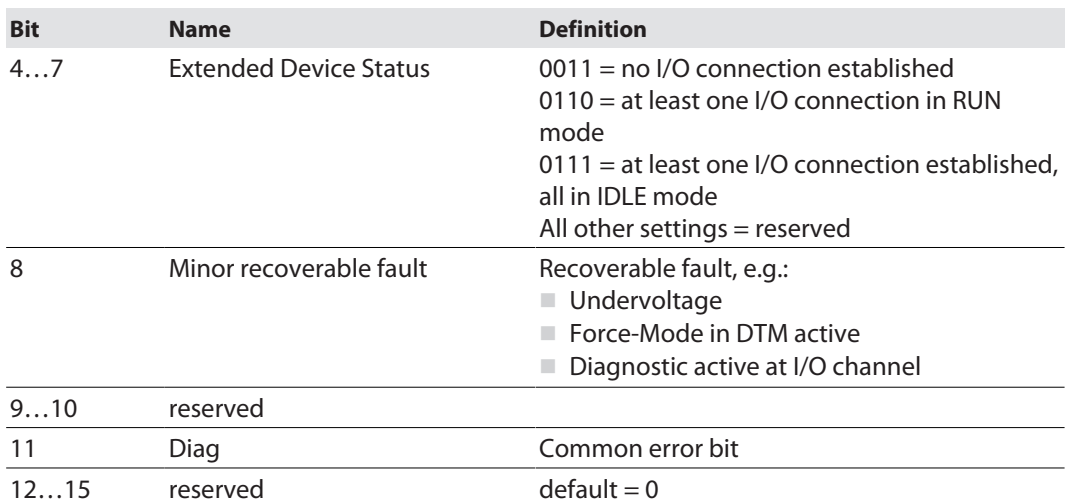

### **Common services**

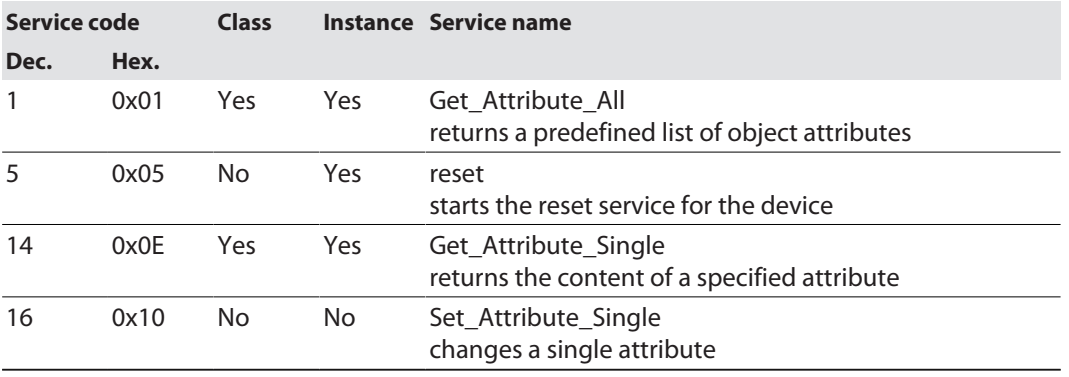

## Assembly Object (0x04)

The Assembly Object combines attributes of several objects and allows data to be sent from one object to another or to receive data in a targeted manner

The following description of the Ethernet Link Object is taken from the CIP specification, Vol. 2, Rev. 2.1 by ODVA & ControlNet International Ltd. and adapted to the Turck products.

#### **Instance attributes**

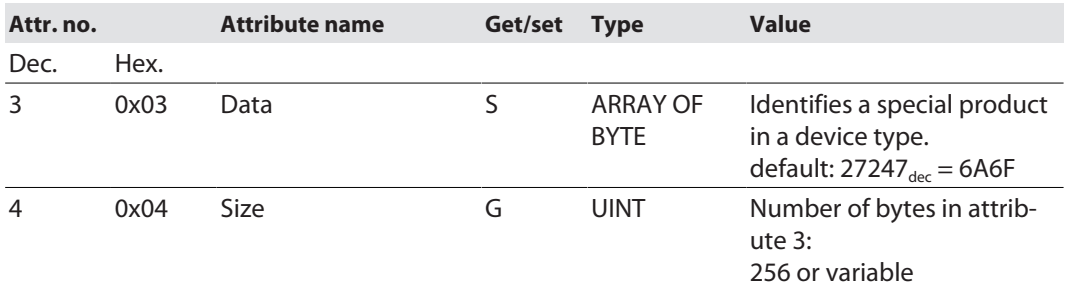

#### **Common services**

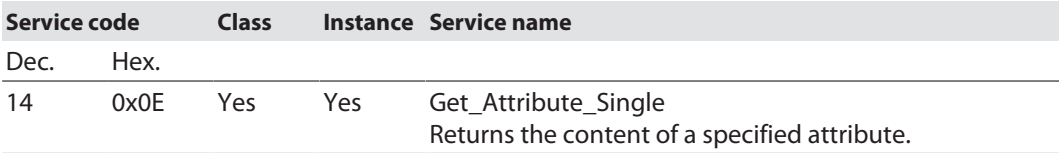

## Assembly instances

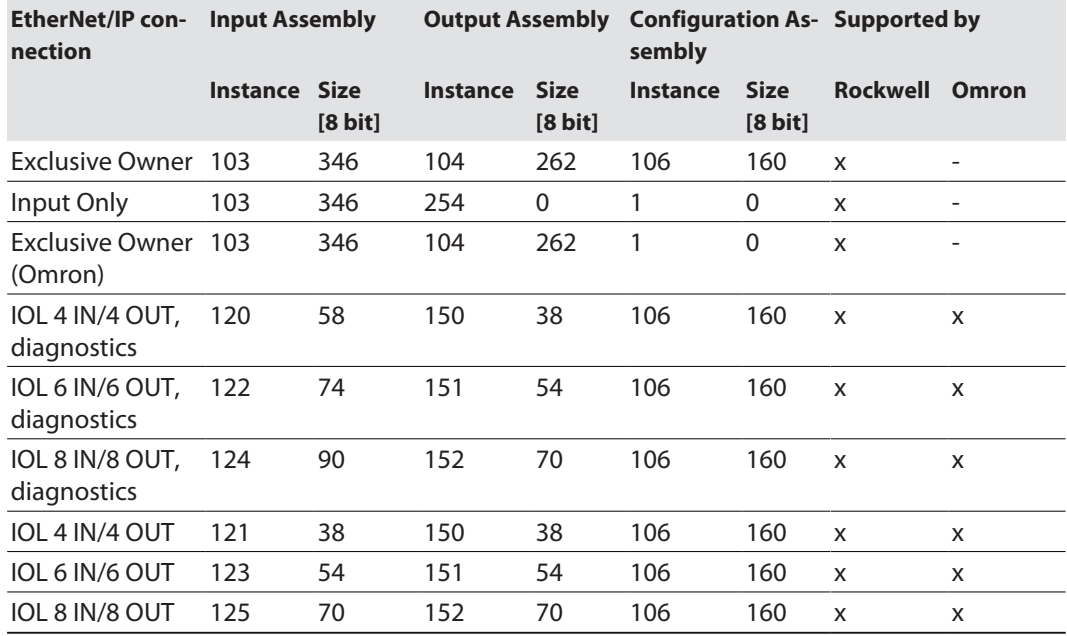

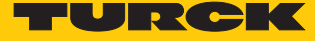

Configuration assembly (instance 106)

The modules support Configuration Assembly.

The Configuration Assembly contains:

10 bytes module configuration data (EtherNet/IP-specific)

+ 136 bytes (parameter data, depending on device)

The meaning of the input data can be found in chapter "Parameterizing and configuring".

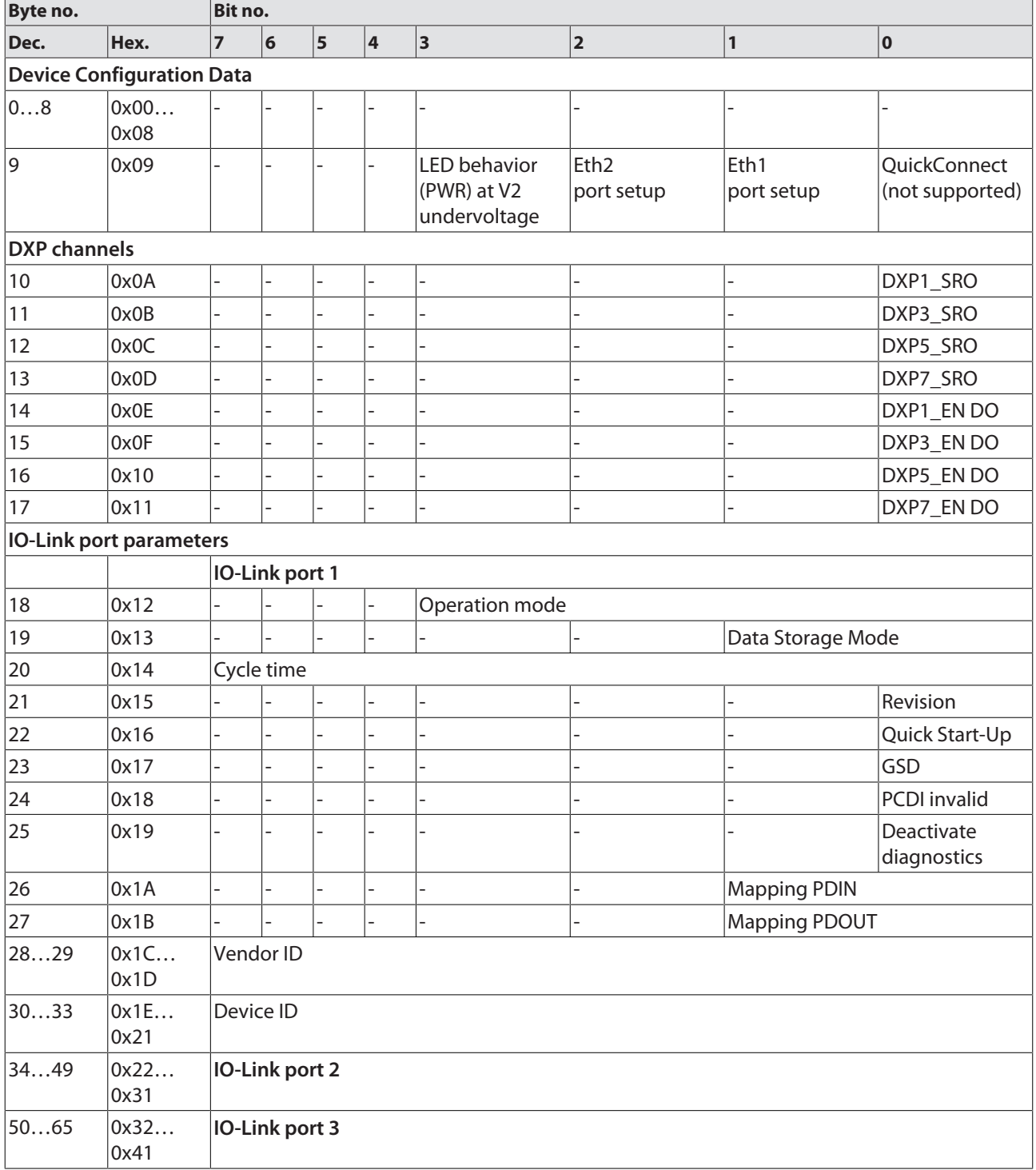

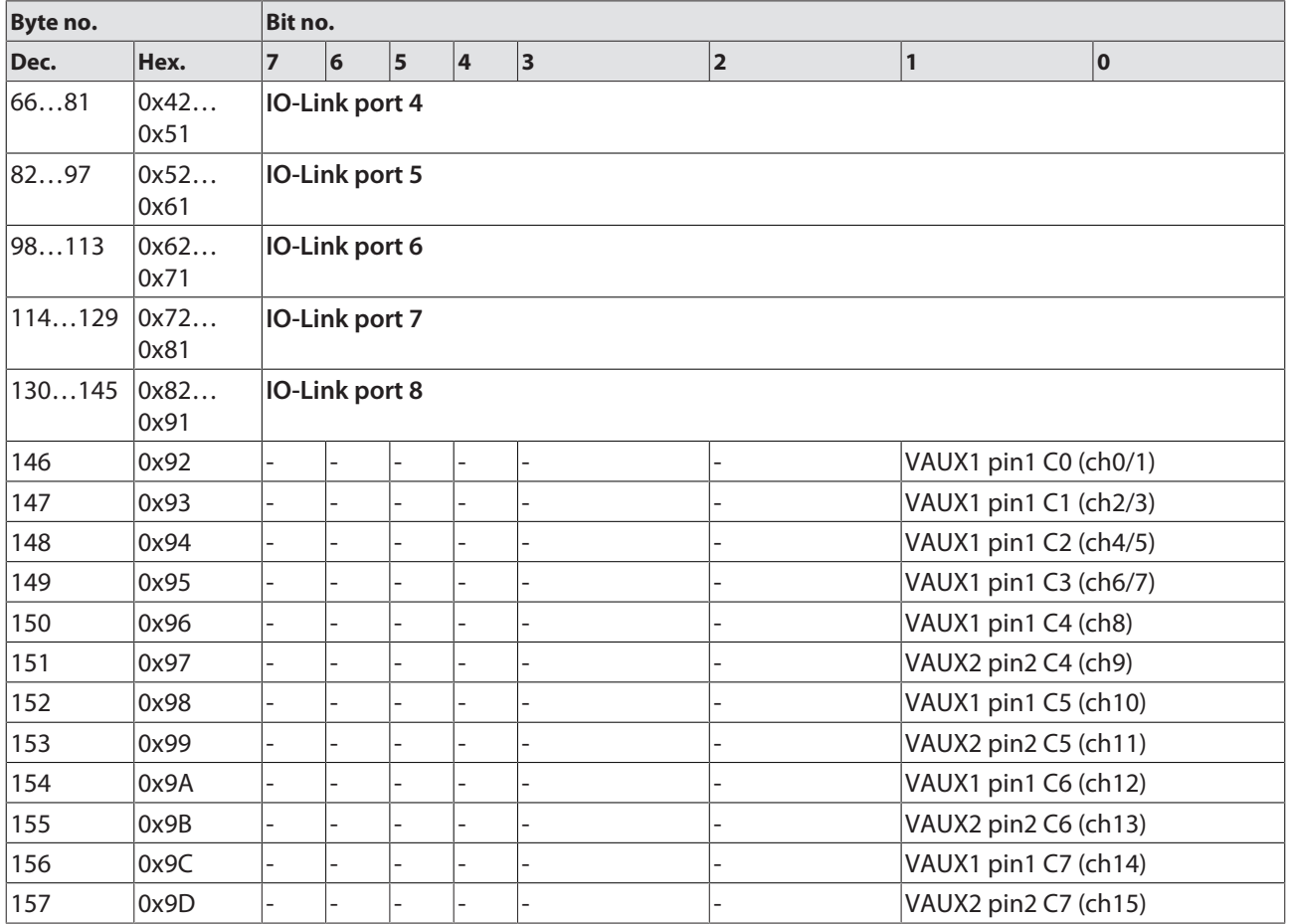

## Device configuration data

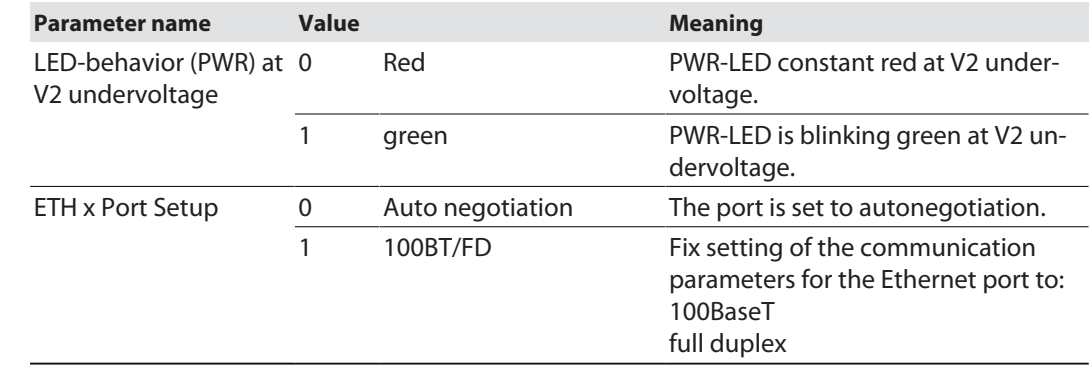

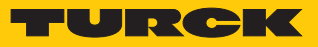

# Input assembly instances

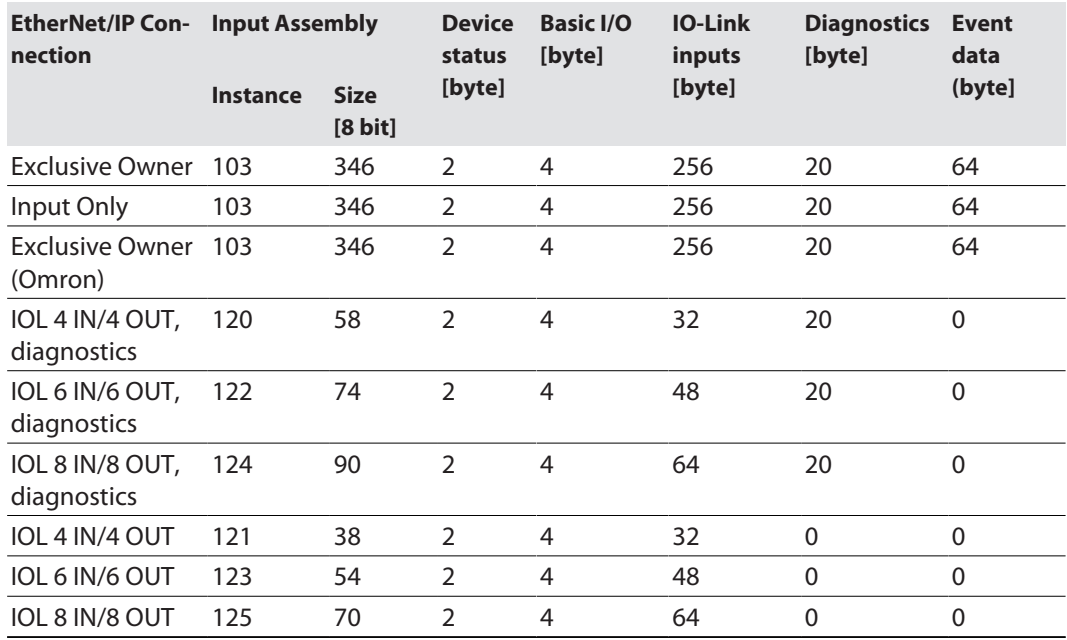

### **Instance 103 – Exclusive Owner**

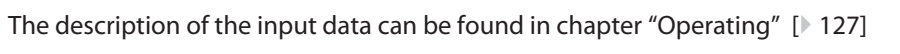

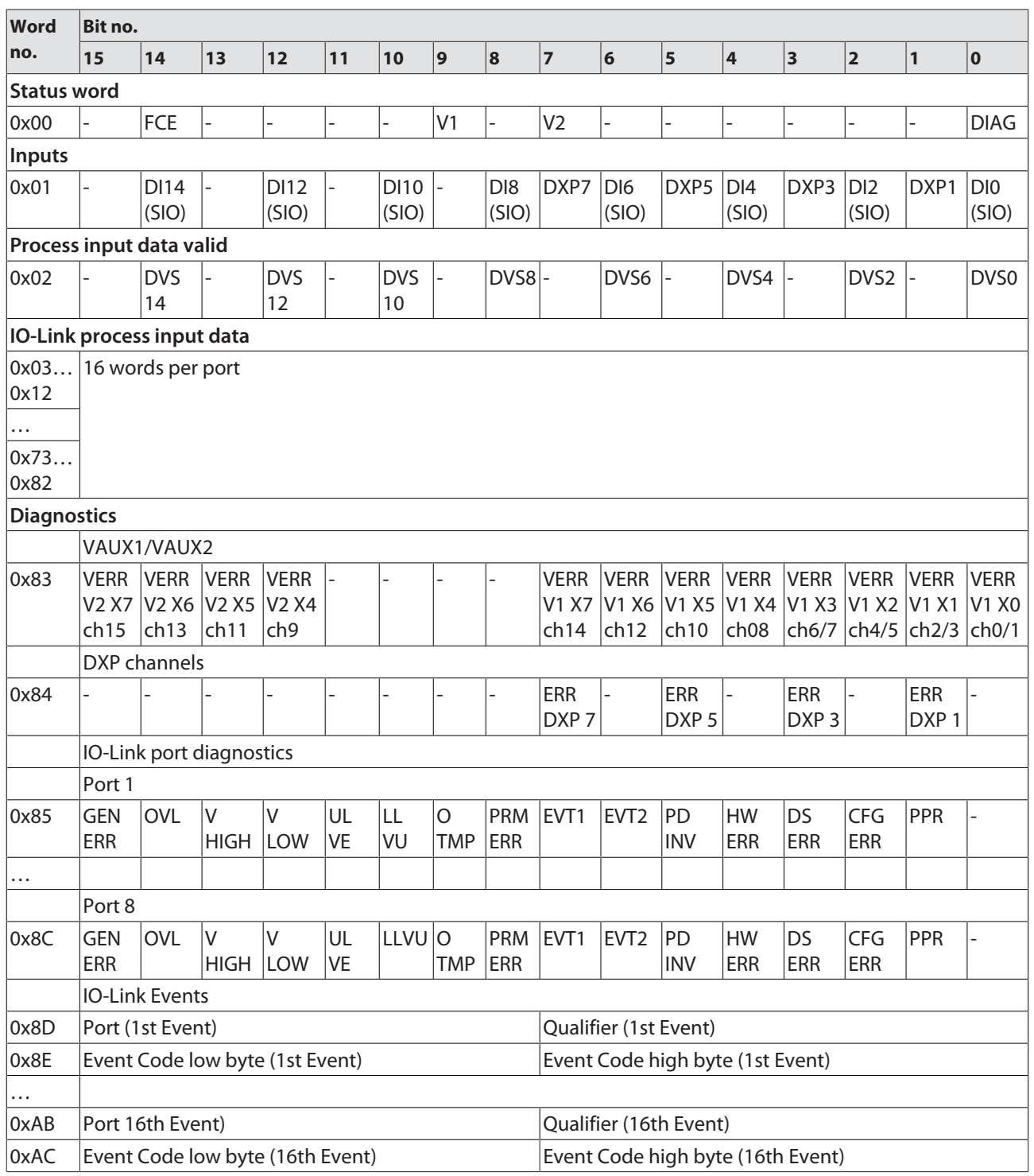

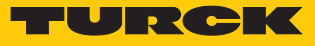

## **Instance 120 – 4 byte IN/4 byte OUT, diagnostics**

The description of the input data can be found in chapter "Operating" [\[](#page-126-0)[}](#page-126-0) [127\]](#page-126-0)

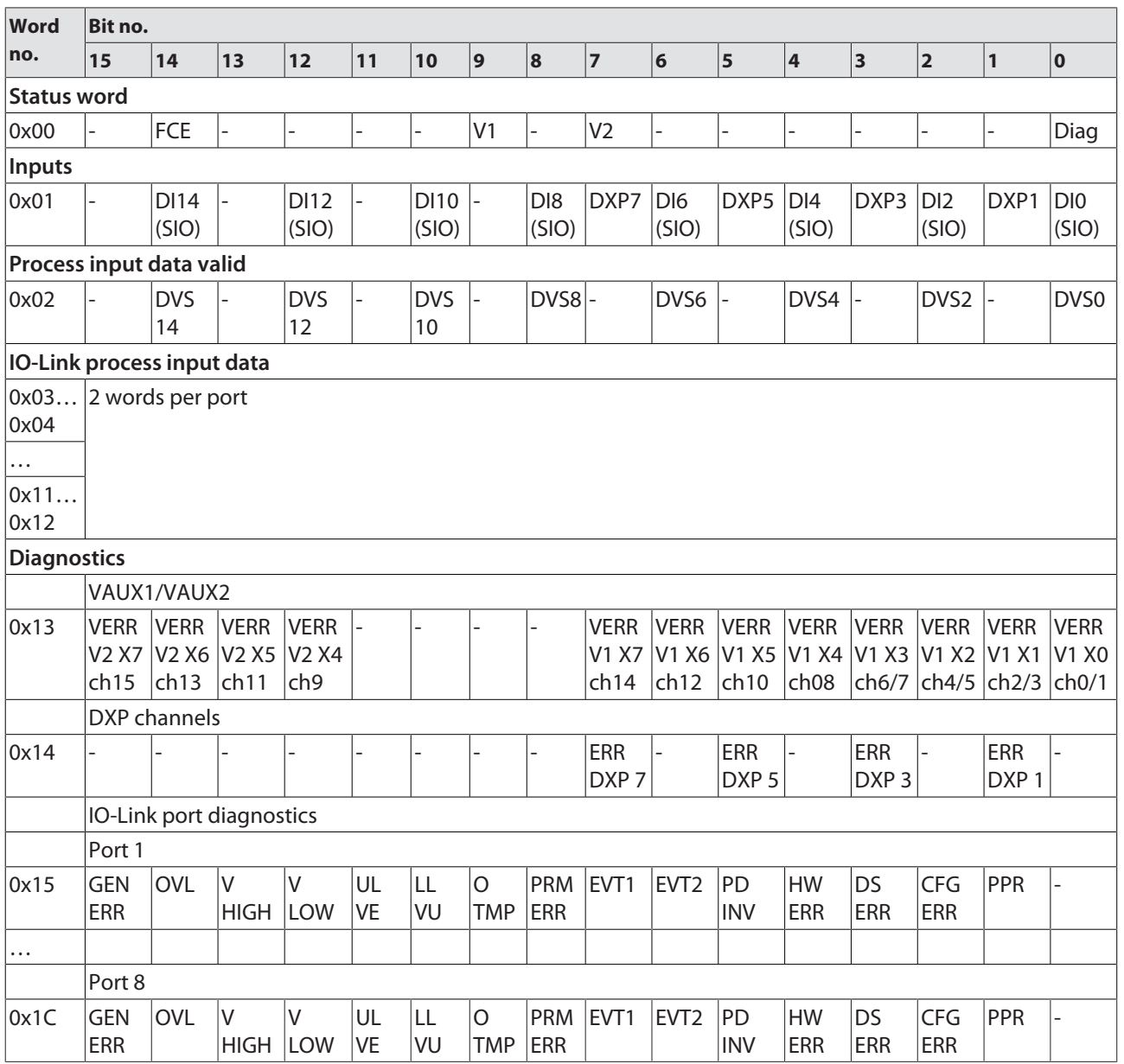

## **Instance 121 – 4 byte IN/4 byte OUT**

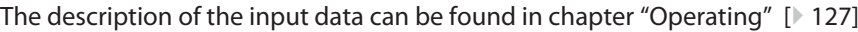

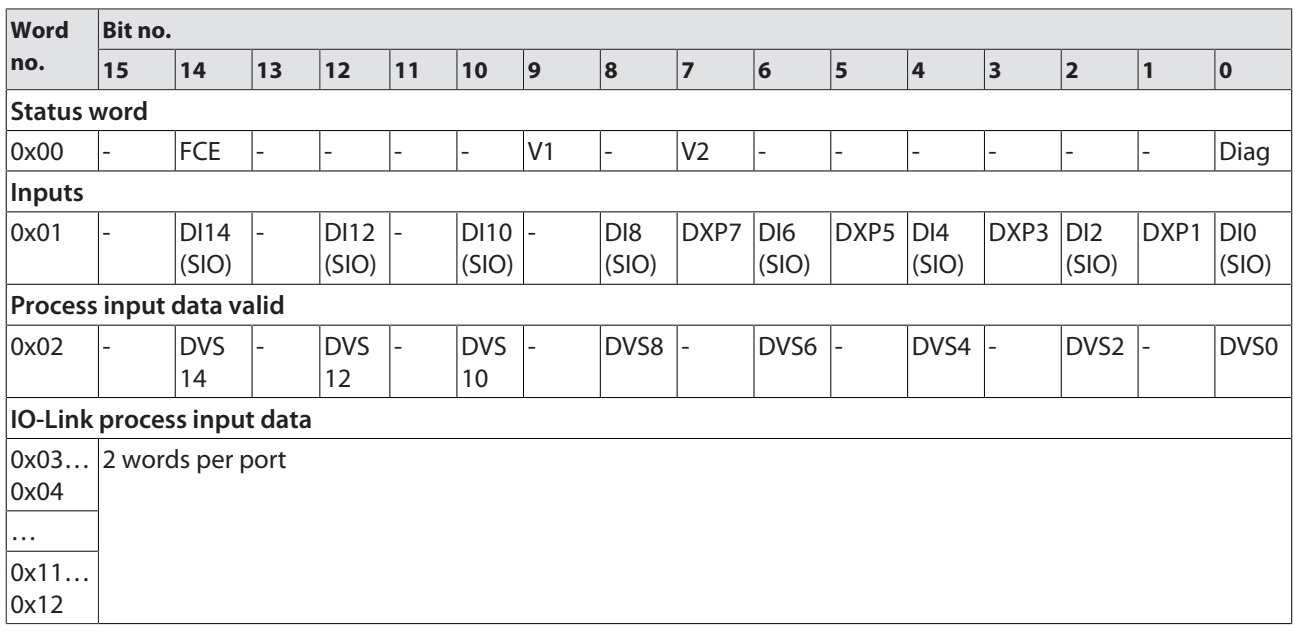

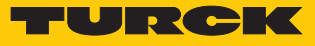

## **Instance 122 – 6 byte IN/6 byte OUT, diagnostics**

The description of the input data can be found in chapter "Operating" [\[](#page-126-0)[}](#page-126-0) [127\]](#page-126-0)

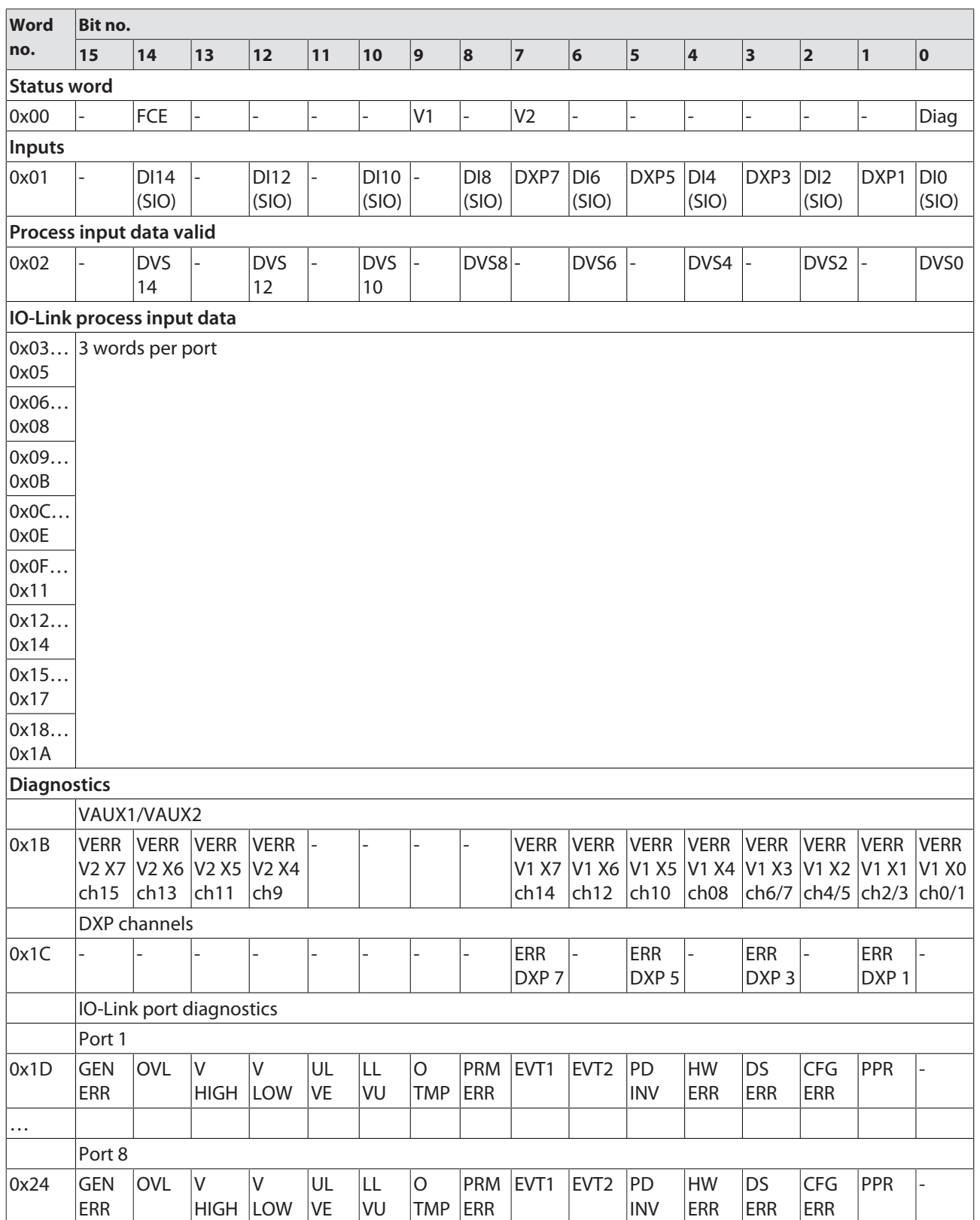

## **Instance 123 – 6 byte IN/6 byte OUT**

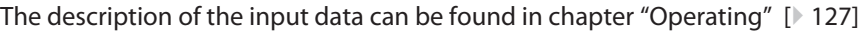

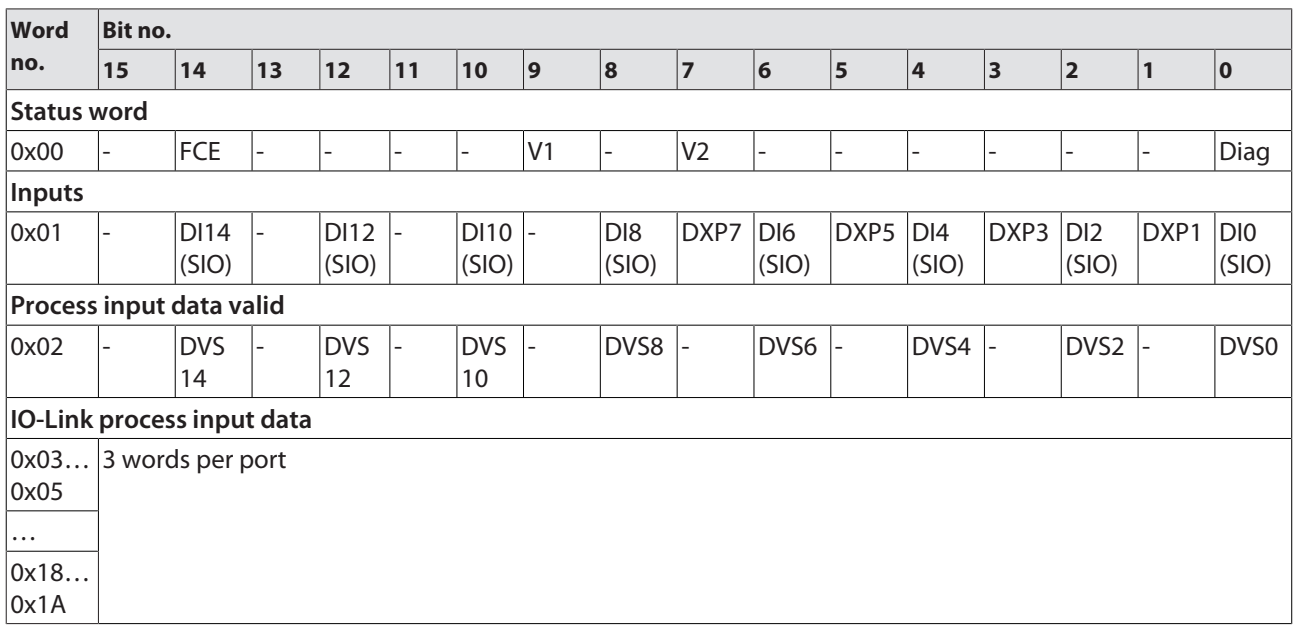

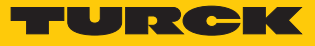

## **Instance 124 – 8 byte IN/8 byte OUT, diagnostics**

The description of the input data can be found in chapter "Operating" [\[](#page-126-0)[}](#page-126-0) [127\]](#page-126-0)

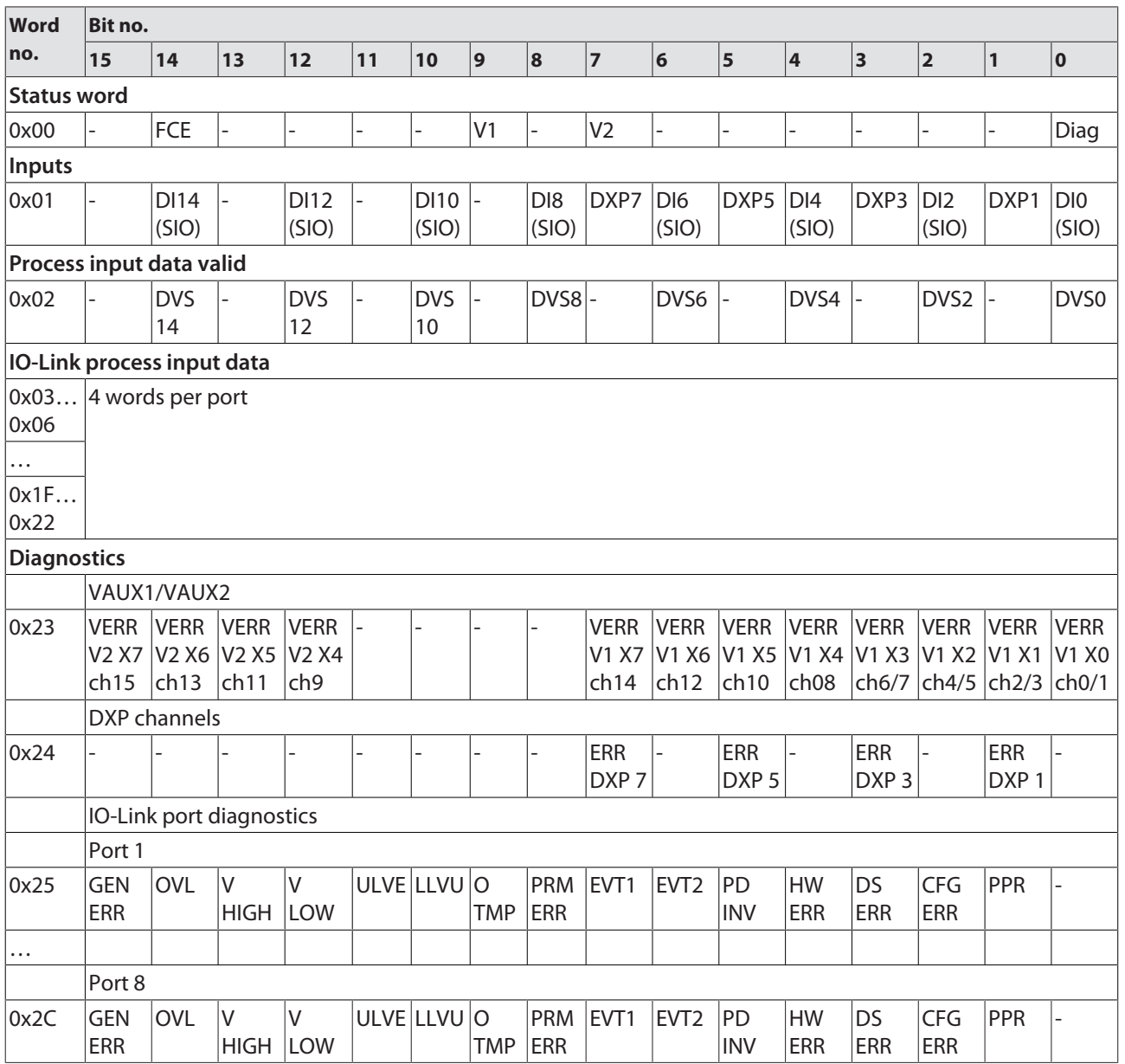

## **Instance 125 – 8 byte IN/8 byte OUT**

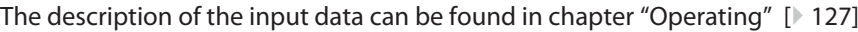

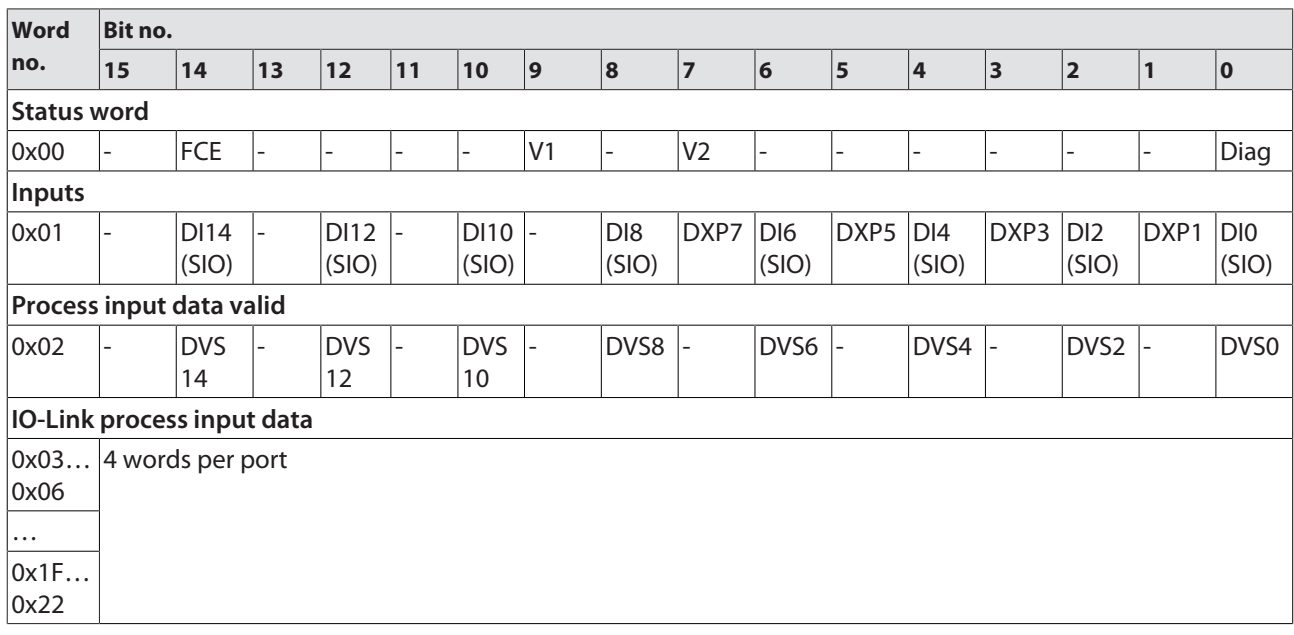

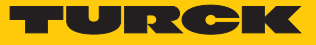

## Output assembly instances

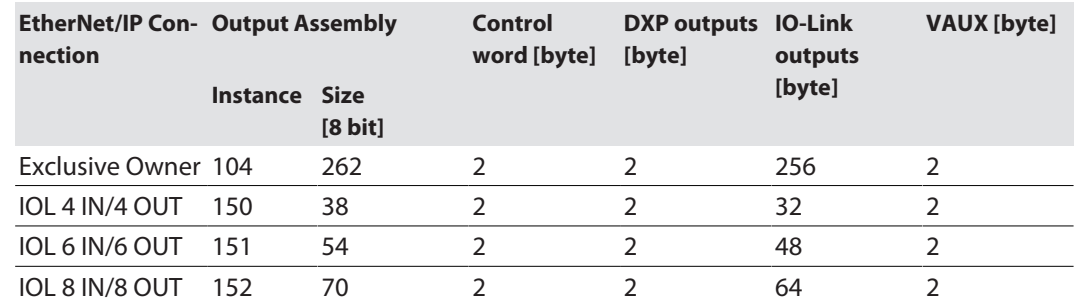

### **Instance 104 – Exclusive Owner**

The description of the output data can be found in chapter "Operating" [\[](#page-128-0)[}](#page-128-0) [129\]](#page-128-0)

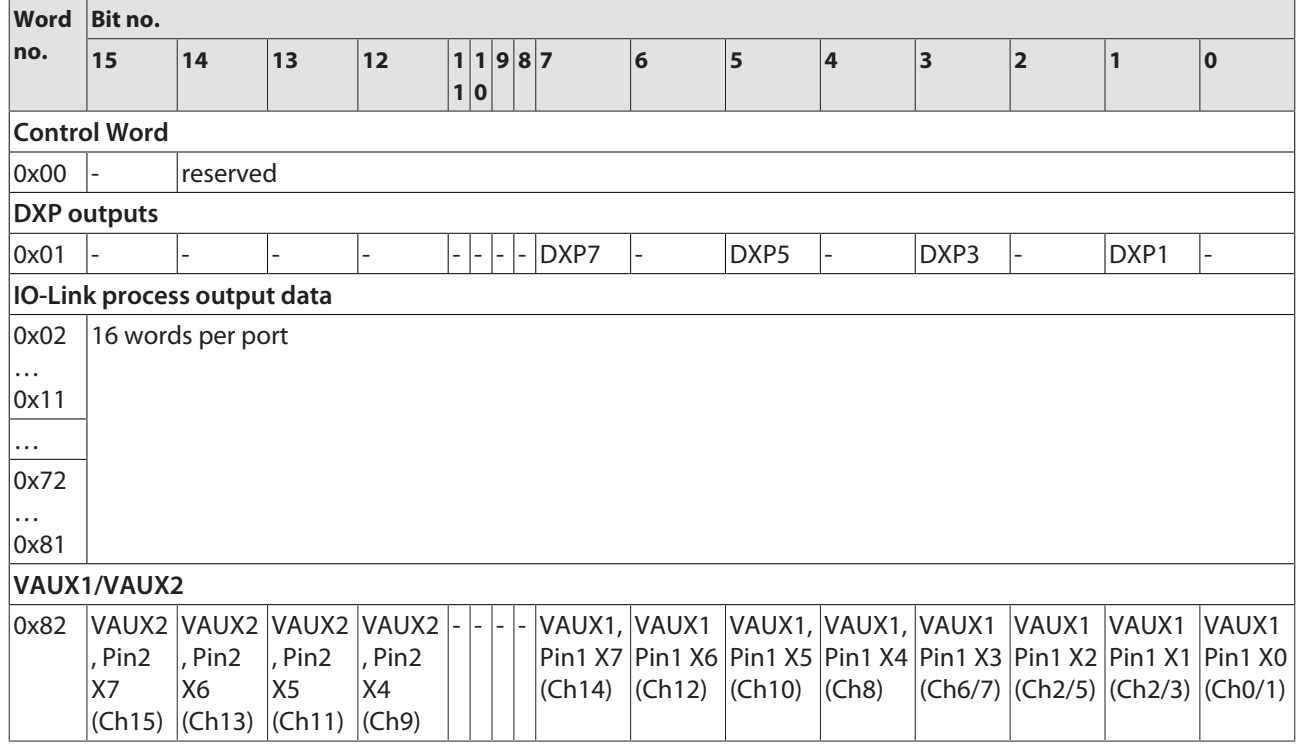

### **Instance 150 – 4 byte IN/4 byte OUT**

The description of the output data can be found in chapter "Operating" [\[](#page-129-0)[}](#page-129-0) [130\]](#page-129-0)

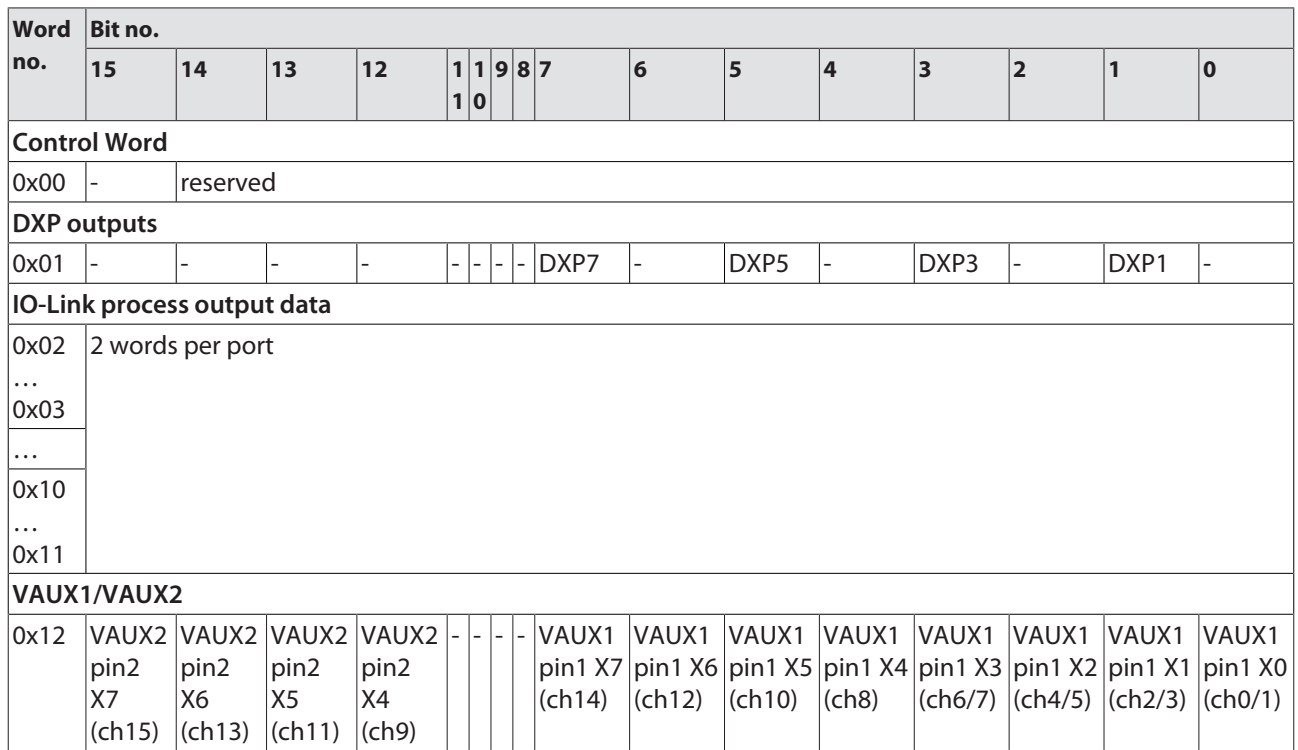

### **Instance 151 – 6 byte IN/6 byte OUT**

### The description of the output data can be found in chapter "Operating" [\[](#page-129-0) $\triangleright$  [130\]](#page-129-0)

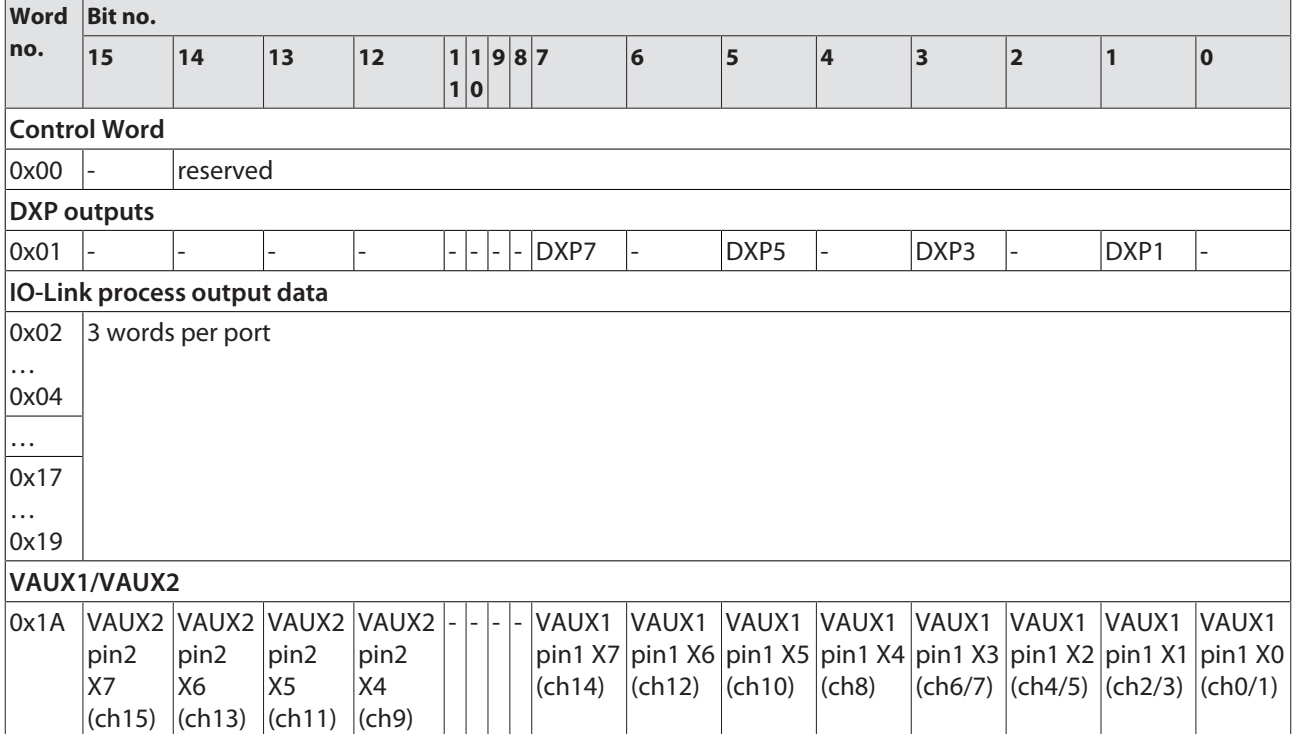

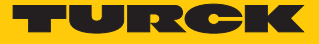

### **Instance 152 – 8 byte IN/8 byte OUT**

The description of the output data can be found in chapter "Operating" [\[](#page-129-0) $\triangleright$  [130\]](#page-129-0)

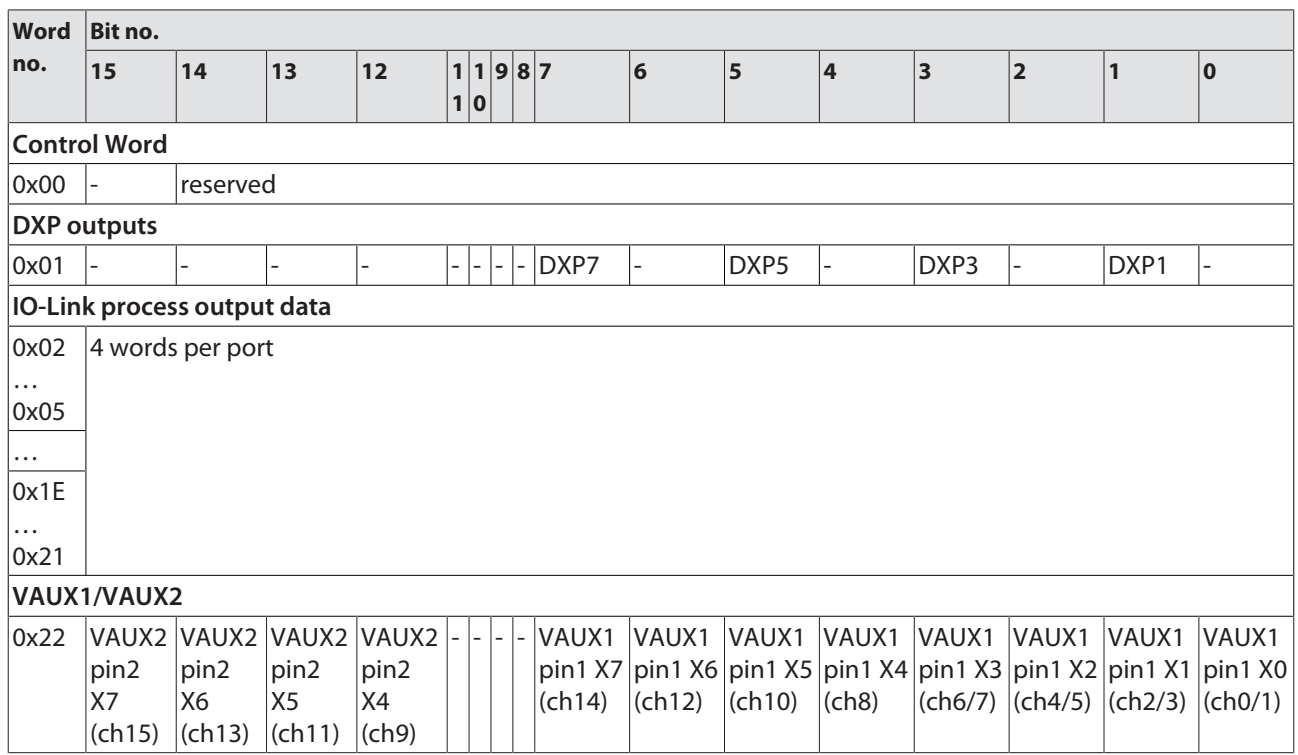

Connection Manager Object (0x05)

This object is used for connection and connectionless communications, including establishing connections across multiple subnets.

The following description of the Ethernet Link Object is taken from the CIP specification, Vol. 2, Rev. 2.1 by ODVA & ControlNet International Ltd. and adapted to the Turck products.

#### **Common services**

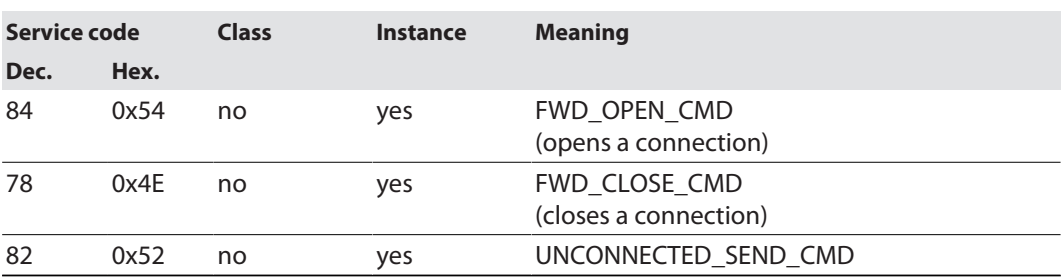

## TCP/IP Interface Object (0xF5)

The following description of the Ethernet Link Object is taken from the CIP specification, Vol. 2, Rev. 1.1 by ODVA & ControlNet International Ltd. and adapted to the Turck products.

### **Class attributes**

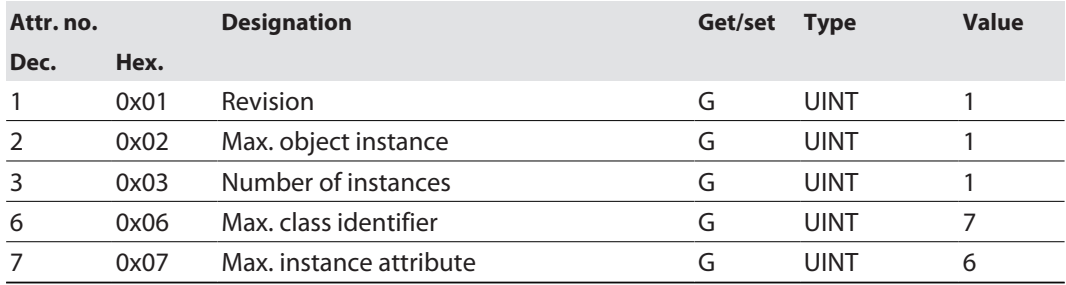

#### **Instance Attributes**

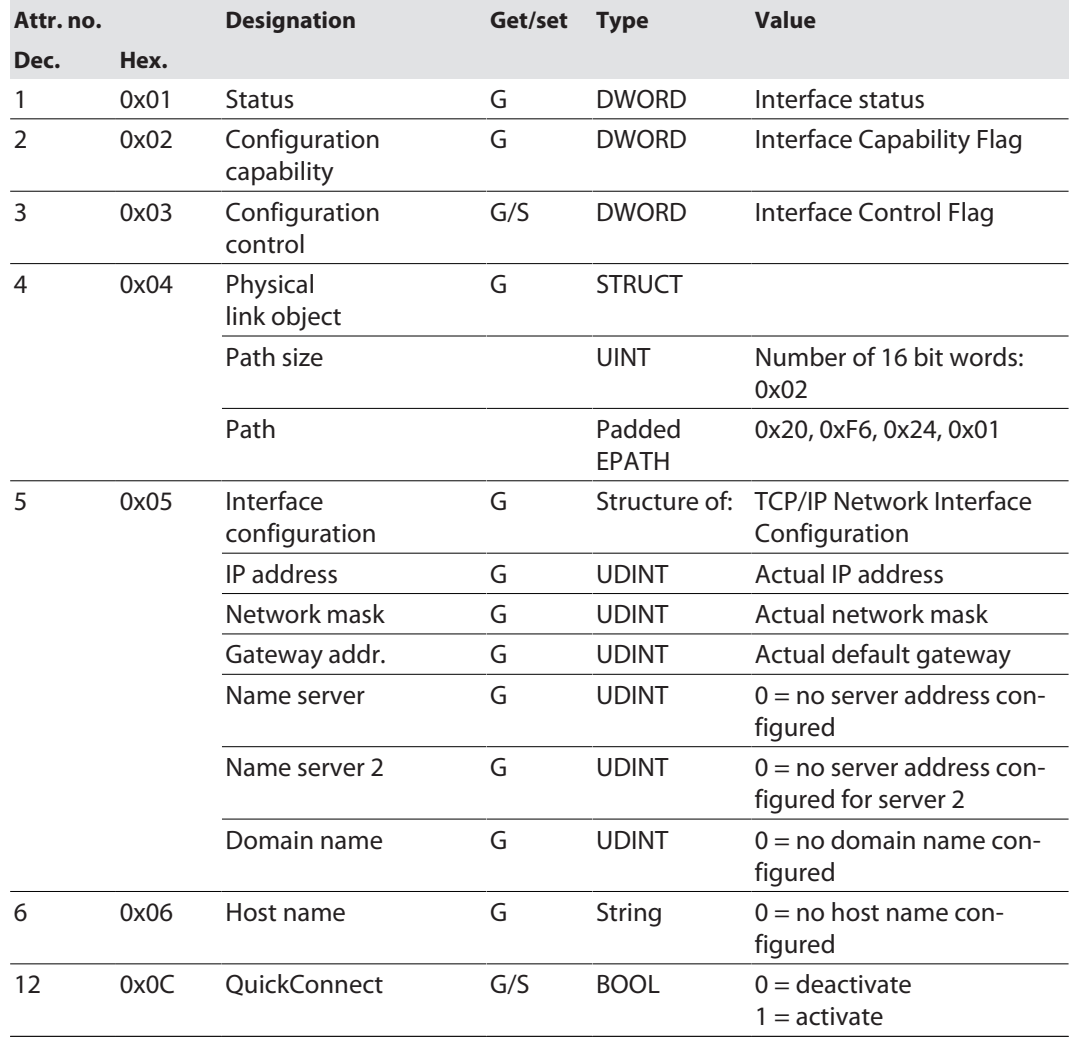

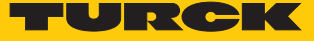

#### **Common services**

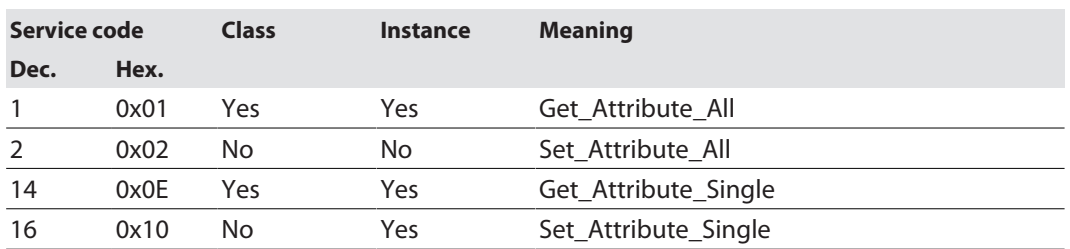

#### **Interface status**

This status attribute shows the status of the TCP/IP network interface. Refer to the TCP/IP Object Status Diagram for details on the states of this status attribute.

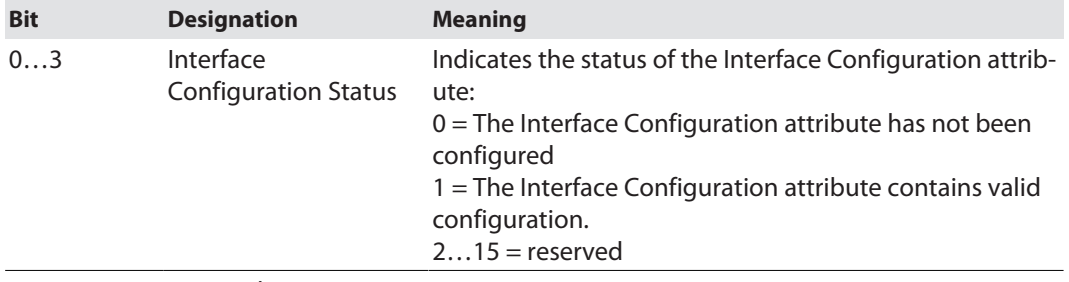

4…31 reserved

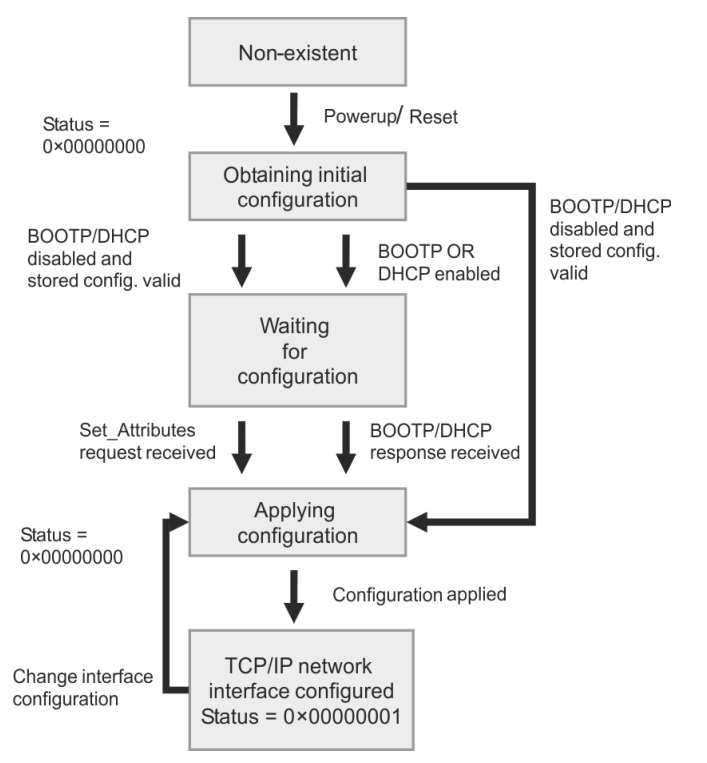

Fig. 49: TCP/IP object state diagram (acc. to CIP Spec., Vol.2, Rev. 1.1)

#### **Configuration capability**

The Configuration Capability indicates the device's support for optional network configuration capability.

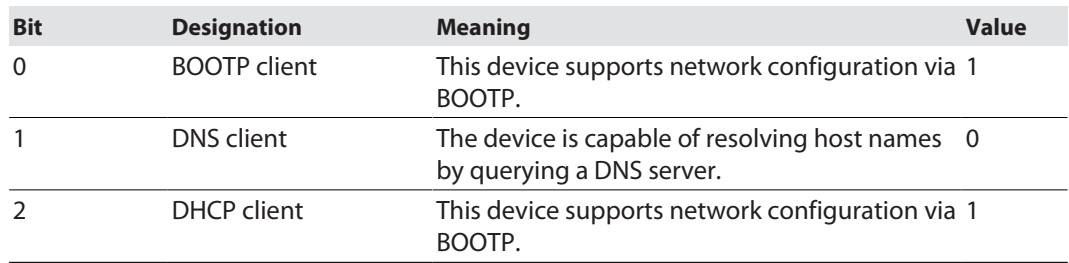

#### **Configuration control**

The Configuration Control attribute is used to control network configuration options.

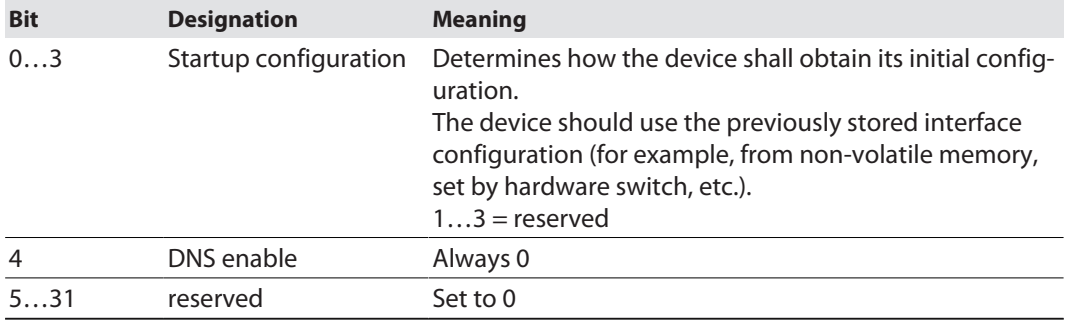

#### **Interface configuration**

This attribute contains the configuration parameters required to operate a TCP/IP device.

To change this attribute, proceed as follows:

- $\blacktriangleright$  Read out the attribute.
- Change the parameters.
- Set the attribute.
- $\Rightarrow$  The TCP/IP Interface Object applies the new configuration upon completion of the Set service. If the value of the Startup Configuration bits (Configuration Control attribute) is 0, the new configuration is stored in non-volatile memory.

The device does not reply to the set service until the values are safely stored to non-volatile memory.

An attempt to set any of the components of the Interface Configuration attribute to invalid values results in an error (status code 0x09) returned from the Set service. If initial configuration is obtained via BOOTP or DHCP, the Interface Configuration attribute components are all 0 until the BOOTP or DHCP reply is received. Upon receipt of the BOOTP or DHCP reply, the Interface Configuration attribute shows the configuration obtained via BOOTP/DHCP.

#### **Host Name**

The attribute contains the name of the device host. The host name attribute is used when the device supports the DHCP-DNS Update capability and has been configured to use DHCP upon start up. This mechanism allows the DHCP client to forward its host name to the DHCP servers. The DHCP server then updates the DNS data for the client.

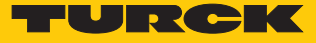

## Ethernet Link Object (0xF6)

The following description of the Ethernet Link Object is taken from the CIP specification, Vol. 2, Rev. 1.1 by ODVA & ControlNet International Ltd. and adapted to the Turck products.

### **Class attributes**

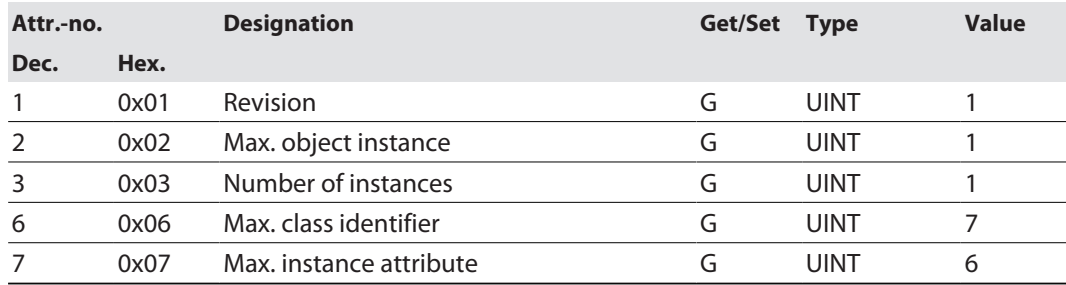

#### **Instance attributes**

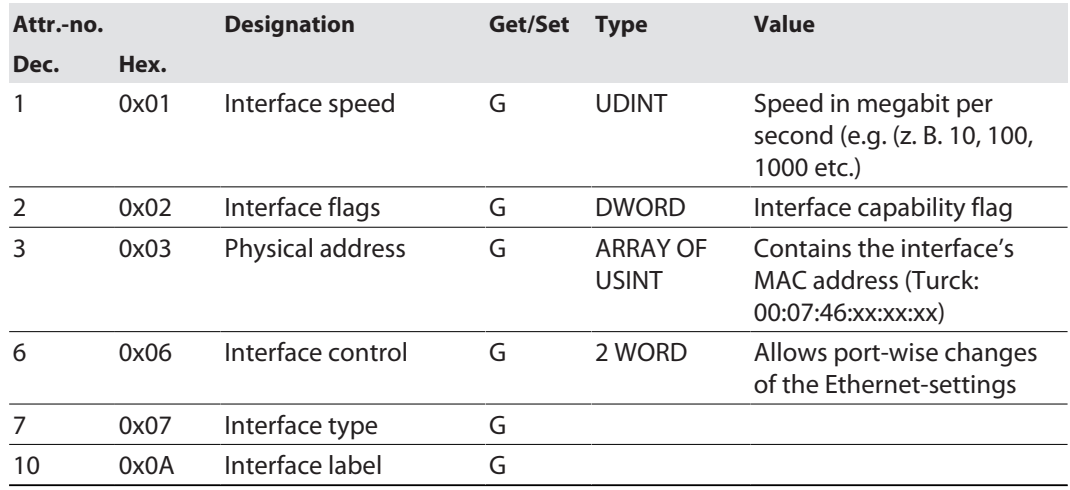

### **Interface flags**

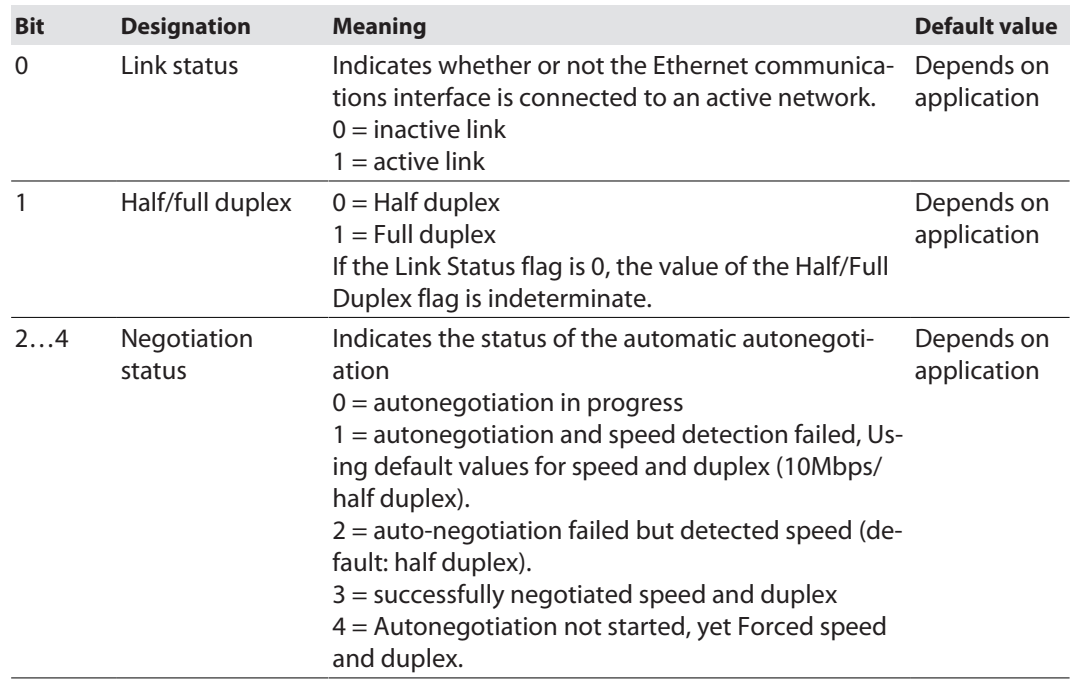

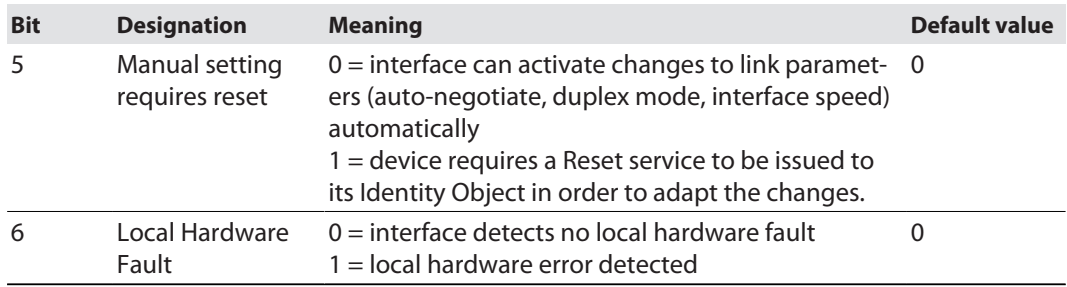

### **Common services**

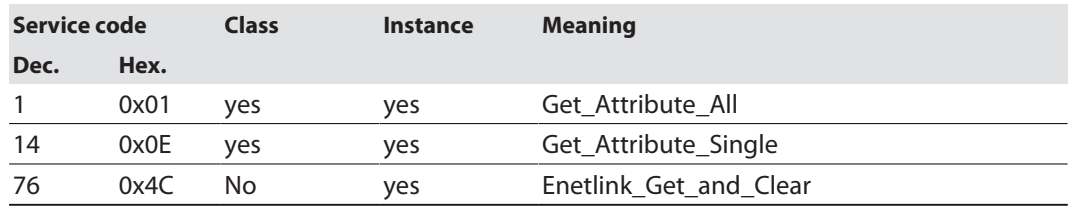

## 8.9.6 VSC-Vendor Specific Classes

In addition to supporting the above named CIP Standard Classes, the device support the vendor specific classes (VSCs) described in the following.

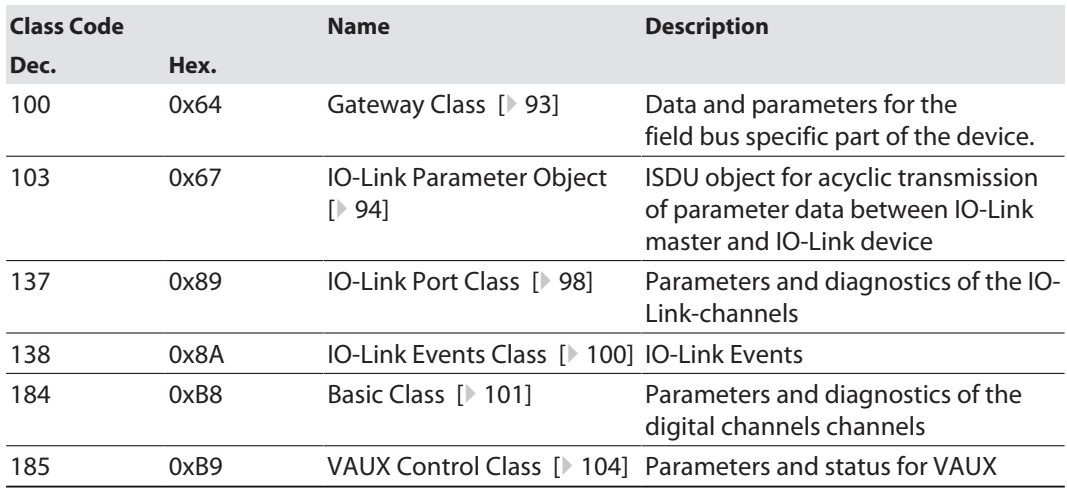

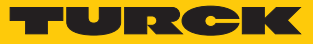

## <span id="page-92-0"></span>Gateway Class (VSC 100)

This class contains all information concerning the whole device.

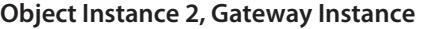

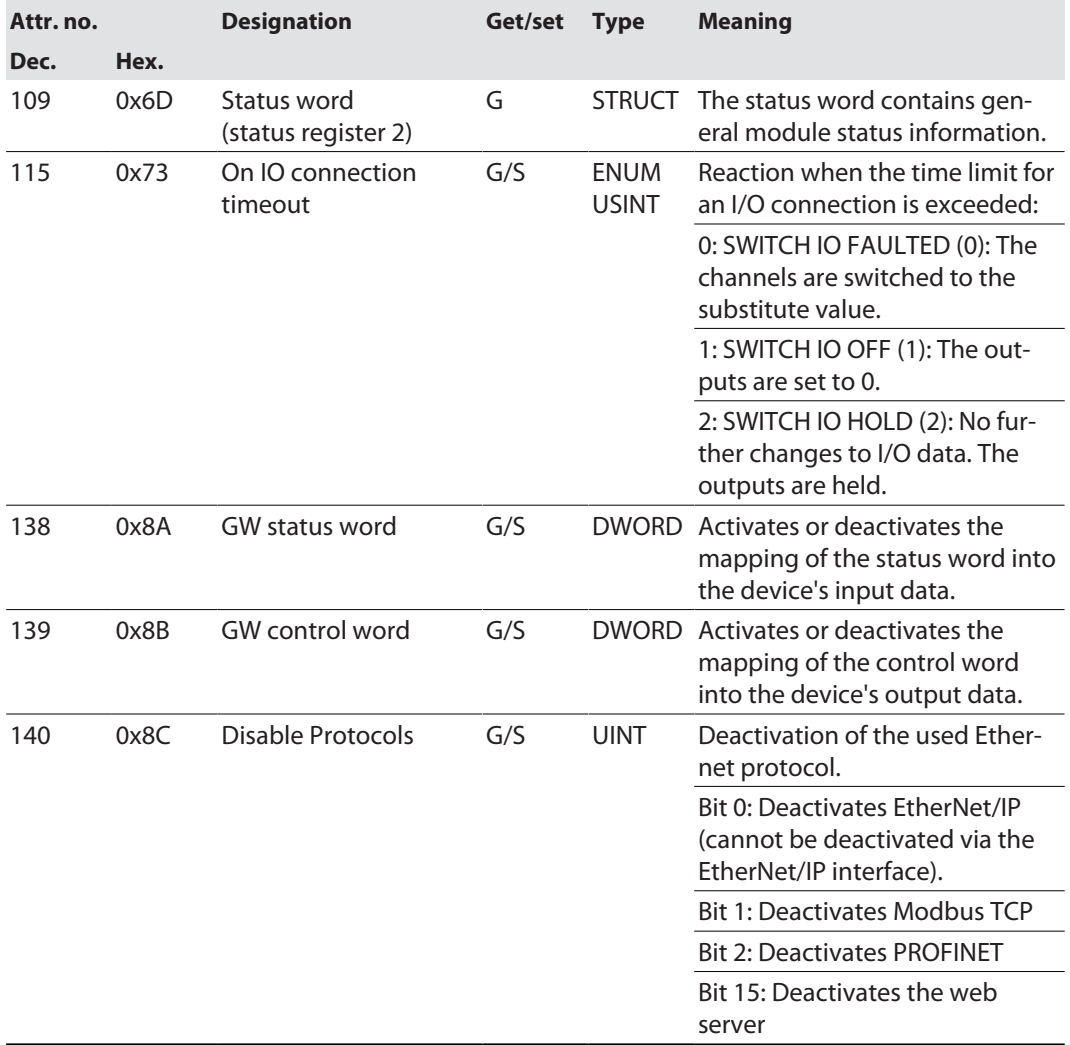

## <span id="page-93-0"></span>IO-Link Parameter Object (VSC 103)

The IO-Link Parameter Object enables the acyclic transfer of parameter data between the IO-Link master and the IO-Link device.

#### Instance 1 of the object addresses the IO-Link master

The instance attribute numbers address the IO-Link port at the IO-Link master or the port 0 functions of the IO-Link master.

■ 1...n: IO-Link port at IO-Link master, n = number of IO-Link ports at IO-Link master ■ 128: Port-0 functions of the IO-Link master

### **Instance attributes**

#### **Common services**

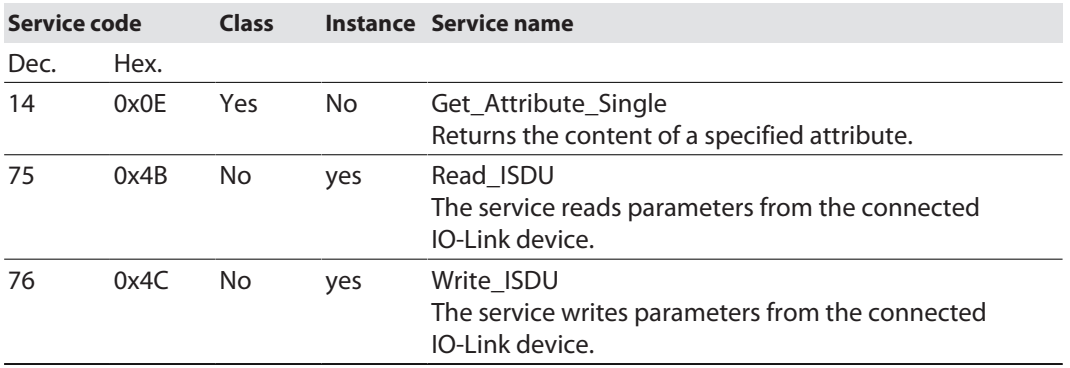

#### **Read\_ISDU - Request**

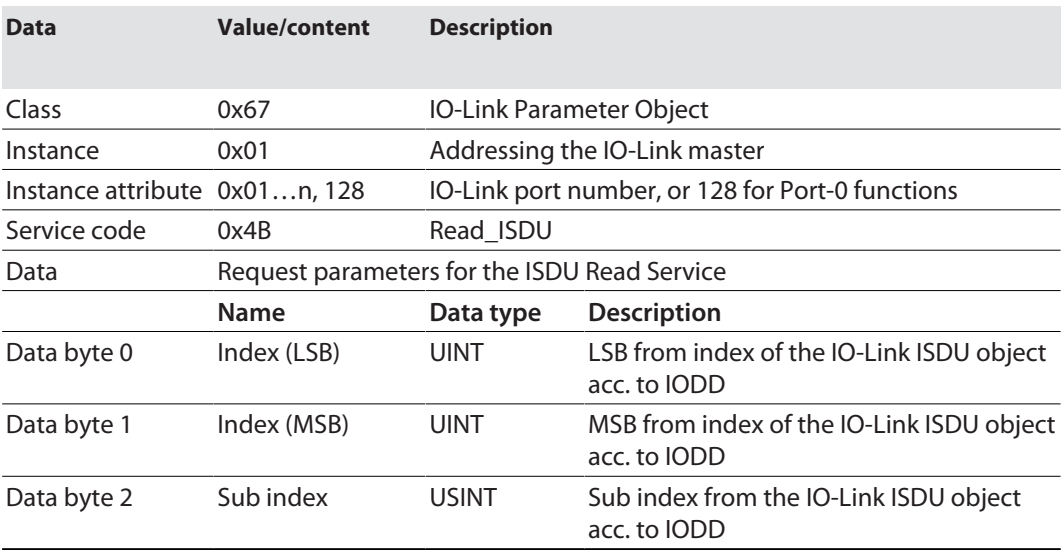

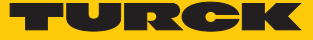

### **Read\_ISDU – Response**

■ CIP Service Response, General-Status  $\neq$  0  $\rightarrow$  error-free access structure of the response:

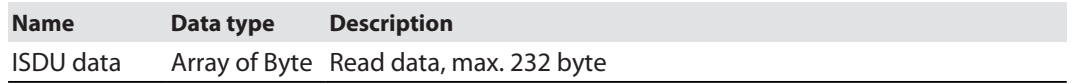

■ CIP Service Response, General-Status  $\neq$  0  $\rightarrow$  access error structure of the response:

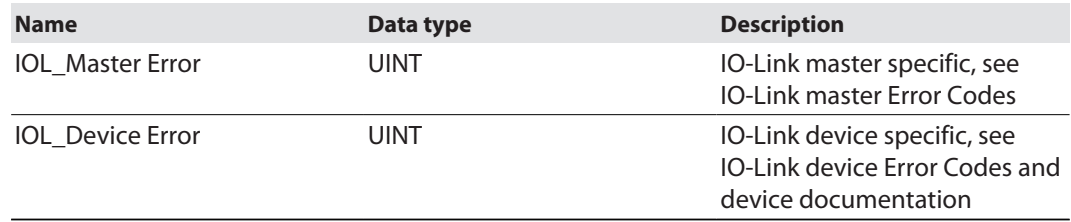

### **Example:**

Read access – name of device at port 4 is read out

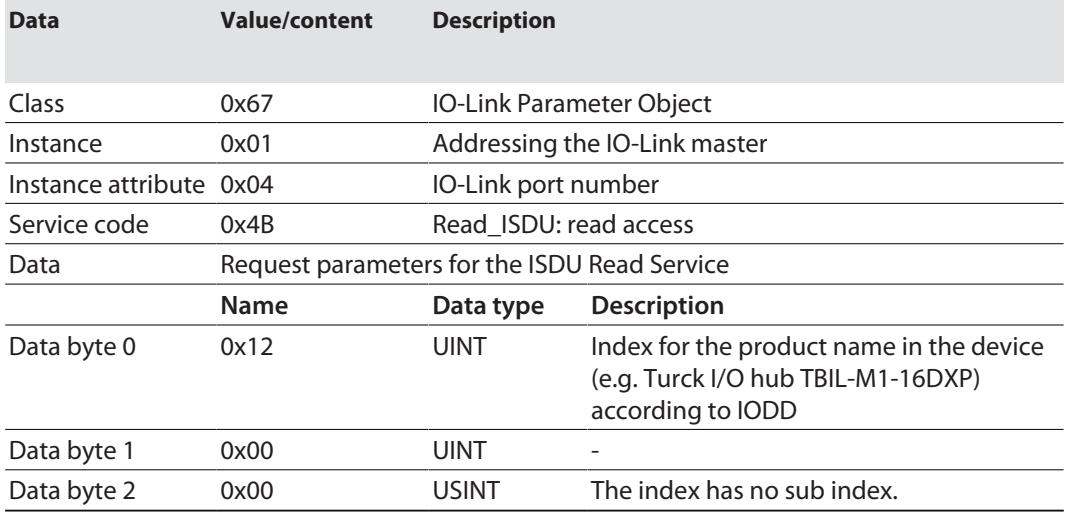

■ CIP Service Response:

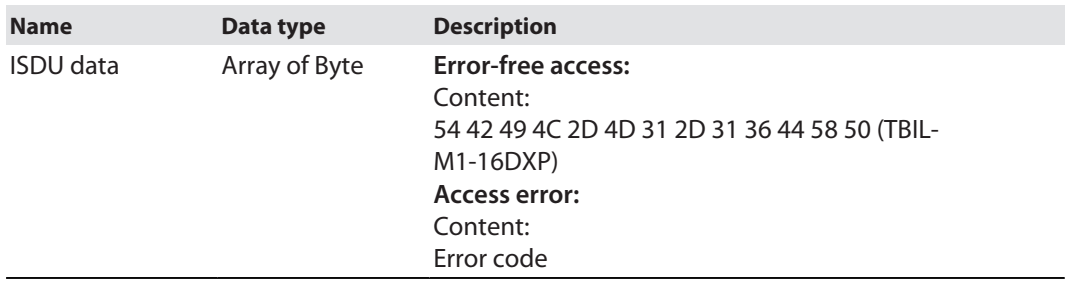

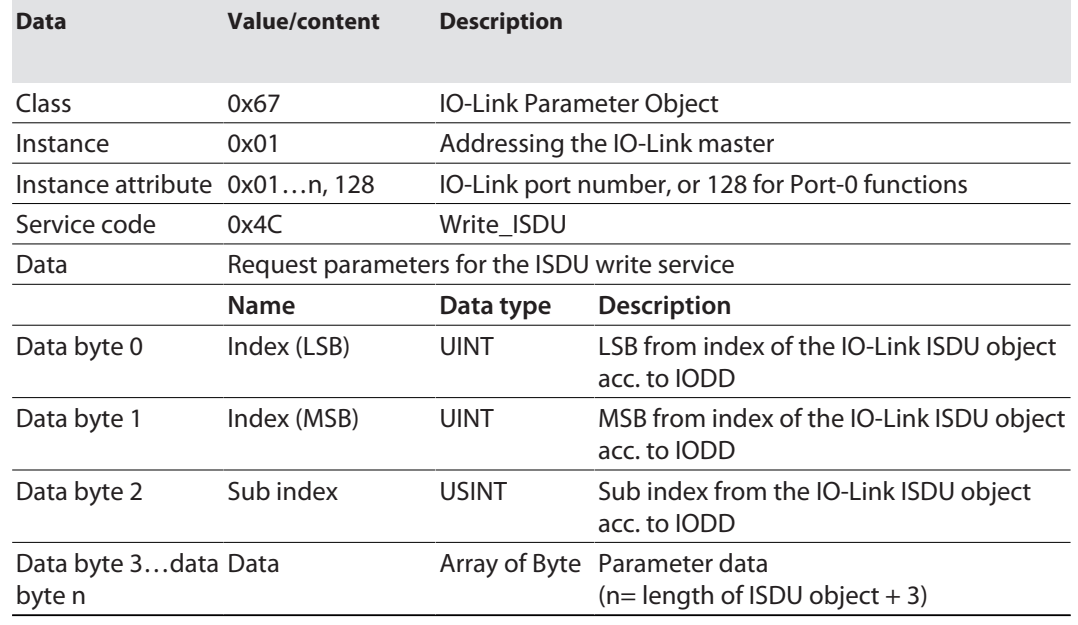

### **Write\_ISDU – Request**

#### **Write\_ISDU – Response**

**n** CIP Service Response, general status =  $0 \rightarrow$  error-free access Service response without further data

■ CIP Service Response, general status  $\neq 0$   $\rightarrow$  access error structure of the response:

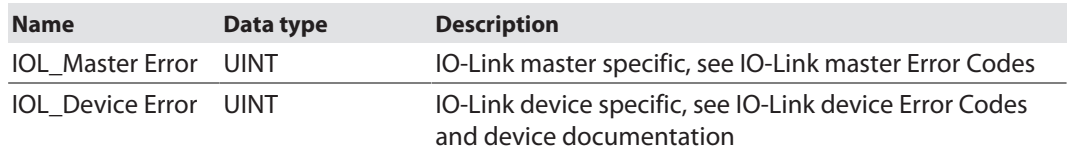

#### **Example:**

Write access – Application Specific Tag is written into the device at port 4

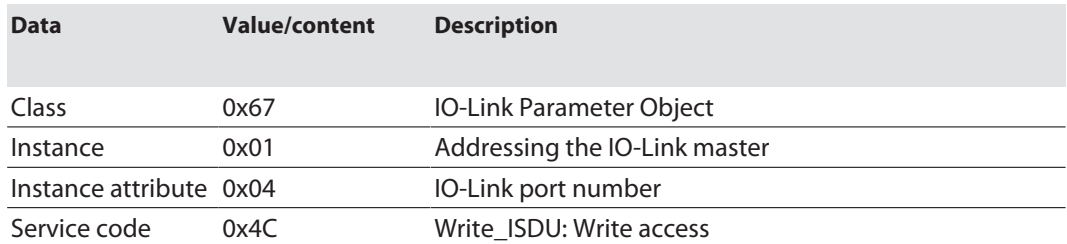

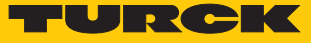

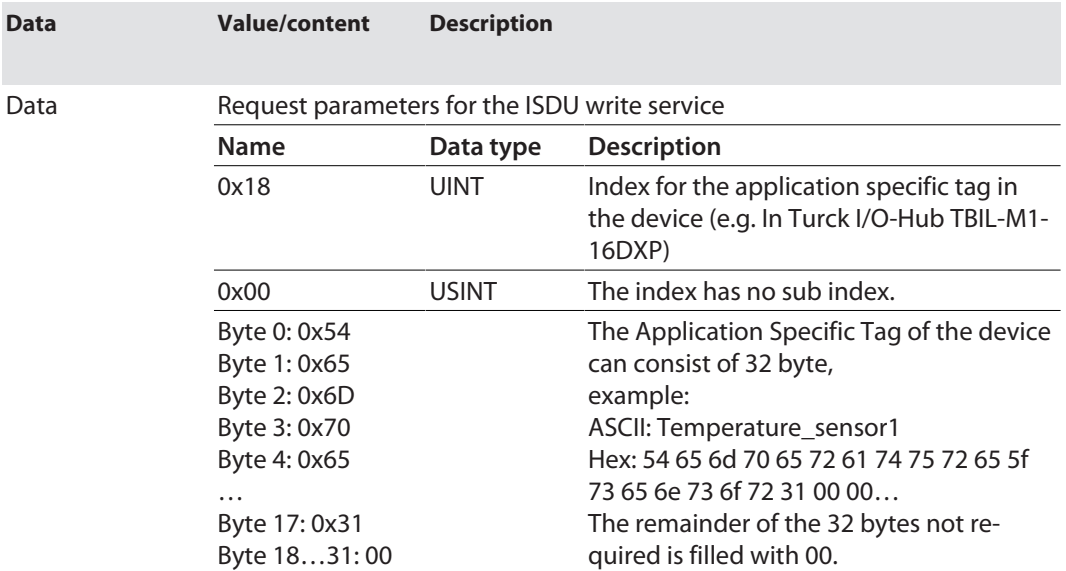

## IO-Link master error codes

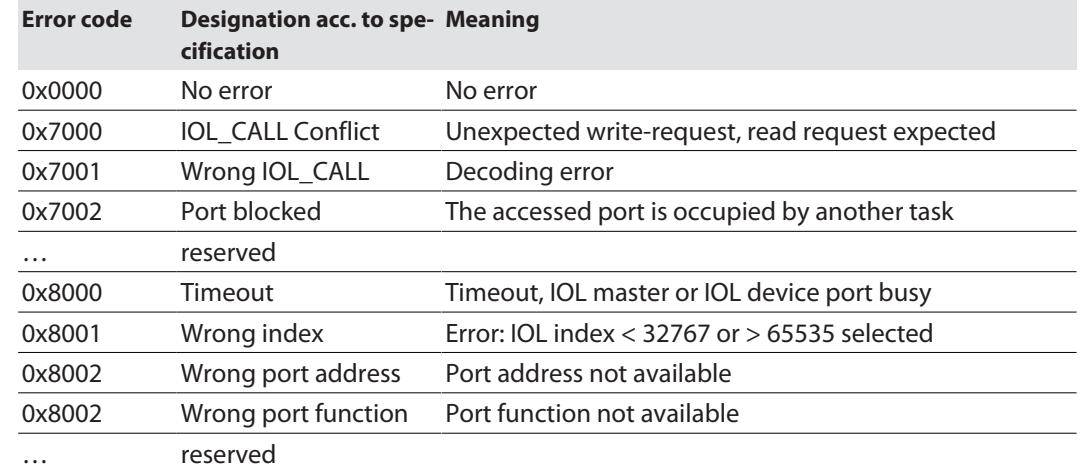

## IO-Link device error codes

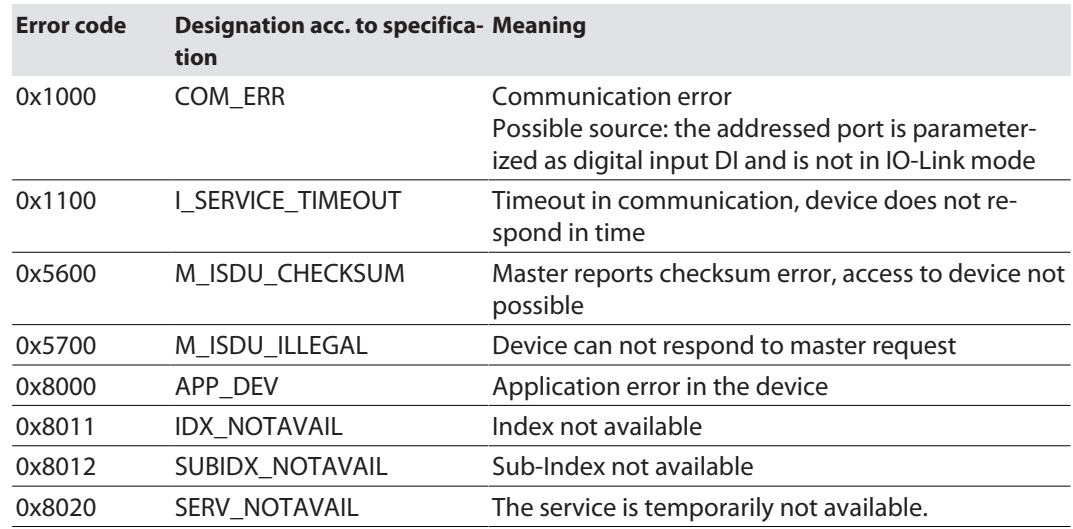

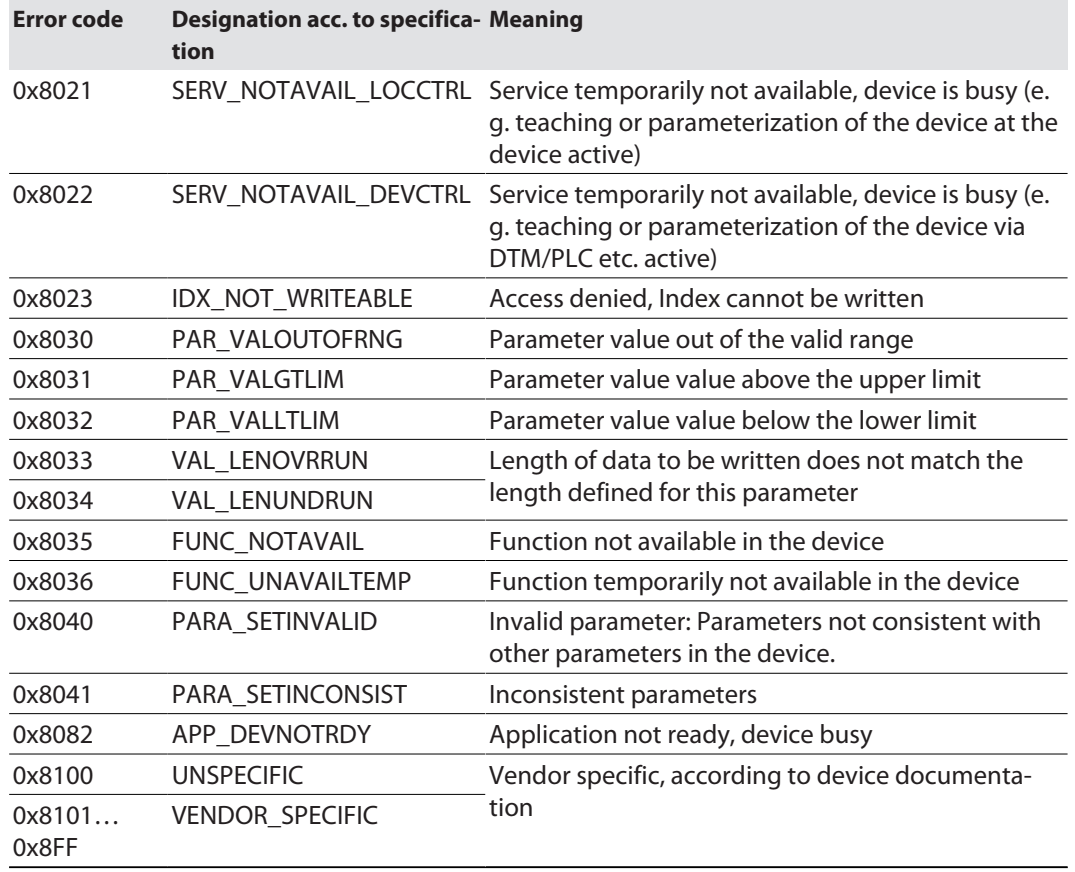

## <span id="page-97-0"></span>IO-Link Port Class (VSC 137)

This class provides one instance per IO-Link port at the IO-Link master module.

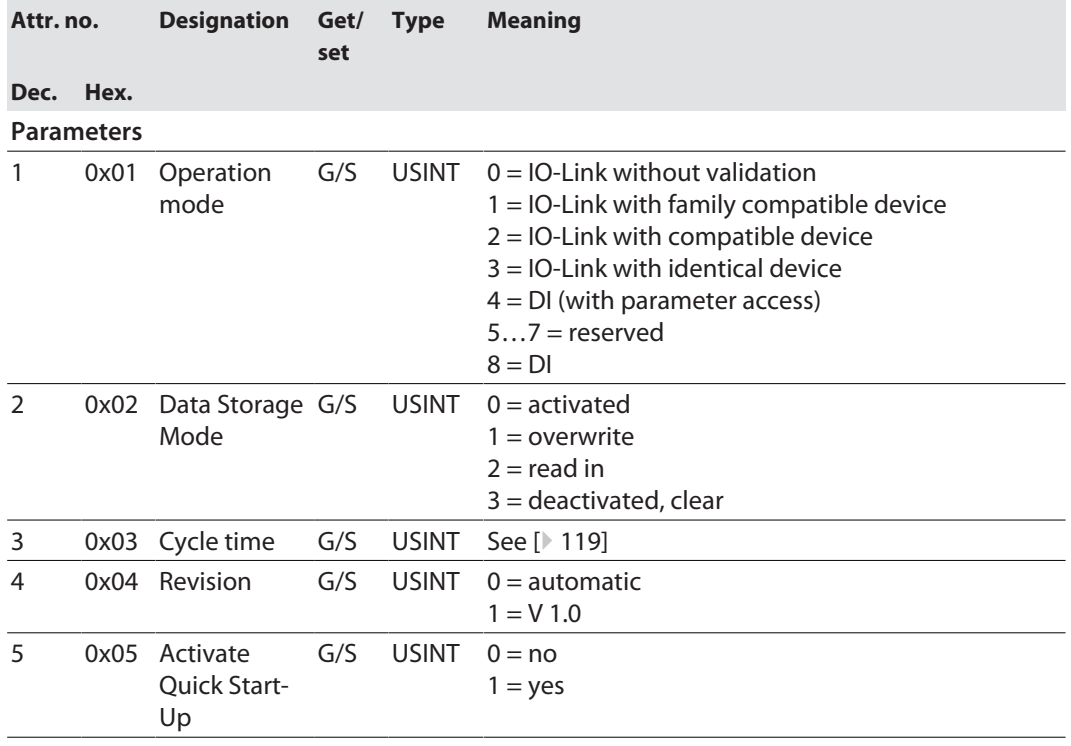

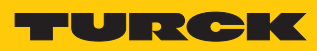

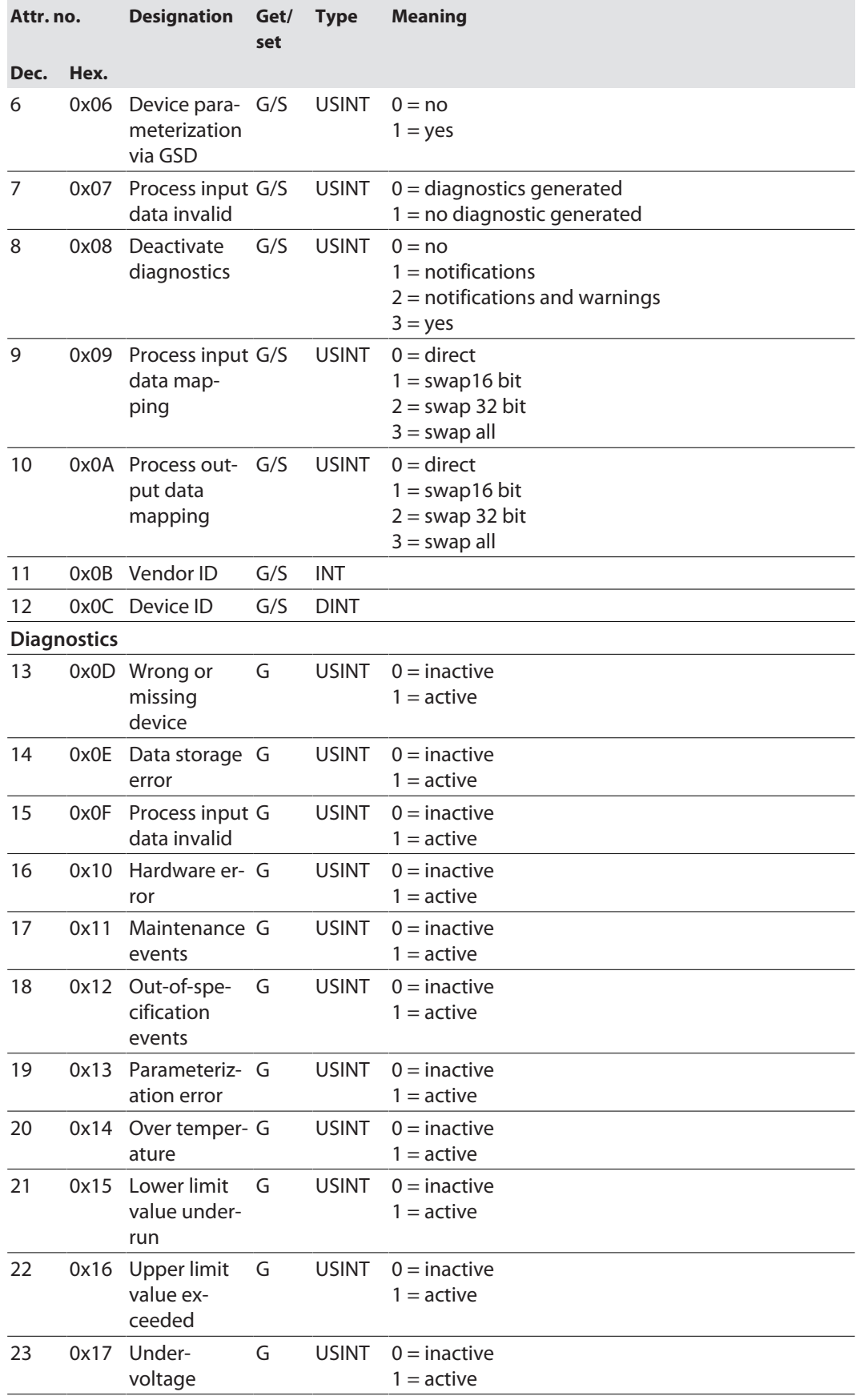

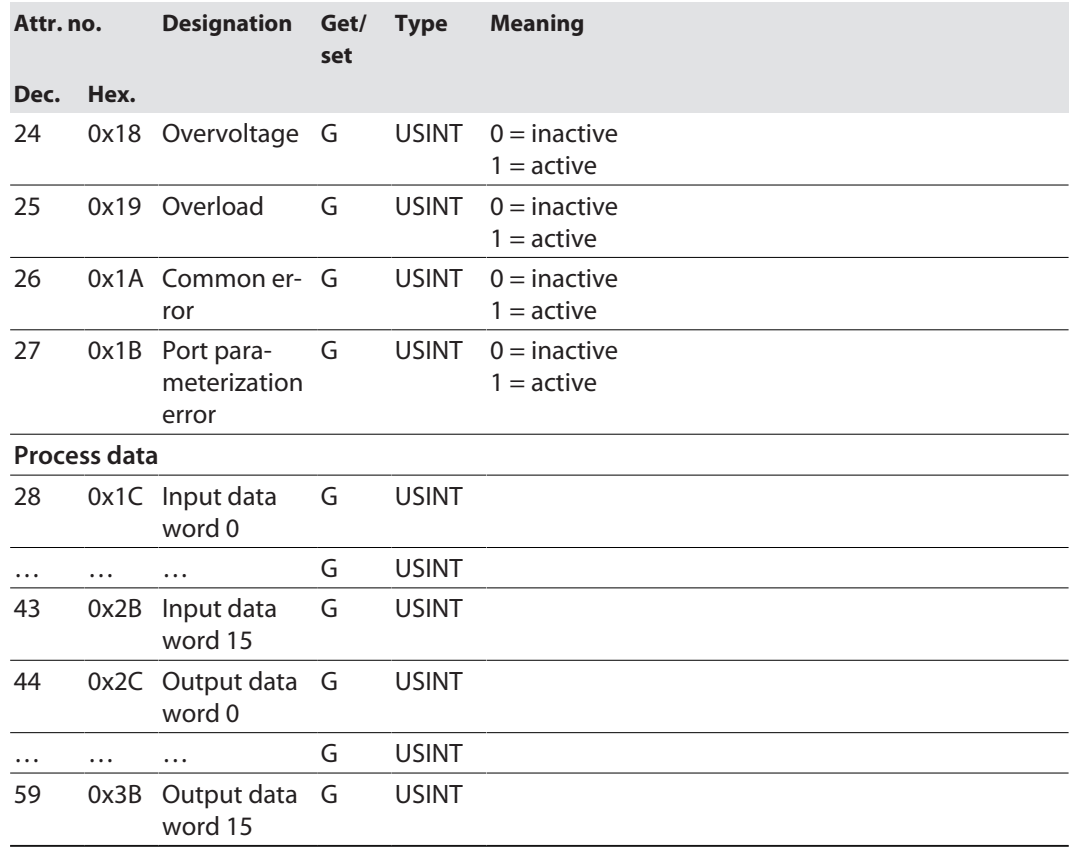

# <span id="page-99-0"></span>IO-Link Events Class (VSC 138)

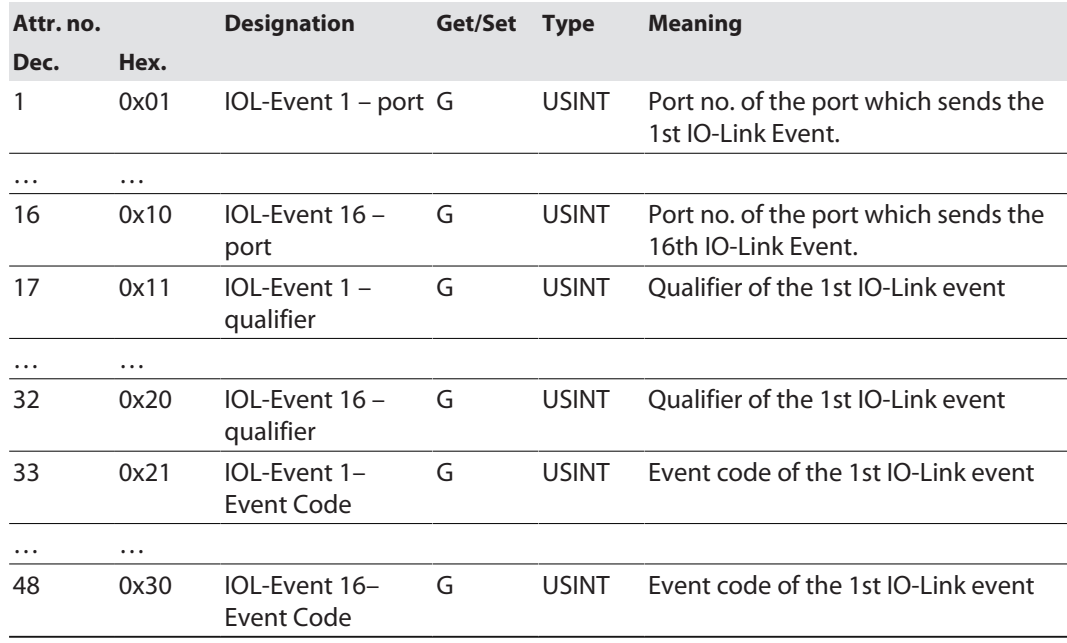

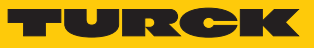

## <span id="page-100-0"></span>Basic Class (VSC 184)

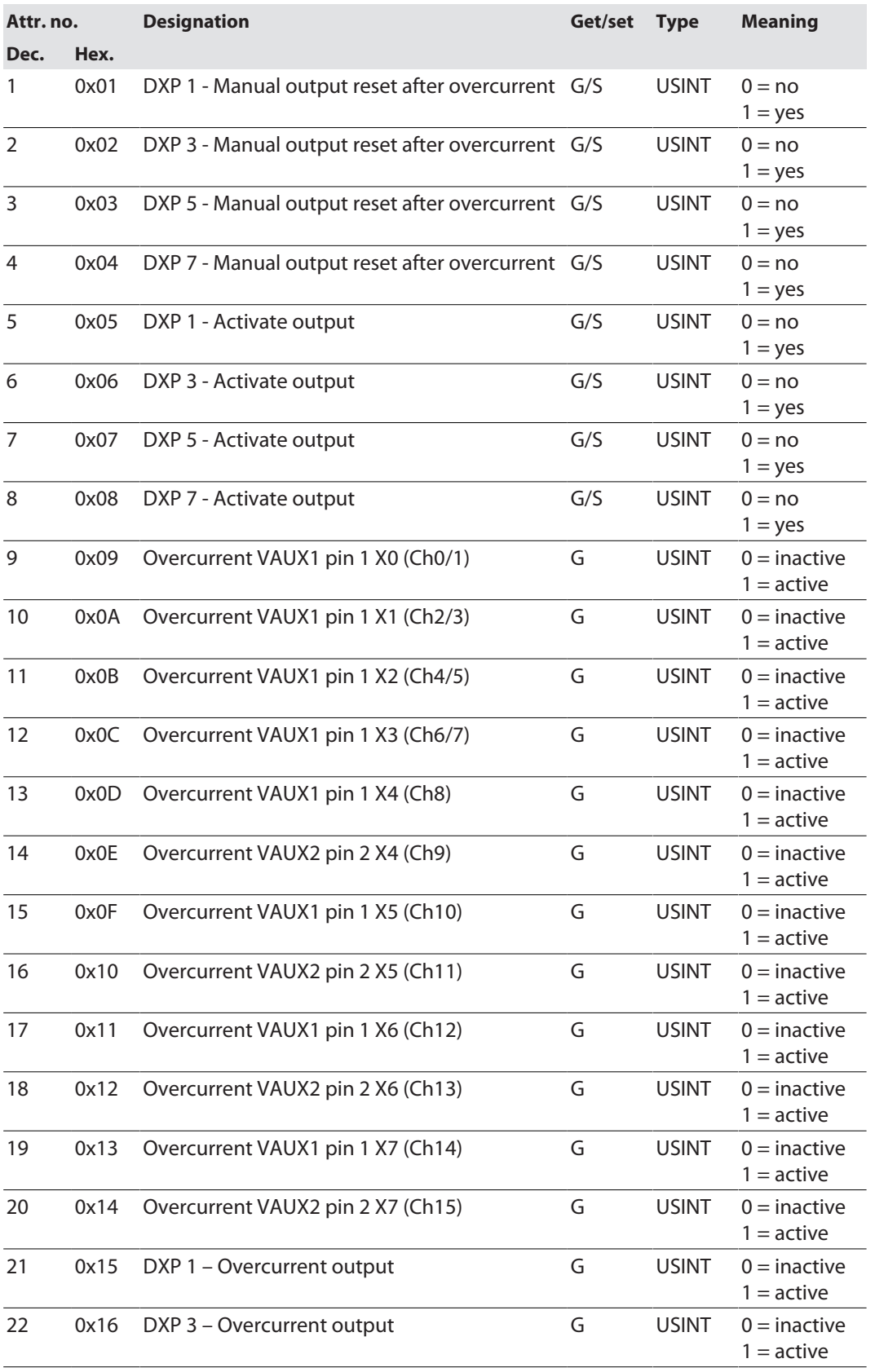

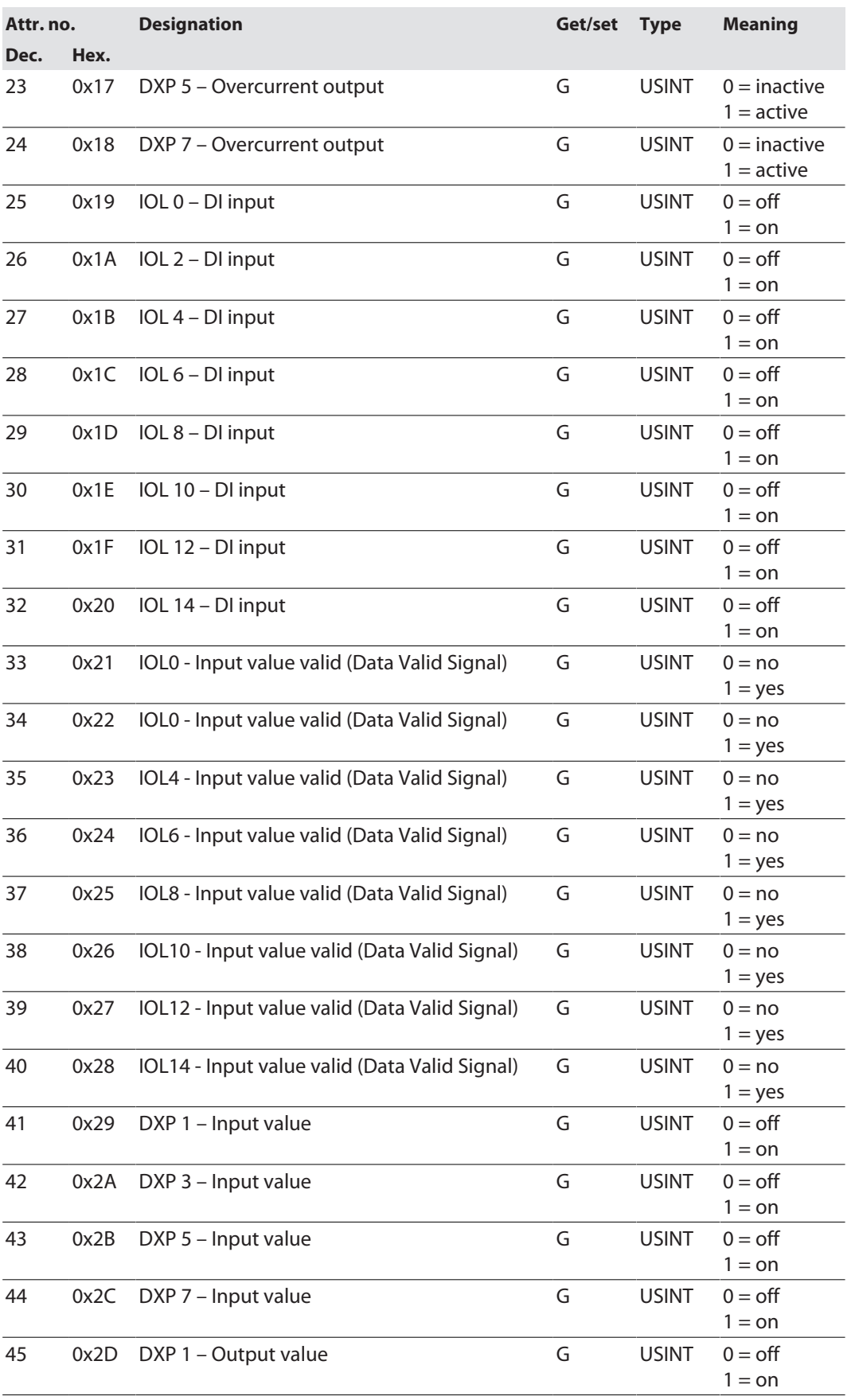

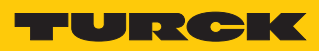

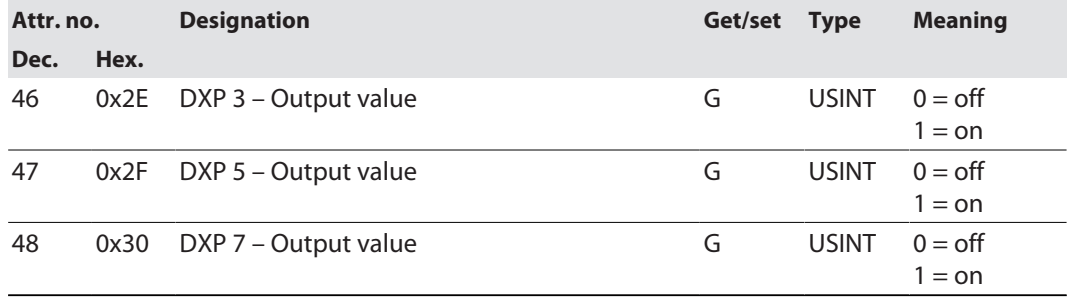

## <span id="page-103-0"></span>VAUX Control Class (VSC 184)

This class contains parameters and diagnostics for the monitoring of 24 VDC sensor and actuator supply.

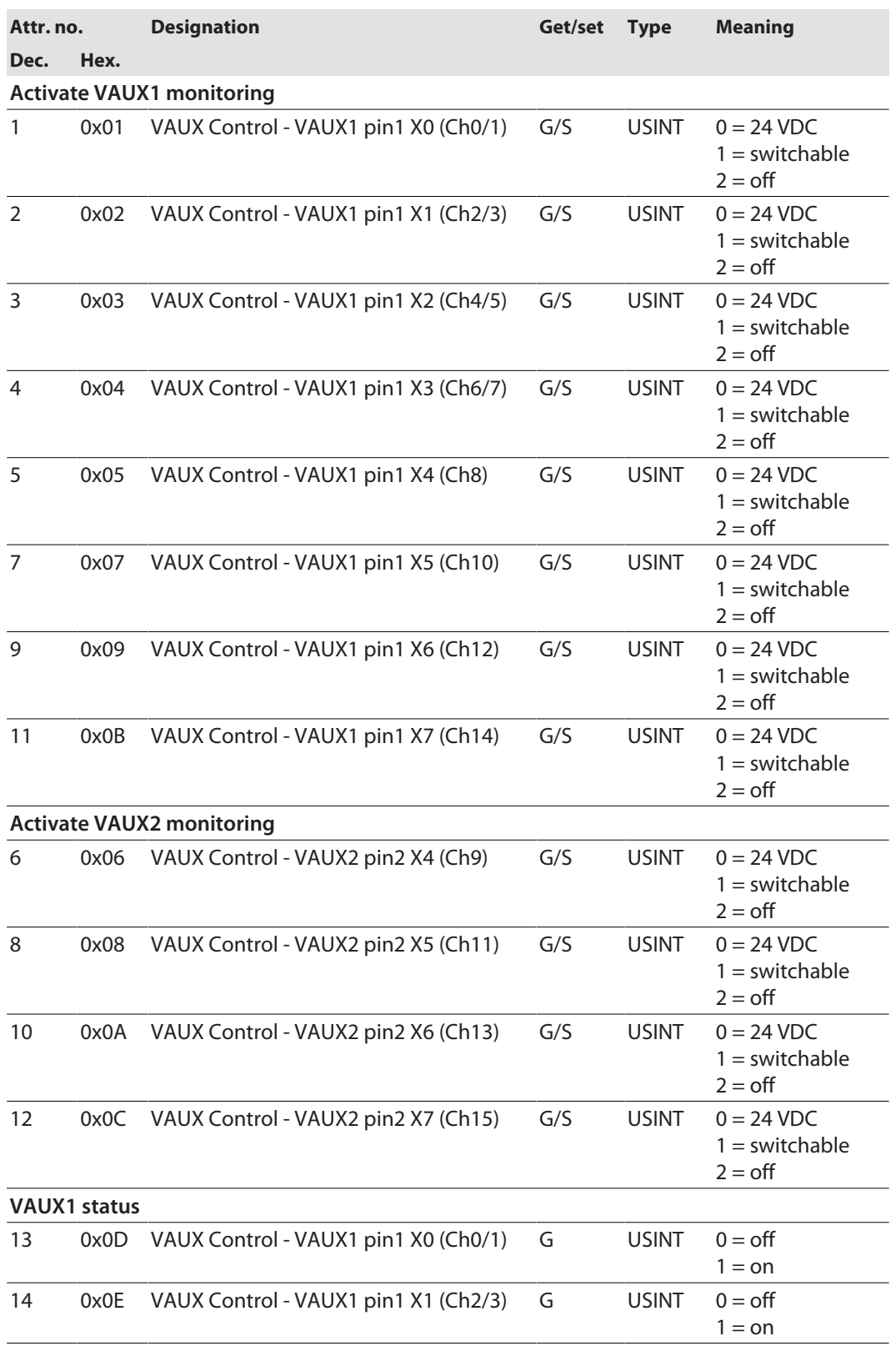

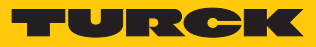

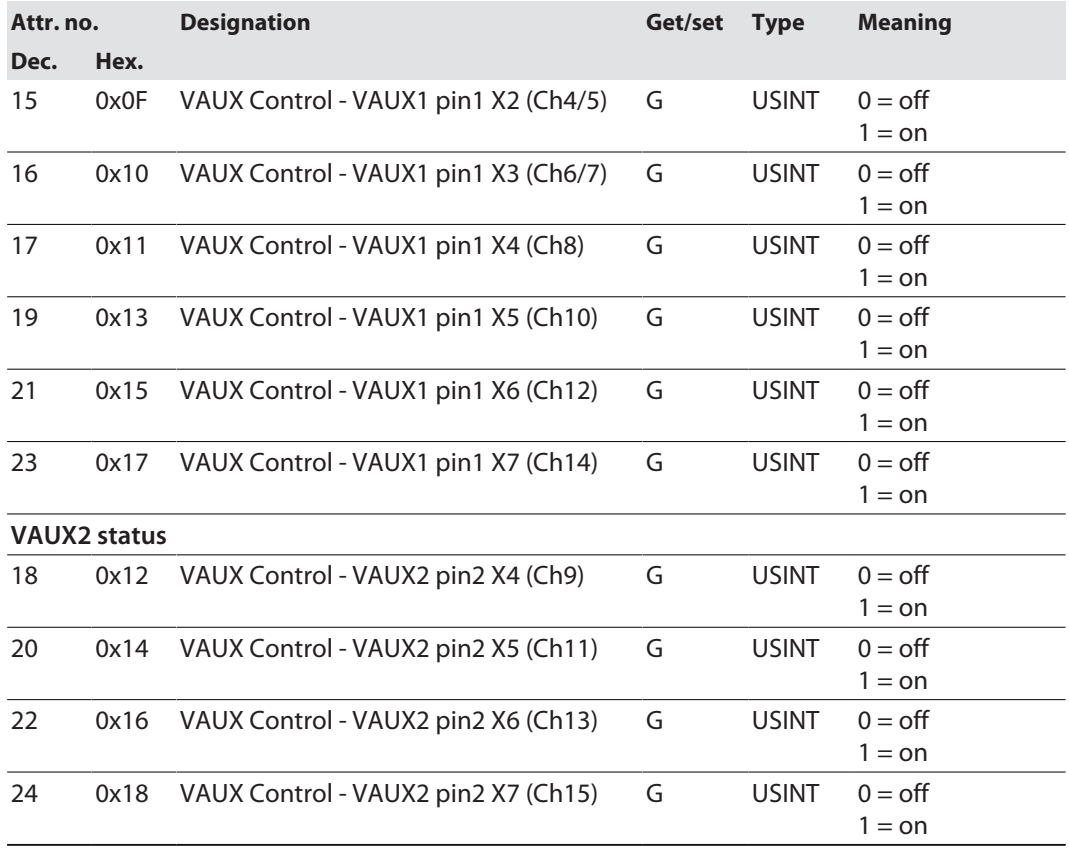

# 8.10 Connecting the Devices to a Rockwell PLC with EtherNet/IP

## Used Hardware

The following hardware components are used in this example:

- Rockwell PLC ControlLogix 1756-L72, Logix 5572
- Rockwell Scanner 1756-EN2TR
- Block module TBEN-L5-8IOL

### Used Software

The following software tools are used in this example:

- Rockwell RS Logix
- Catalog file for Turck compact stations "TURCK\_BLOCK\_STATIONS\_Vxx.L5K" as part of the file "TBEN-L\_ETHERNETIP.zip" (downloadable free of charge under **[www.turck.com](http:%5C%5Cwww.turck.com)**)

## Catalog files

Turck provides catalog files "TURCK\_BLOCK\_STATIONS\_Vxx.L5K" for use in Rockwell Automation's RSLogix/Studio5000. The catalog files contain predefined, application-dependent device configurations with different input and output data widths and descriptions of the configuration, input and output tag data. The predefined device configurations correspond to the input and output assembly instances described in the section "Assembly Object" in the chapter "Commissioning Devices with EtherNet/IP"  $\rightarrow$  under "EtherNet/IP standard classes".

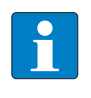

### **NOTE**

The catalog file is available in the L5K file format and must be converted to the "ACD" file format before it can be used. The file is opened in RSLogix/Studio5000 and saved as a project (\*.ACD).

### Prerequisites

- Instance of the programming software RSLogix/Studio5000 with the Catalog files is opened.
- A new project has been created in a second instance of RSLogix/Studio5000.
- n The PLC and the Scanner mentioned above have been added to the project in the second instance of RSLogix/Studio5000.

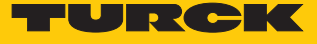

8.10.1 Adding the devices from the catalog files to the new project

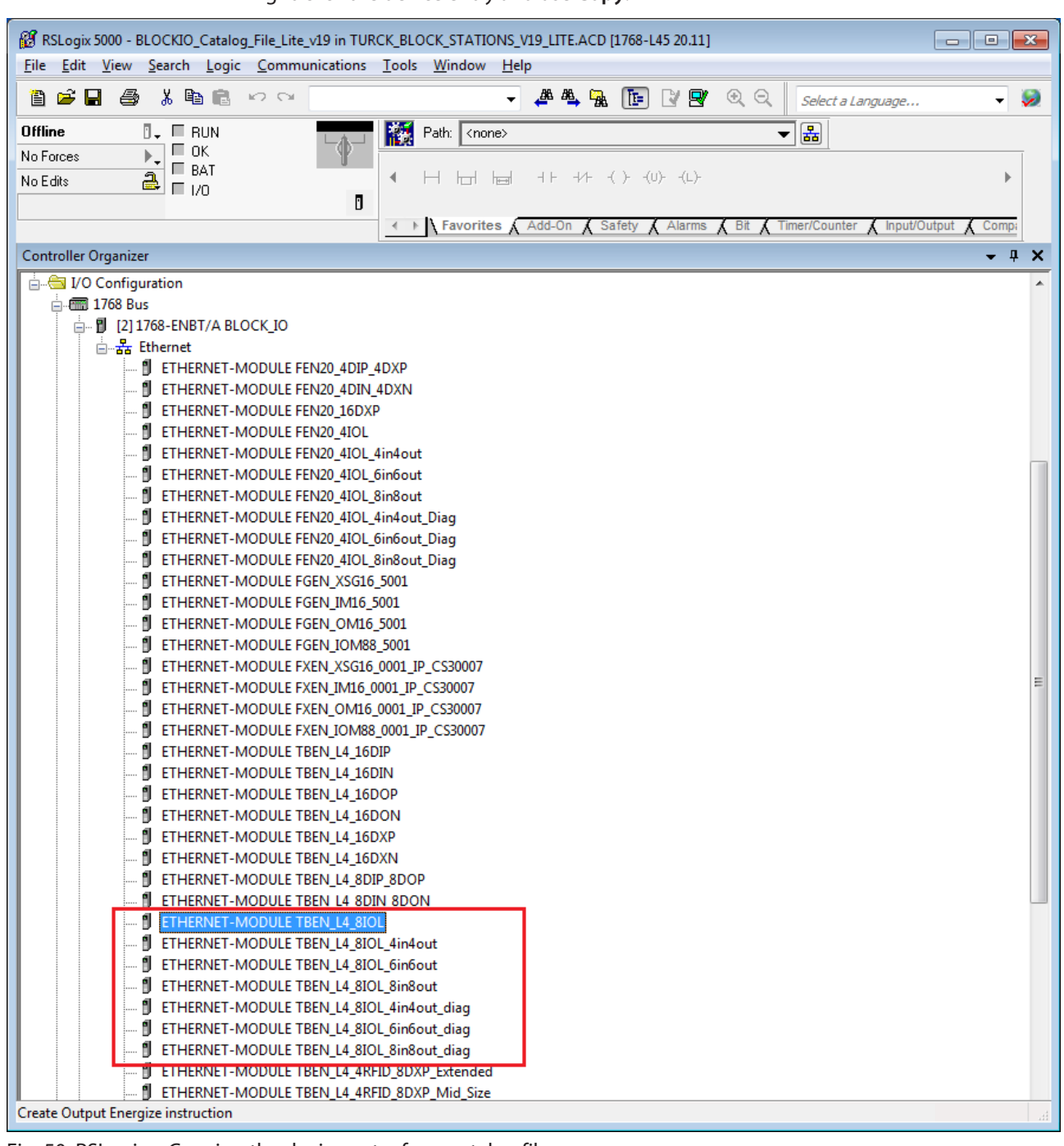

Right-click the device entry and use **Copy**.

Fig. 50: RSLogix – Copying the device entry from catalog file

▶ Right-click the EtherNet/IP-Scanner in the second instance of the RS Logix and add the device to the project via Paste. In this example, the configuration with 4 byte in- and 4 byte output data plus diagnostics **TBEN\_L5\_8IOL\_4in4out\_diag** is used.

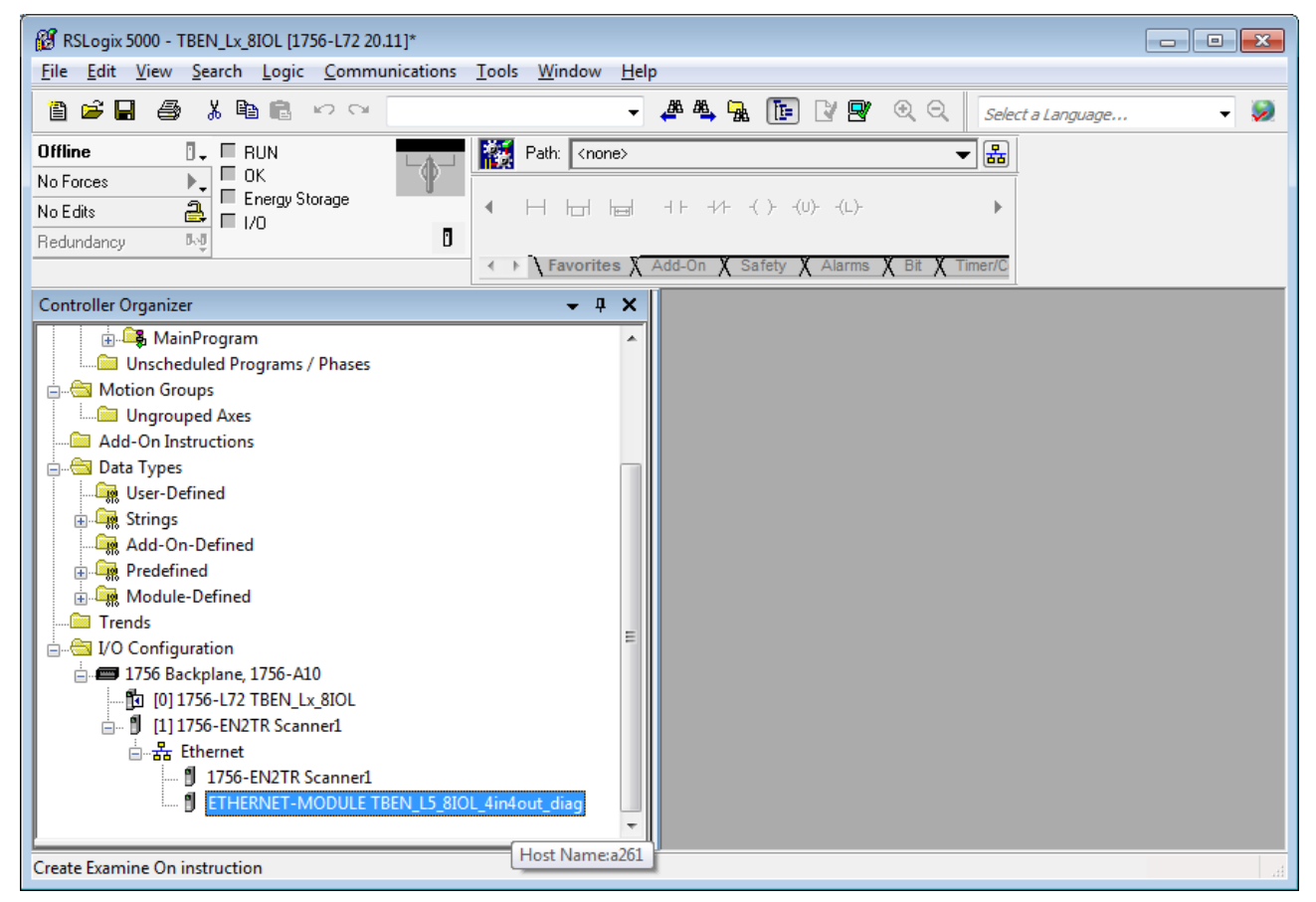

Fig. 51: RSLogix – predefined configurations of TBEN-L5-8IOL in new project
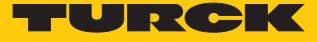

# 8.10.2 Configuring the device in RS Logix

- Open the device entry by double-clicking.
- Assign a module name.
- $\blacktriangleright$  Set the IP address of the device.

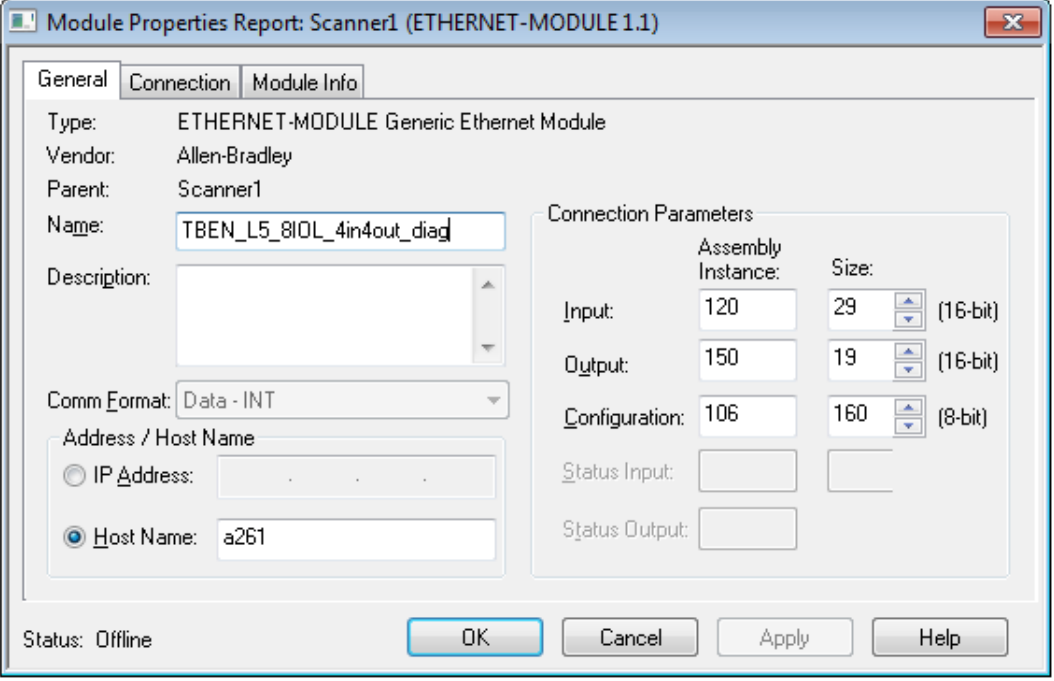

Fig. 52: Setting module name and IP address

Optional: Set the connection parameters

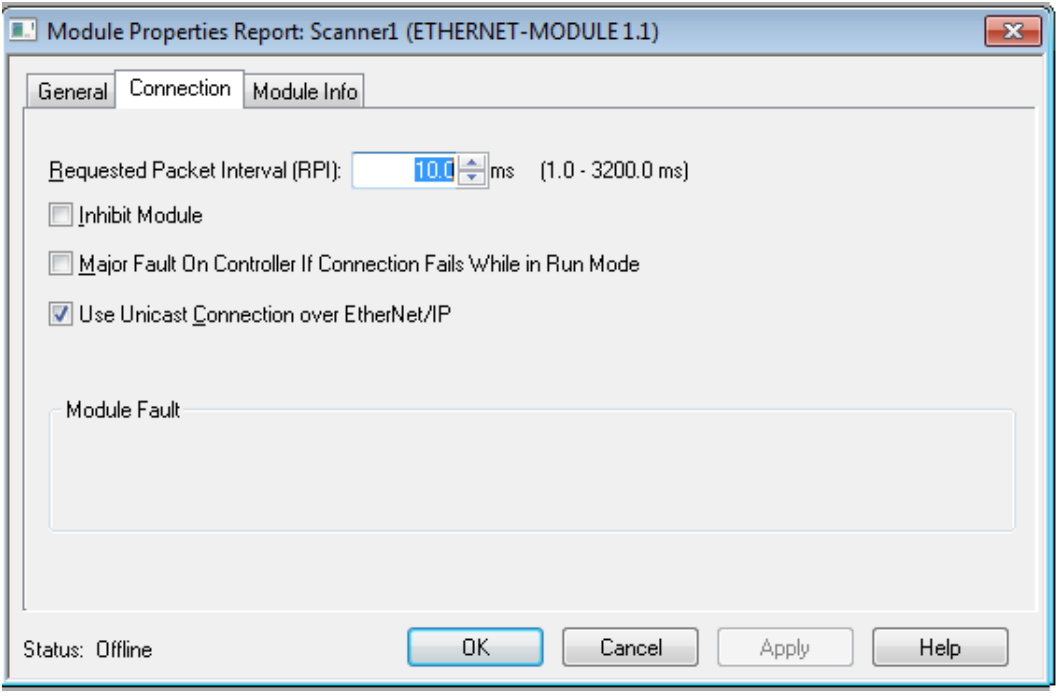

Fig. 53: Setting the connection parameters

## 8.10.3 Parameterizing the device

- Open the Controller Tags of the device.
- Parameterize the device via the Controller Tags (in the example: **TBEN\_L5\_8IOL\_4in-4out\_diag:C**).

| RS RSLogix 5000 - TBEN_Lx_8IOL [1756-L72 20.11]* - [Controller Tags - TBEN_Lx_8IOL(controller)]<br>$-x$<br>l – Lo<br>File Edit View Search Logic Communications Tools Window Help<br>F<br>$\times$<br>$\overline{\phantom{a}}$ |                                                                                                    |                                                                     |  |  |  |  |  |
|----------------------------------------------------------------------------------------------------|----------------------------------------------------------------------------------------------------|---------------------------------------------------------------------|--|--|--|--|--|
| 人名尼<br>ê C<br>П<br>a<br>K2 CH                                                                                                    | $-1.44 \text{ F} \cdot \text{F} \cdot \text{F}$ | $\sim$<br>Select a Language<br>۰                                    |  |  |  |  |  |
| $\overline{a}$ . $\overline{a}$ RUN<br><b>Offline</b>                                                                                                    | 晶<br>櫾<br>Path: AB_ETHIP-1\192.168.1.100\Backplane\0*                                                                                                    |                                                                     |  |  |  |  |  |
| $\Box$ ok<br>No Forces                                                                                                    |                                                                                                    |                                                                     |  |  |  |  |  |
| Energy Storage<br>a<br>No Edits                                                                                                    |                                                                                                    |                                                                     |  |  |  |  |  |
| $\Box$ $\nu$<br>队员<br>Redundancy                                                                                                    | Ū                                                                                                    |                                                                     |  |  |  |  |  |
|                                                                                                    | ← ▶ <b>\Favorites X</b> Add-On X Safety X Alarms X Bit X Timer/C                                                                                                    |                                                                     |  |  |  |  |  |
| <b>Controller Organizer</b><br>$ \sqrt{2}$<br>$\bullet$ $\triangledown$ Enter Name Filter.<br>Scope: 10 TBEN_Lx_8IOL > Show: All Tags                                                                                          |                                                                                                    |                                                                     |  |  |  |  |  |
| bntroller TBEN Lx 8IOL                                                                                                    | Valu <sup>€</sup> Fo <sup>€</sup> Style Data<br>그룹 스<br>Name                                                                                                    | Description                                                         |  |  |  |  |  |
| <b>Controller Tags</b>                                                                                                    | <b>Hex</b><br>SINT<br>E-TBEN_L5_8IOL_4in4out_diag:C.Data<br>1.1.                                                                                                    | Ê<br>Reserved                                                       |  |  |  |  |  |
| <b>Controller Fault Handler</b>                                                                                                    | <b>SINT</b><br>Hex<br>+ TBEN_L5_8IOL_4in4out_diag:C.Data<br>1                                                                                                    | Ξ<br>Reserved                                                       |  |  |  |  |  |
| Power-Up Handler                                                                                                    | <b>SINT</b><br>Hex<br>1                                                                                                    | Properties<br>Quick Connect, Eth Custom Setup, LED-behavior (PWR) a |  |  |  |  |  |
| <b>lisks</b>                                                                                                    | E - TBEN_L5_8IOL_4in4out_diag:C.Data<br>De<br>BOOL.<br>TBEN_L5_8IOL_4in4out_diag:C.D<br>o                                                                                                    | Quick Connect: 0-disable, 1-enable                                  |  |  |  |  |  |
| MainTask                                                                                                    | $\circ$<br>De<br>BOOL                                                                                                    |                                                                     |  |  |  |  |  |
| <b>图</b> MainProgram                                                                                                    | TBEN_L5_810L_4in4out_diag:C.D                                                                                                    | Eth 1 Custom Setup: 0=Auto-negotiate, 1=100BT/FD                    |  |  |  |  |  |
| <b>Unscheduled Programs / Phases</b>                                                                                                    | De<br>TBEN_L5_8IOL_4in4out_diag:C.D<br>$\circ$<br>BOOL                                                                                                    | Eth 2 Custom Setup: 0=Auto-negotiate, 1=100BT/FD                    |  |  |  |  |  |
| otion Groups                                                                                                    | De<br>TBEN L5 810L 4in4out diag:C.D<br>$\mathbf{1}$<br>BOOL                                                                                                    | LED-behavior (PWR) at V2 undervoltage: 0=Red, 1=Green               |  |  |  |  |  |
| <b>Ungrouped Axes</b>                                                                                                    | De<br>BOOL<br>TBEN L5 810L 4in4out diag:C.D<br>$\circ$                                                                                                    | Reserved<br>LED-behavior (PWR)                                      |  |  |  |  |  |
| <b>Ud-On Instructions</b>                                                                                                    | De<br>BOOL<br>-TBEN_L5_8IOL_4in4out_diag:C.D<br>$\circ$                                                                                                    | Reserved<br>at V2 undervoltage:                                     |  |  |  |  |  |
| <b>lata Types</b>                                                                                                    | $\mathbf{0}$<br>De<br>BOOL<br>-TBEN_L5_8IOL_4in4out_diag:C.D                                                                                                    | Reserved<br>$0 = Red, 1 = Green$                                    |  |  |  |  |  |
| User-Defined                                                                                                    | $\mathbf{0}$<br>De<br>BOOL<br>└ TBEN_L5_8IOL_4in4out_diag:C.D                                                                                                    | Reserved                                                            |  |  |  |  |  |
| <b>Strings</b>                                                                                                    | <b>SINT</b><br>E - TBEN_L5_8IOL_4in4out_diag:C.Data<br>Hex<br>1                                                                                                    | DXP 1 - Manual reset after overcurr.                                |  |  |  |  |  |
| Add-On-Defined                                                                                                    | <b>SINT</b><br>Hex<br>E - TBEN_L5_8IOL_4in4out_diag:C.Data<br>1                                                                                                    | DXP 3 - Manual reset after overcurr.                                |  |  |  |  |  |
| Predefined                                                                                                    | <b>SINT</b><br>Hex<br>E-TBEN L5 8IOL 4in4out diag:C.Data<br>1                                                                                                    | DXP 5 - Manual reset after overcurr.                                |  |  |  |  |  |
| Module-Defined                                                                                                    | <b>SINT</b><br>- TBEN L5 810L 4in4out diag:C.Data<br>1<br>Hex                                                                                                    | DXP 7 - Manual reset after overcurr.                                |  |  |  |  |  |
| lends                                                                                                    | <b>BOOL</b><br>De.<br>TBEN L5 810L 4in4out diag:C.D<br>0                                                                                                    | DXP 7 - Manual reset after overcurr. (ENUM bit0): 0=no.             |  |  |  |  |  |
| D Configuration                                                                                                    | BOOL<br>De.<br>TBEN L5 8IOL 4in4out diag:C.D<br>0                                                                                                    | Reserved                                                            |  |  |  |  |  |
| 1756 Backplane, 1756-A10                                                                                                    | De.<br>0<br><b>BOOL</b><br>TBEN L5 8IOL 4in4out diag:C.D                                                                                                    | Reserved                                                            |  |  |  |  |  |
| 图 [0] 1756-L72 TBEN_Lx_8IOL                                                                                                    | De.<br>$\mathbf{0}$<br><b>BOOL</b><br>TBEN L5 8IOL 4in4out diag:C.D                                                                                                    | Reserved                                                            |  |  |  |  |  |
| [1] 1756-EN2TR Scanner1                                                                                                    | De.<br>BOOL<br>$\circ$<br>TBEN_L5_8IOL_4in4out_diag:C.D                                                                                                    | Reserved                                                            |  |  |  |  |  |
| 白 <b>昇</b> Ethernet                                                                                                    | BOOL<br>De<br>TBEN_L5_8IOL_4in4out_diag:C.D<br>o                                                                                                    | Reserved                                                            |  |  |  |  |  |
| 1756-EN2TR Scanner1<br><b>ETHERNET-MODULE TBEN L5 8IOL 4</b>                                                                                                    | BOOL<br>$\circ$<br>De<br>TBEN_L5_8IOL_4in4out_diag:C.D                                                                                                    | Reserved                                                            |  |  |  |  |  |
|                                                                                                    | $\circ$<br>De<br>BOOL<br>TBEN_L5_8IOL_4in4out_diag:C.D                                                                                                    | Reserved                                                            |  |  |  |  |  |
| ш                                                                                                    | F TBEN L5 8IOL 4in4out diag:C.Data<br>Hex<br>1.                                                                                                    | SINT   DXP 1 - Activate output                                      |  |  |  |  |  |
|                                                                                                    | Monitor Tags / Edit Tags<br>$\blacksquare$<br>$\blacktriangleleft$                                                                                                    | m.                                                                  |  |  |  |  |  |
| Enter a tag description                                                                                                    |                                                                                                    |                                                                     |  |  |  |  |  |

Fig. 54: Parameterizing the Device

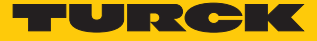

### 8.10.4 Going online with the PLC

- $\blacktriangleright$  Search the network via the Who Active function.
- Select the PLC.
- Set the communication path via Set Project Path.
- $\Rightarrow$  The communication path is set.

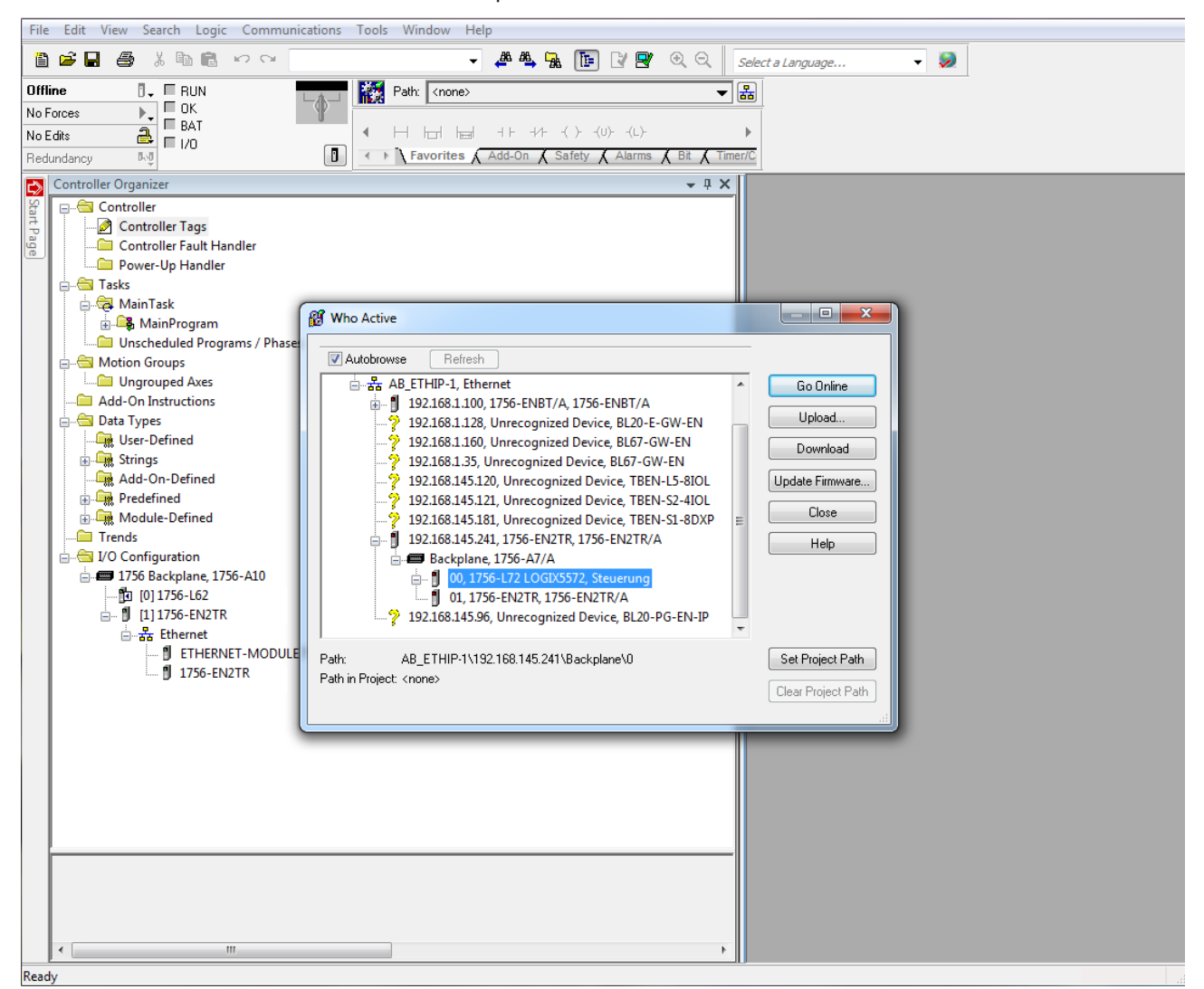

Fig. 55: Setting the communication path

Select the PLC.

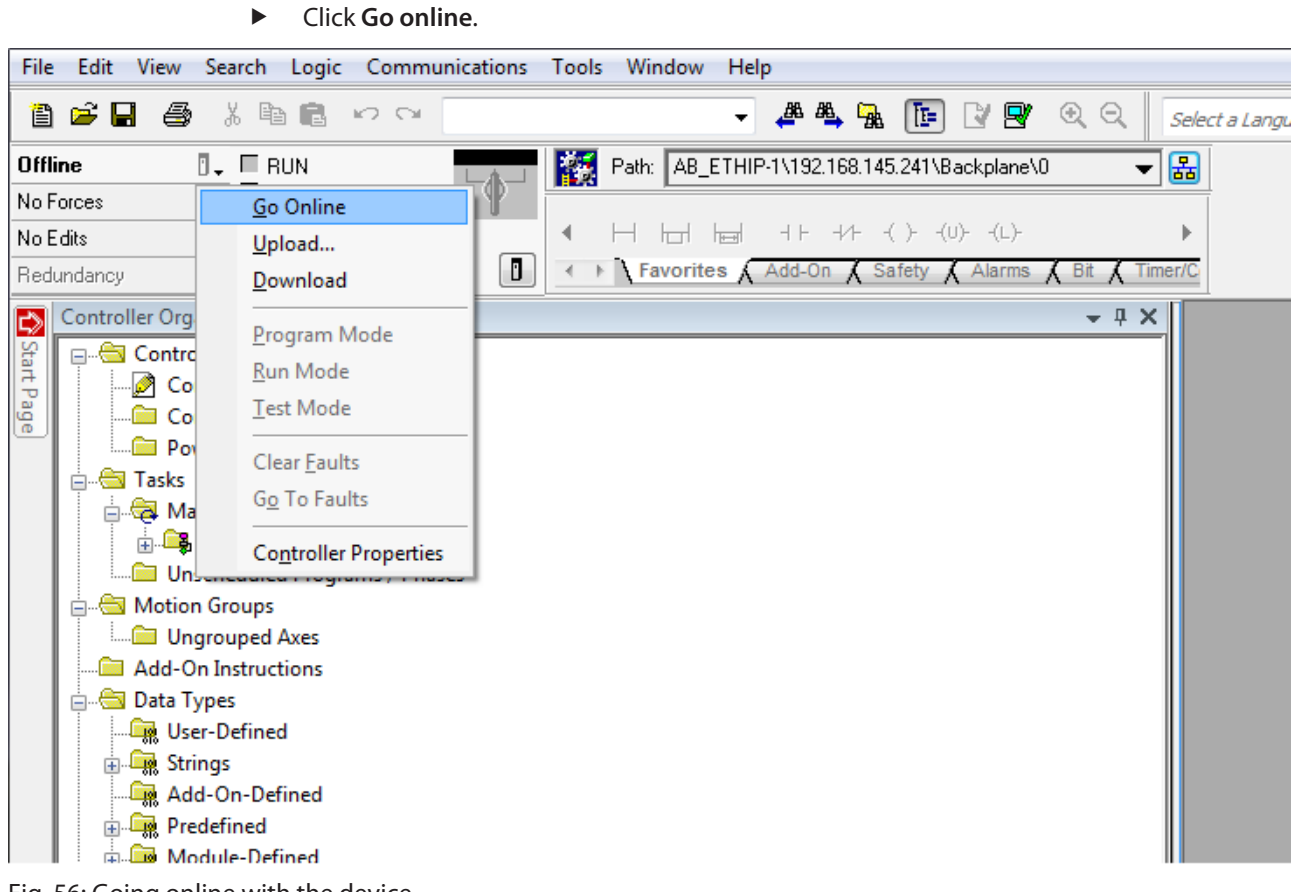

Fig. 56: Going online with the device

- Click **Download** In the following dialog (Connect To Go Online)
- **EXECONFIRM ALL FOLLOWING MESSAGES.**
- $\Rightarrow$  The project is loaded down to the controller. The connection is established.

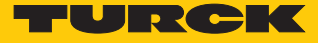

## 8.10.5 Reading process data

- Open the Controller Tags in the project tree by double-clicking the entry.
- a The access to parameter data (TBEN\_L5\_8IOL\_…:C), input data (TBEN\_L5\_8IOL\_…:I) and output data (TBEN\_L5\_8IOL\_…:O) is possible.

| RS RSLogix 5000 - TBEN_Lx_8IOL [1756-L72 20.11]* - [Controller Tags - TBEN_Lx_8IOL(controller)]             |                                                                                                    |           |                        |            | ---<br>$\mathbf{x}$                                   |                      |
|----------------------------------------------------------------------------------------------------|----------------------------------------------------------------------------------------------------|-----------|------------------------|------------|-------------------------------------------------------|----------------------|
| File Edit View Search Logic Communications Tools Window Help                                                |                                                                                                    |           |                        |            |                                                       | $\varXi$<br>$\times$ |
| * 亀鶴 い○<br>省后日<br>a,                                                                                        | $\begin{array}{lllllllllllllllll} \mathbb{R} & \mathbb{R} & \math$ |           |                        |            | $\sim$ $\sim$<br>Select a Language                    |                      |
| 晑<br><b>Offline</b><br>麣<br>Path: AB_ETHIP-1\192.168.1.100\Backplane\0*<br>$\square$ RUN<br>▾               |                                                                                                    |           |                        |            |                                                       |                      |
| $\Box$ OK<br>No Forces                                                                                      |                                                                                                    |           |                        |            |                                                       |                      |
| E Energy Storage<br>a,<br>No Edits<br>$\Box$ 1/0                                                            |                                                                                                    |           |                        |            |                                                       |                      |
| <sup>-</sup><br>队员<br>Redundancy                                                                            |                                                                                                    |           |                        |            |                                                       |                      |
| ← ▶   Favorites X Add-On X Safety X Alarms X Bit X Timer/C                                                  |                                                                                                    |           |                        |            |                                                       |                      |
| <b>Controller Organizer</b><br>$- 4 x$<br>- T. Enter Name Filter<br>Scope: 10 TBEN_Lx_8IOL > Show: All Tags |                                                                                                    |           |                        |            |                                                       |                      |
| <b>bntroller TBEN Lx 8IOL</b><br>Name                                                                       | 그룹스                                                                                                    |           | Value ← Fo← Style Data |            | Description                                           | Î                    |
| <b>Controller Tags</b><br>-TBEN_L5_8IOL_4in4out_diag:C                                                      |                                                                                                    | $\{ \}$   | $\{\ldots$             | AB:        |                                                       |                      |
| <b>Controller Fault Handler</b><br>H - TBEN_L5_8IOL_4in4out_diag:C.Data<br>Power-Up Handler                 |                                                                                                    | ${}$      | Hex.<br>$\{\ldots$     | SIN        |                                                       | Properties           |
| - TBEN_L5_810L_4in4out_diag:1<br>lisks.                                                                     |                                                                                                    | ${}$      | $\{\ldots$             | AB:        |                                                       |                      |
| - TBEN_L5_810L_4in4out_diag:1.Data<br><b>L</b> MainTask                                                     |                                                                                                    | $\{ \}$   | $ $ De<br>$\{\ldots$   | INTL       |                                                       |                      |
| MainProgram                                                                                                 | + TBEN_L5_8IOL_4in4out_diag:I.Data[0]                                                                                                    | 0         | De                     | <b>INT</b> | Station Status Word                                   |                      |
| <b>Unscheduled Programs / Phases</b>                                                                        | H - TBEN_L5_810L_4in4out_diag:1.Data[1]                                                                                                    | o         | De                     | INT        | DI input, Input value                                 |                      |
| otion Groups                                                                                                | + TBEN_L5_810L_4in4out_diag:1.Data[2]                                                                                                    | $\circ$   | De                     | <b>INT</b> | Input values valid                                    |                      |
| <b>Ungrouped Axes</b>                                                                                       | + TBEN_L5_810L_4in4out_diag:1.Data[3]                                                                                                    | $\circ$   | De                     | <b>INT</b> | 10-Link Port 1 - Input data word 0                    |                      |
| <b>Id-On Instructions</b>                                                                                   | E-TBEN_L5_8IOL_4in4out_diag:I.Data[4]                                                                                                    | 133       | De                     | INT.       | 10-Link Port 1 - Input data word 1                    |                      |
| <b>lata Types</b>                                                                                           | E-TBEN_L5_8IOL_4in4out_diag:I.Data[5]                                                                                                    | $\circ$   | De                     | INT.       | 10-Link Port 2 - Input data word 0                    |                      |
| User-Defined                                                                                                | E-TBEN_L5_8IOL_4in4out_diag:I.Data[6]                                                                                                    | $\Omega$  | De                     | INT        | 10-Link Port 2 - Input data word 1                    |                      |
| <b>Strings</b>                                                                                              | E-TBEN_L5_8IOL_4in4out_diag:I.Data[7]                                                                                                    | $\circ$   | De                     | INT.       | 10-Link Port 3 - Input data word 0                    |                      |
| Add-On-Defined                                                                                              | H - TBEN_L5_810L_4in4out_diag:1.Data[8]                                                                                                    | $\bullet$ | De                     | INT        | 10-Link Port 3 - Input data word 1                    |                      |
| Predefined                                                                                                  | E-TBEN_L5_8IOL_4in4out_diag:I.Data[9]                                                                                                    | $\circ$   | De                     | INT        | 10-Link Port 4 - Input data word 0                    |                      |
| Module-Defined                                                                                              | E-TBEN_L5_8IOL_4in4out_diag:I.Data[                                                                                                    | $\circ$   | De                     | INT        | 10-Link Port 4 - Input data word 1                    |                      |
| lends                                                                                                    | H - TBEN_L5_8IOL_4in4out_diag:I.Data[                                                                                                    | $\circ$   | De                     | INT        | 10-Link Port 5 - Input data word 0                    |                      |
| D Configuration                                                                                             | + TBEN L5 8IOL 4in4out diag: I.Data[                                                                                                    | $\circ$   | De.                    | INT        | 10-Link Port 5 - Input data word 1                    |                      |
| 1756 Backplane, 1756-A10<br>10 [0] 1756-L72 TBEN Lx 8IOL                                                    | + TBEN L5 8IOL 4in4out diag: I.Data[                                                                                                    | $\circ$   | De                     | <b>INT</b> | 10-Link Port 6 - Input data word 0                    |                      |
| [1] 1756-EN2TR Scanner1                                                                                     | + TBEN L5 8IOL 4in4out diag: I.Data[                                                                                                    | $\circ$   | De                     | INT        | 10-Link Port 6 - Input data word 1                    |                      |
| $\frac{1}{\Box}$ $\frac{1}{\Box}$ Ethernet                                                                  | + TBEN_L5_8IOL_4in4out_diag:I.Data[                                                                                                    | $\circ$   | De                     | <b>INT</b> | 10-Link Port 7 - Input data word 0                    |                      |
| 1 1756-EN2TR Scanner1                                                                                       | + TBEN_L5_8IOL_4in4out_diag:I.Data[                                                                                                    | $\circ$   | De                     | <b>INT</b> | 10-Link Port 7 - Input data word 1                    |                      |
| <b>I</b> ETHERNET-MODULE TBEN L5 8IOL 4i                                                                    | + TBEN_L5_8IOL_4in4out_diag:I.Data[                                                                                                    | $\circ$   | :De…                   | INT        | 10-Link Port 8 - Input data word 0                    |                      |
|                                                                                                    | E-TBEN_L5_8IOL_4in4out_diag:I.Data[                                                                                                    | $\circ$   | De                     | INT        | 10-Link Port 8 - Input data word 1                    |                      |
| + TBEN L5 8IOL 4in4out diag:I.Data[.<br>$\leftarrow$<br>m.                                                  |                                                                                                    | $\circ$   | De                     | <b>INT</b> | Overcurrent VAUX1 Pin1 C0 (Ch0/1), Overcurrent VAU> * |                      |
| Monitor Tags / Edit Tags /<br>$\blacktriangleright$<br>$\blacktriangleleft$<br>Ш                            |                                                                                                    |           |                        |            |                                                       |                      |
| Ready                                                                                                    |                                                                                                    |           |                        |            |                                                       |                      |

Fig. 57: Controller Tags in the project tree

# 9 Parameterizing and Configuring

# 9.1 Parameters

The device has 4 bytes of module parameters, 16 bytes each of IO-Link port parameters and 16 bytes of parameters for VAUX1/VAUX2 monitoring.

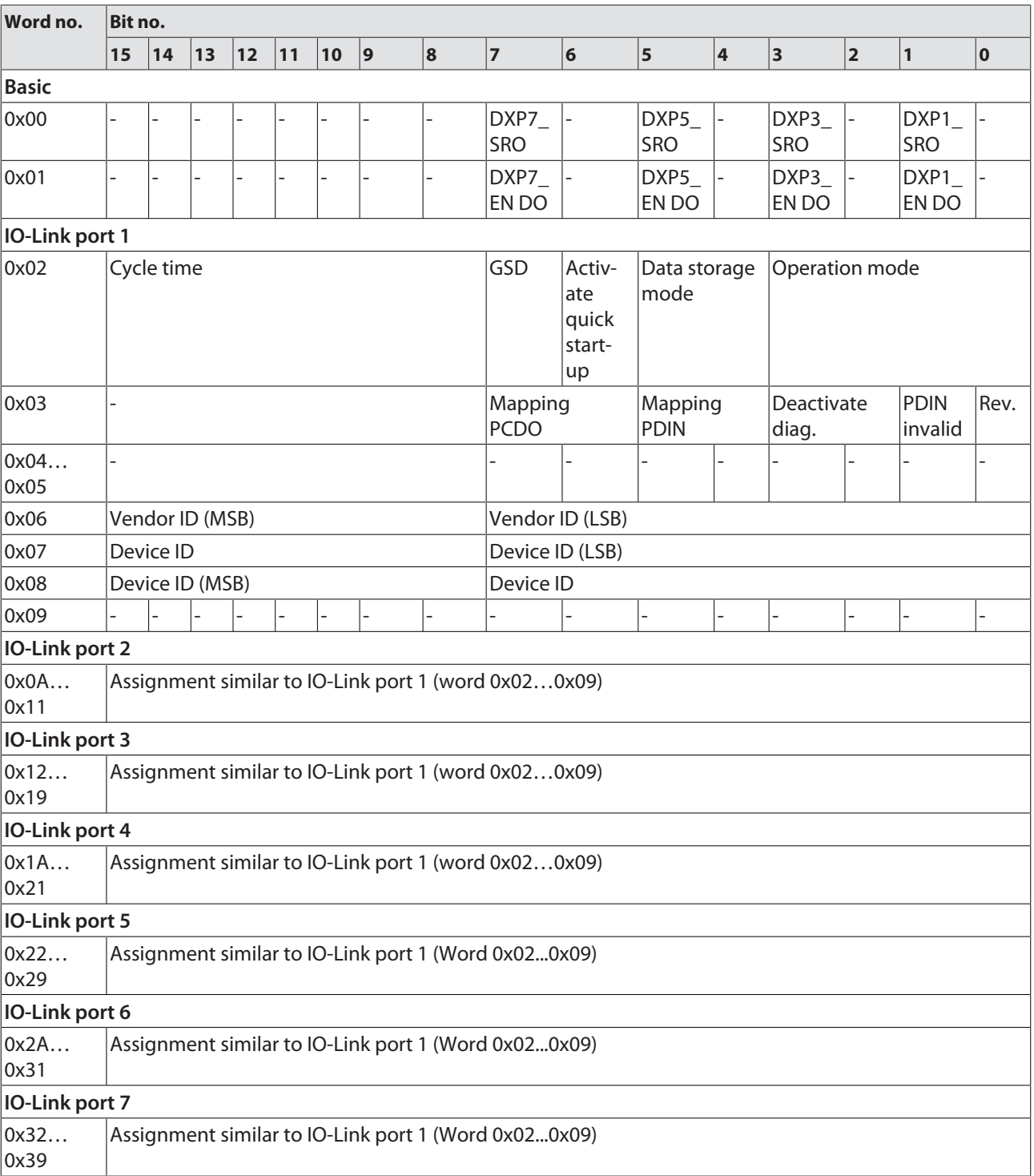

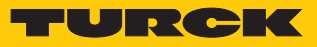

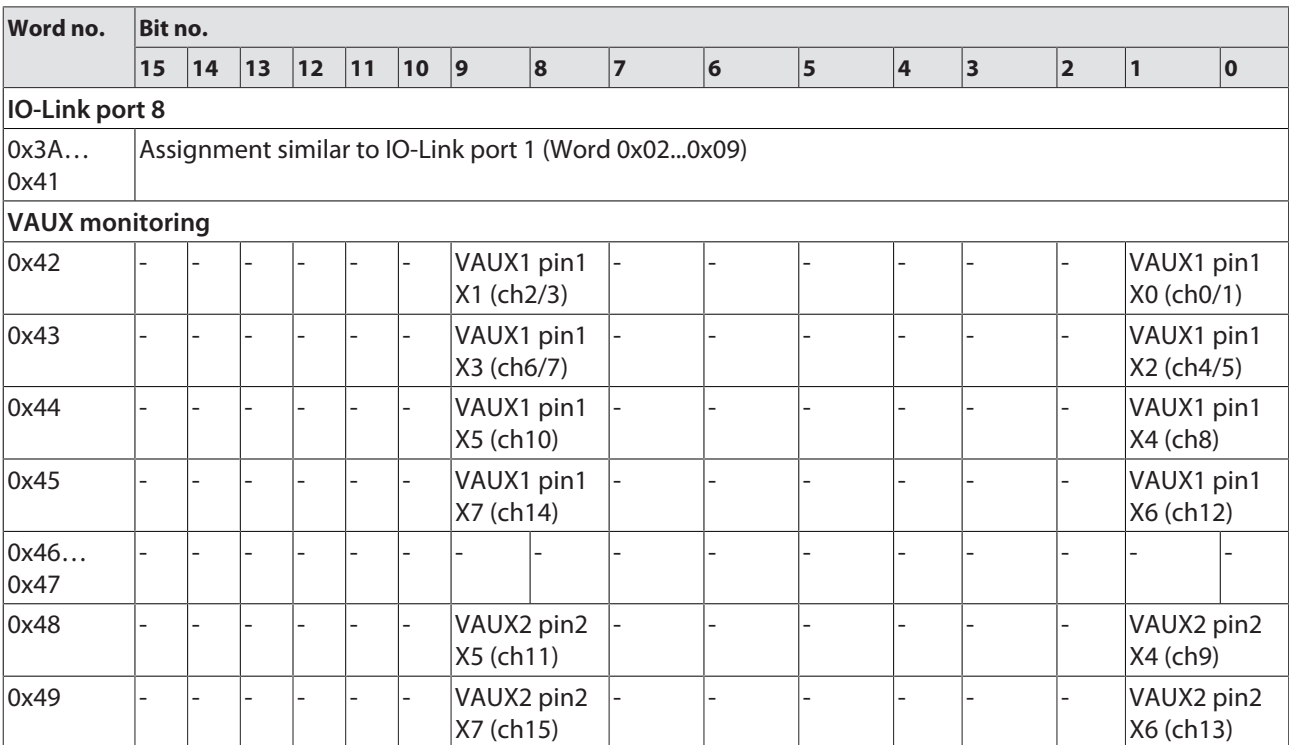

The default values are shown in **bold** type.

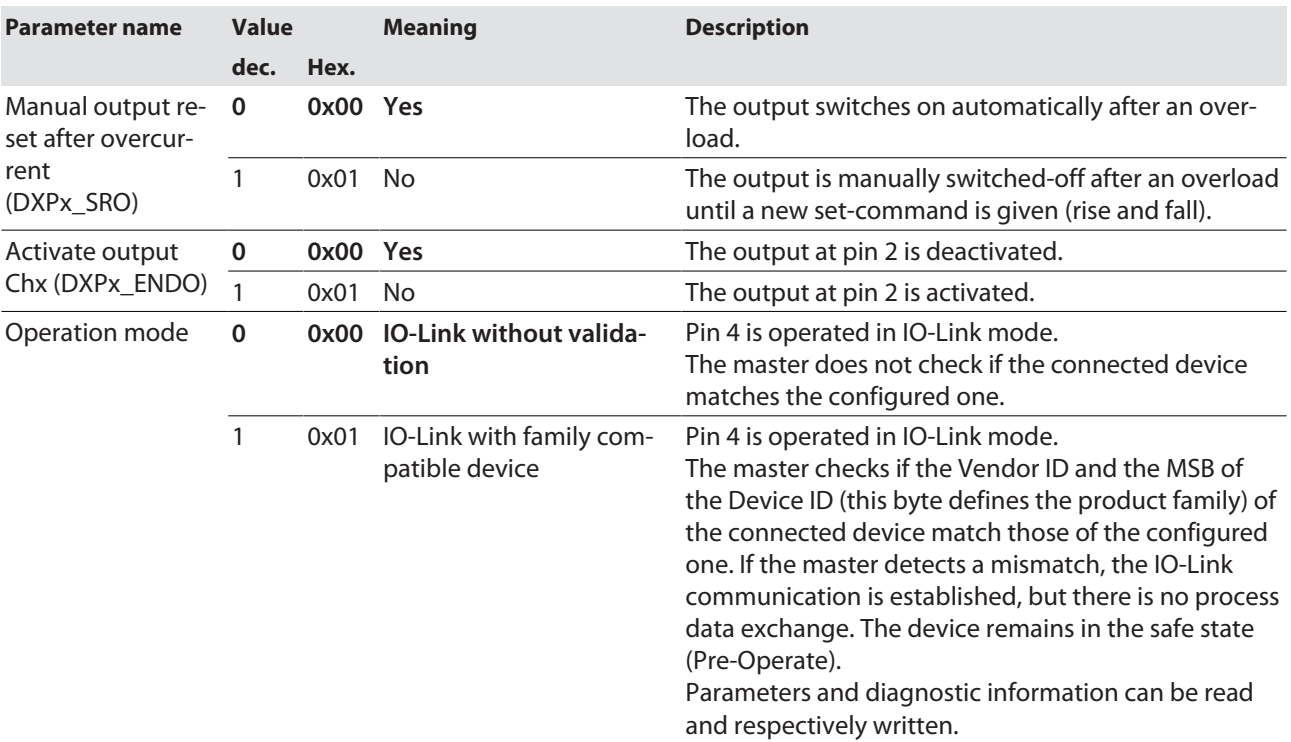

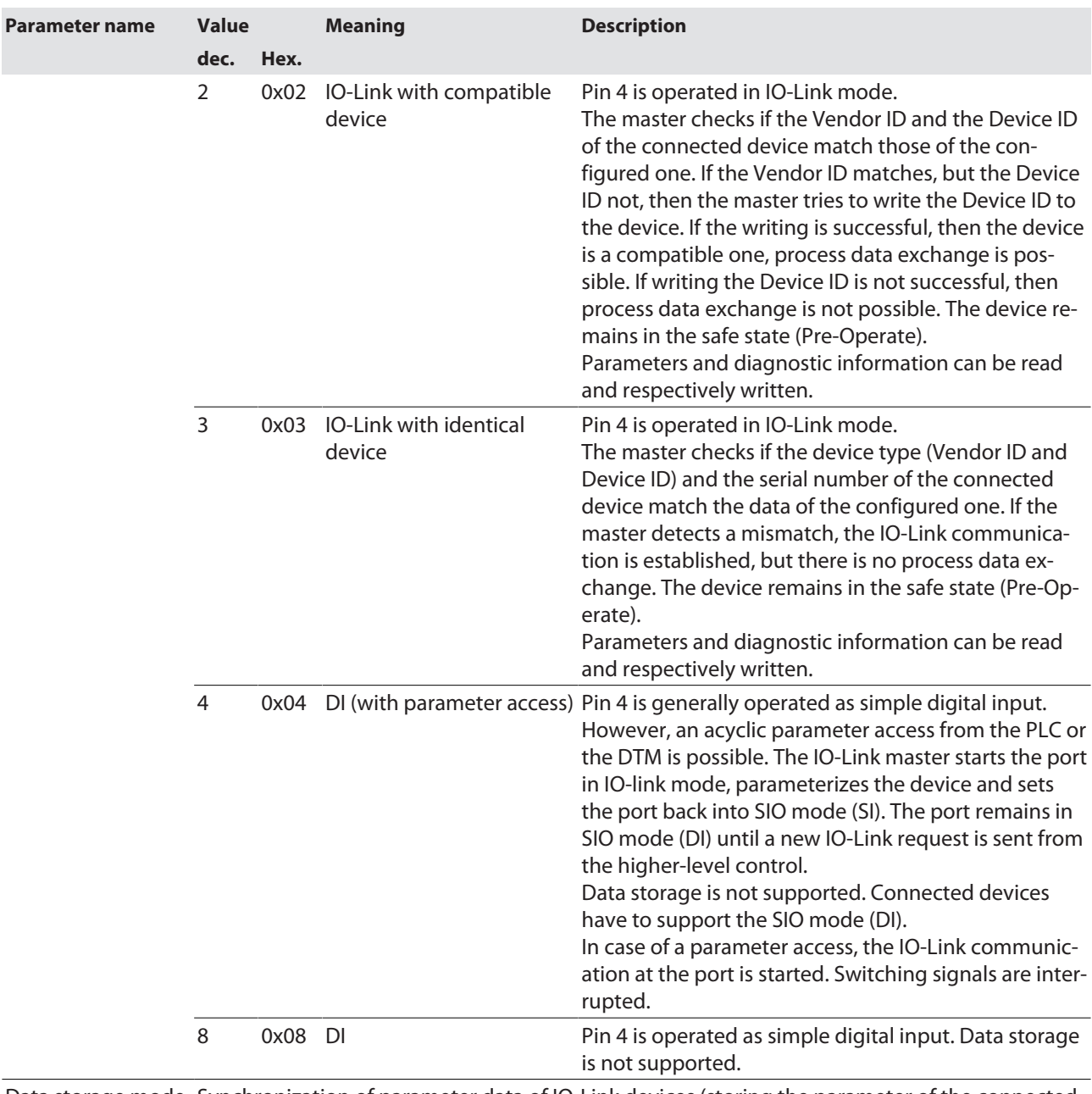

Data storage mode Synchronization of parameter data of IO-Link devices (storing the parameter of the connected device in the master).

If the synchronization is not possible, a diagnostic message is displayed (DS\_ERR). In this case the data memory of the master must be deleted:

 $\blacktriangleright$  Select option "11 = deactivated, delete" to delete the data memory of the master

IO-Link devices in accordance with IO-Link specification V1.0 do not support data storage. When using IO-Link devices with IO-Link V1.0:

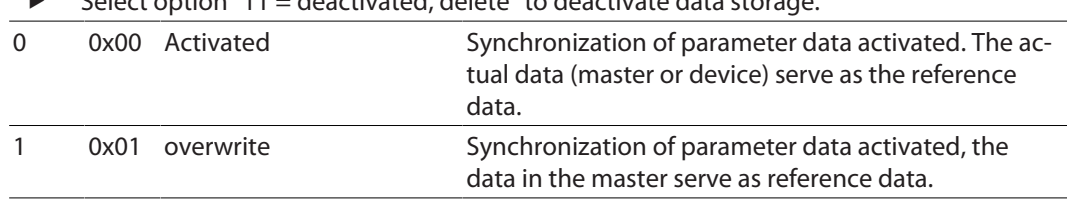

Select option "11 = deactivated, delete" to deactivate data storage.

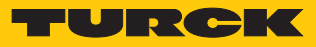

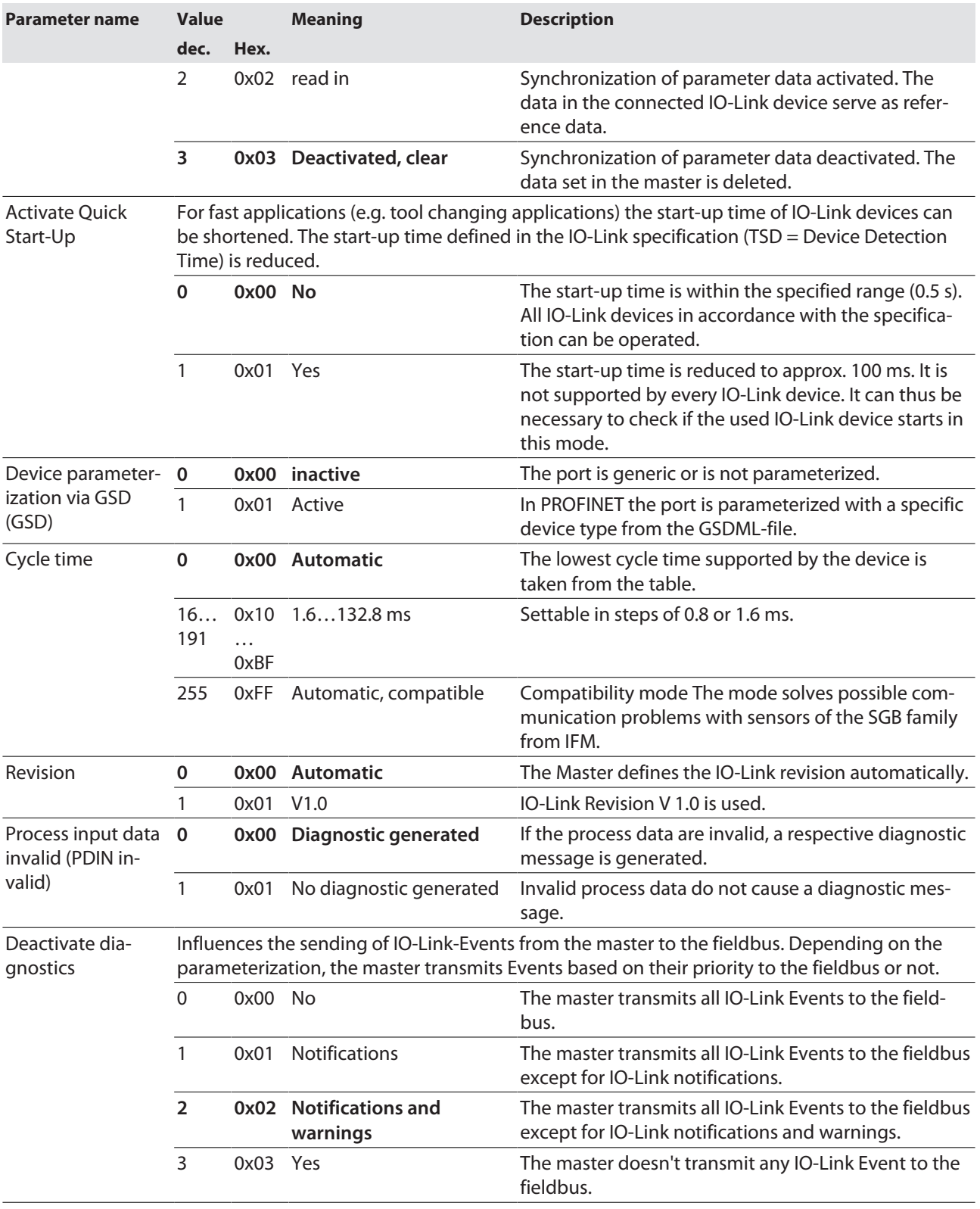

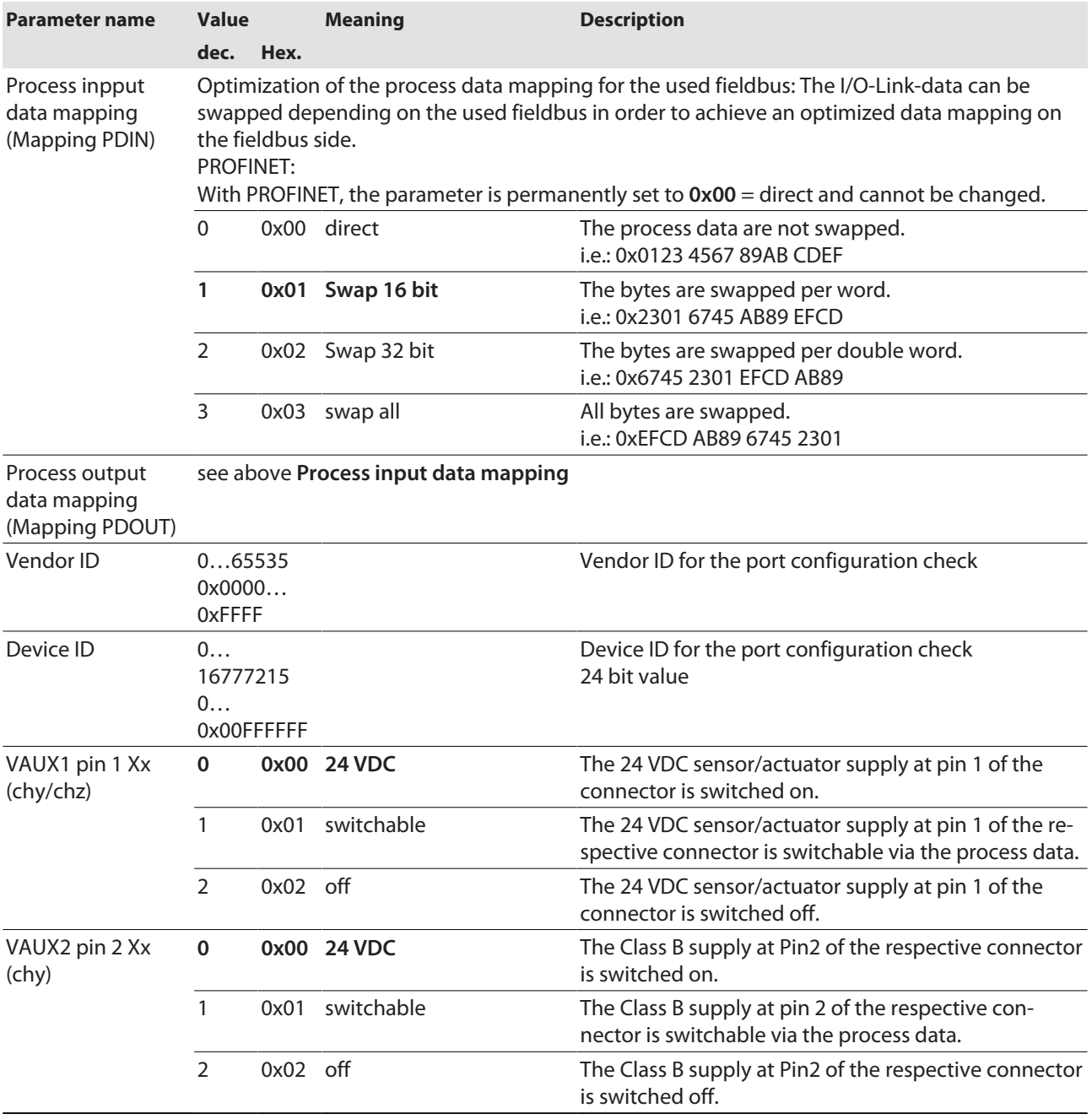

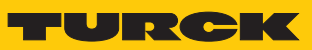

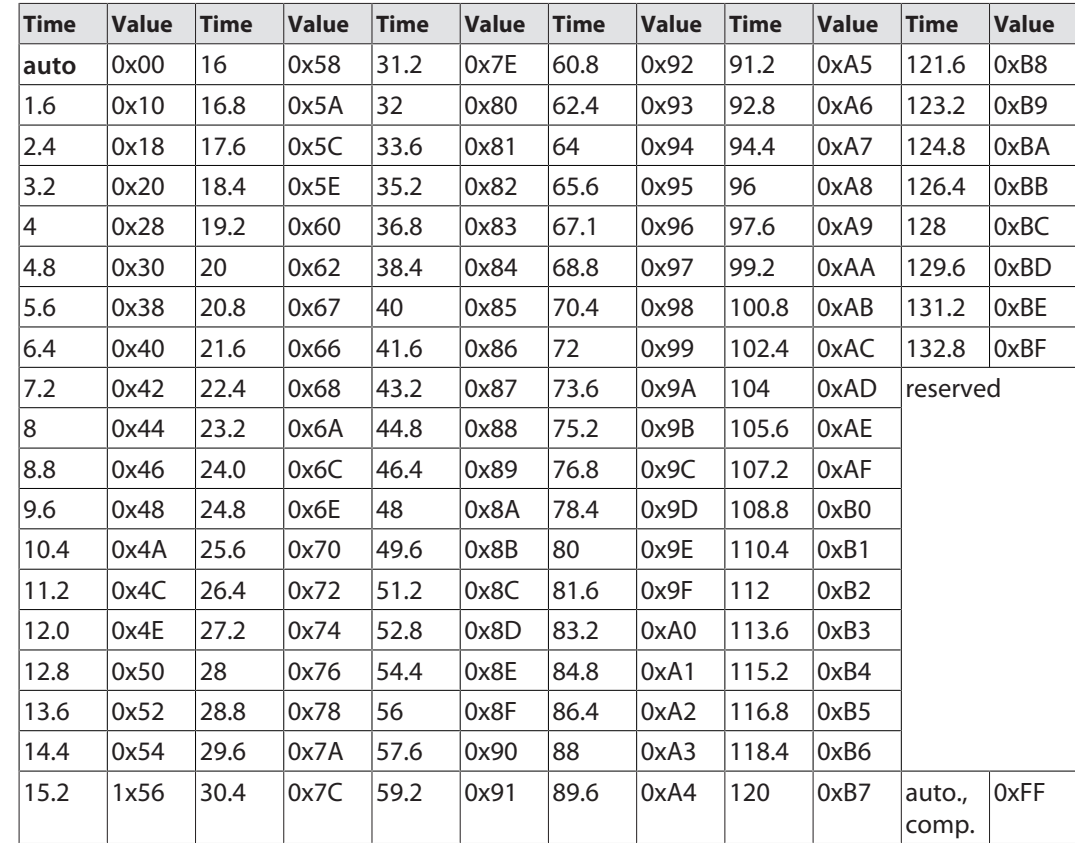

Values for the parameter "cycle time" [ms]:

### 9.1.1 Adapting process data mapping

The mapping of process data can be adapted application-specifically via the IO-Link master's parameterization.

Depending on the used fieldbus, it can be necessary to swap process data word-wise, double word-wise or completely in order to align them to the data structure in the PLC. The process data mapping is determined channel by channel through the parameters **process input data mapping** and **process output data mapping**.

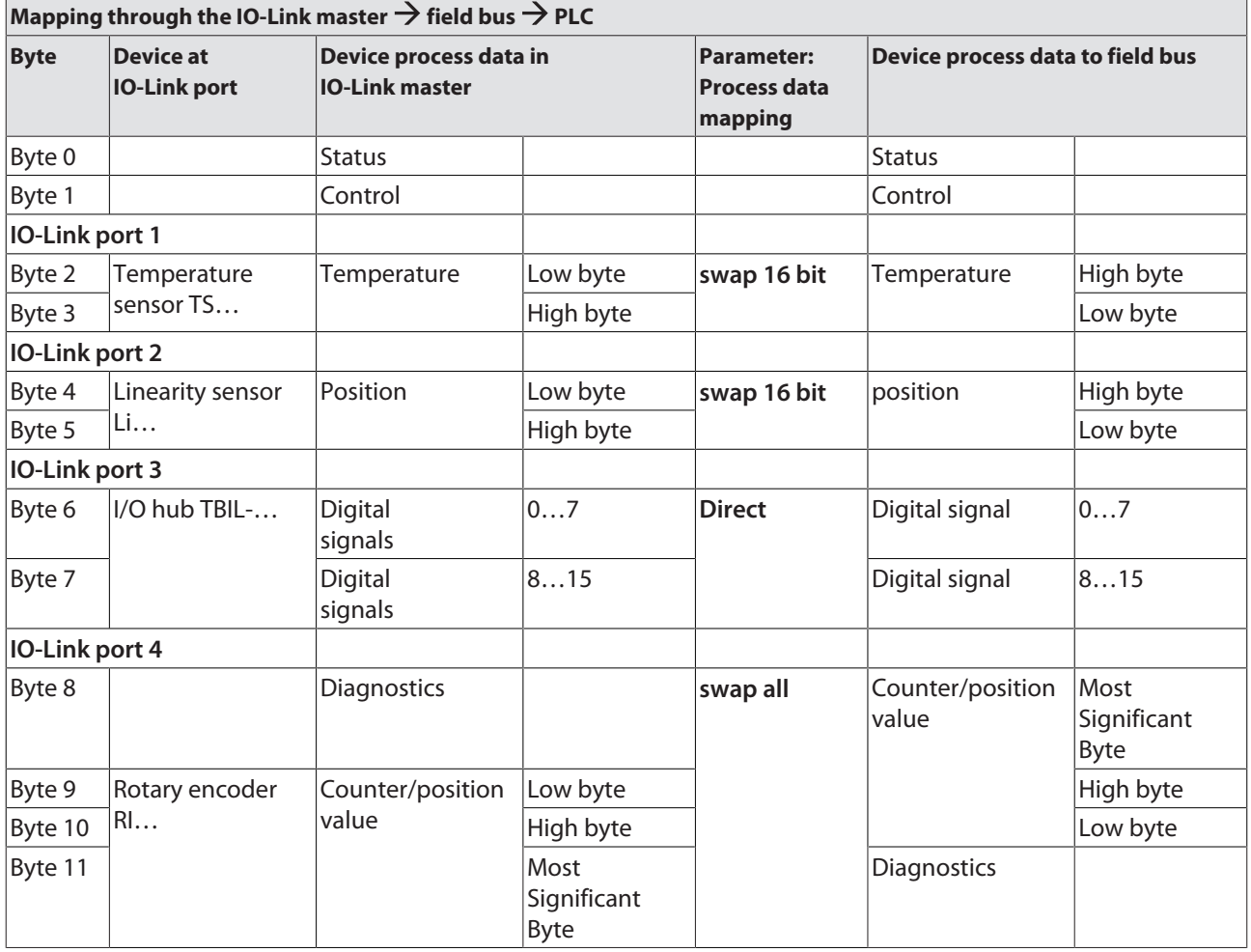

### Example mapping for field buses with Little Endian-format:

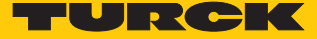

### 9.1.2 PROFINET parameters

For PROFINET, a distinction must be made in the parameters between the PROFINET device parameters and the parameters of the I/O channels Parameters\_TBEN\_S2-4IOL .

### PROFINET device parameters

Default values are shown in **bold**.

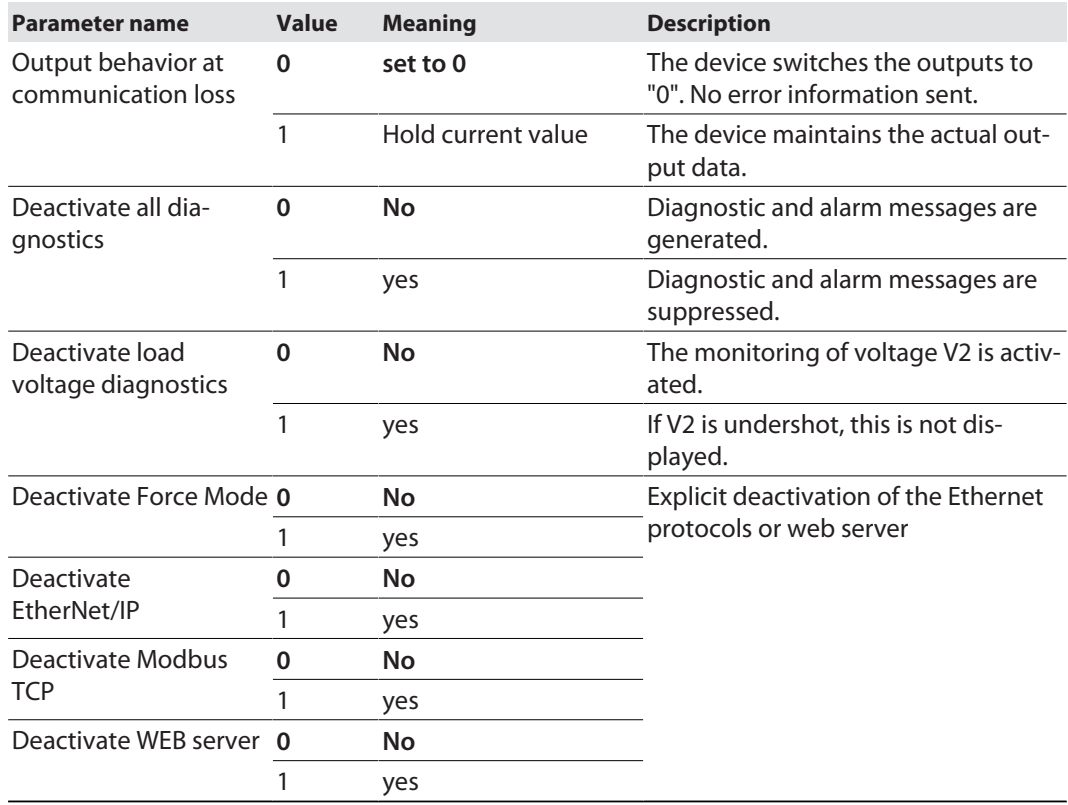

# 9.2 IO-Link functions for acyclic communication

The acyclic access to the data of IO-Link devices is realized via IO-Link CALLs. A distinction must be made between data of the IO-Link master (IOLM) and data of connected IO-Link devices (IOLD).

The addressing of the IO-Link CALL defines which device is addressed via the CALL:

The addressing is defined by the so called Entitiy\_Port:

- Entity\_Port  $0 =$  IO-Link master module (IOLM)
- $n$  Entity\_Port 1 = IO-Link device at IO-Link port 1
- n …
- Entity\_Port  $8 = 10$ -Link device at IO-Link port 8

### 9.2.1 Port functions for Port 0 (IO-Link Master)

IO-Link Index (port function invocation)

The access to the IO-Link master functionalities (port 0) is done via index 65535:

### Subindex 64: Master Port Validation Configuration

The object writes a specific configuration of the Devices to be connected to the IO-Link port to the Master. The master stores the data for the The IO-Link device expected at the port and then accepts only one device at the port with exactly matching data (vendor ID, device ID and serial number).

The Master Port Validation Configuration is only useful in combination with an operation mode with validation (**IO-Link with family compatible device**, **IO-Link with compatible device**, **IO-Link with identical device**.

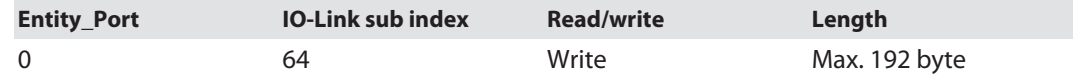

**Structure of the command IOL\_Port\_Config:**

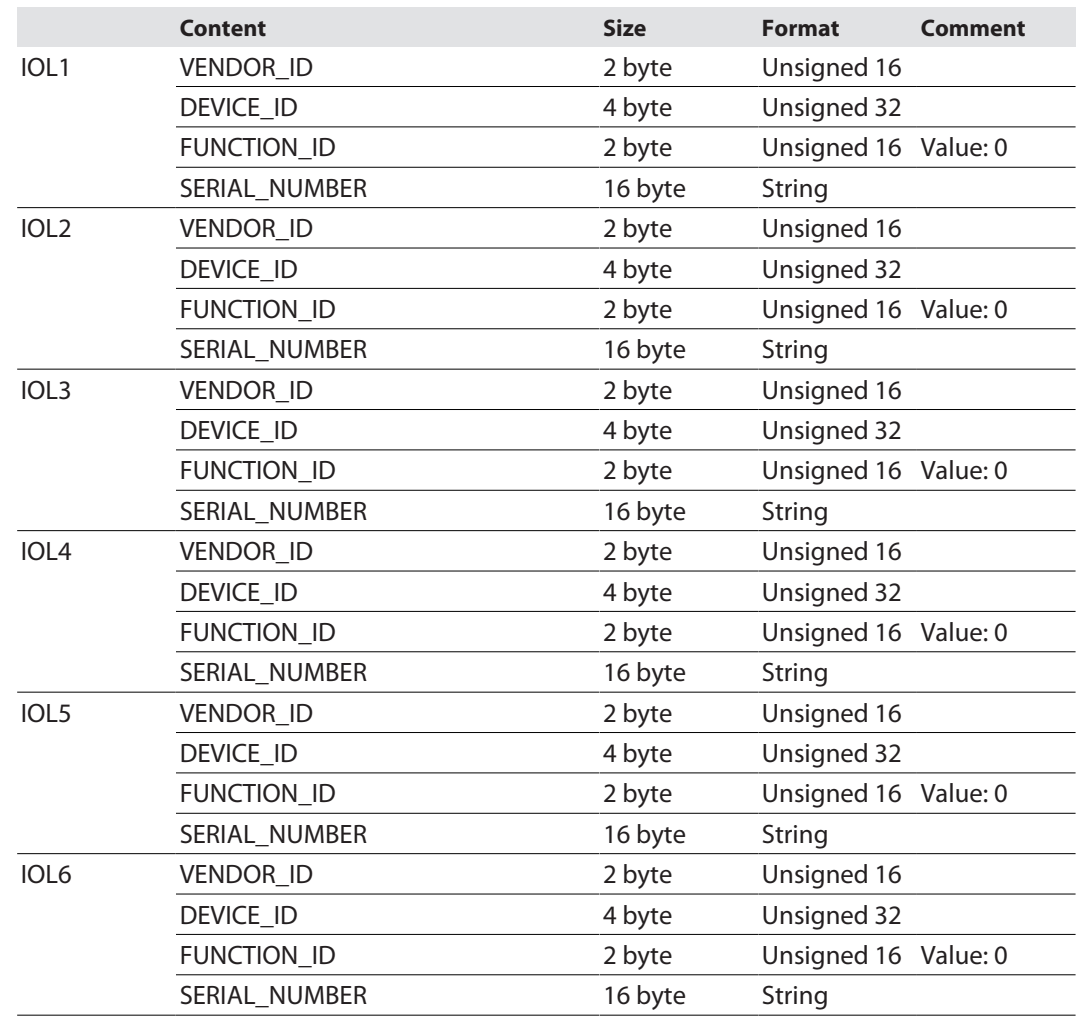

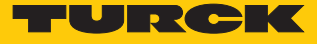

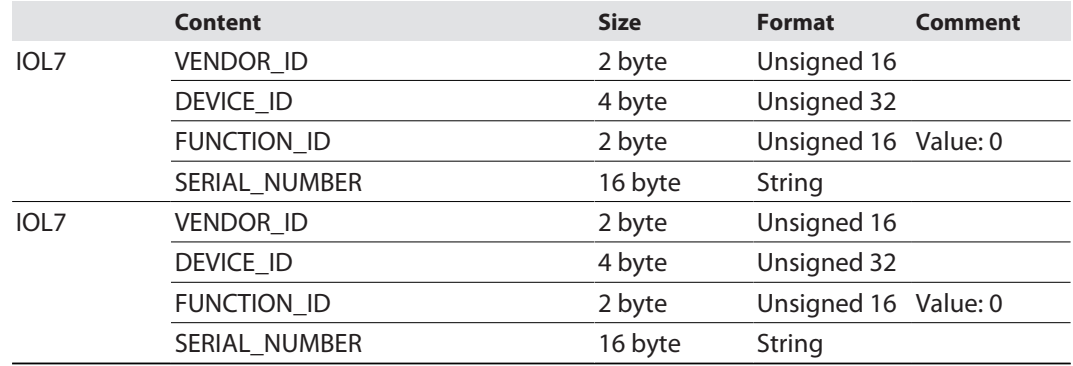

### Subindex 65: IO-Link Events

The object reads IO-Link Event diagnostics.

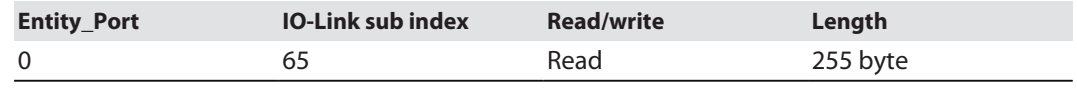

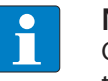

### **NOTE**

Only "appears" (coming diagnostics) and "Single Shot Events" are shown, as long as they are pending.

#### **Structure of the read data:**

- Byte 0 contains 2 bit per IO-Link port which show, if the process data of the connected device are valid or not.
- Byte 0 is followed by 4 byte per Diagnostic Event which clearly assign and specify the diagnostic message. A maximum of 14 Events per IO-Link port are shown.

<span id="page-122-0"></span>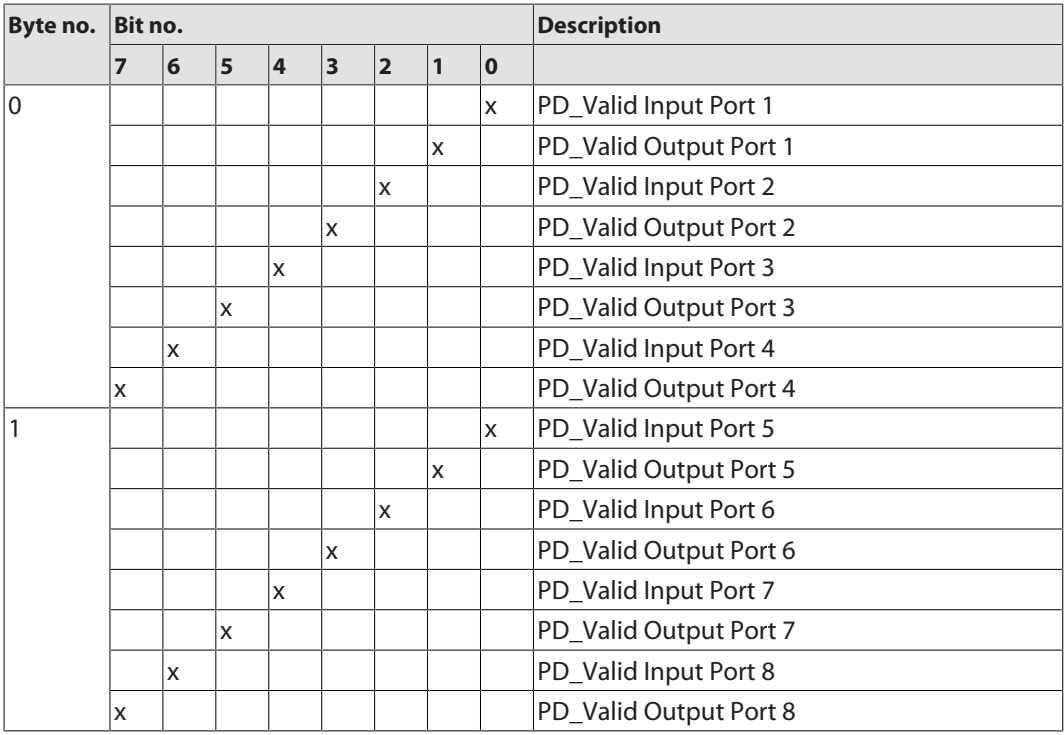

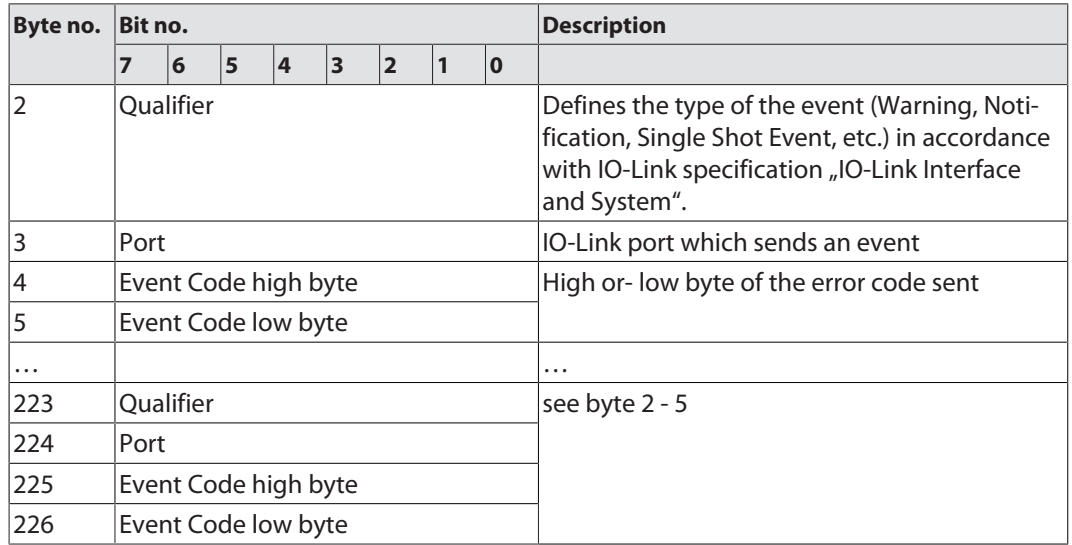

### Subindex 66: Set Default Parameterization

Writing this object sets the IO-Link master back to factory settings. Any parameter setting and configuration is overwritten. The data storage buffer is deleted as well.

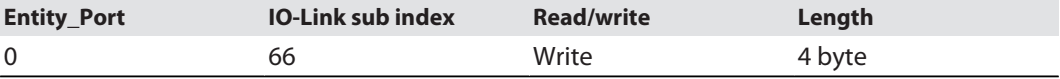

#### **Structure of the reset command:**

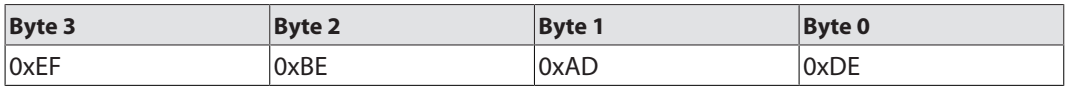

### Subindex 67: Teach Mode

The master reads all data (device-Id, vendor-ID, serial number, etc.) from the connected device and saves them. All all previously saved device data are overwritten.

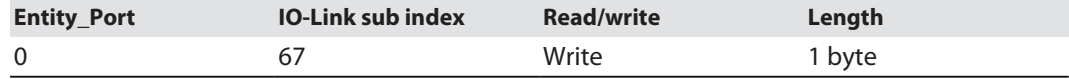

#### **Structure of the Teach command:**

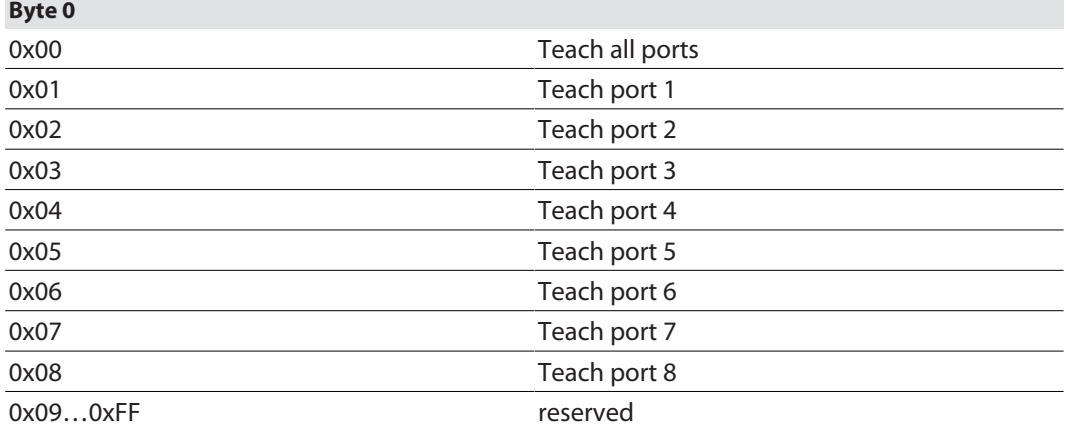

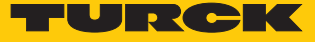

### Subindex 68: Master Port Scan Configuration

The object reads the configuration of the IO-Link devices connected to the IO-Link master.

28 byte are returned per IO-Link port.

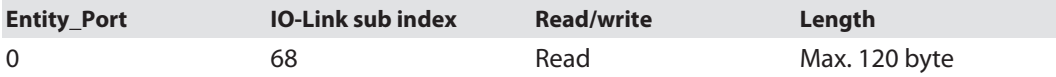

### **Structure of the response telegram:**

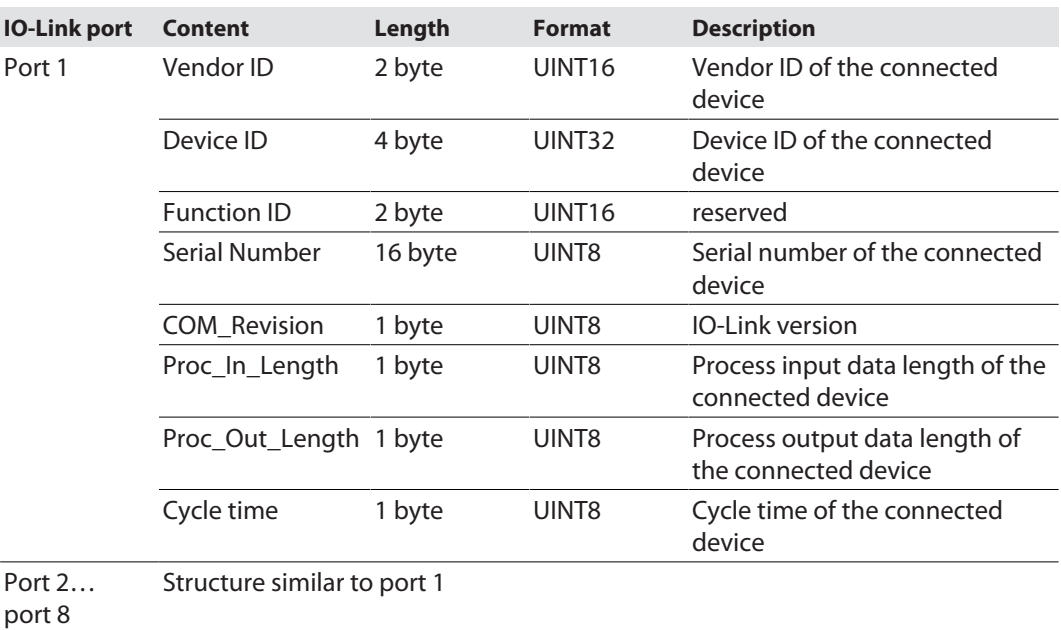

## Subindex 69: Extended Port Diagnostics

The object reads the Extended Port Diagnostics.

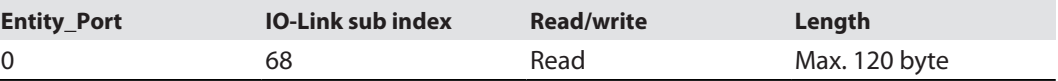

### **Structure of the Extended Port Diagnostics:**

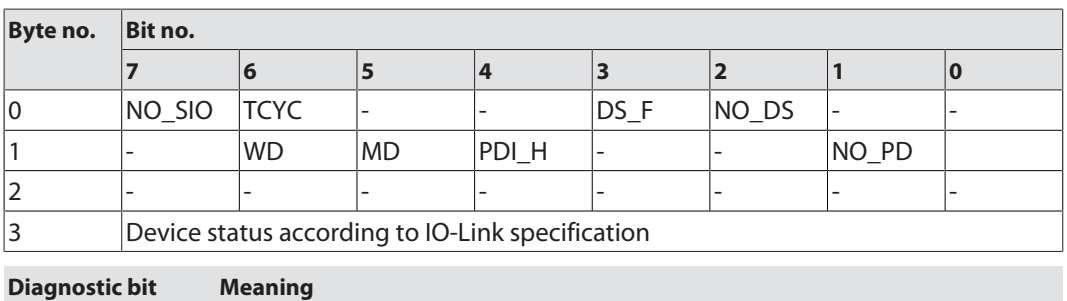

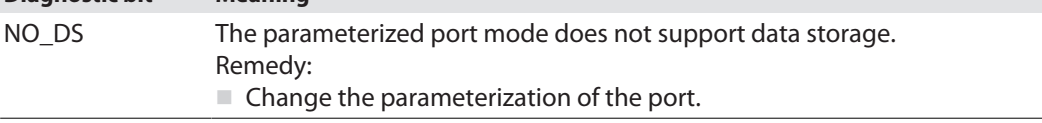

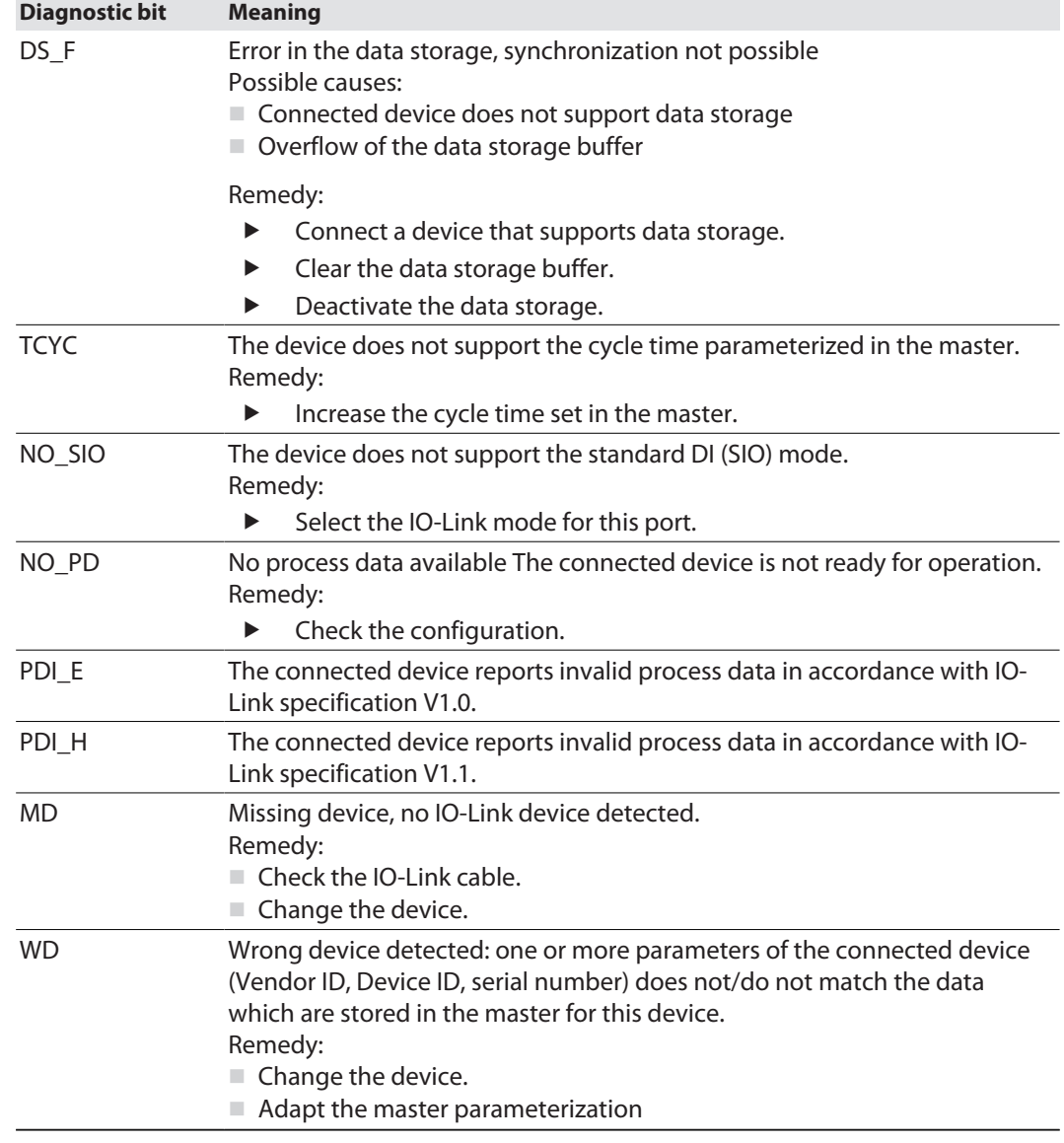

### Device status

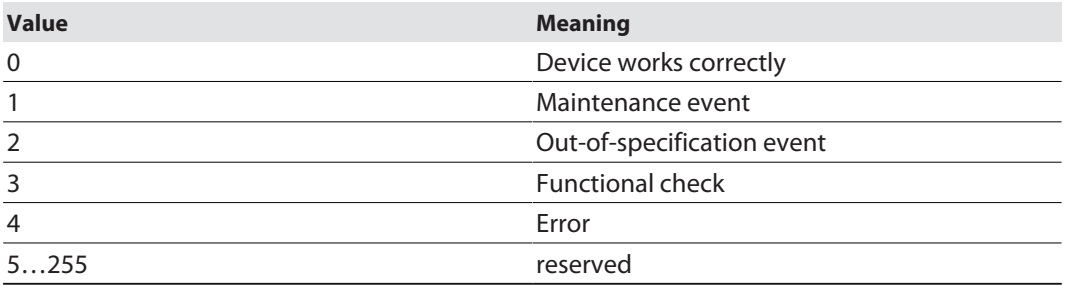

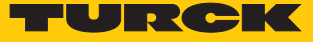

# 10 Operating

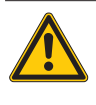

**CAUTION**

Hot surface at full load and high ambient temperatures **Burn risk**

 $\blacktriangleright$  Avoid touching the device without additional protection.

# 10.1 Process input data

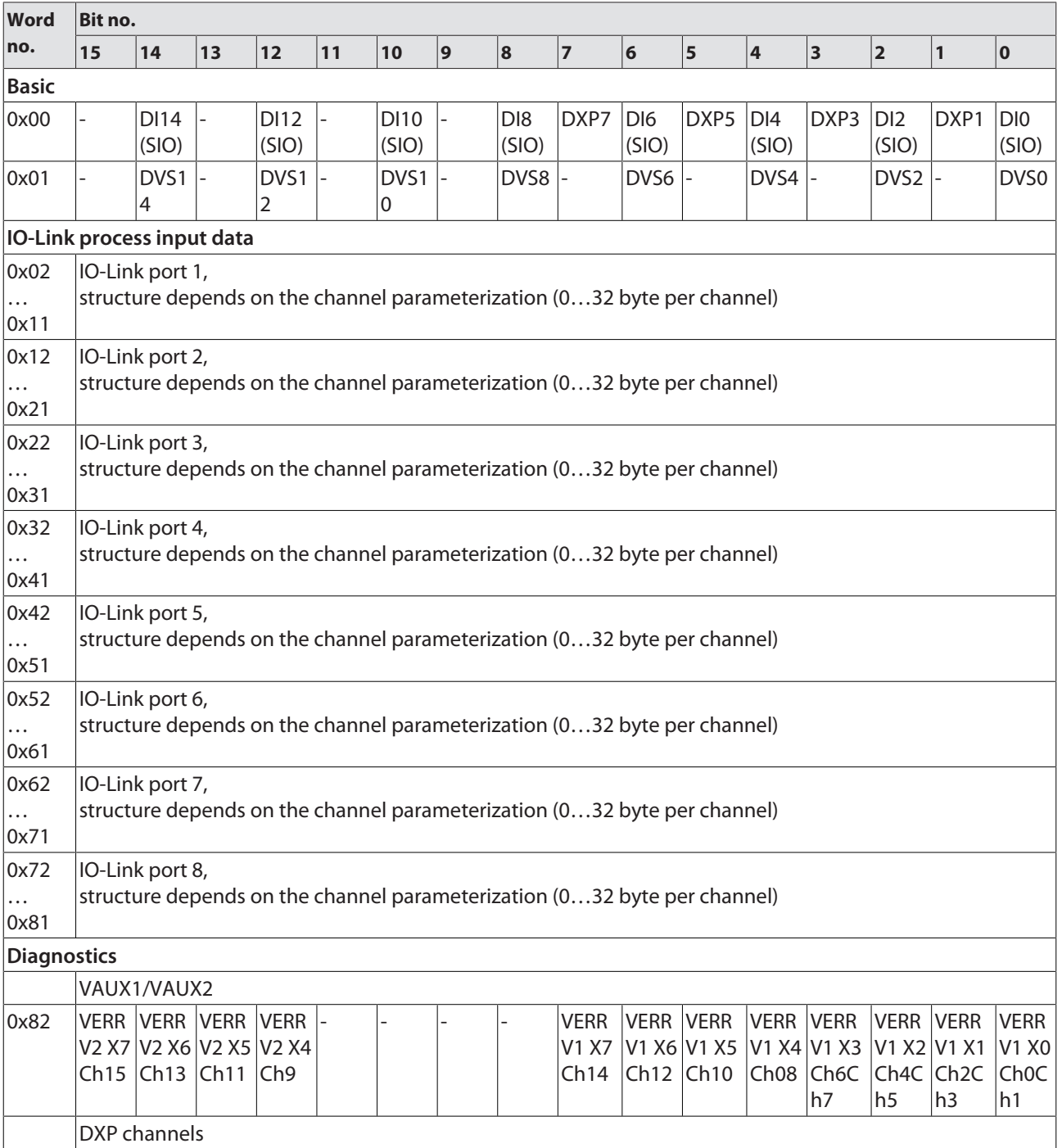

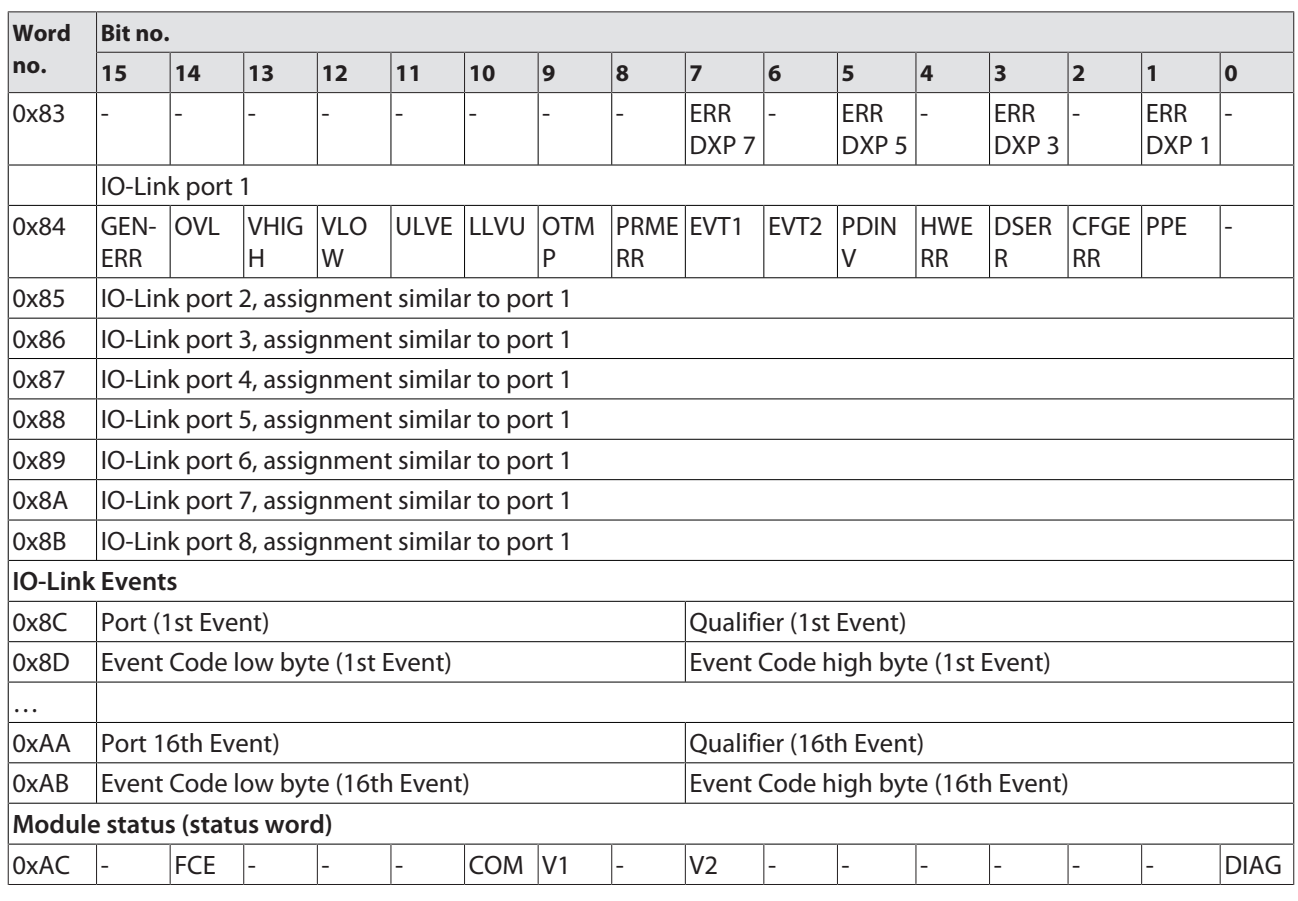

# Meaning of process data bits

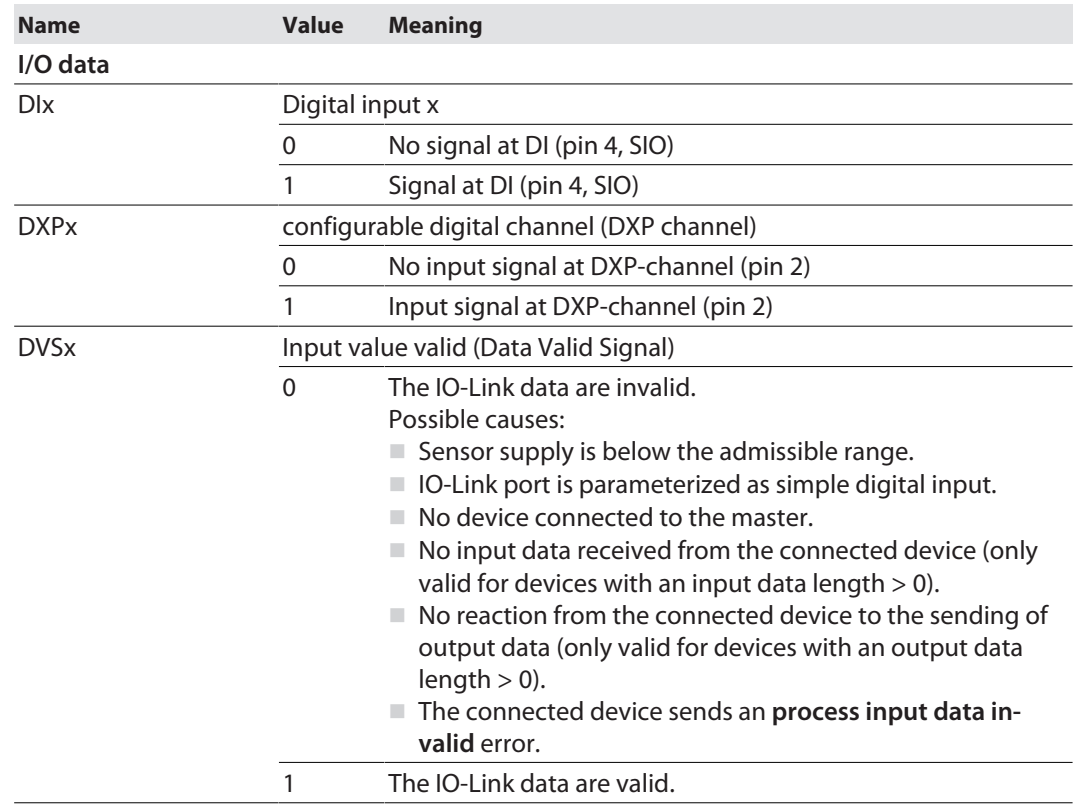

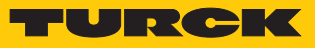

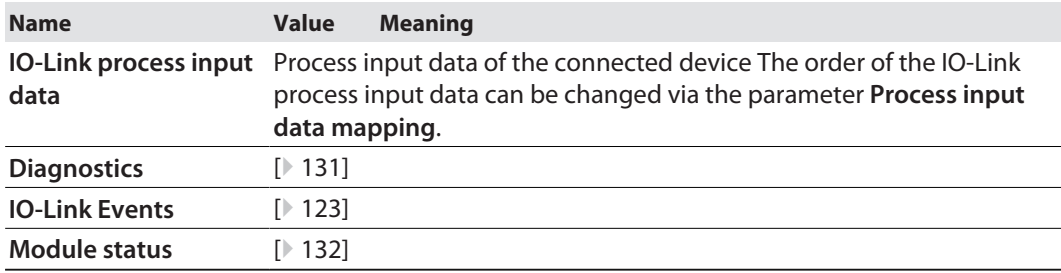

# 10.2 Process output data

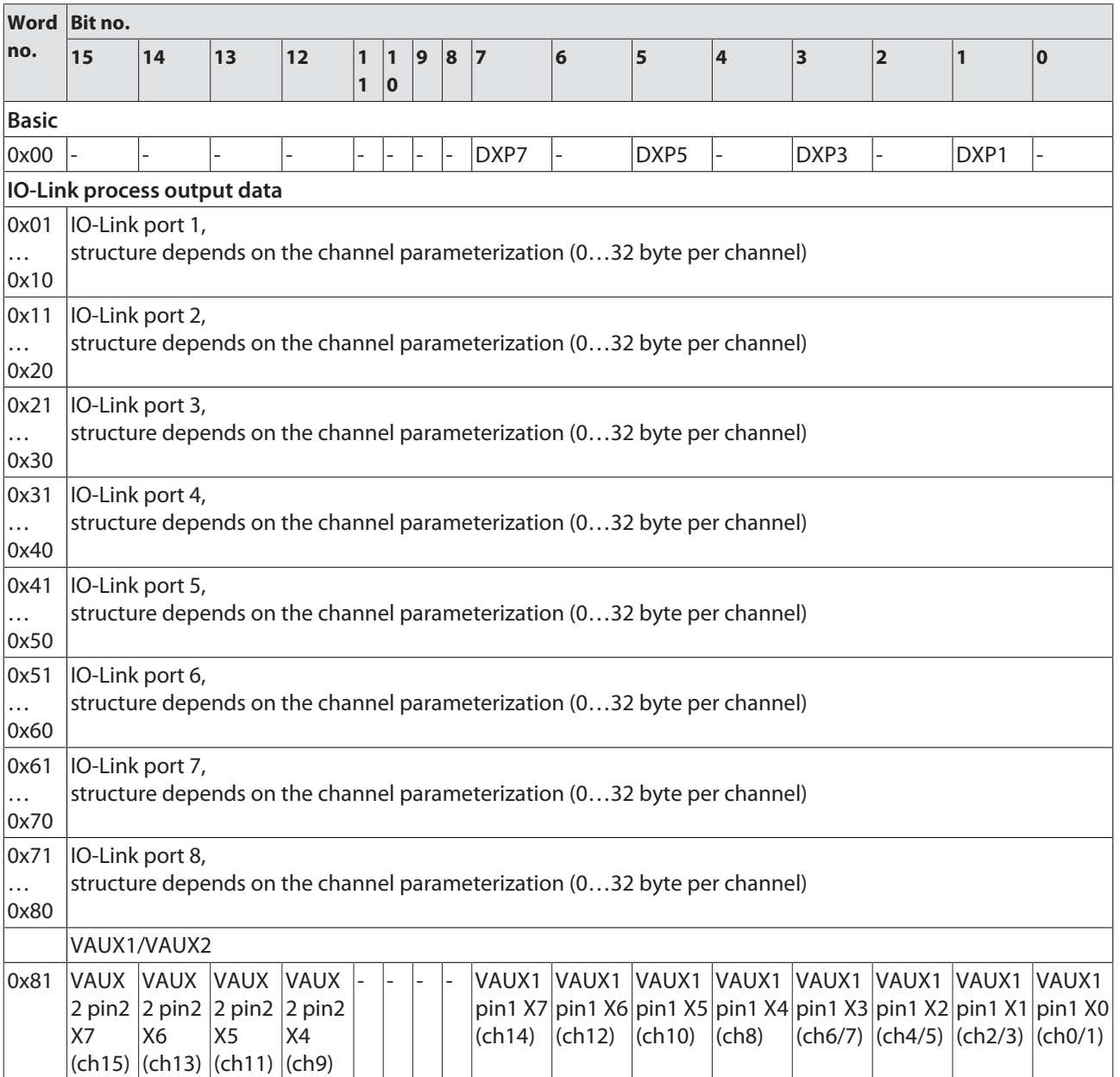

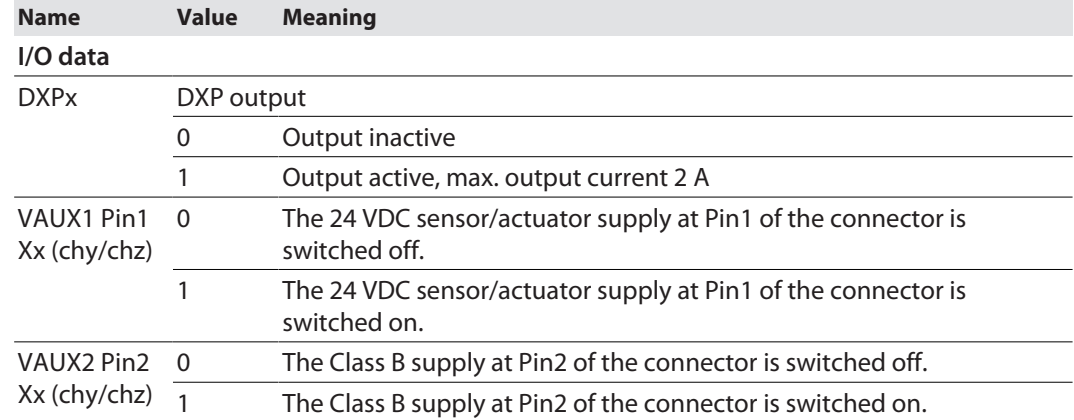

# 10.3 LED displays

The device has the following LED indicators:

- **Power supply**
- $\blacksquare$  Group and bus errors
- $\blacksquare$  Status
- Diagnostics

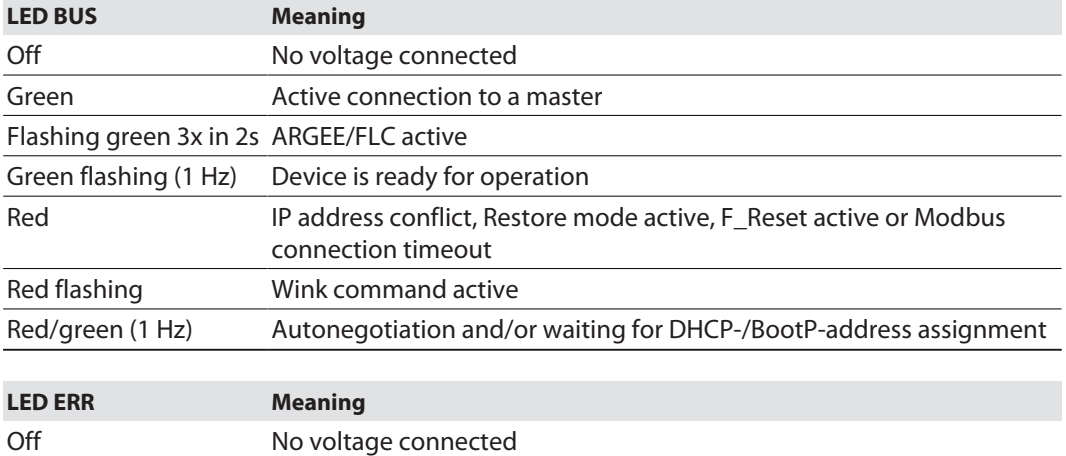

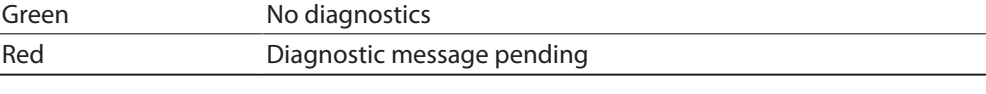

NOTE: The Ethernet ports XF1 and XF2 each have an LED L/A.

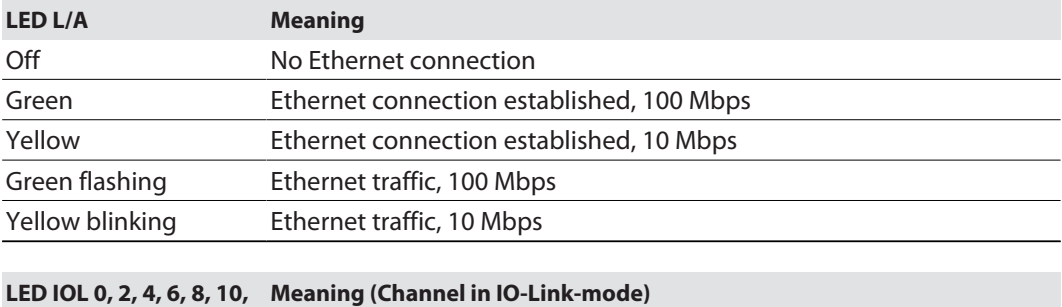

**12, 14**

**(IO-Link port 1…8)**

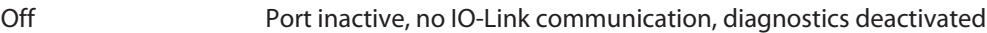

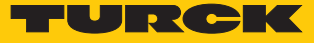

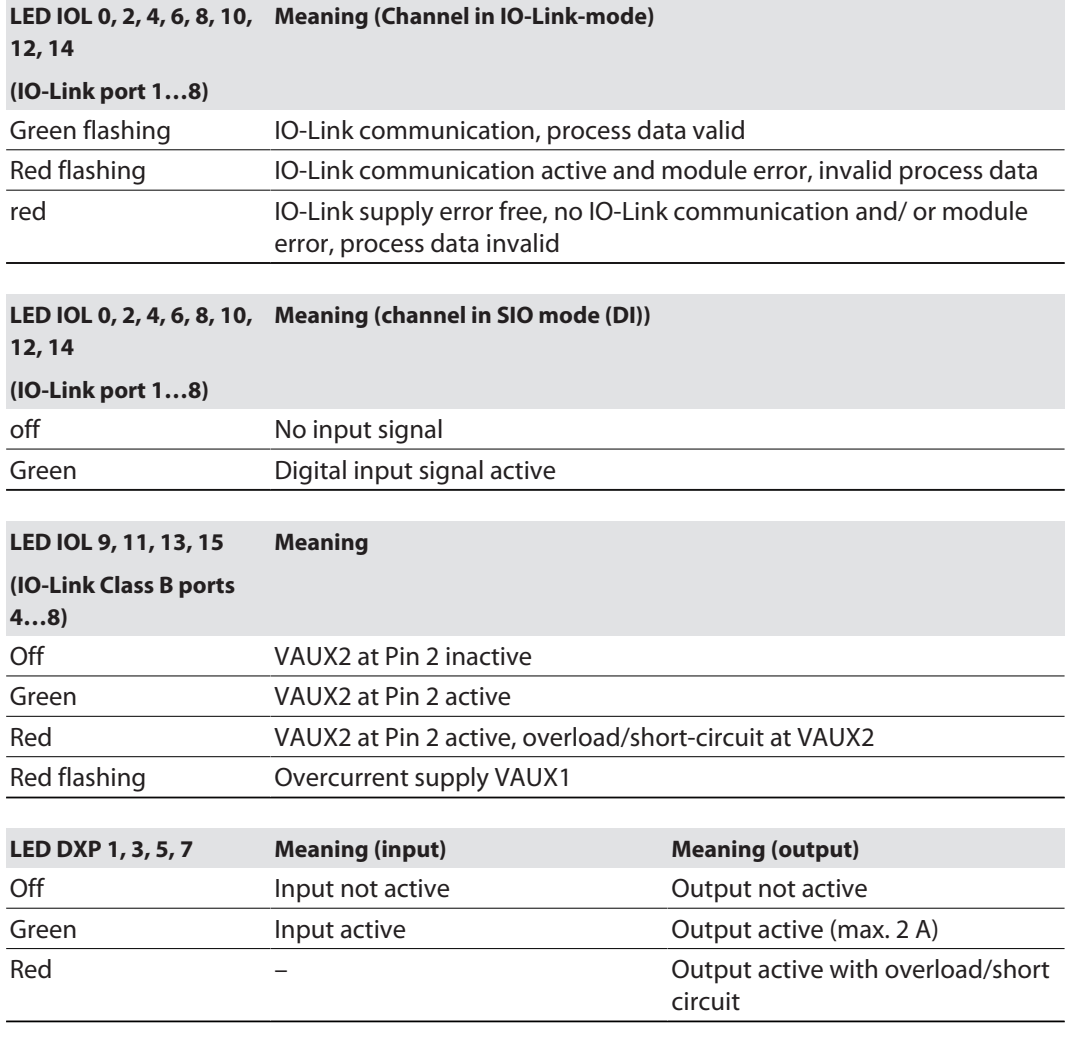

# <span id="page-130-0"></span>10.4 Software diagnostic messages

The device provides the following software diagnostic messages:

- $\blacksquare$  V1/V2 overcurrent diagnostics Overcurrent diagnostics for the sensor-/ actuator supply VAUX1 and the Class B supply VAUX2
- **n** IO-Link master diagnostics
	- The IO-Link-master reports problems within the IO-Link communication.
- $\blacksquare$  IO-Link device diagnostics

The device diagnostics map the IO-Link Event Codes (according to the IO-Link specification) sent from the IO-Link devices to the diagnostic telegram of the master.

Event Codes can be read from the connected devices by using appropriate device tools (e.g. IODD-Interpreter).

Further information concerning the IO-Link Event Codes and their meaning can be found in the IO-Link specification or in the documentation of the connected devices.

### 10.4.1 Status- and control word

### <span id="page-131-0"></span>Status word

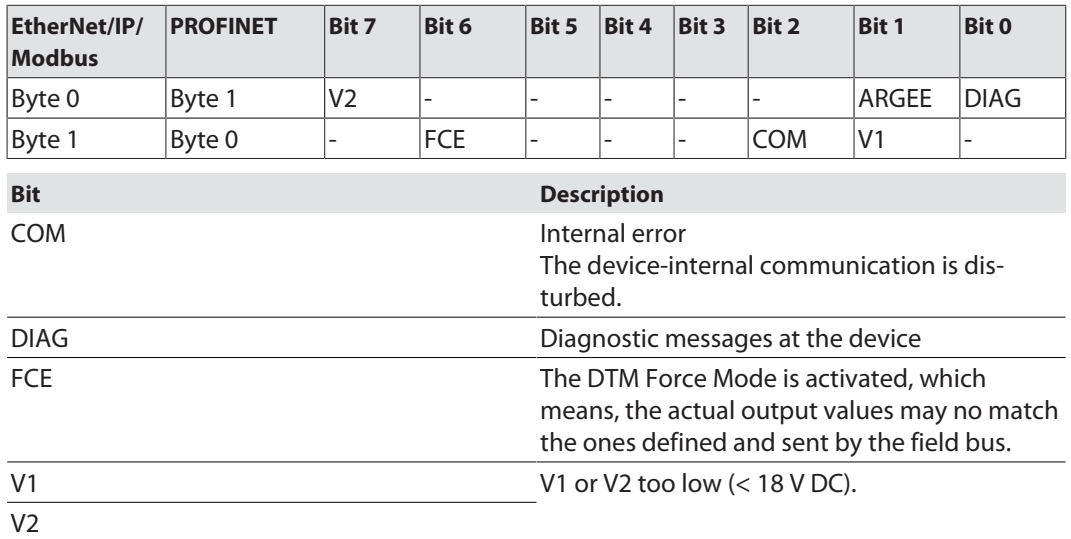

The status word is mapped into the module's process data.

In EtherNet/IP the mapping can be deactivated via the Gateway Class (VSC 100).

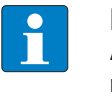

**NOTE** Activating or deactivating the status and control word modifies the process data mapping.

### Control word

The control word has no function.

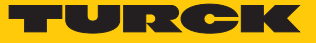

## 10.4.2 Diagnostic telegram

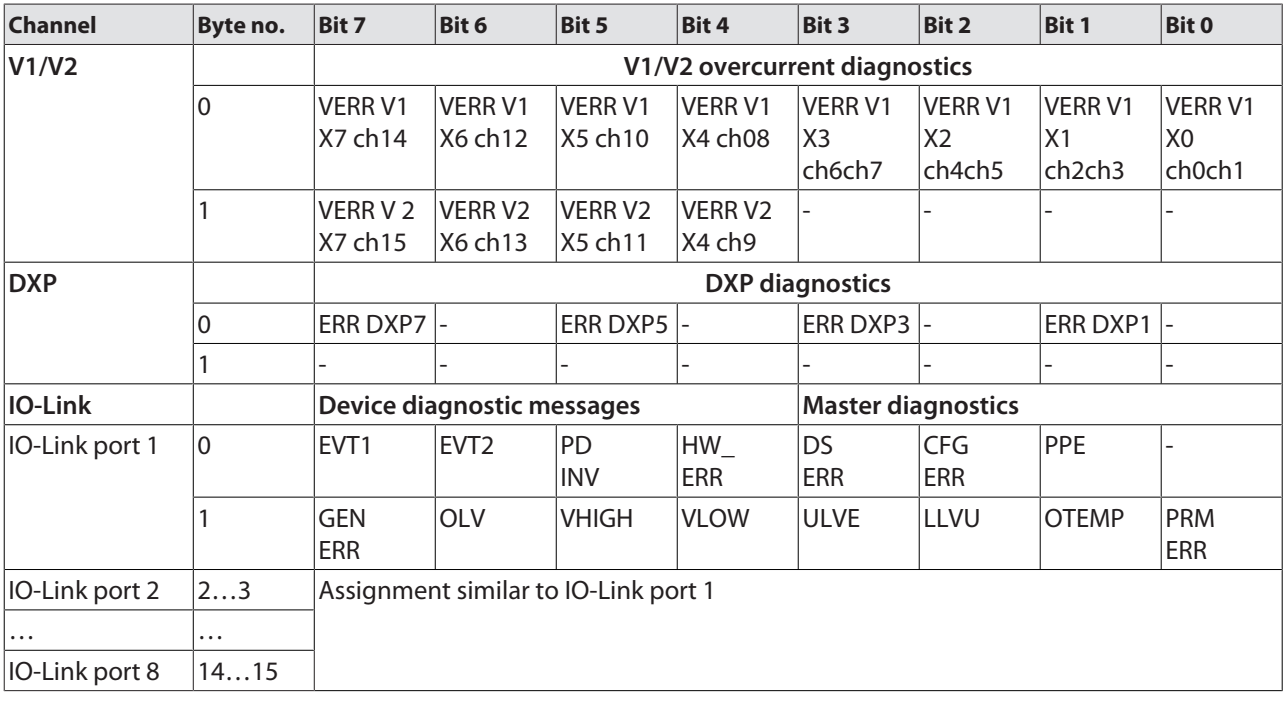

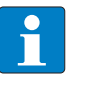

# **NOTE**

The "process data" invalid diagnostic (PDINV) can be sent from both devices, IO-Link master or IO-Link device.

# Meaning of diagnostic Bits

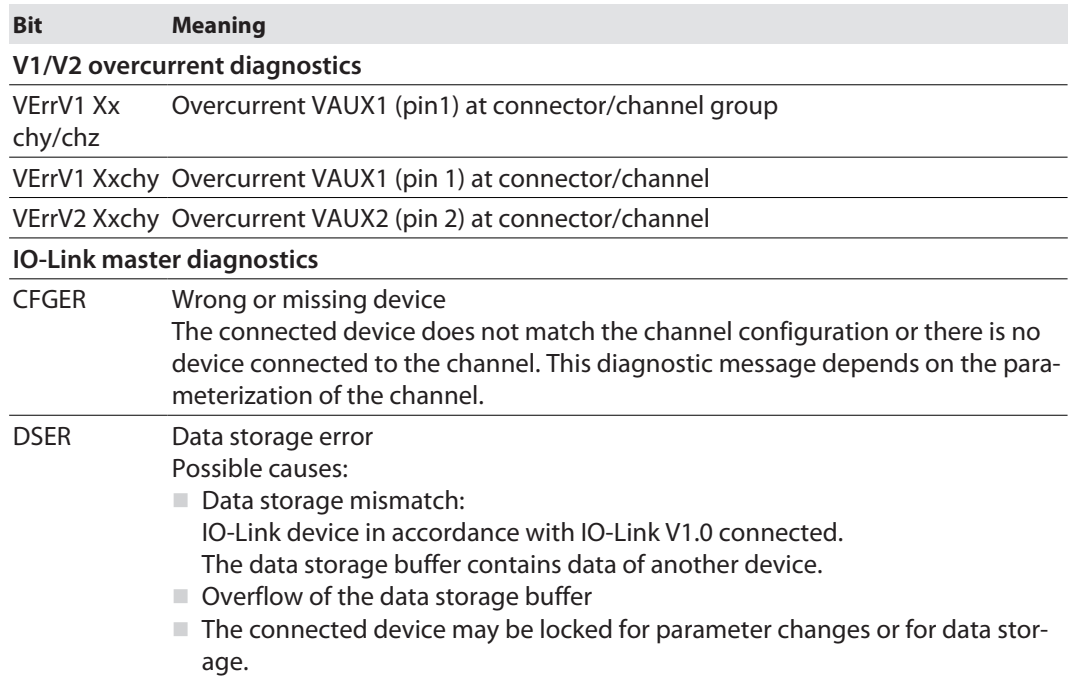

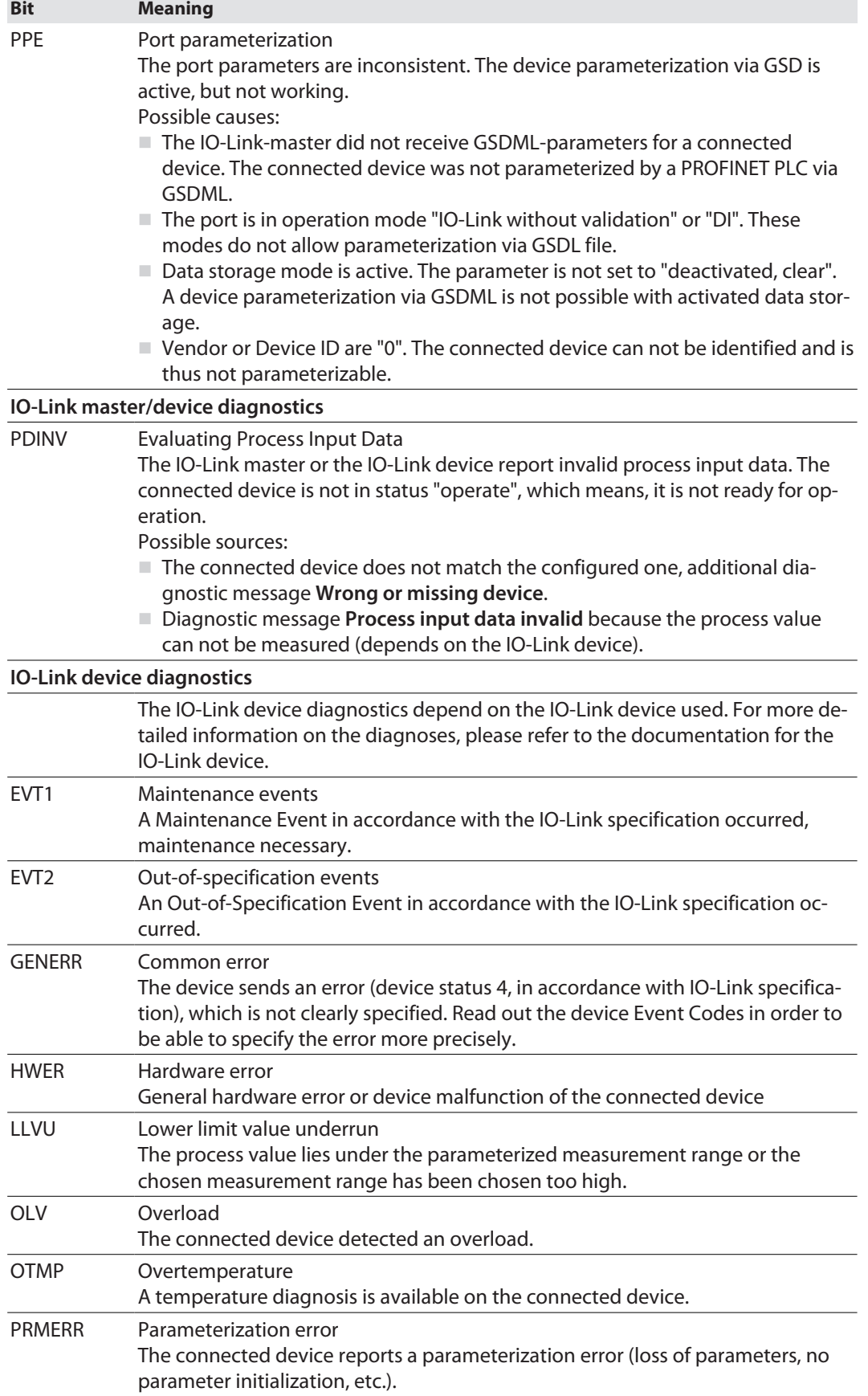

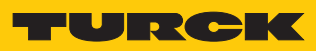

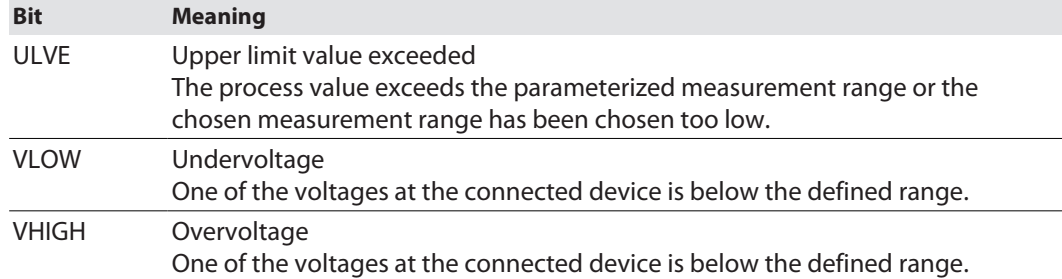

# 10.4.3 PROFINET diagnostics

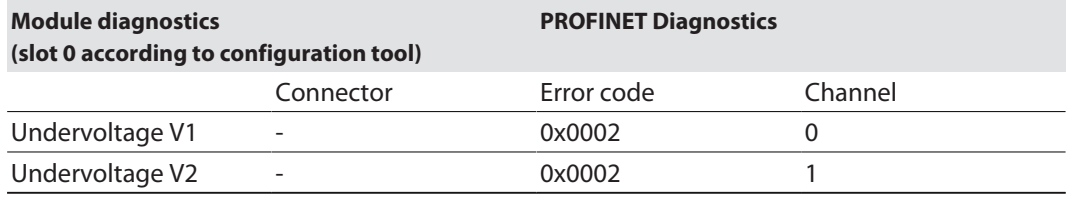

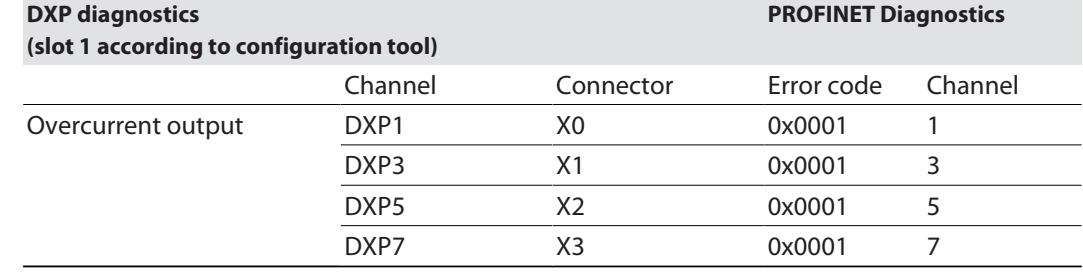

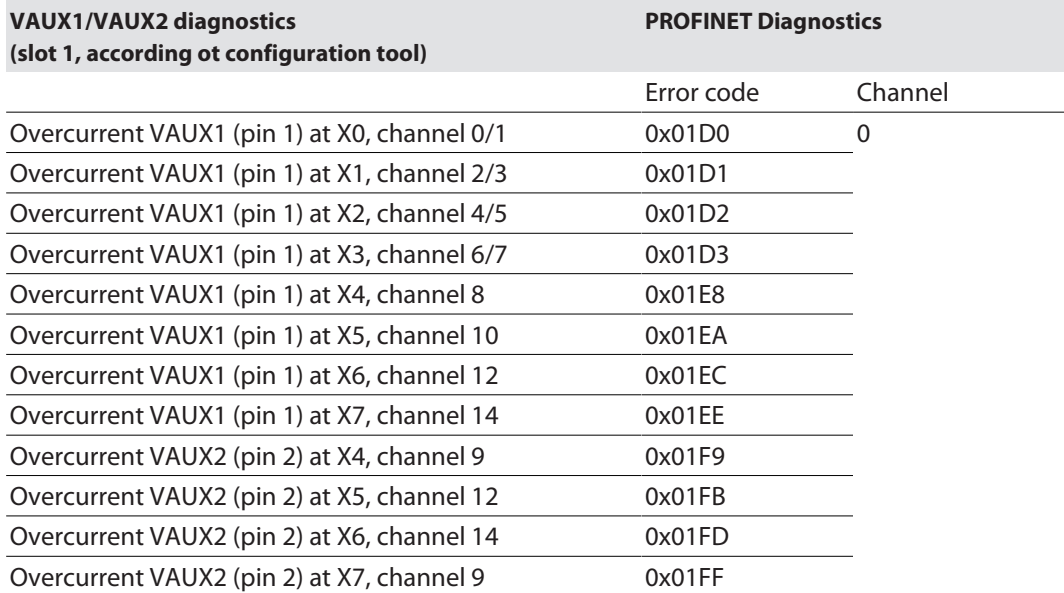

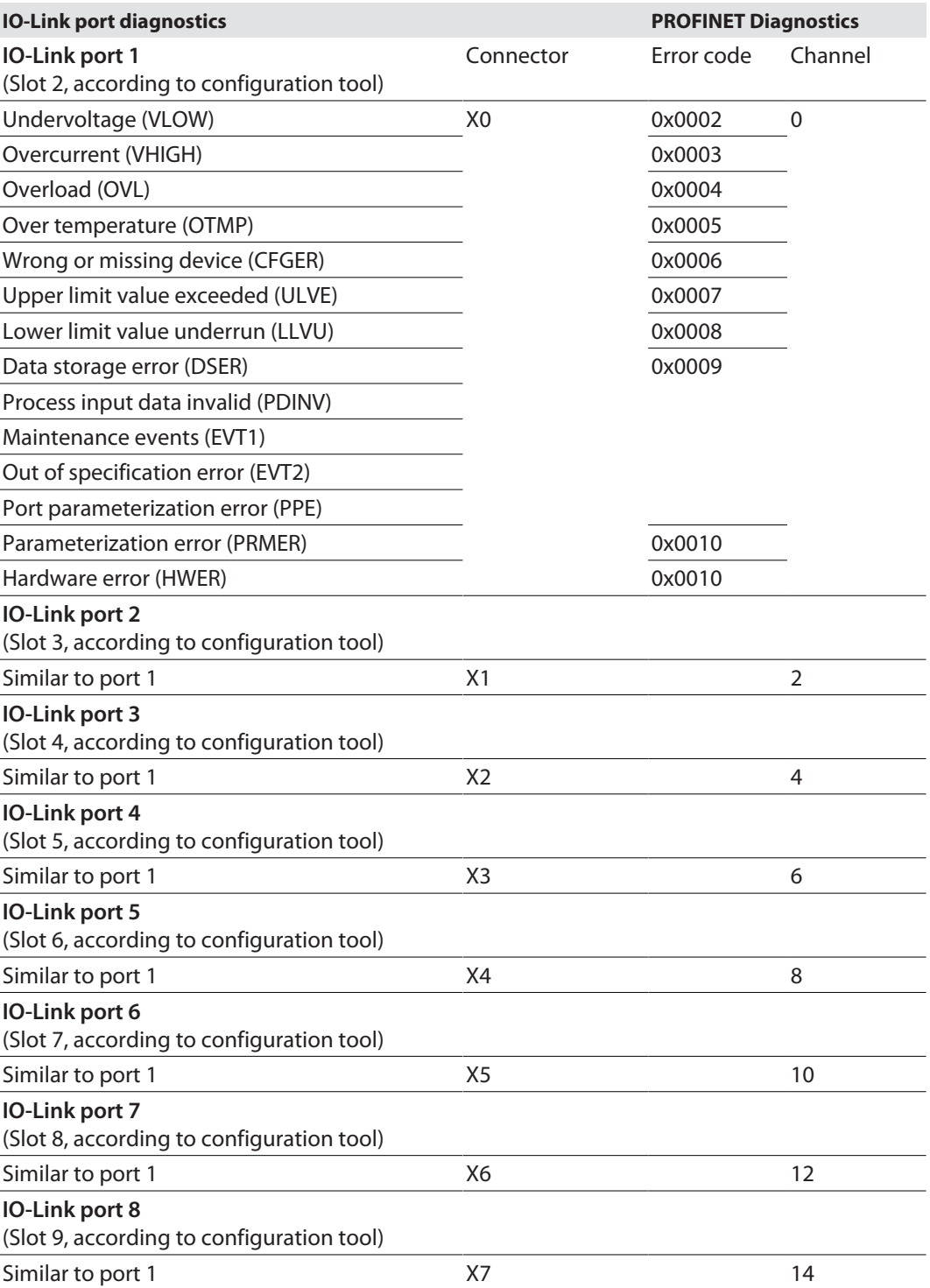

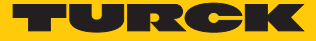

## 10.5 Using the data storage mode

Data storage mode

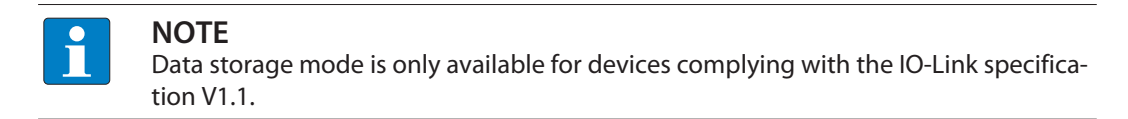

In the IO-Link master, the data storage mode can be set using the parameter "data storage mode".

- $00 =$  activated
- $\Box$  01 = overwrite
- $10 =$  read in
- $11$  = deactivated, clear

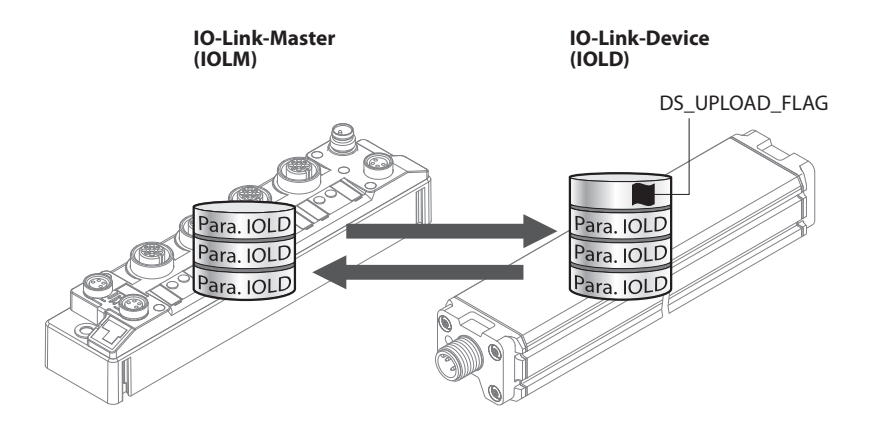

Fig. 58: Data storage mode – general principle, Para. IOLD = parameters of the IO-Link device

A change of parameters in the device is indicated by the status of the DS\_UPLOAD\_FLAG bit:

- $\Box$  0 = no changes in the device's parameter set
- $\blacksquare$  1 = changes in the device's parameter set (e. g. via DTM, at the device, etc.)

### 10.5.1 Parameter "data storage mode" = activated

The synchronization of the parameter sets is bidirectional. The actual data set (master or device) is valid: The following applies:

- $\blacksquare$  The data set in the device is actual, if DS\_UPLOAD\_FLAG = 1.
- $\blacksquare$  The data set in the Master is actual, if DS\_UPLOAD\_FLAG = 0.

### Use Case 1: Parameterizing the Device Using e.g. a DTM

 $\checkmark$  The IO-Link device is already installed in the system and connected to the master.

- **Parameterizing the device via DTM.**
- $\Rightarrow$  DS UPLOAD FLAG = 1, parameter set in the device changed.
- $\Rightarrow$  The parameter data are transferred from the new IO-Link device to the IO-Link master.

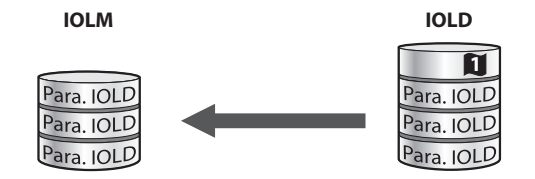

Fig. 59: Data storage mode activated – parameter set in the device changed

Use case 2: replace a defective device with a device in the delivery state.

- ü The **new** IO-Link device has **not** been connected to the master before.
- $\blacktriangleright$  The parameters of the new device remain unchanged, DS\_UPLOAD\_FLAG = 0.
- $\Rightarrow$  The parameter data of the defective device are transferred from the IO-Link master to the new IO-Link device.

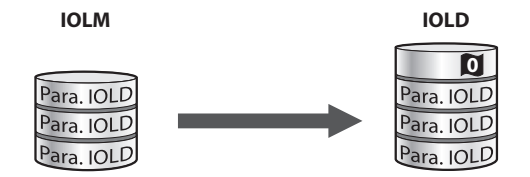

Fig. 60: Data storage mode activated – parameter set in the device unchanged

Use case 3: replace a defective device with a device with unknown (changed) parameters

- ü The **new** IO-Link device has **not** been connected to the master before.
- $\blacktriangleright$  The parameters of the new device remain unchanged, DS\_UPLOAD\_FLAG = 1.
- $\Rightarrow$  The parameter data are transferred from the new IO-Link device to the IO-Link master.

**IOLM IOLD**

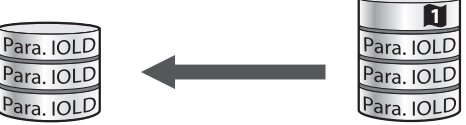

Fig. 61: Data storage mode activated – parameter set in the device changed

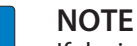

If device replacement is necessary when data storage is activated, an IO-Link replacement device with unknown parameter data should be reset to its factory settings before connection to the IO-Link master.

Turck IO-Link devices can be reset to factory settings via a system command using a generic IO-Link-DTM and the device-specific IODD. For the reset of third party devices, please read the corresponding manufacturer documentation.

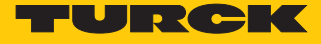

### 10.5.2 Parameter "data storage mode" = read in

- n The data set in the device is **always** the reference data set.
- $\blacksquare$  The synchronization of the parameter sets is unidirectional towards to the master.
- The status of the DS\_UPLOAD\_FLAG is ignored.

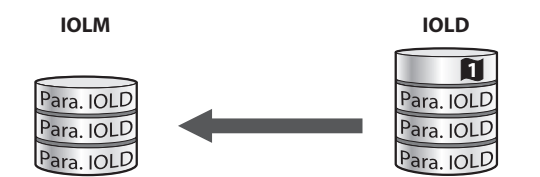

Fig. 62: Data storage mode = read in – parameter set in the device changed

- 10.5.3 Parameter "data storage mode" = overwrite
	- n The data set in the master is **always** the reference data set.
	- $\blacksquare$  The synchronization of the parameter sets is unidirectional towards to the device.
	- The status of the DS\_UPLOAD\_FLAG is ignored.

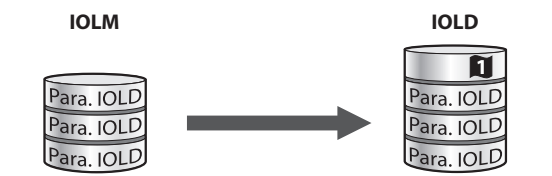

Fig. 63: Data storage mode = overwrite – parameter set in the master changed

10.5.4 Parameter "data storage mode" = deactivated, clear

- $\blacksquare$  The data set in the master is deleted.
- $\blacksquare$  The synchronization of parameter sets is deactivated.

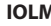

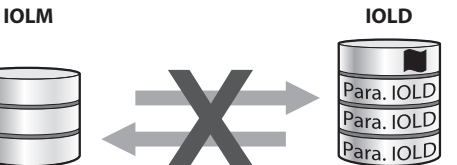

Fig. 64: Data storage mode deactivated – no synchronization

# 11 Troubleshooting

If the device does not work as expected, proceed as follows:

- Exclude environmental disturbances.
- ▶ Check the connections of the device for errors.
- $\blacktriangleright$  Check device for parameterization errors.

If the malfunction persists, the device is faulty. In this case, decommission the device and replace it with a new device of the same type.

## 11.1 Eliminate parameterization errors

DXP channels

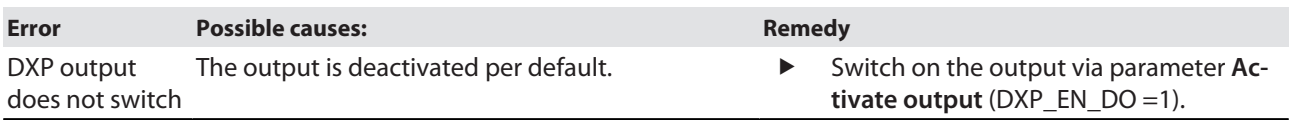

### IO-Link channels

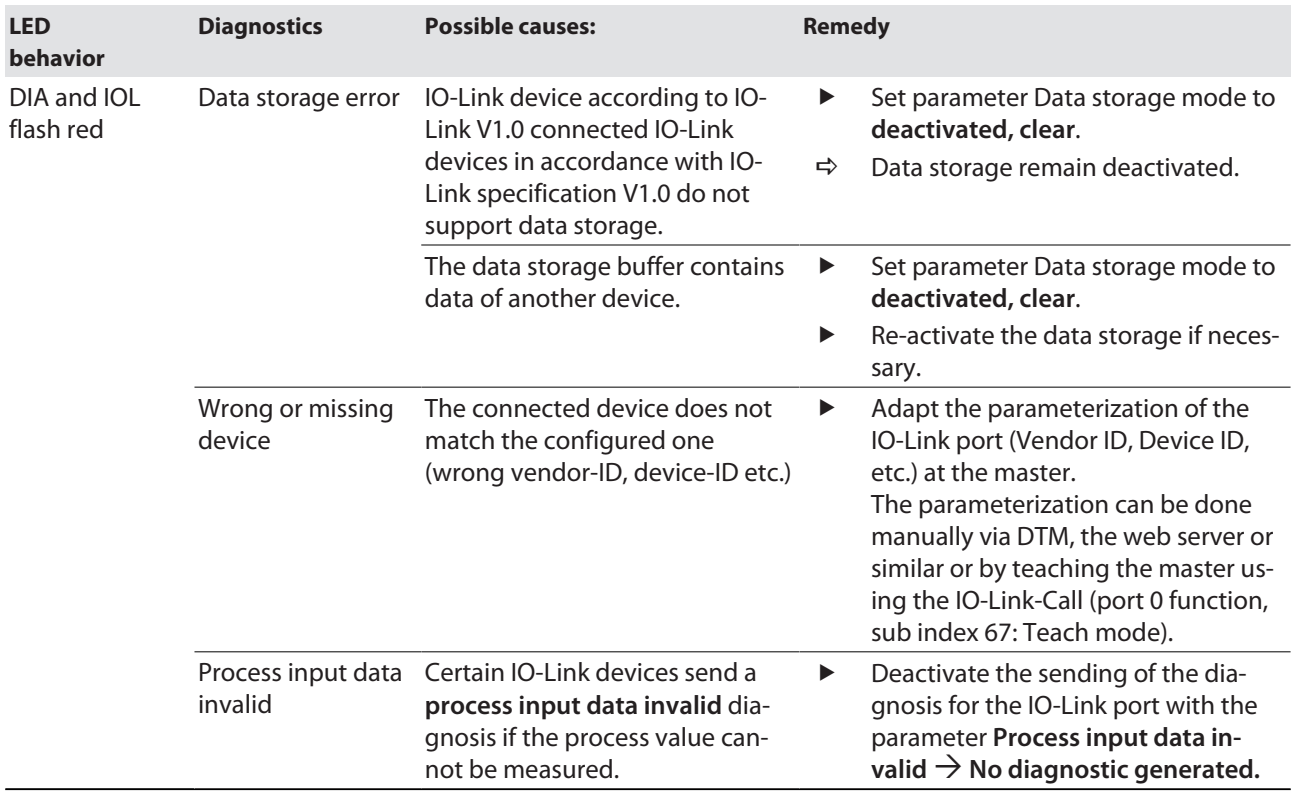

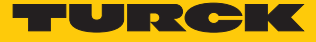

# 12 Maintenance

Ensure that the plug connections and cables are always in good condition.

The devices are maintenance-free, clean dry if required.

## 12.1 Carry out firmware update via FDT/DTM

The firmware of the device can be updated via FDT/DTM. The PACTware FDT frame application, the DTM for the device and the current firmware are available as downloads free of charge from **[www.turck.com](http://www.turck.com)**.

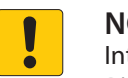

### **NOTICE**

Interruption of the power supply during the firmware update **Risk of device damage due to faulty firmware update**

- $\triangleright$  Do not interrupt the power supply during the firmware update.
- During the firmware update do not reset the power supply.

Example: update the firmware with the PACTware FDT frame application

- Launch PACTware.
- Right-click **Host PC** Ò **Add device**.

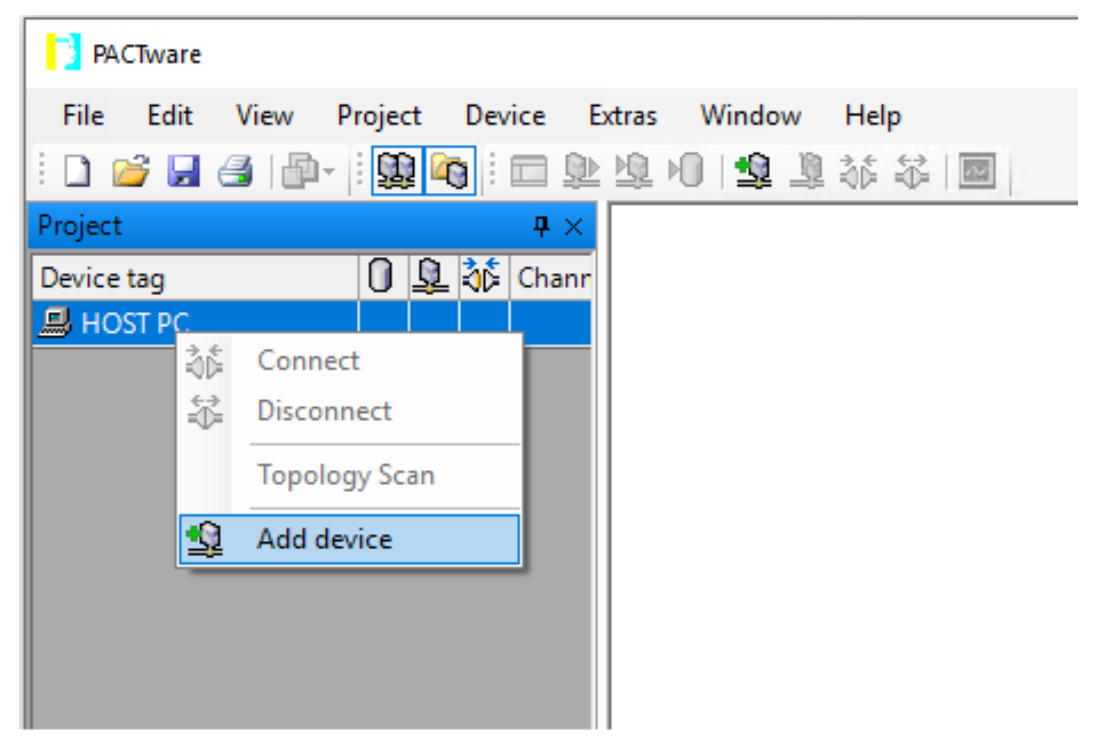

Fig. 65: Adding a Device in PACTware

Select **BL Service Ethernet** and confirm with **OK**.

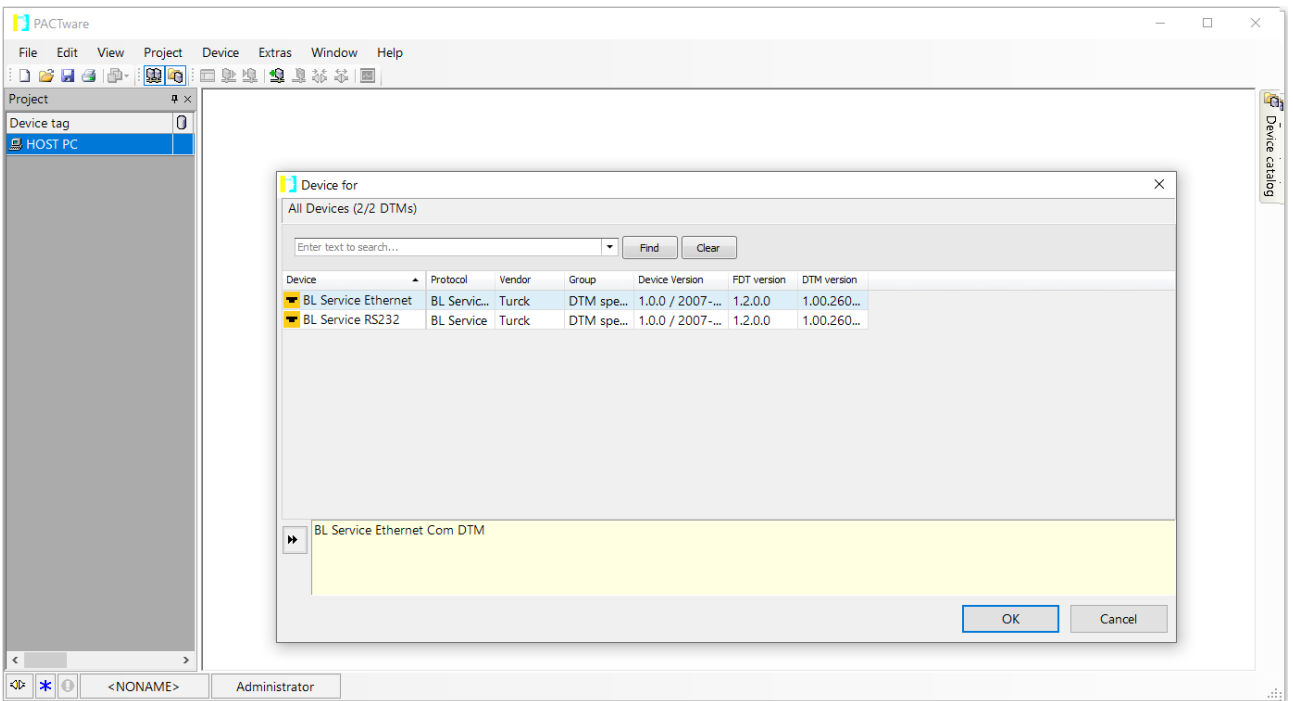

Fig. 66: Selecting the Ethernet interface

- Double-click the connected device.
- $\Rightarrow$  PACTware opens the bus address management.

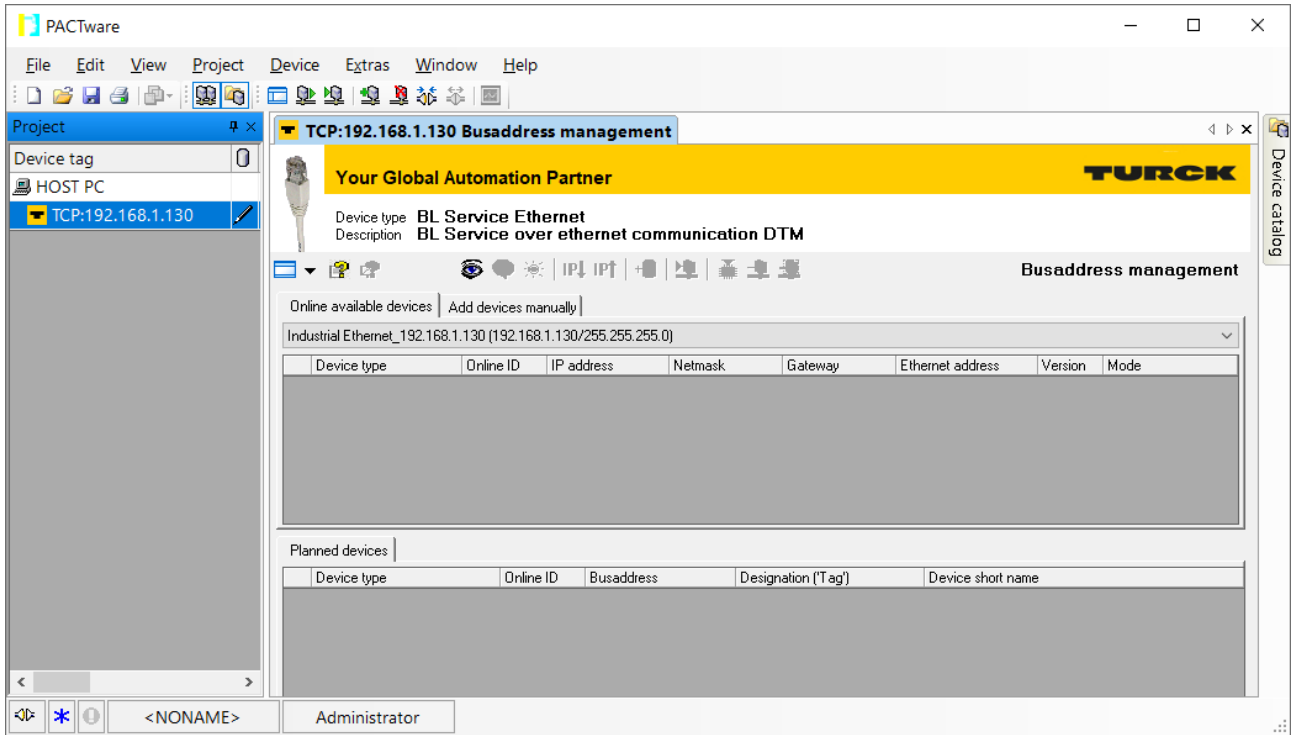

Fig. 67: Opening the busaddress management

- Search for connected Ethernet devices: Click the **Search** icon.
- $\blacktriangleright$  Select the required device.

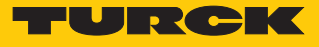

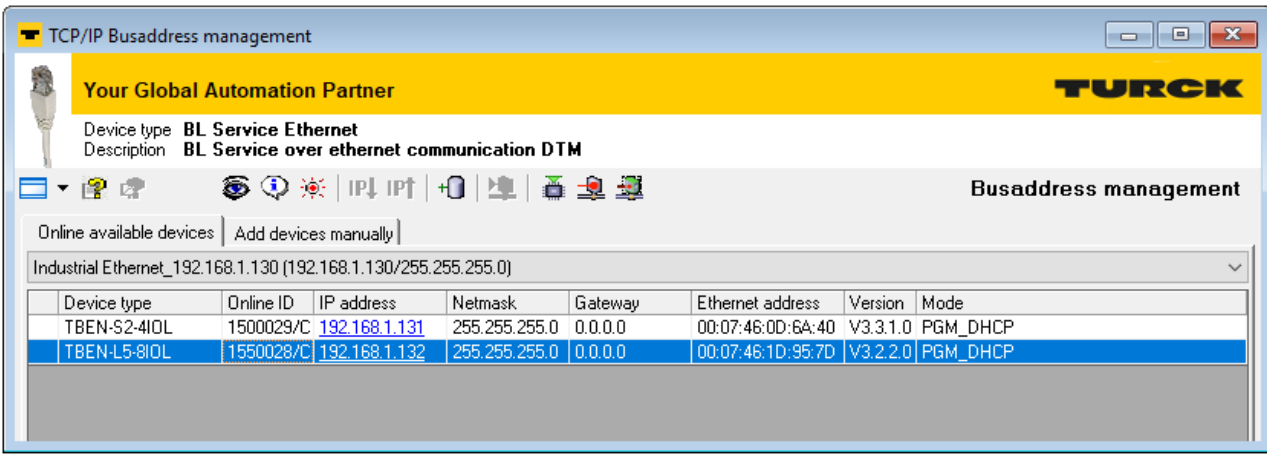

### Fig. 68: Selecting the device

Click **Firmware Download** to start the firmware update.

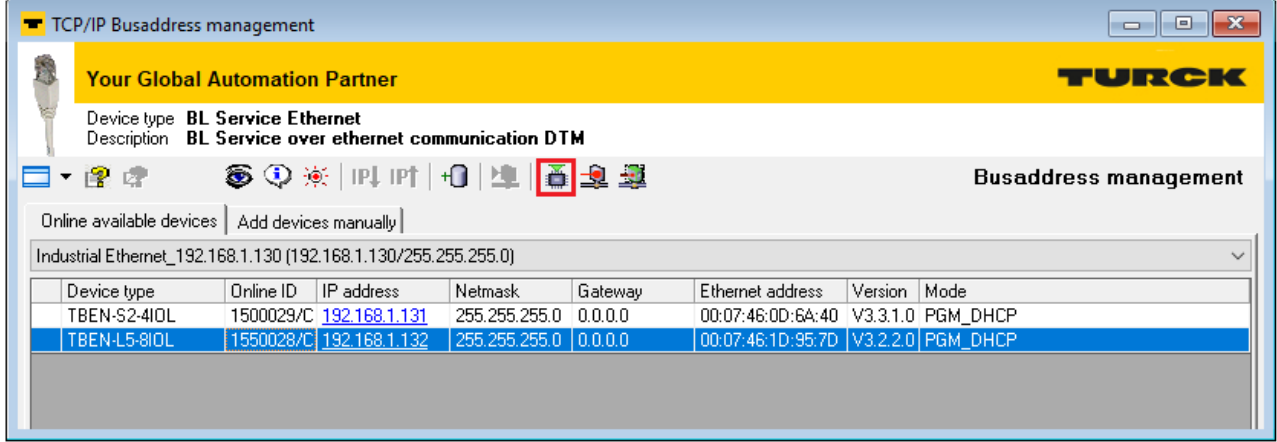

Fig. 69: Starting the firmware update

- Select the storage location and confirm with **OK**.
- $\Rightarrow$  PACTware shows the progress of the firmware update with a green bar at the bottom of the screen.

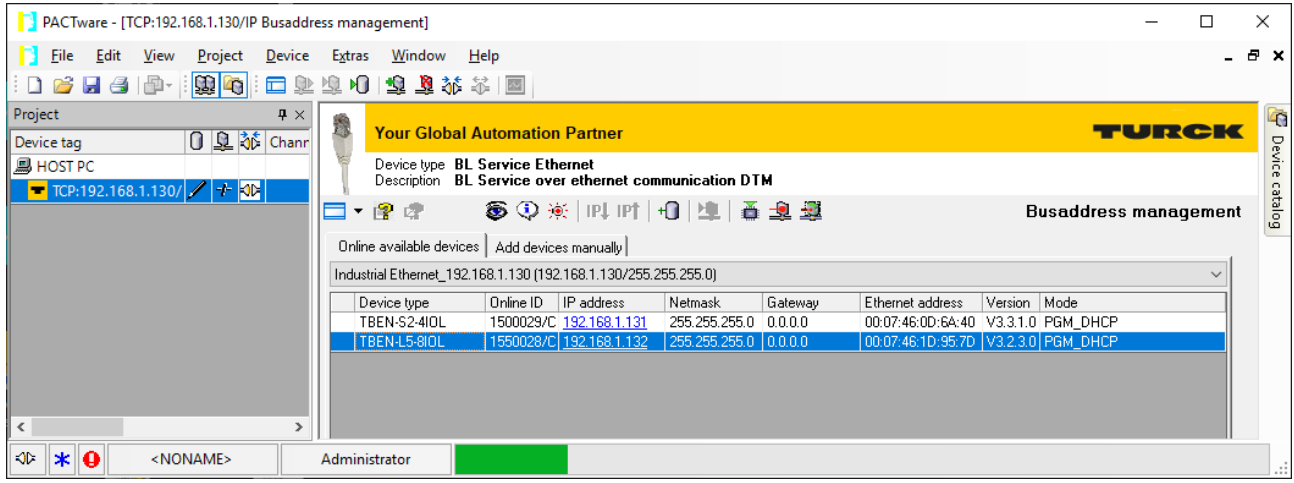

Fig. 70: Firmware update in progress

# 13 Repair

The device must not be repaired by the user. The device must be decommissioned if it is faulty. Observe our return acceptance conditions when returning the device to Turck.

## 13.1 Returning devices

Returns to Turck can only be accepted if the device has been equipped with a Decontamination declaration enclosed. The decontamination declaration can be downloaded from **[https://www.turck.de/en/retoure-service-6079.php](http://www.turck.de/de/produkt-retoure-6079.php)**

and must be completely filled in, and affixed securely and weather-proof to the outside of the packaging.

# 14 Disposal

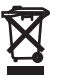

The devices must be disposed of correctly and must not be included in normal household garbage.
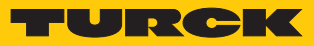

## 15 Technical data

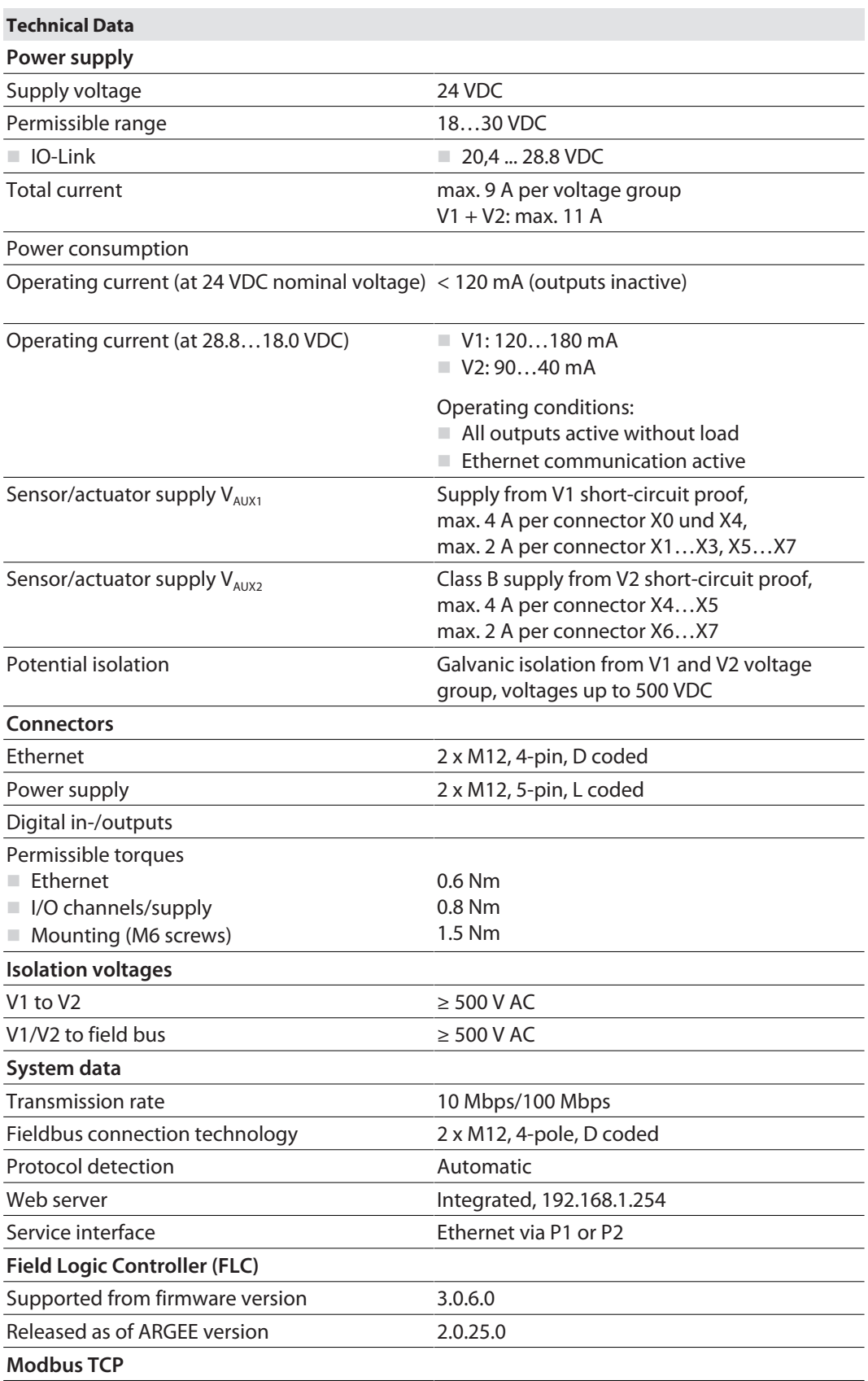

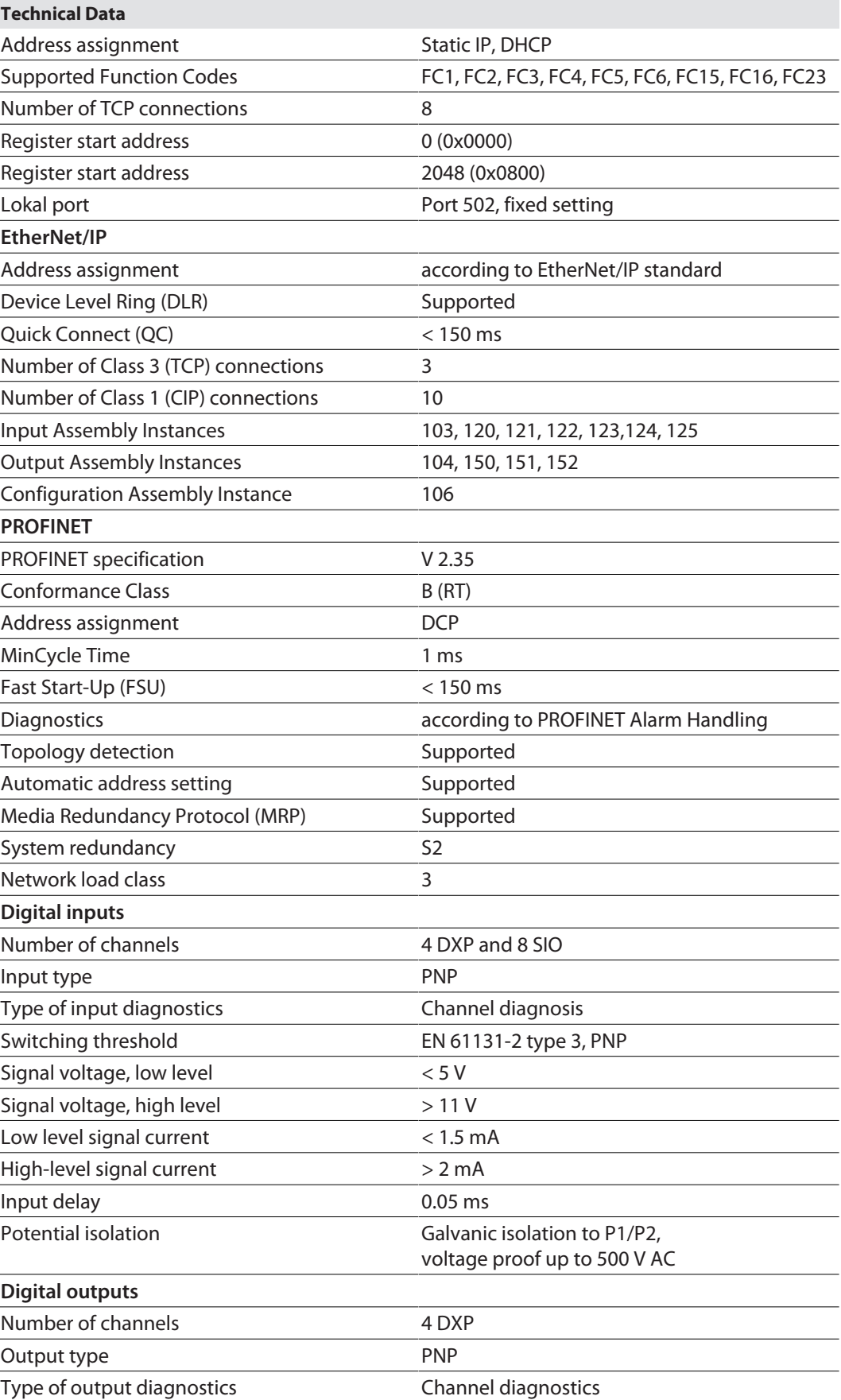

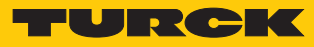

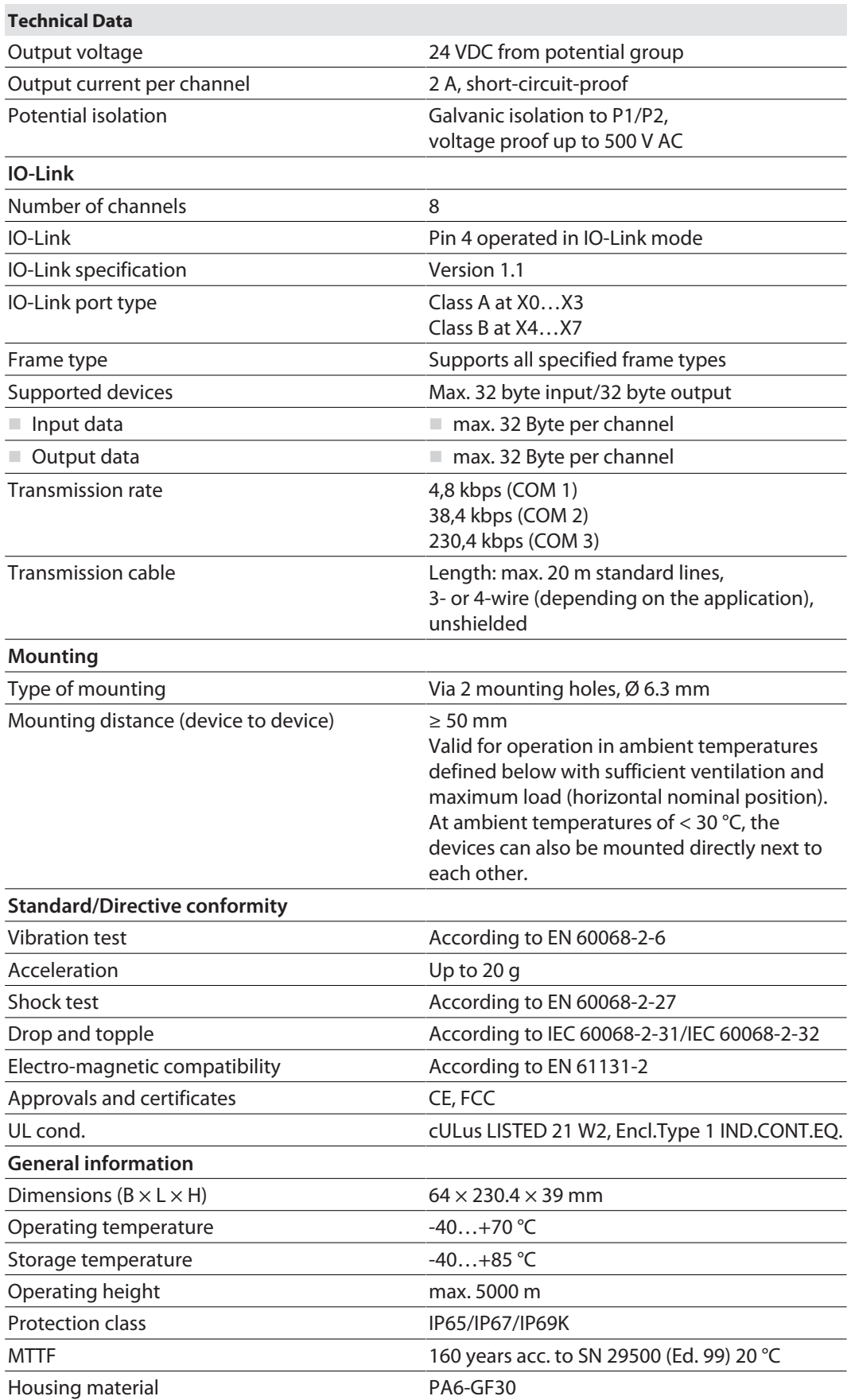

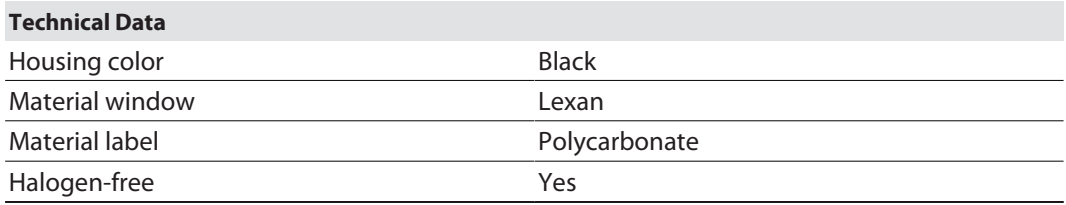

FCC declaration

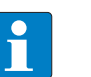

## **NOTE**

This equipment has been tested and found to comply with the limits for a Class A digital device, pursuant to part 15 of the FCC Rules. These limits are designed to provide reasonable protection against harmful interference when the equipment is operated in a commercial environment. This equipment generates, uses, and can radiate radio frequency energy and, if not installed and used in accordance with the instruction manual, may cause harmful interference to radio communications. Operation of this equipment in a residential area is likely to cause harmful interference in which case the user will be required to correct the interference at his own expense.

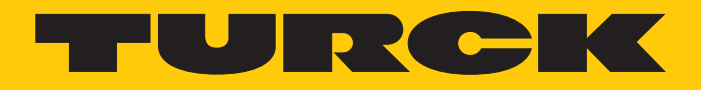

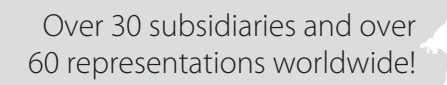

Ship is

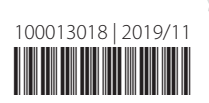

www.turck.com